**MASARYKOVA UNIVERZITA Lékařská fakulta**

# **PRAKTICKÁ CVIČENÍ Z FYZIOLOGIE A NEUROVĚD**

**Zuzana Nováková Robert Roman a kolektiv**

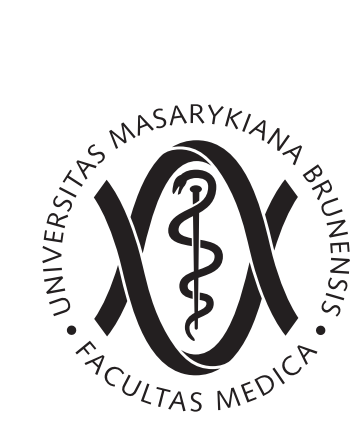

**BRNO 2013** 

Koordinátoři skript: MUDr. Zuzana Nováková, Ph.D. MUDr. Robert Roman, Ph.D.

Autorský kolektiv:

MUDr. Mohamed A. Al-Kubati, CSc. MUDr. Markéta Bébarová, Ph.D. Prof. MUDr. Pavel Bravený, CSc. MUDr. Alena Damborská, Ph.D. Prof. MUDr. Nataša Honzíková, CSc. Prof. MUDr. Miloslav Kukleta, CSc. MUDr. Kateřina Fialová, Ph.D. MUC. Jan Novák Prof. MUDr. Marie Nováková, Ph.D. MUDr. Zuzana Nováková, Ph.D. Doc. Ing. Michal Pásek, Ph.D. MUDr. Robert Roman, Ph.D. PhDr. Miroslav Světlák, Ph.D. Doc. MUDr. Zdeněk Wilhelm, CSc. MUDr. Eva Závodná, Ph.D.

© 2013 Zuzana Nováková, Robert Roman a kolektiv © 2013 Masarykova univerzita

ISBN 978-80-210-6372-3

### **OBSAH**

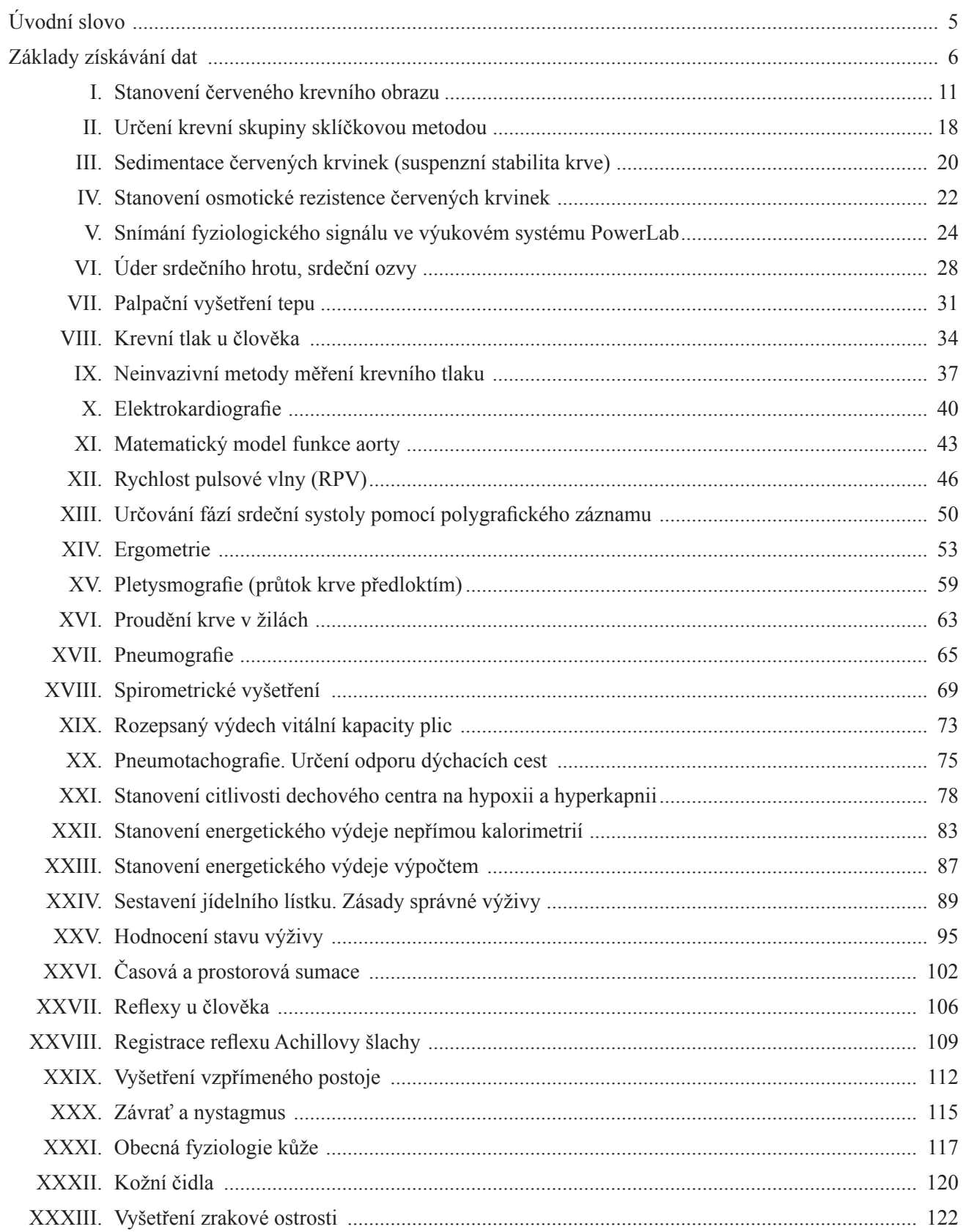

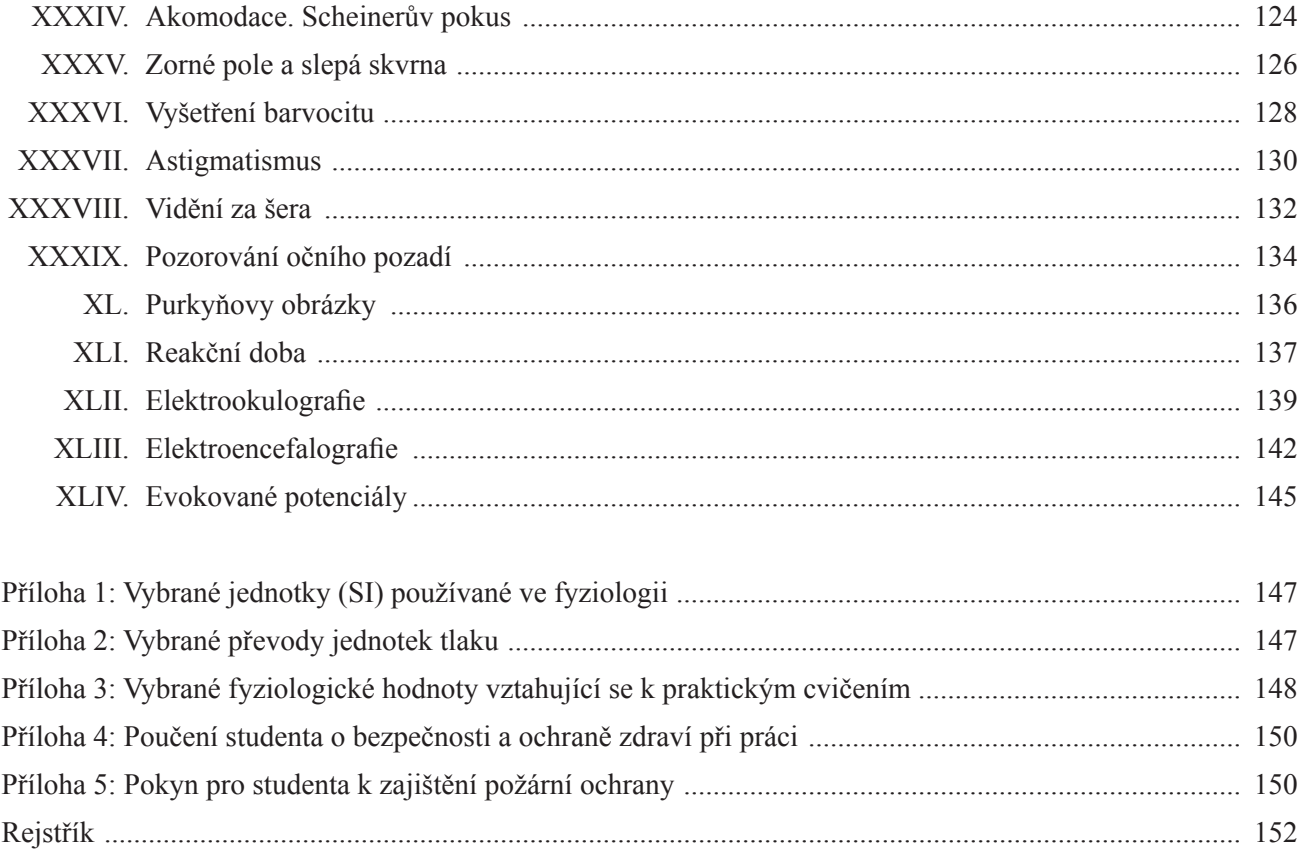

### ÚvodEM

Poněvadž se medicína zabývá diagnostikou a léčením chorob, tedy odchylek od zdraví, musí být vybavena podrobnou znalostí normálního stavu. Bez toho nelze posoudit stupeň odchylky ani ji racionálně napravovat. Funkčními parametry zdraví se zabývá **lékařská fyziologie**. Je to tedy věda svým posláním normativní. Primárně vychází z pozorování a měření životních projevů za přirozených podmínek. Dnešní vědomosti jsou však založeny na pozorování a měření za podmínek umělých, ale přesně definovaných, kontrolovaných a řízených – na pokusu, experimentu.

Fyziologie jako věda ryze experimentální si klade otázky, hledá metody, jak na ně odpovědět a výsledky kriticky, to je se zdravou skepsí, hodnotí a interpretuje. Fyziologie se opírá o modelové pokusy na zvířatech (respektive izolovaných orgánech, tkáních, buňkách) a výsledky ověřuje na lidech. Nahlédnout do základů medicínského vědeckého myšlení mají za cíl, mimo jiné, také **praktická cvičení z fyziologie a neurověd**. Student se v nich seznámí i s řadou metod, běžně používaných v medicínské praxi. Cílem je též, aby tu student získal určité základní dovednosti v zacházení s přístroji. Především by však měl být motivován ke kladení otázek a ke snaze porozumět nejen faktům, nýbrž i souvislostem, což teprve činí moderní medicínu smysluplnou.

# Základy získávání dat

(s využitím PowerLab systému)

#### Úvod

Obrázek 1 znázorňuje proces získávání dat. Obvykle je nezpracovaný vstupní signál ve formě analogového elektrického napětí, které se v čase průběžně mění. Elektrické napětí je monitorováno pomocí přístrojového vybavení (hardware), který jej může modifikovat.

Po zesílení signálu a jeho filtrování je analogové elektrické napětí vzorkováno v pravidelných intervalech. Před tím, než jsou data převedena do připojeného počítače, je signál konvertován z analogové do digitální formy (počítač potřebuje digitální formu dat). Počítačový program obvykle zobrazuje data okamžitě; graficky znázorňuje digitální podobu dat o určité vzorkovací frekvenci a prostřednictvím spojování jednotlivých bodů záznamu rekonstruuje původní časový průběh signálu. Data v digitální podobě mohou být uložena na paměťovém disku pro pozdější zpracování. Programové vybavení (software) je uzpůsoben pro snadnou manipulaci s daty a poskytuje širokou škálu možností, jak získaná data analyzovat. Většina parametrů ovlivňujících získávání dat může být pomocí programu také uživatelem nastavena. K získání dobrého záznamu je však zapotřebí tyto parametry nastavit dle povahy nahrávaných signálů.

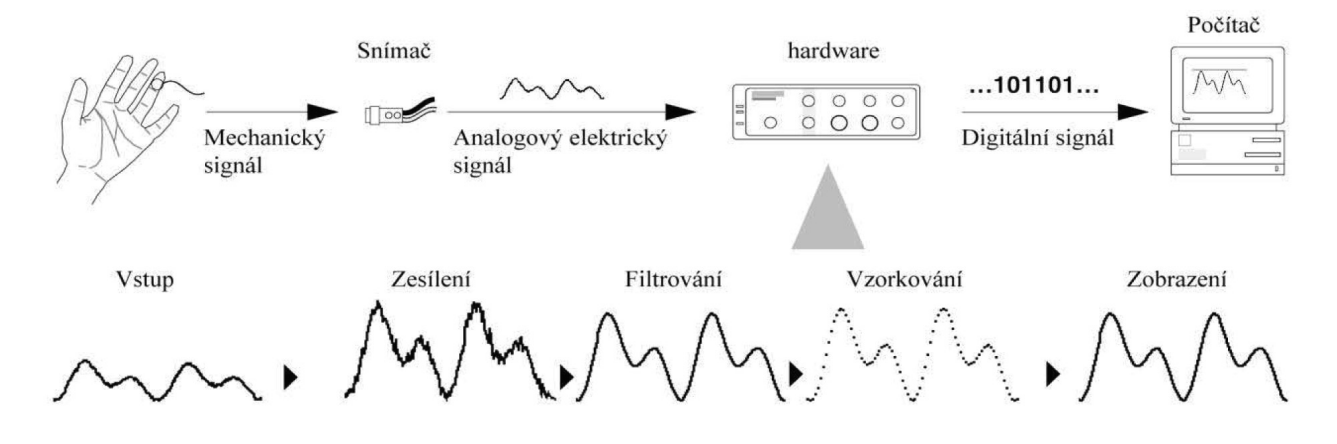

*Obr. 1. Grafické znázornění procesu získávaní dat*

#### Vzorkovací frekvence

Vzorkování nahrazuje původní spojitý analogový signál sérií diskrétních hodnot (vzorků) získávaných v pravidelných časových intervalech. Vhodná vzorkovací frekvence závisí na signálu, který je snímán. Je-li vzorkovací frekvence příliš nízká, je získaná informace nenávratně ztracena a původní signál nebude reprezentován přesně. Jestliže je vzorkovací frekvence příliš vysoká, nedochází sice ke ztrátě informace, ale nadměrné množství dat vyžaduje delší čas na jejich zpracování a soubory výsledků mohou zabírat na pevném disku zbytečně velké místo.

#### Filtrování

Jakýkoliv analogový časový průběh periodického signálu může být zobrazen matematicky jako suma hodnot čisté sinusové vlny o různých frekvencích a amplitudách. Nízké frekvence charakterizují pomalu se měnící a vysoké frekvence rychle se měnící složky časového průběhu signálu.

Filtr odstraňuje vybrané frekvence se signálu (obr. 2): například "low-pass" filtr (filtr dolní propusti) nechá projít nízké frekvence, zatímco zobrazení vysokých frekvencí signálu omezí. "Low-pass" filtry jsou běžně používány k redukci náhodného šumu, čímž se získá hladší signál (náhodný šum je obvykle signál s vysokou frekvencí). "High-pass" filtry (filtry horní propusti) odstraňují ze signálu zejména průměrnou hodnotu pomalé fluktuace.

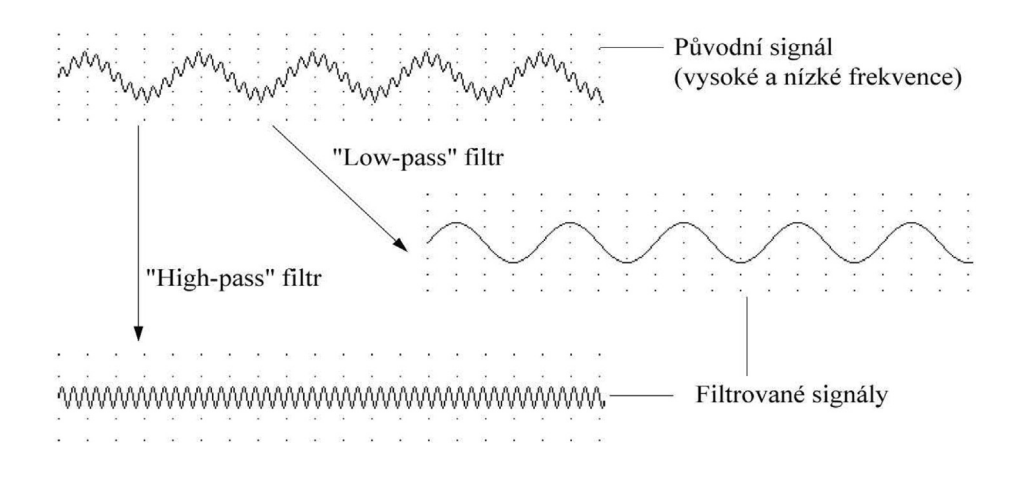

*Obr. 2. Efekt filtrování u signálu složeného z různých frekvencí: "high-pass" filtr odstraňuje nízké frekvence; "low-pass" filtr odstraňuje vysoké frekvence*

Filtry mohou změnit signál v určitém rozsahu kmitočtů; je nutno zvážit, které komponenty signálu mohou být odstraněny – např. šum nebo posun základní linie (obr. 3). Filtrování lze také aplikovat na již získaná nahraná digitální data (off-line). Některé programy obsahují vyhlazovací funkce, které umožňují odstranit ze signálu šum nebo nežádoucí vysoké frekvence. Fungují jako jednoduché "low-pass" filtry pomocí průměrování přilehlých datových bodů. Jsou nejužitečnější při "čištění" nahraných signálů o vysoké vzorkovací frekvenci. Neměly by však nahrazovat přesné "low-pass" filtry nastavované pro nahrávání dat.

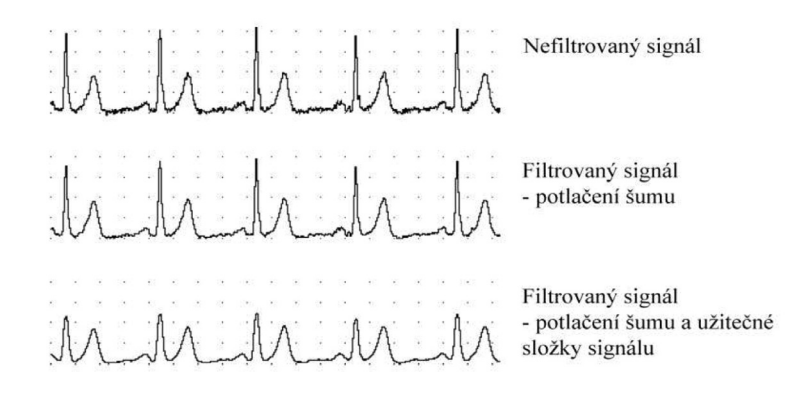

*Obr. 3. Ukázka záznamu elektrokardiogramu (EKG) bez filtrace a s použitím různých "low-pass" filtrů: vhodně nastavené filtrování redukuje šum, avšak přílišné filtrování (nižší hodnoty filtru) deformuje užitečný signál – hroty QRS komplexu o vysoké frekvenci (nižší kmit R vzhledem k vlně T)*

#### **Digitalizace**

Když jsou analogová data jako amplituda elektrického napětí převáděna do digitální formy pro zpracování v počítači, musí být přizpůsobena fixnímu počtu hodnot. Jakékoliv analogové hodnoty mezi těmito hodnotami jsou zaokrouhlovány nahoru nebo dolů. Analogově-číslicový převodník (ADC), který provádí digitalizaci, obvykle aproximuje změřenou analogovou hodnotu jako celočíselnou mocninu 2. 12bitový převodník je schopen maximální vstupní hodnotu, danou zesílením kanálu, zobrazit do 2<sup>12</sup> nebo 4096 hladin, což je dostačující pro většinu biologických signálů.

#### Rozsah měření (Range)

Rozsah hodnot měření se v registračních zařízeních nastavuje pro každý kanál většinou nezávisle.

Jestliže amplituda signálu překročí nastavený rozsah, dojde k nežádoucí ztrátě informací. (Ke stejné situaci například dochází při zkreslení nahrávky hudby, překročí-li amplituda možnosti zesilovače). Jakýkoliv signál překračující nastavené rozmezí je mimo rozsah měření, což znamená, že žádná hodnota amplitudy nebude přiřazena. Hrozí-li tento stav, je nutné nastavit rozsah měření na takové hodnoty, aby maximální hodnota amplitudy signálu zvolený rozsah nepřekračovala. Minimální digitálně rozeznatelná změna v napětí zůstává malá ve vztahu k měřenému signálu (signál je digitalizován až po jeho zesílení). Jestliže je však signál ve vztahu k nastavenému rozsahu měření příliš malý, jeho rozlišení se snižuje. V extrémním případě může být záznam časového průběhu signálu místo hladkého skokovitý.

#### Šum a interference

Šum a interference (rušení) jsou častým problémem při nastavení nižšího rozsahu měření, tedy při nahrávání velmi slabých signálů.

Náhodný šum je neodmyslitelný ve všech elektrických obvodech, včetně různých nahrávacích zařízení. (Tento druh rušení lze pozorovat jako šumění v rádiu nebo jako zrnění v televizi). "Low-pass" filtry mohou často pomoci, jestliže je nastavíme tak, by potlačily šum na pozadí záznamu a přitom výrazně nezměnily signál, který nás zajímá (obr. 4).

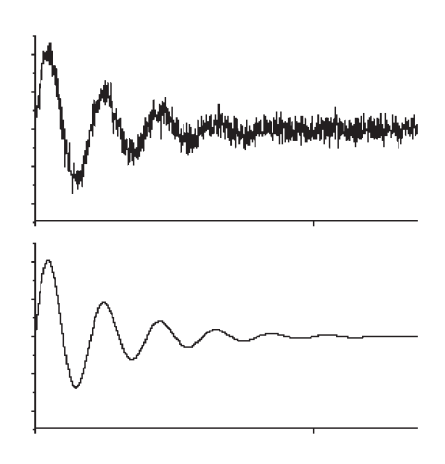

*Obr. 4. Šum v signálu (nahoře), pokud není odfiltrován, může kazit původní signál (dole)*

Interference (často, ale ne vždy o základní frekvenci 50 Hz nebo 60 Hz) pochází z nestíněného elektrického vedení, zářivek, transformátorů, počítačů, monitorů atd. Náhlá (hrotnatá) interference může být způsobena zapnutím blízko umístěného termostatu, ledničky nebo jiných přístrojů. Vhodné uspořádání a stínění vybavení a kabelů by mělo interferenci redukovat. Zvláště choulostivé měření může vyžadovat speciální vybavení a kontrolované prostředí, např. Faradayovu klec.

Pro bioelektrické signály malých amplitud jsou upřednostňovány diferenční (rozdílové) vstupy, které zeslabují soufázovou interferenci pomocí uzemnění. Uzemnění má smysl tam, kde jsou paralelně zapojené části nahrávacího vybavení připojeny k hlavnímu síťovému zemnění. Jednostranné vstupy registračních systémů automaticky eliminují rušivé zbytkové napětí ze zemnění. Programy pak mají hlavní filtr, který poskytuje jednoduchý způsob, jak potlačit hlavní frekvence rušení. Filtr je však neúčinný, jestliže se amplituda rušení mění. Je lepší rušení předejít, než se jej snažit odfiltrovat.

#### Zobrazování signálů

Interpretace mnoha měření, zejména biologických, je založena na empirických pozorováních. Během let bylo provedeno tisíce měření a na jejich základě byly vytvořeny profily normálních a abnormálních údajů (záznamů). Lidský mozek je mimořádně dobrý v rozpoznávání vzorů a trénovaný uživatel je schopen tyto informace rychle rozpoznat, jsou-li prezentovány graficky. Očekávaný tvar určité křivky (časového průběhu signálu) je založen na předchozí zkušenosti, interpretace nově prezentovaných tvarů však může být z počátku obtížná.

Například elektrokardiogram (EKG) byl znám po desetiletí ve své standardní podobě: milimetrový papír s oddíly po 1 a 5 milimetrech; nahrávací rychlost 25mm/s. Přesné a validní EKG může vypadat abnormálně oproti očekávané představě standardního EKG se stejnou velikostí a poměrem stran, je-li záznam zobrazen různým způsobem (obr. 5). Jestliže jsou výchozí data validní a přesná a chcete provést úpravu časového průběhu signálu, tak aby byl její vzhled více standardní, měli byste změnit nastavení zobrazení, ne nastavení nahrávání.

Zobrazení na monitoru je obecně cca 28 bodů na cm (72 bodů na palec). Je-li monitor malý, může být pozorovatelné rozlišení špatné a signál by se mohl zdát zubatý (jako byste zkusili nechat velikost EKG stejnou jako na standardním milimetrovém papíře). Rozlišení nahrávaných dat je nezávislé na zobrazovacích možnostech monitoru. Dokonce i když je kanál na monitoru velmi úzký nebo se křivka nachází mimo zobrazovací rozsah kanálu, vzorky dat jsou nahrávány s plnou přesností. K úplnému zobrazení je potom nutné zvětšit rozsah osy y nebo použít zvětšovací okno "Zoom window".

Tisk s vysokou rozlišovací schopností ukáže vybranou křivku přesně. Díky vyšší rozlišovací schopnosti tisku se nemusí vytištěný záznam zdát tak hladký jako standardní elektrokardiografický záznam vytištěný starým způso-

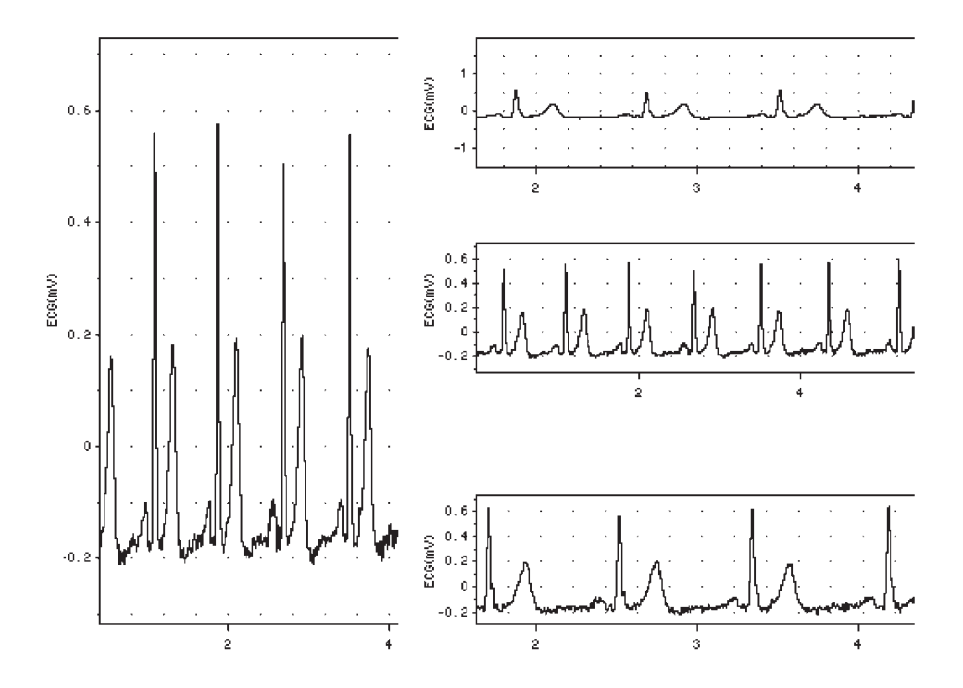

*Obr. 5. EKG záznam s rozdílným nastavením zobrazení*

bem pomocí zapisovače. Přesto však může být tištěný záznam hladší, použijeme-li vyhlazovací funkce programů, abychom tak získali standardněji vyhlížející výsledky.

Během zkoumání časového průběhu signálu je důležité pečlivě kontrolovat nastavení zobrazování a označení os, abychom se tak ujistili, co přesně sledujeme. To platí zejména v případech, že nastavení na měřícím zařízení mohlo být změněno. Záznam signálu může vypadat různě v závislosti na tom, zda-li je vertikálně roztažený, horizontálně zhuštěný a nebo vyhlazený.

# I. STANOVENÍ ČERVENÉHO KREVNÍHO OBRAZU

#### I.1. Stanovení počtu červených krvinek

#### Klíčová slova:

Erytrocyty, leukocyty, trombocyty, diferenciální počet, retikulocyty, anémie, erytrocytopenie, polyglobulie, hematokrit, icterus neonatorum.

#### Cíl cvičení:

Seznámit se s metodami stanovování počtu červených krvinek ze vzorku humánní krve. Naučit se získané výsledky interpretovat jak s ohledem na možné metodické chyby, tak s ohledem na patologické stavy, které mohou být nefyziologickými hodnotami charakterizovány.

#### Úvod:

Stanovení červeného krevního obrazu, tj. počtu erytrocytů, množství hemoglobinu v 1 litru krve, určení hematokritu, průměrná hodnota hemoglobinu v jedné krvince, patří k základním hematologickým vyšetřením.

Ke stanovení počtu erytrocytů se dnes v moderně vybavených hematologických laboratořích používají automatické metody, založené na vodivostním nebo fotooptickém principu. U vodivostních počítačů prochází suspenze krvinek kapilárním otvorem z větší zásobní nádobky do menší kalibrované. V obou nádobkách jsou umístěny elektrody, mezi kterými prochází elektrický proud. Erytrocyt má ve srovnání s diluentem nižší vodivost a při jeho průchodu otvorem poklesne proud, respektive vzroste odpor. Vzniklé impulsy, jejichž velikost je úměrná velikosti částic, jsou počítány.

Podstata fotooptického principu spočívá v tom, že měřená suspenze prochází měřící kyvetou, kam dopadá světelný paprsek, u nejmodernějších přístrojů paprsek laseru. Při dopadu světelného paprsku na krevní částici dochází k rozptylu světla, které je zachycováno a převáděno na elektrické napětí, například pomocí fotonásobičů. Navíc před počítáním krevních částic musíme krev zředit. K tomuto účelu slouží speciální ředící roztoky.

Klasický způsob stanovení počtu erytrocytů je pomocí Bürkerovy komůrky, kde pro ředění používáme Hayemův roztok. Ze zjištěného počtu krvinek v daném objemu vzorku a ze známého zředění krve vypočítáme počet krvinek v 1 litru krve nezředěné. Pro přípravu vzorku na počítání můžeme používat baničku nebo melanžér. Použití melanžérů je vyhrazeno pro práci s některými malými laboratorními zvířaty, kde lze získat jen velmi malé množství krve, a výjimečně v pediatrii. V praktických cvičeních použijeme metodu baničkovou.

#### Potřeby:

Bürkerova počítací komůrka s krycím sklíčkem, mikroskop s lampou, banička o obsahu 10–12 ml se zátkou, mikropipety s nastavitelným rozsahem 1–5 ml a 10–100 μl, kapátko s jemným hrotem, Hayemův roztok – pozor JED (síran sodný 5 g, chlorid sodný 1 g, chlorid rtuťnatý 0,5 g do 200 ml destilované vody), odkladná nádoba s dezinfekčním roztokem.

#### **Upozornění:**

- **1. Hayemův roztok je vysoce toxickou látkou díky obsahu chloridu rtuťnatého, který při požití způsobuje poleptání a může vážně poškodit zdraví i při dlouhodobé expozici stykem s kůží. Před započetím práce si dobře pročtěte pravidla pro zacházení s ním (tab. 1).**
- **2. Zásada pro práci s krví vždy užíváme gumové rukavice!**

#### Postup práce:

- 1. Do baničky odměřte mikropipetou 4 950 µl Hayemova roztoku.
- 2. Pomocí druhé mikropipety přidejte 25 μl krve následujícím způsobem: požadovaný objem zkontrolujte na displeji mikropipety, popřípadě upravte nastavení objemu otáčením horního tlačítka (obr. 6). Rukou lehce nasuňte špičku, jemně zmáčkněte horní tlačítko (poloha 1) a ponořte (asi 1 cm) špičku s mikropipetou do vzorku krve. Pomalu pusťte horní tlačítko, špičku vytáhněte ze vzorku krve, zevně ji otřete buničinou a přesuňte do baničky s Hayemovým roztokem. Zmáčkněte tlačítko až na doraz (poloha 2) – objem krve se vypudí do roztoku. Použitou špičku pak odstraňte nad emitní miskou zmáčknutím ejektoru špiček a mikropipetu vložte zpět do stojánku.

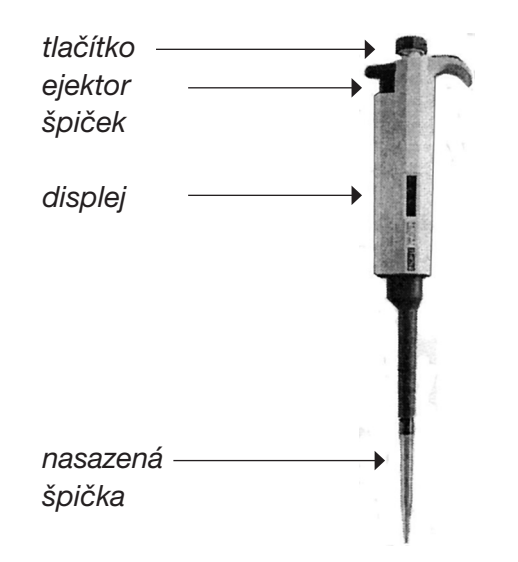

*Obr. 6. Mikropipeta. Otáčením tlačítka se nastaví 25 μl a jeho stlačením se zvolený objem nasaje*

- 3. Baničku ucpěte zátkou a krouživými pohyby promíchejte obsah (1–2 min), abyste získali stejnoměrnou suspenzi červených krvinek. Dbejte přitom, aby se roztok s krvinkami nedostal do styku se zátkou baňky.
- 4. Nachystejte si Bürkerovu komůrku (obr. 7A), která je tvořena ze silného podložního skla se třemi příčnými hranoly. Střední hranol je rozdělen brázdou na 2 úseky a je nižší o 0,1 mm než oba sousední hranoly. Ty tvoří oporu pro krycí sklo přidržované dvěma pružinkami. Na středním hranolu jsou vyryty 2 mřížky tvořící síť menších a větších čtverečků pro počítání červených a bílých krvinek (obr. 7B).
- 5. Čistým kapátkem naberte suspenzi z baničky, hrot kapátka přiložte mezi krycí sklo a dno komůrky, kam se kapilaritou vtáhne suspenze zředěné krve. Naplněnou komůrku umístěte na stolek mikroskopu a objektiv za kontroly zraku přisuňte až těsně ke krycímu sklu. Zaostřete mřížku vzdalováním objektivu při maximálním zaclonění. Nikdy neostřete přibližováním, abyste nepromáčkli krycí sklo a nepoškodili komůrku!
- 6. Červené krvinky počítejte ve 40 velkých (1/25 mm<sup>2</sup> ), nebo pro větší přesnost v 80 malých čtverečcích (1/400 mm2 ). Z krvinek na okrajích čtverečků se počítají jen ty, které se dotýkají jejich horní a pravé strany (nebo dolní a levé), a to nejen zevnitř, ale i zvenčí čtverečku (obr. 7B).

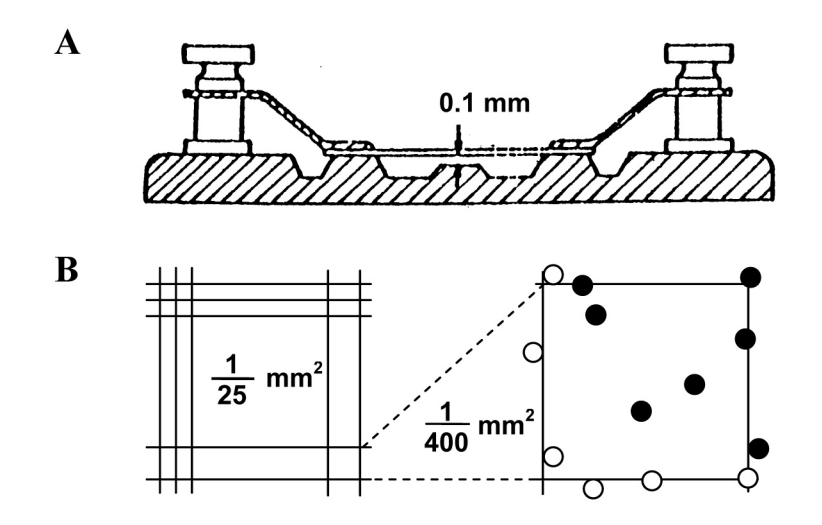

*Obr. 7. Bürkerova počítací komůrka z bočního pohledu (A), mřížky pro počítání krvinek (B). Počítejte pouze krvinky znázorněné plnými kroužky*

7. Stanovte průměrný počet červených krvinek zředěné krve v jednom čtverečku. Přepočtěte na 1 litr násobením 4 ∙10<sup>9</sup> , protože objem komůrky nad jedním políčkem je 1/4000 mm<sup>3</sup> . Násobte stupněm zředění, v našem případě 199. Udávaná chyba tohoto vyšetření při tomto typu určení počtu erytrocytů je  $\pm$  200 000/mm<sup>3</sup>.

#### Protokol:

Definujte klíčová slova, cíl cvičení a stručně popište princip použité metody stanovení počtu erytrocytů. Zaznamenejte postup výpočtu množství červených krvinek v 1 litru krve včetně výsledné hodnoty.

#### Interpretace a závěry:

Srovnejte vypočítané množství červených krvinek s fyziologickými hodnotami. Pokud došlo k výrazné odchylce, uvažte možné zdroje chyby během vyšetření, případně patologické stavy, kterým by snížený či zvýšený počet červených krvinek odpovídal.

Jaká je příčina rozdílu v počtu erytrocytů u mužů a žen?

| Název nebezpečné látky nebo přípravku: HAYEMŮV ROZTOK<br>Chemický vzorec nebo složení přípravku: vodný roztok chloridu rtuťnatého s chloridem sodným a síranem sodným<br>Výstražné symboly (písmenné vyjádření): T+, N<br>R-věty: 28-34-48/24/25-50/53<br>S-věty: (1/2-)36/37/39-45-60-61 |                                                                                                    |                                                                                                    |                                                                                                    |                                           |  |
|----------------------------------------------------------------------------------------------------|----------------------------------------------------------------------------------------------------|----------------------------------------------------------------------------------------------------|----------------------------------------------------------------------------------------------------|-------------------------------------------|--|
| Nebezpečné<br>vlastnosti látky                                                                                                    | Vysoce toxický při požití.<br>Způsobuje poleptání.<br>Nebezpečí vážného poškození zdraví při dlouhodobé expozici stykem<br>s kůží a požíváním.                                                                                                    | Vysoce toxický pro vodní orga-<br>nismy, může vyvolat dlouhodobé<br>nepříznivé účinky ve vodním pro-<br>středí. |                                                                                                    |                                           |  |
| Pokyny<br>pro bezpečnou<br>práci, ochranu<br>kami.<br>zdraví a ochranu<br>životního pro-<br>středí                                                                                                    | Osoba manipulující s roztokem musí být<br>vybavena předepsanými ochrannými pomůc-                                                                                                    | Ochranné pomůcky:                                                                                               | Nakládání s odpady:                                                                                                    |                                           |  |
|                                                                                                    | Po práci si důkladně umyjte ruce.                                                                                                    | pracovní plášť, rukavi-<br>ce (nitrilová pryž 0,11<br>mm), štít                                                 | odpad umísťován<br>do kontejneru, kontejner<br>po naplnění předán k likvidaci na-<br>smlouvané firmě                                                                                                    |                                           |  |
| Pokyny pro první<br>předlékařskou<br>pomoc                                                                                                    | Příznaky expozice látkou:<br>hlavní projevy – CNS (poruchy řeči, zraku,<br>sluchu, citlivosti, halucinace, delirium)<br>poškozuje sliznice (kovová chuť, nevolnost,<br>zvracení, bolesti břicha, popáleniny střev,<br>krvavý průjem, otok hlasivek, aspirační pne-<br>umonie)<br>pokles krevního tlaku, srdeční arytmie, selhá-<br>ní oběhu, selhání ledvin | při nadýchání: přejít na čerstvý vzduch<br>vody, odstranit zasažený oděv<br>dat lékařskou pomoc                 | při kontaktu s pokožkou: opláchnout velkým množstvím<br>při zasažení očí: vyplachovat široce otevřené oči velkým<br>množstvím vody, při potížích vyhledat očního lékaře<br>při požití: vypít velké množství vody, vyvolat zvracení, vyhle- |                                           |  |
| Postup<br>při náhodném<br>úniku<br>(při nehodě)                                                                                                    | Nevdechujte výpary.<br>Zamezte kontaktu s látkou.<br>Zajistěte přívod čerstvého vzduchu.                                                                                                    | Ošetřete sorbentem kapalin a pře-<br>dejte k likvidaci.<br>Očistěte potřísněné plochy.                          |                                                                                                    | Zabraňte<br>úniku látky<br>do kanalizace. |  |
| Jiné informace                                                                                                    |                                                                                                    |                                                                                                    |                                                                                                    |                                           |  |

*Tab. 1. Bezpečnostní list pro práci s Hayemovým roztokem*

#### I.2. Stanovení koncentrace hemoglobinu v krvi

#### Klíčová slova:

Hemoglobin, hypochromie, hyperchromie, karbaminohemoglobin, karboxyhemoglobin, methemoglobin.

#### Cíl cvičení:

Seznámit se se spektrofotometrickým stanovením koncentrace hemoglobinu ve vzorku krve. Naučit se získané výsledky interpretovat jak s ohledem na možné metodické chyby, tak s ohledem na patologické stavy, které mohou být nefyziologickými hodnotami charakterizovány.

#### Úvod:

Vedle počtu červených krvinek je z klinického hlediska důležité znát množství hemoglobinu (Hb) v 1 litru krve. Podle soustavy SI udáváme množství Hb v g/l. Referenční rozmezí pro Hb se mohou lišit v závislosti na laboratoři.

Množství hemoglobinu se stanovuje kolorimetrickými metodami. Historický význam má subjektivní metoda Sahliho: do kalibrované zkumavky odměříme příslušné množství 10% kyseliny chlorovodíkové, přidáme 20 μl krve a promícháme. Asi po 3 minutách vznikne čokoládově hnědý roztok chlorheminu, který se dále ředí destilovanou vodou, promíchává a porovnává s barvou skleněných standardů. Jakmile barva souhlasí, odečte se ze dvou stupnic vyznačených na zkumavce jak hmotnostní zlomek hemoglobinu v %, tak i jeho hmotnostní koncentrace v g/100 ml. Hmotnostní koncentrace v g/l (podle SI) má pak 10krát větší číselnou hodnotu.

Objektivní metody používané v hematologických laboratořích jsou založeny na následujícím principu: hemoglobin se transformačním roztokem uvolní z erytrocytů, převede se ve stálý kyanhemiglobin. Stanoví se absorbance tohoto roztoku a výsledek se odečte z kalibrační křivky připravené pomocí hemoglobinového standardu.

Základní hematologická vyšetření se provádějí v praxi z krve venózní, z krve kapilární jen zcela výjimečně.

#### Potřeby:

Spektrofotometr Spekol, mikropipety s nastavitelným rozsahem 1–5 ml a 10–100 μl, ochranný štít, modré rukavice z nitrilové pryže, obyčejné gumové rukavice, kapátko, emitní miska, odkladná miska s dezinfekčním roztokem, buničitá vata, <u>transformační roztok – pozor JED (</u>roztok van Kampen-Zijlstra: ferrikyanid draselný K<sub>3</sub>Fe(CN)<sub>6</sub>0,2 g; kyanid draselný KCN 0,05 g; kyselý fosforečnan draselný  $KH_2PO_4$  0,14 g do 1 000 ml destilované vody nebo Drabkinův roztok, kde je  $KH_{2}P0_{4}$  nahrazen 1,0 g NaHC $0_{3}$ ).

#### **Upozornění:**

- **1. Transformační roztok je vysoce toxickou látkou díky obsahu kyanidu draselného, který je vysoce toxický při vdechování, styku s kůží a při požití. Před započetím práce si dobře pročtěte pravidla pro zacházení s ním (tab. 2).**
- **2. Zásada pro práci s krví vždy užíváme gumové rukavice!**

#### Postup práce:

- 1. Nejméně 15 min před zahájením práce zapněte přístroj pro stanovení koncentrace hemoglobinu Spekol. Zkontrolujte nastavení vlnové délky (pro Hb – 540 nm) a polohu dolní páky vlevo (na značce O).
- 2. Vyberte ze své studijní skupiny jednoho studenta, který rozpipetuje transformační roztok do všech nachystaných zkumavek ve stojanu. Tento student bude pracovat v modrých rukavicích a před obličejem bude mít ochranný štít. Nachystá si mikropipetu o rozsahu 1-5 ml (na displeji bude 5000) a napipetuje toto množství do každé zkumavky.
- 3. Druhou mikropipetou o menším rozsahu nasajte 20 µl krve (stejným postupem dle návodu pro stanovení počtu erytrocytů). Obsah mikropipety vyprázdněte do zkumavky s transformačním roztokem, přiloženým kapátkem promíchejte a čekejte 2-5 min na hemolýzu krvinek.
- 4. Mezitím připravte přístroj k vlastnímu měření: zasuňte kyvetu se slepým pokusem (s destilovanou vodou), z blikajících kontrolek vlevo nahoře vyberte a zmáčkněte C – konečný výsledek na displeji bude ukazovat přímo hodnotu koncentrace Hb(1Fe) v mmol/l. Bliká FAKT a R. Dále zadejte do paměti přístroje faktor pro přepočet absorbance na látkovou koncentraci Hb(1Fe) počítaný ze známého molárního absorpčního koeficientu kyanhemiglobinu pro danou vlnovou délku světla: stiskněte FAKT a pomocí tlačítek POS (určuje pozici k postupnému přepisu čísel a desetinné čárky) a INC (mění číslice ve zvolené poloze) vložíme hodnotu 22,8. Po opětovném stisku FAKT se hodnota uchová v paměti. Stiskem dosud blikajícího R nastavte na displeji přístroje nulovou hodnotu.
- 5. Po uvedeném nastavení přístroje, nasajte do kapátka zkoumaný vzorek ze zkumavky a přemístěte jej do připravené kyvety (0,5-1cm pod horní okraj kyvety). Kyvetu s měřeným vzorkem zasuňte před lampu přístroje a po ustálení výchylky měřidla odečtěte výsledek látkové koncentrace Hb(1Fe) v mmol/l na displeji.
- 6. Látkovou koncentraci Hb(1Fe) v mmol/l přepočítejte pomocí koeficientu k na hmotnostní koncentraci v g/l (násobte k =  $16,11$ ).

#### *Před výměnou skupin na pracovišti vylijte zbytek transformačního roztoku se vzorkem krve z použité kyvety do předem přichystané nádoby k tomuto účelu určené a kyvetu vypláchněte vodou a do sucha otřete. Použitou buničinu odložte do emitní misky.*

#### *Pracovní poznámka:*

Kyvety používané k měření musí být zcela čisté a zvenčí suché. Sebemenší množství roztoku, který znečistí vnější povrch kyvety při plnění, musíme řádně setřít. (Možnost poškození přístroje při vytékaní agresivních činidel do přístroje.) Kyvety můžeme uchopit pouze za horní okraje, nejlépe na postranních matových plochách, nikdy ne v místech, kde prochází měrný svazek paprsků.

#### Protokol:

Definujte klíčová slova, cíl cvičení a stručně popište princip použité metody stanovení množství hemoglobinu. Koncentraci Hb uveďte v g/l a v mmol/l.

#### Interpretace a závěry:

Výsledné hodnoty srovnejte s fyziologickými hodnotami Hb v krvi zdravého dospělého člověka. Vyjádřete se k možným chybám při provádění vyšetření a k relevantním patologickým nálezům.

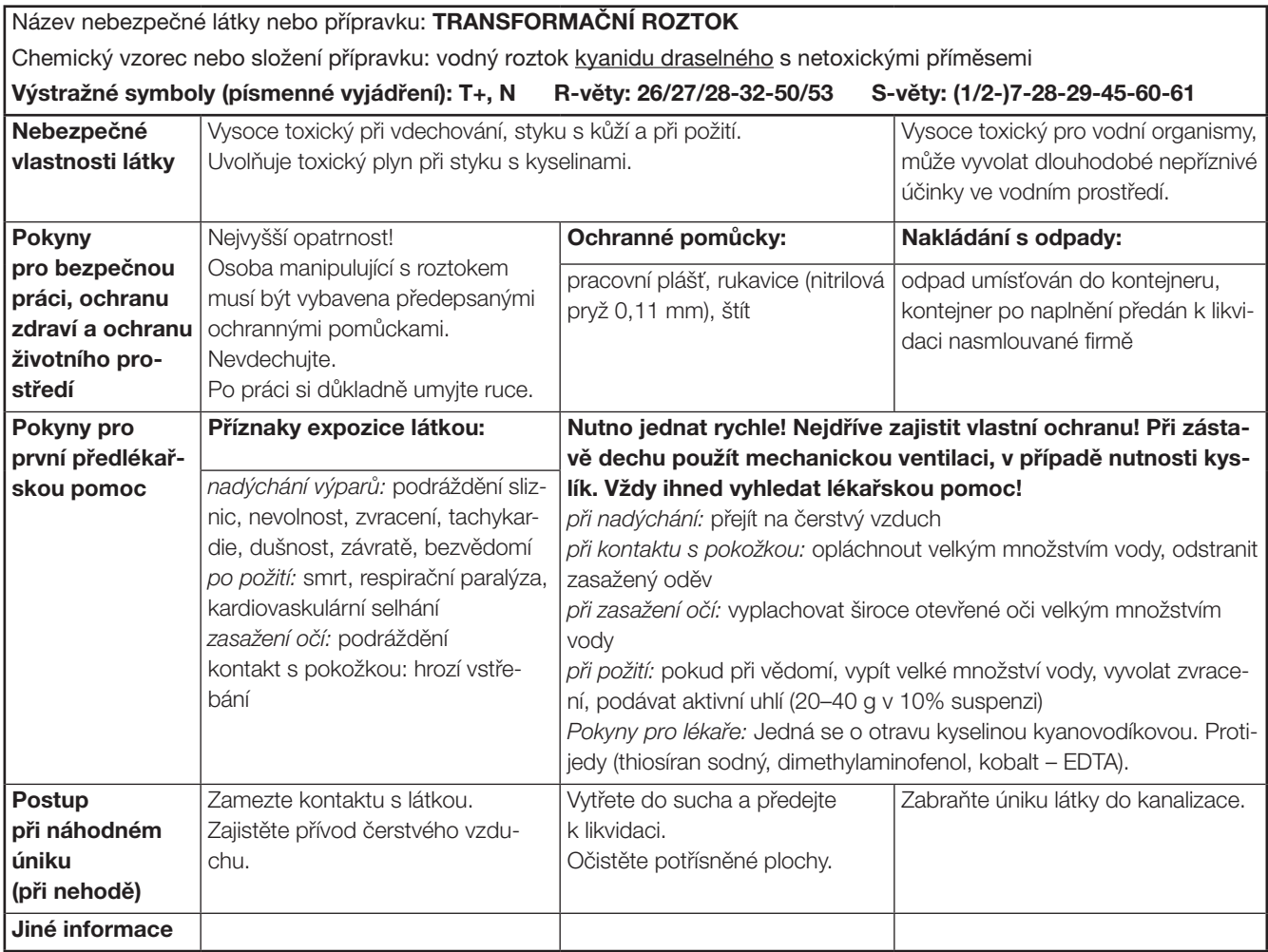

*Tab. 2. Bezpečnostní list pro práci s transformačním roztokem*

### I.3. Vypočítávané hodnoty červené krevní složky

#### Klíčová slova:

Hematokrit, barevná hodnota, perniciózní anémie, sideropenická anémie, mikrocyt, makrocyt, hypochromie, hyperchromie.

#### Cíl cvičení:

Seznámit se s dalšími nejčastěji užívanými parametry charakterizujícími červený krevní obraz, které se užívají v klinické praxi a lze je vypočítat z parametrů stanovených v úkolech I.1. a I.2. a z hodnoty hematokritu.

#### Úvod:

Po stanovení počtu červených krvinek (č.k.; [l<sup>-1</sup>]), hematokritu (Hkt) a množství hemoglobinu (Hb; [g·l<sup>-1</sup>]) v krvi můžeme vypočítat následující parametry udávané v klinické praxi:

#### **1. průměrný objem červené krvinky (MCV = mean corpuscular volume)**

MCV = Hkt / počet č.k. (průměrné hodnoty: 80–95 fl)

#### **2. průměrná hmotnost Hb v červené krvince (MCH = mean corpuscular hemoglobin)**

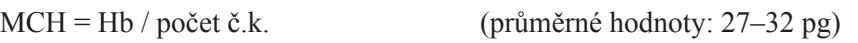

#### **3. průměrná koncentrace Hb v č.k. (MCHC = mean corpuscular hemoglobin concentration)**

MCHC = Hb / Hkt (průměrné hodnoty: 310–360 g Hb / litr červených krvinek)

#### Protokol:

Definujte klíčová slova a cíl cvičení. Vypočtěte popsané parametry na základě hodnot zjištěných v předchozích cvičeních a průměrných hodnot Ht (žena 0,42, muž 0,47).

#### Interpretace a závěry:

Vyjádřete se k významu případných zjištěných odchylek z hlediska možných chyb při stanovení jednotlivých parametrů a patologických nálezů.

# II. URČENÍ KREVNÍ SKUPINY SKLÍČKOVOU METODOU

#### Klíčová slova:

Antigen, protilátka, aglutinogen, aglutinin, aglutinace, Rh faktor, fetální erytroblastóza.

#### Cíl cvičení:

Naučit se určovat krevní skupiny ze vzorku krve a porozumět jeho principu.

#### Úvod:

Krevní skupiny jsou vrozené krevní znaky dědící se podle Mendelových zákonů (kodominance) a projevující se specifickou imunitní reakcí. Nemění se během života a nemohou být ani nijak modifikovány vnějšími či vnitřními vlivy (např. nemocí). Vedle klasického skupinového systému AB0 rozeznáváme další dědičné krevní znaky označené jako systémy MNSs, P, Rh nebo pojmenované podle osob, u kterých byly poprvé objeveny – jako např. Lutheran, Kell, Lewis atd. Pro krevní převod je nejdůležitější určení skupiny AB0 a Rh faktoru. Klinický význam ostatních dědičných systémů je celkem zanedbatelný: jsou příčinou nekonstantních reakcí po často opakovaném krevním převodu a některých typů hemolytických žloutenek u novorozenců. Větší význam mají při určování otcovství (např. systém MNSs). Systém AB0 se dělí na další podskupiny, jejichž stanovení však vyžaduje složitější laboratorní zkoušky prováděné transfuzními stanicemi.

V našem cvičení snadno provedeme stanovení krevní skupiny orientační sklíčkovou metodou, která nás informuje pouze o klasickém rozdělení krevních skupin. Výsledky s kapkou plné krve nejsou vždy spolehlivě hodnotitelné, a proto se krevní skupiny a Rh faktor na transfuzních stanicích stanovují výhradně zkumavkovou metodou s náplavem erytrocytů.

#### Princip:

Smísení malého množství vyšetřované krve se standardními séry skupiny A, B a 0. Podle přítomnosti aglutinogenu a aglutininu nastane nebo nenastane *aglutinace (shlukování erytrocytů)*.

#### Potřeby:

Standardní séra skupiny A (anti-B; beta), B (anti-A; alfa) a 0 (anti-A, anti-B; alfa, beta), podložní skla, mikroskop s lampou.

#### Postup práce:

- 1. Na podložní sklíčko kápněte jednotlivá séra (obr. 8A). Každé sérum má svoje barevné označení, dbejte, aby nedošlo k jejich smíchání.
- 2. Na jiné podložní sklíčko kapátkem naneste kapku zkoumané krve. Jeden roh dalšího čistého podložního sklíčka smočte v této kapce. Takto malé množství krve přeneste do první kapky diagnostického séra a tímtéž rohem sklíčka dobře promíchejte.

3. Stejným způsobem, ale vždy jiným rohem již použitého podložního skla, přeneste krev do zbývajících kapek testovacích sér. Krev se séry dále promícháváme opatrným kolíbáním podložního skla na všechny strany, čímž urychlíme aglutinaci (2–10 minut). Ta se projeví vytvořením vloček (shluků erytrocytů), které plavou v průhledném séru (obr. 8B). Stanovení krevní skupiny se provede podle tabulky 3.

Poznámka: Nezaměňujte pojmy aglutinace a srážení krve, které označují odlišné fyzikálně-chemické pochody. Bohužel někdy opravdu pozorujeme srážení krve v kapce diagnostického séra, a to obyčejně v tom případě, přidáme-li do ní nadměrné množství krve, málo promícháme nebo vůbec nepromícháme. Proto zkoumané množství krve má být v poměru k diagnostickému séru asi 1 : 10.

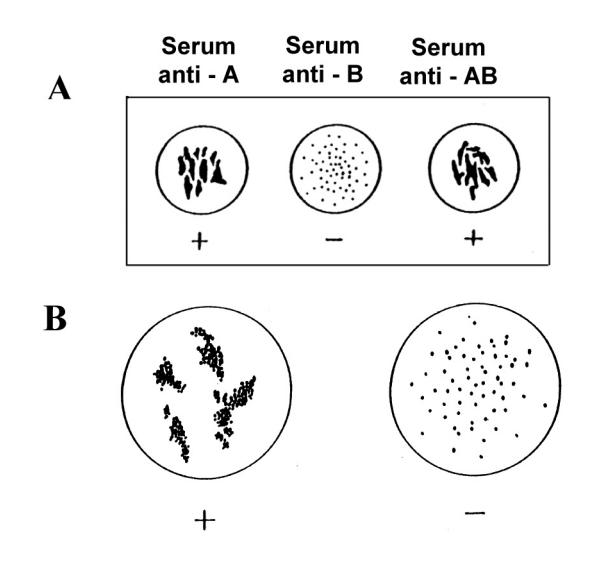

*Obr. 8. Schematické znázornění pozitivní (+) a negativní (−) aglutinační reakce v testovacích sérech (A), mikroskopické zvětšení (B). Při pozitivní aglutinaci (vlevo) jsou patrné větší shluky erytrocytů.*

| Krevní skupina | Testovací séra krevních skupin |                        |                                   |  |
|----------------|--------------------------------|------------------------|-----------------------------------|--|
|                | A (anti $B = \beta$ )          | B (anti $A = \alpha$ ) | 0 (anti AB = $\alpha$ , $\beta$ ) |  |
|                |                                |                        |                                   |  |
|                |                                |                        |                                   |  |
| АB             |                                |                        |                                   |  |
|                |                                |                        |                                   |  |

*Tab. 3. Stanovení krevní skupiny na základě aglutinační reakce v testovacích sérech. (+) označuje pozitivní reakci, (–) negativní reakci.*

#### Protokol:

Definujte klíčová slova, cíl cvičení a stručně popište princip použité metody. Zaznamenejte určení krevní skupiny předloženého vzorku krve.

#### Interpretace a závěry:

Napište krevní skupiny osob, kterým smíte přenést tuto krev a za jakých podmínek. Určete možnou krevní skupinu rodičů nositele této krevní skupiny.

# III. SEDIMENTACE ČERVENÝCH KRVINEK

(SUSPENZNÍ STABILITA KRVE)

#### Klíčová slova:

Sedimentace, suspenzní stabilita krve, suspenze, Helmholtzova elektrická dvojvrstva, FW (SE), šikmá sedimentace, faktory ovlivňující sedimentaci, nesrážlivá krev.

#### Cíl cvičení:

Seznámit se s principy metod stanovení sedimentace erytrocytů, prakticky zvládnout provedení této zkoušky, změřit sedimentaci vzorků krve a provést klinickou interpretaci získaných výsledků.

#### Úvod:

*Sedimentace červených krvinek* (*SE* nebo *FW* podle Fåhraeuse a Westergrena) je nespecifická laboratorní zkouška, která informuje o průběhu mnoha fyziologických a patologických procesů v organismu. Vzhledem k nízké senzitivitě se však nedoporučuje používat sedimentaci erytrocytů jako screeningový test u osob bez příznaků onemocnění. Na druhé straně výrazné zvýšení sedimentační rychlosti (nad 100 mm/h) má nějakou příčinu – záněty, infekční či nádorová onemocnění. Větší význam než ojedinělý a náhodný nález zvýšené hodnoty má sledování změn hodnot sedimentace při opakovaných vyšetřeních.

#### Princip metody:

Na povrchu červených krvinek je negativní náboj, díky němuž se krvinky navzájem od sebe odpuzují a vznáší v krevní plazmě, přestože jsou specificky těžší. Rychlost klesání ke dnu vlivem gravitace je zanedbatelně malá. Jakýkoliv faktor narušující povrchový náboj červených krvinek zapříčiní jejich shlukování (penízkovatění), tzn. snižuje *suspenzní stabilitu*. Vytvářejí se válečkové agregáty (rouleaux) o velkém objemu a relativně malém povrchu. Tyto válečky klesají ke dnu rychleji než odpovídající počet jednotlivých krvinek o stejném celkovém objemu.

Pro sedimentaci se používá nesrážlivá krev (protisrážlivé činidlo je obvykle 3,8% roztok citronanu sodného), která se nasaje do 30 cm dlouhé skleněné sedimentační pipety s vnitřním průměrem 2,5 mm, na níž je vyryta milimetrová stupnice (200 mm). Sedimentační pipeta se upevní do stojanu ve svislé poloze – značka 0 mm je nahoře. Měří se rychlost poklesu sloupce erytrocytů v mm za hodinu.

*V roce 1935 Wintrobe metodu upravil: Wintrobovy hematokritové zkumavky se naplní krví po značku 100 mm a upevní se do polohy svislé nebo pod úhlem 45°. Ve druhém případě se sedimentace odečítá za 15 minut a získané hodnoty jsou shodné s metodou dle Fåhraeus-Westergrena po jedné hodině.*

#### **Fyziologické (průměrné) hodnoty sedimentace červených krvinek: Muži**: 2–8 mm/hod **Ženy**: 7–12 mm/hod **Novorozenci**: 2 mm/hod **Kojenci**: 4–8 mm/hod

Zvýšené hodnoty: těhotenství, anémie, abnormality červených krvinek (*makrocytémie*), infekce, záněty, nádory, nekrózy tkání (*infarkty, traumata, rozpady nádorů*), relativní/absolutní ztráta albuminu (*nefrotický syndrom*)

Snížené hodnoty: nemoci spojené s nepravidelným tvarem krvinek, s malými krvinkami (*sférocytóza*), zvýšený počet červených (*polycytémia vera*) a bílých krvinek (*chronická lymfocytární leukémie*), dysproteinémie (*hypofibrinogenémie, hypogamaglobulinémie*)

#### Potřeby:

Stojan se sedimentačními pipetami, gumové kalíšky, nasávací balónky válcovitého tvaru, 6 vzorků krve:

- nesrážlivá plná lidská krev;
- nesrážlivá plná hovězí krev
- nesrážlivá plná koňská krev
- nesrážlivá lidská krev, jejíž plazma je nahrazena fyziologickým roztokem
- nesrážlivá koňská krev, jejíž plazma je nahrazena fyziologickým roztokem
- nesrážlivá lidská krev s nízkým množstvím erytrocytů (Ht=0,29).

#### Postup práce:

- 1. Opatrně promíchané vzorky krve (**ruce v rukavicích!**) nalijte v množství 2 ml do gumových kalíšků (2 ml=objem kalíšku po jeho horní okraj). Kalíšky umístěte v sedimentačním stojánku tak, aby se hrot sedimentační pipety ponořil do krve přesně v jejich středu.
- 2. Na horní konec pipety nasaďte gumový váleček. Stlačte jej a dolní konec pipety ponořte do kalíšku s krví tak, aby se její hrot nedotýkal dna. Postupným uvolňováním tlaku na gumový váleček nasajte krev až po značku 0 (výška sloupce 200 mm). V tomto okamžiku pipetu přitlačte ke dnu ve středu kalíšku. Rukou, kterou jste stlačovali balónek, zafixujte pipetu v této poloze přitažením aretačního šroubu. Stejným způsobem nasajte další vzorky do ostatních pipet.
- 3. Odečtěte hodnoty sedimentační rychlosti jednotlivých vzorků krve každých 15 až 20 minut, abyste dostali minimálně 3 hodnoty (tento časový odečet je pouze pro praktická cvičení, v klinické praxi se odečítají výsledky za 1 a za 2 hodiny).

#### Protokol:

Definujte klíčová slova, cíl cvičení a stručně popište princip použité metody. Výsledky průběhů sedimentace u všech vzorků krve zakreslete do grafu anebo zaznamenejte do tabulky.

#### Interpretace a závěry:

Porovnejte naměřené výsledky s fyziologickými hodnotami a zdůvodněte rozdíly v rychlosti sedimentace mezi jednotlivými vzorky krve. Do závěru také uveďte všechny faktory, na kterých sedimentační rychlost závisí.

# IV. STANOVENÍ OSMOTICKÉ REZISTENCE ČERVENÝCH KRVINEK

#### Klíčová slova:

Osmotický tlak, izotonicita, hypotonicita, hypertonicita, hemolýza

#### Cíl cvičení:

Seznámit se se způsobem určení osmotické odolnosti červených krvinek a uvědomit si klinický význam neporušené osmotické rezistence červených krvinek.

#### Úvod:

Rezistence červených krvinek vůči mechanickým, chemickým a osmotickým změnám není u všech krvinek stejná. Stupeň této odolnosti je podmíněn různými změnami vlastností samotných krvinek v průběhu jejich života (mladší červené krvinky jsou odolnější než starší) a mění se u některých krevních chorob, kdy dochází ke změnám tvaru krvinek. Test osmotické rezistence červených krvinek se používá v hematologii převážně k diferenciální diagnostice hemolytických anémií.

*POZOR! Zvýšený obsah volného hemoglobinu může být vzácným problémem transfúzních krevních přípravků a je spojen s vážnými komplikacemi u pacientů po podání transfúze. Předem nezjištěná hemolýza erytrocytových koncentrátů může mít řadu příčin v průběhu odběru, zpracování a skladování přípravků. Hemolytická krev je nežádoucí i při běžném biochemickém rozboru krve, protože může ovlivnit celou řadu výsledků (jaterní testy, stanovení draslíku, cholesterolu, bilirubinu, glukózy).*

#### Princip:

Červené krvinky zachovávají svůj tvar v izotonickém prostředí. V hypotonickém roztoku přestupuje tekutina přes polopropustnou membránu do nitra buňky. Červená krvinka tak dlouho zvětšuje svůj objem, až nakonec praskne a hemoglobin unikne do okolí buňky – *hemolýza červené krvinky.*

#### **Fyziologické (průměrné) hodnoty:**

Minimální osmotická rezistence: 0,40–0,44 % – vyšší hodnoty nalézáme u vrozených hemolytických anémií. Maximální osmotická rezistence: 0,30–0,34 % – nižší hodnoty nalézáme u polycytémie vera, talasémie, srpkovité anémie, nedostatku železa, stavu po splenektomii.

#### Potřeby:

Stojan se 13 zkumavkami, 1% roztok NaCl, destilovaná voda, fyziologický roztok (0,9% NaCl), 2 dělené pipety (10 ml), kapátko, nesrážlivá krev, rukavice.

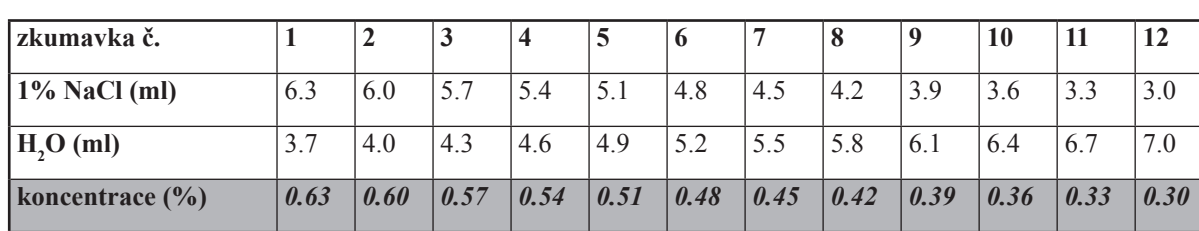

1. Do 12 zkumavek umístěných ve stojanu napipetujte postupně 1% roztok NaCl v množství uvedeném v tabulce 4 a doplňte destilovanou vodou do celkového objemu 10 ml. Do poslední 13. zkumavky napipetujte 10 ml fy-

#### Postup práce:

*Tab. 4. Rozpis objemů 1% NaCl a H<sup>2</sup> O k přípravě roztoků s různou koncentrací NaCl.*

2. Roztoky ve zkumavkách opakovaným převracením dobře promíchejte.

ziologického roztoku (0,9% NaCl). Pro každý z roztoků použijte čistou pipetu.

- 3. Do všech 13 zkumavek kápněte po 2 kapkách krve a obsah každé zkumavky znovu jedním pomalým převrácením opatrně promíchejte tak, abyste získali stejnoměrně zbarvenou suspenzi červených krvinek. Od této chvíle zkumavkami ani stojanem nepohybujte, abyste nenarušili sedimentaci nehemolyzovaných krvinek.
- 4. Výsledek odečtěte přibližně po 2 hodinách (minimálně po 30 minutách) stání při pokojové teplotě. Pro posouzení je důležitý vzhled, barva a intenzita zákalu suspenze (zkumavku s fyziologickým roztokem použijte jako kontrolu):
- **nepřítomnost hemolýzy:** nehemolyzované krvinky vytvoří neprůhledný sediment a nad ním zůstává žlutý čirý proužek roztoku NaCl;
- **částečná hemolýza:** proužek roztoku NaCl nad sedimentem nehemolyzovaných červených krvinek je růžově zbarvený – intenzita zabarvení záleží na množství hemoglobinu uvolněného z hemolyzovaných červených krvinek;
- **úplná hemolýza:** obsah zkumavky je stejnoměrně červeně zbarvený a průhledný (laková barva, přes zkumavku lze číst tištěný text).

*Minimální osmotická rezistence* se odečítá v první zkumavce s načervenalým zbarvením roztoku NaCl nad neprůhledným sedimentem. V této zkumavce dochází k hemolýze nejméně odolných krvinek. *Maximální osmotická rezistence* se odečítá v první průhledné zkumavce, ve které jsou hemolyzovány všechny červené krvinky. *Osmotická rezistentní šíře* se stanoví jako rozdíl minimální a maximální osmotické rezistence.

#### Protokol:

Definujte klíčová slova, cíl cvičení a stručně popište princip použité metody. Zaznamenejte hranici minimální osmotické rezistence, maximální osmotické rezistence a osmotickou rezistenční šíři. Určete koncentrace NaCl, ve kterých proběhla částečná a ve kterých úplná hemolýza.

#### Interpretace a závěry:

Porovnejte své výsledky s fyziologickými hodnotami a vysvětlete případné odchylky.

# V. Snímání fyziologického signálu ve výukovém SYSTÉMU POWERLAB

V praktických cvičeních z fyziologie a neurověd se k registraci řady fyziologických veličin používá výukový systém PowerLab. V principu představuje kombinaci několika přístrojů užívaných v klinice. Základní součástí systému je zesilovač, ke kterému se připojují různé snímače přímo nebo prostřednictvím speciálních předzesilovačů. Snímané veličiny se potom vyhodnocují v počítači programem LabChart. Postupy při snímání, ukládání a analýze dat jsou jednoduché a do jisté míry shodné pro různé fyziologické parametry.

#### Cíl cvičení:

Seznámit se se základním popisem programu LabChart a v krátkém úkolu si nacvičit postup při snímání, ukládání a jednoduché analýze fyziologického signálu.

#### *Obecný popis programu LabChart*

Program se spouští dvojím kliknutím na ikonu označenou názvem LabChart. Otevře se okno obsahující řádek nabídek, panel nástrojů, oblast pro zobrazení signálů s ovládacími prvky pro nastavení parametrů jednotlivých kanálů a pro nastavení amplitudy a časové osy zobrazovaných signálů (obr. 9, 10). Pro potřeby jednotlivých praktických úkolů jsou všechny parametry pro snímání a zobrazení odpovídajícího signálu přednastaveny a takto upravená aplikace je uložena na ploše pod názvem odpovídajícího úkolu. Při jakékoli manipulaci s programem se používá pouze levé tlačítko myši a klávesnice.

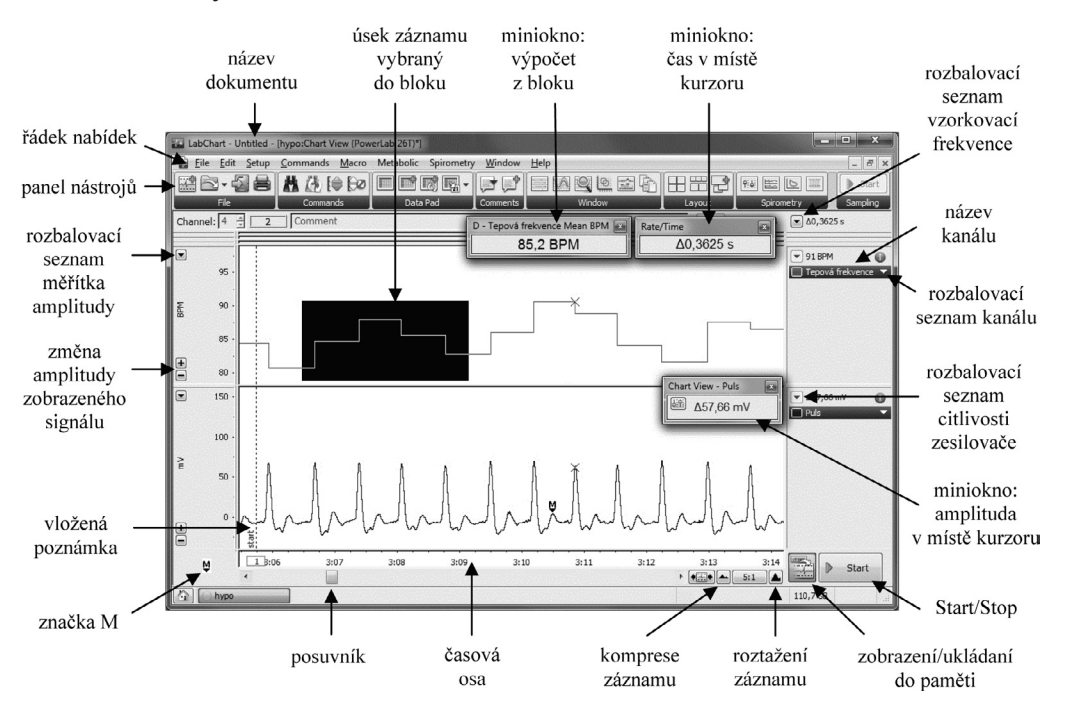

*Obr. 9. Popis okna pro snímání, zobrazení a analýzu signálů*

#### PRAKTICKÁ CVIČENÍ Z FYZIOLOGIE A NEUROVĚD

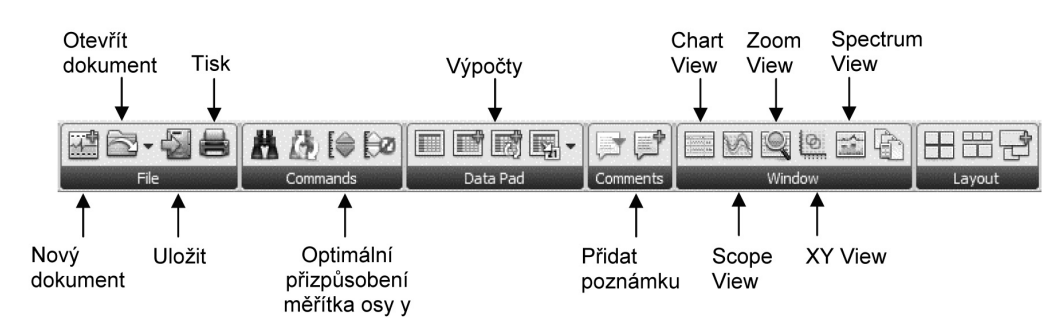

*Obr. 10. Popis panelu nástrojů*

#### Potřeby:

Výukový systém PowerLab, prstový snímač pulzu.

#### Postup práce:

1. Vyšetřovaná osoba usedne na židli a ruku položí na pracovní stůl. Snímač pulzu přiložte barevnou částí na distální článek prostředního prstu a připevněte suchým zipem. Kabel snímače je napojen na 1. vstup zesilovače (obr. 11)

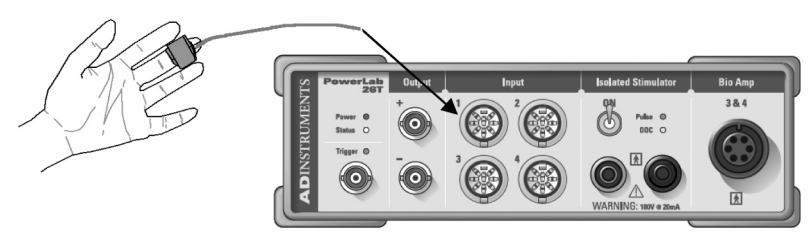

*Obr. 11. Umístění snímače pulzu a jeho napojení na zesilovač*

- 2. Spusťte program PULSE dvojklikem na stejnojmennou ikonu na ploše.
- 3. Levým tlačítkem myši klikněte na rozbalovací seznam vpravo u názvu kanálu PULSE, zvolte položku *Input Amplifier* (vstupní zesilovač) a v menu *Range* (rozsah) nastavte citlivost zesilovače v mV tak, aby snímaný signál zaujímal 1/3 až 1/2 rozsahu osy y (viz obr. 12). Klikněte OK.
- 4. Spusťte záznam tlačítkem **START/STOP** E<sup>ssat</sup> vpravo dole; tlačítko **MONITOR/RECORD** (zobrazení/uklá*dání do paměti)* vedle vlevo musí být zaškrtnuté červeným křížkem. Signál se zobrazuje na šedém pozadí, tzn. je spuštěn režim zobrazení signálu bez nahrávání do paměti. Po několika sekundách stiskněte tlačítko STOP = zobrazovaný signál zmizí, pozadí okna se změní na bílé. (Některá tlačítka mají alternující funkci, vedle tlačítka Start/Stop – dále jen S/S též Monitor/Record – dále M/R).
- 5. Nahrávání do paměti tlačítko *M/R* a musí být zaškrtnuté červeným křížkem, stiskněte tlačítko *S/S* <del>∍ s</del> signál se zobrazuje na šedém pozadí. Stisknutím tlačítka M/R a ₹, zmizí červený křížek → <sup>a</sup> ₹, šedé pozadí okna se změní na bílé a od tohoto okamžiku se záznam ukládá do paměti. Po cca 10 s ukončete nahrávání do paměti stisknutím tlačítka *M/R* <sup>|</sup> <sup>|</sup> | objeví se červený křížek → <sup>|</sup> <sup>|</sup> | pozadí okna se změní na šedé. Uvedený postup umožňuje do paměti nahrát optimální záznam bez nehodnotitelných úseků.
- 6. Stiskněte tlačítko *S/S* <sup>■ s∞</sup>. V paměti jsou uloženy dva záznamy, které jsou od sebe odděleny svislou čarou.
- 7. Vložení poznámky do záznamu: klikněte levým tlačítkem myši do libovolného místa záznamu → objeví se svislá čára. V nabídce *Commands* (příkazy) zvolte *Add comment* (přidej poznámku *–* klávesová zkratka Ctrl+K) a do volného pole napište text "pokus". Zatrhněte *Insert at selection* (vložit na vybraném místě), z rozbalovací nabídky vyberte položku *All* (vše) a klikněte *Add* (přidej).

#### PRAKTICKÁ CVIČENÍ Z FYZIOLOGIE A NEUROVĚD

- 8. Změna textu poznámky: vyberte v nabídce *Window* (Okno) položku *Comments* (poznámky). Otevře se nové okno se seznamem vložených poznámek označených čísly a časem, tedy pozicí v záznamu. Klikněte na text "pokus", přepište jiným textem a potvrďte klávesou *Enter*. Editaci poznámek ukončíte stiskem tlačítka *Go to* (běž na) nebo zavřením okna *Comments* (poznámky), tzn. stiskem křížku v pravém horním rohu okna.
- 9. Uložení souboru: v nabídce *File* (soubor) klikněte na příkaz *Save as..* (uložit jako.. ) a uložte záznam do složky My Data pod názvem cvičení např. "pokusXY", kde XY odpovídá iniciálám vyšetřované osoby, typ souboru LabChart Data File (\*.adicht).
- 10. K prohlížení záznamu použijte tažení horizontálního posuvníku levým tlačítkem myši.
- 11. Změňte zobrazení signálu: (1) kliknutím na tlačítko pro roztažení záznamu  $\blacktriangle$  nebo kompresi záznamu  $\blacktriangle$  se mění měřítko časové osy x, (2) kliknutím na tlačítko změna amplitudy signálu  $\dot{=}$  se mění měřítko osy y. Pro optimální zobrazení amplitudy ve všech kanálech klikněte na tlačítko *Auto scale all channels* (optimální přizpůsobení měřítka osy y) na panelu nástrojů.
- 12. Měření: vyberte si libovolnou část křivky a změřte amplitudu a časový interval mezi začátkem a vrcholem křivky: značku (*Marker*) uchopte levým tlačítkem myši, tažením přeneste na začátek křivky a uvolněte. Vrchol křivky označte pozicí kurzoru myši, ale do záznamu neklikejte. Měřený časový interval v sekundách se zobrazuje v pravém horním rohu nad názvem 1. kanálu – ∆čas (s), pod tímto údajem se nachází naměřená amplituda – ∆hodnota (mV).
- 13. Miniokna měřených hodnot: levým tlačítkem myši klikněte a uchopte zobrazení číselné hodnoty ∆čas (s) v pravém horním rohu nebo zobrazení měřené amplitudy ∆hodnota (mV) nad názvem kanálu. Pohněte myší a uvolněte tlačítko v libovolném místě okna. Měřené hodnoty mezi značkou  $\blacksquare$  a pozicí kurzoru myši se budou zobrazovat současně i v těchto minioknech.
- 14. Zvětšení vybraného úseku dat: levým tlačítkem myši klikněte na začátek vybíraného úseku a tažením doprava šikmo nahoru nebo dolů označte blok dat, který má černé pozadí. V konečné pozici uvolněte tlačítko myši (pokud poté kliknete na libovolné místo záznamu, zruší se označení vybraného bloku). Klikněte na ikonu *Zoom View* na panelu nástrojů – otevře se nové okno s vybraným úsekem dat, kde můžete provádět stejná měření, jako v nezvětšeném zobrazení.
- 15. Na panelu nástrojů klikněte na ikonu *Chart View* (základní zobrazení). Do popředí se přesune okno původního záznamu s vybraným úsekem dat, který lze vytisknout tak, že v nabídce *File* (Soubor) byste zvolili *Print selection* (tisk výběru) a k potvrzení kliknuli *Print* (tisk)*.* V tomto cvičení však vyberte tlačítko *Cancel* (zrušit).
- 16. Ukončení celého programu: v nabídce *File* (Soubor) klikněte na příkaz *Exit* (odejít).

#### Upřesnění vybraných funkcí programu LabChart:

#### Nastavení citlivosti zesilovače (obr. 12)

Klikněte na *rozbalovací seznam kanálu*, zvolte v nabídce položku *Input Amplifier* (vstupní zesilovač) nebo v případě registrace EKG, EEG apod. položku *BioAmp* a v menu *Range* (rozsah) nastavte citlivost zesilovače v mV tak, aby snímaný signál zaujímal přibližně 1/3 až 1/2 rozsahu osy y. Potvrďte stiskem *OK*.

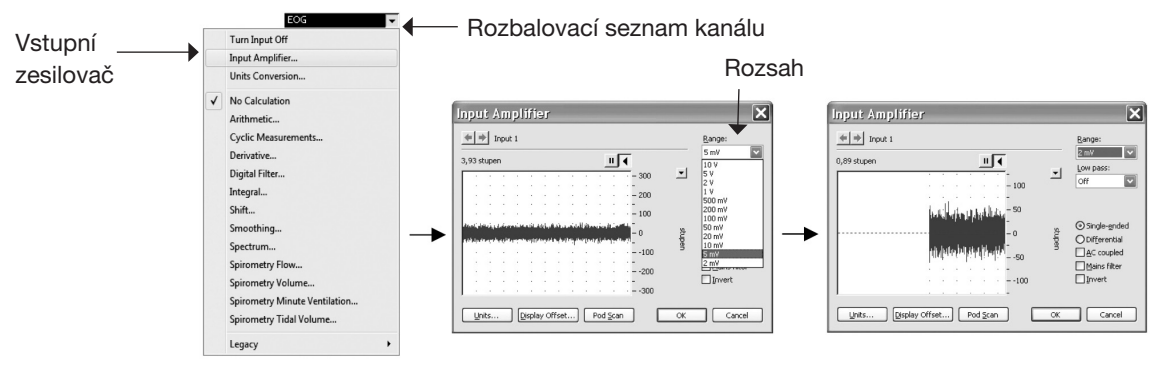

*Obr. 12. Znázornění postupu při nastavení citlivosti zesilovače (popis v textu)*

#### Kalibrace (obr. 13)

V některých úlohách je zapotřebí kalibrovat signál ze snímače. Klikněte na *rozbalovací seznam kanálu*, zvolte v nabídce položku *Input Amplifier (v*stupní zesilovač). Proveďte změnu snímaného signálu o známou hodnotu a klikněte na tlačítko *Units* (jednotky). Vyberte do bloku (začerněte) část prvního úseku křivky, klikněte na šipku u *Point 1* (bod 1) – objeví se hodnota v mV. Do volného pravého textového pole zadejte odpovídající hodnotu signálu (např. 0). Vyberte do bloku část druhého úseku křivky, klikněte na šipku u *Point 2* (bod 2) – objeví se hodnota v mV. Do volného pravého textového pole zadejte odpovídající hodnotu signálu (např. 15). Nastavte jednotky v položce *Units* a potvrďte stiskem *OK*.

0251694080

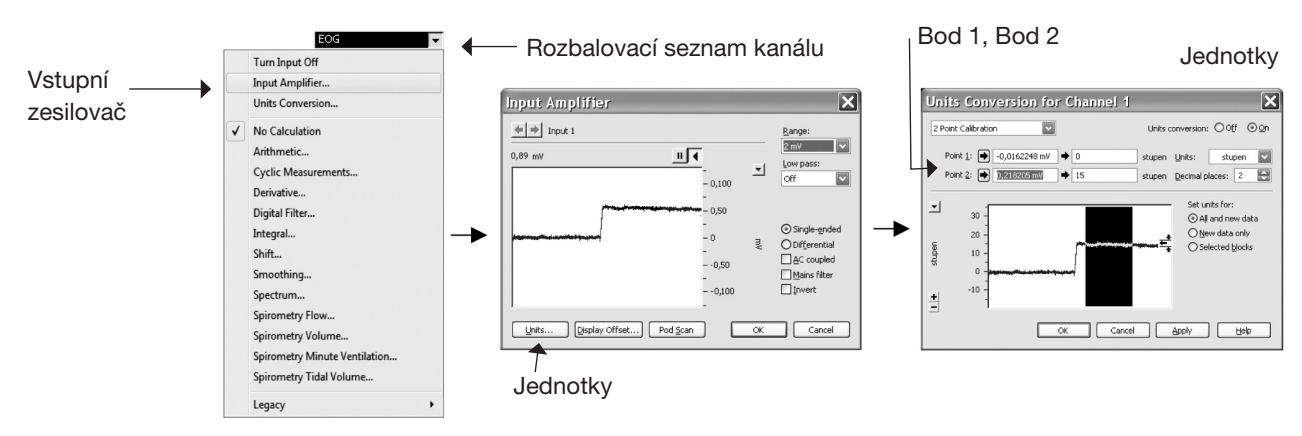

*Obr. 13. Znázornění postupu při kalibraci zesilovače (popis v textu)*

#### Změna amplitudy nahraného záznamu

Přesunutím kurzoru myši do prostoru osy y daného kanálu se kurzor myši změní na <sup>1</sup><sup>4</sup> nebo <sup>1</sup><sup>4</sup>. Objeví-li se symbol <sup>†</sup> – stiskem levého tlačítka myši a posunem nahoru či dolu dochází k posunu osy y a tím i záznamu v daných směrech; objeví-li se symbol  $\sqrt[4]{ }$  – mění se měřítko stupnice osy y.

#### Výběr části záznamu pro zvětšení, analýzu nebo tisk

*Selection* (výběr) stejného úseku dat ve všech kanálech: levým tlačítkem myši klikněte do prostoru pod časovou osou x a tažením doprava na požadované místo v čase označíte blok, který má černé pozadí. V konečné pozici uvolněte tlačítko myši.

Výpočty z vybraného záznamu, jako např. průměrná hodnota apod., se objeví v miniokně *Výpočet z bloku,* označeného názvem výpočtu, např. *Average slope* (průměrný sklon).

#### Možnosti zobrazení signálu ve zvětšeném okně Zoom

Při výběru více kanálů ve zvětšeném okně **Zoom View** se mohou tyto zobrazit přes sebe (stisknuto  $\cong$ ) nebo nad sebou (stisk  $\Xi$ ).

# VI. ÚDER SRDEČNÍHO HROTU, SRDEČNÍ OZVY

#### Klíčová slova:

Úder srdečního hrotu, srdeční ozvy, fáze srdečního cyklu, izovolumická fáze, ejekční fáze.

#### Cíl cvičení:

Získat základní dovednosti při klasickém neinvazivním vyšetřování; pochopit, že toto jednoduché vyšetření zevních projevů srdeční činnosti stále má nezastupitelnou roli v diagnostice a nebylo vytlačeno do pozadí ani moderními metodami.

### Úvod:

K základnímu posouzení stavu srdce prováděnému při každém celkovém vyšetření pacienta se řadí vyšetření zevních projevů srdeční činnosti. Podle využití různých smyslů lze toto vyšetření rozdělit do čtyř základních skupin:

- pohled (aspekce): u hubenějších posluchačů může být viditelný úder srdečního hrotu;
- pohmat (palpace): úder srdečního hrotu je hmatatelný ve 4.–5. mezižebří medioklavikulárně vlevo, u zdravých ho lze pokrýt bříškem prstu;
- poklep (perkuse): vyklepávání srdečních hranic se dnes již běžně neprovádí pro svoji nepřesnost, přesné údaje o velikosti jednotlivých srdečních oddílů můžeme získat rentgenologickým nebo echokardiografickým vyšetřením;
- poslech (auskultace): je nejdůležitější fyzikální metodou vyšetření srdce, můžeme pomocí něj posoudit přítomnost a kvalitu jednotlivých srdečních ozev, popřípadě odhalit patologické srdeční šelesty a na základě rozlišení místa a času jejich slyšitelnosti identifikovat příčinu jejich vzniku.

Vyšetřující obvykle přistupuje k nemocnému z pravé strany a vyšetřuje ho v těchto polohách: vleže na znak, vleže na levém boku s levou rukou pod hlavou a vsedě, eventuálně v mírném předklonu. Podmínkou dobré auskultace srdce je tichá místnost a nemocný zásadně do pasu svlečený a pohodlně uložený. Zvuky o vyšší frekvenci (1. a 2. ozva, regurgitační šelesty) jsou lépe slyšitelné pomocí fonendoskopu s membránou. Ten však potlačuje zvuky o frekvenci nižší (pod 300 Hz). K detekci nízkofrekvenčních zvuků je vhodnější naslouchátko bez membrány zvonkového tvaru. Při jeho použití dbáme na pevné přitlačení celého obvodu zvonkového naslouchátka na povrch hrudníku. Tímto typem fonendoskopu daleko lépe slyšíme mitrální otvírací tón, 3. a 4. srdeční ozvu, diastolické šelesty mitrální a trikuspidální.

Podrobně se s vyšetřováním zevních projevů srdeční činnosti seznámíte v interní propedeutice.

#### Potřeby:

Fonendoskop, lehátko.

### VI.1. Úder srdečního hrotu

Postup práce:

- 1. K vyšetření zvolte hubenějšího posluchače, který se svlékne do pasu. Nejlépe při bočním osvětlení nejprve pozorujte stěnu hrudníku pod levou prsní bradavkou a hledejte, zda úder hrotu není viditelný. V kladném případě palpujte současně tep na arteria radialis a sledujte závislost obou jevů. Pozorování pak proveďte při zástavě dechu vyšetřované osoby jak v inspiriu, tak v expiriu a všímejte si rozdílů.
- 2. Po vyšetření úderu srdečního hrotu pohledem přejděte k vyšetření pohmatem. Na krajinu jeho předpokládané lokalizace přiložte na plocho dlaň a sledujte výše popsané situace tímto způsobem.
- 3. Stejná vyšetření proveďte na pozorované osobě i vleže a v mírném předklonu.
- 4. Místo úderu hrotu se pak snažte přesněji lokalizovat palpací dvěma prsty.

### VI.2. Srdeční ozvy

#### Postup práce:

Fonendoskop je třeba přitisknout pevně na kůži a během naslouchání jím nepohybovat, aby nevznikaly rušivé zvuky.

1. Na obnažený hrudník vyšetřované osoby, a to na místa optimální slyšitelnosti jednotlivých chlopní (obr. 14), přiložte fonendoskop:

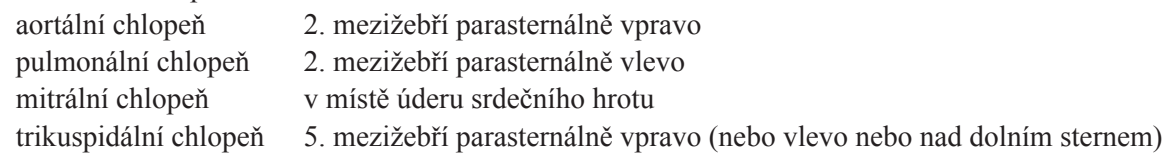

- 2. Posléze auskultujte kdekoli podle potřeby. Důležité oblasti jsou: Erbův bod (3. mezižebří parasternálně vlevo), oblast nad karotidami, v levé axilární čáře aj.
- 3. Všímejte si charakteru ozev jejich intenzity a doby trvání jednotlivých zvuků, délky přestávek mezi nimi, z nichž lze při normálním rytmu odlišit ozvu první od druhé (pomůckou je současná palpace arteriálního tepu).
- 4. Vyšetření proveďte vleže i vstoje. Při zástavě dechu v inspiriu a expiriu a při pomalém hlubokém dýchání si všímejte zejména případné změny tepové frekvence synchronní s dýcháním, tzv. dechové (respirační) arytmie.
- 5. Po vyšetření v klidu provede vyšetřovaná osoba 10 rychlých dřepů a po jejich skončení opět ihned vleže sledujte změny frekvence a charakteru ozev.

#### Protokol:

Definujte klíčová slova, cíl cvičení a stručně popište princip použité metody. Popište výsledek vyšetření; zakreslete schematicky poslechová místa na hrudníku, nad nimiž jsou nejlépe slyšitelné ozvy jednotlivých chlopní.

#### Interpretace a závěry:

Porovnejte své výsledky s fyziologickým nálezem a vysvětlete případné odchylky.

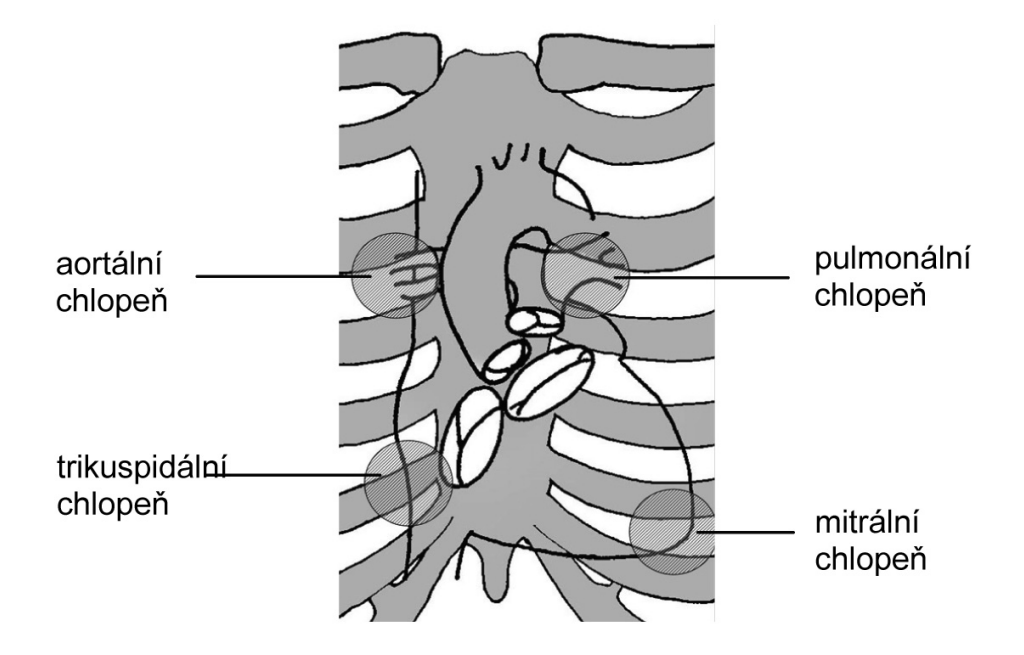

*Obr. 14. Místa auskultace jednotlivých chlopní*

# VII. PALPAČNÍ VYŠETŘENÍ TEPU

#### Klíčová slova:

Tepová frekvence, arytmie, bradykardie, tachykardie, dechová arytmie, inervace srdce, ortostáza, klinostáza.

### Cíl cvičení:

Prakticky zvládnout jedno z nejzákladnějších klinických vyšetření zevních projevů srdeční činnosti palpací tepu na arteria radialis. Demonstrovat a být schopen vysvětlit změny tepové frekvence (TF) při dýchání, změnách polohy těla a po pracovním zatížení.

### Úvod:

Přestože je tep hmatný na řadě větších arterií lidského těla, v praxi se ustálilo vyšetřování tepu na arteria radialis na zápěstí pravé ruky. Tep hmatáme bříšky alespoň tří prstů současně, za mírného tlaku na arterii. Všímáme si jednak kvality periferního tepu, jednak jeho klidové frekvence, jeho vazby na dýchání. Dále pak změn tepové frekvence při změnách tělesné polohy a po pracovním zatížení.

### Potřeby:

Hodinky se sekundovou ručičkou nebo stopky, lehátko, výukový systém PowerLab, prstový snímač pulzu, snímač dýchacích pohybů.

#### Princip:

Prstový snímač pulzu a snímač dýchacích pohybů jsou piezo-elektrická čidla, která převádějí mechanické podněty na elektrický signál. V prvním případě jsou mechanickými podněty nepatrné změny objemu prstu, ve druhém případě změny obvodu hrudníku.

#### VII.1. Určení klidové tepové frekvence

#### Postup práce:

- 1. Klidový pulz vyšetřujeme zpravidla u ležícího pacienta, v našem cvičení se spokojíme s vyšetřením vsedě.
- 2. Po uklidnění vyšetřované osoby stanovte tepovou frekvenci z intervalů 5, 10, 20, 30 a 60 sekund, výsledky zapište a přepočtěte na minutové hodnoty.

Získané hodnoty se většinou dosti liší. Je třeba si uvědomit, že počítání v intervalech kratších než 30 sekund je značně nepřesné, a to z těchto příčin: nemůžeme počítat zlomky tepů, nýbrž jen celé jednotky; první a poslední tep daného intervalu nelze s jistotou určit; tepová frekvence periodicky kolísá.

#### *Ostatní kvality periferního tepu:*

Palpací můžeme poznat i některé další vlastnosti tepu. Je-li vzestup hmatané tepové vlny rychlý a stejně rychlý i jeho pokles, označíme tep jako "mrštný" – pulsus celer. Jeho opakem je pulsus tardus (zdlouhavý) s pomalým průběhem tepových změn. Dá-li se tep arterie zatlačením vyšetřujících prstů snadno stlačit, mluvíme o pulzu měkkém (p. mollis), jehož opakem je pulz tvrdý (p. durus). Měkký pulz bývá při nízkém tlaku krve, tvrdý při hypertenzi, kdy bývá také současně pulsus tardus. Mrštný tep bývá při zrychleném vyprazdňování tepenného řečiště (při nedomykavosti aortálních chlopní, při značné periferní vazodilataci). Konečně posuzujeme i amplitudu, velikost pulzu (p. magnus – vysoký, p. parvus – malý). Zvlášť slabý, téměř nehmatný pulz označujeme jako nitkovitý (při hypotenzi, šoku). Vyšetřete palpačně tep u několika kolegů a pokuste se posoudit rozdíly podle uvedených kriterií.

#### VII.2. Dechová arytmie

Kromě určení průměrné frekvence má význam i zjištění, zda tep je pravidelný (pulsus regularis) či nepravidelný (pulsus irregularis). Zde je nutno si uvědomit, že pohmatem můžeme zjistit rozdíly mezi blízkými tepovými intervaly teprve tehdy, liší-li se o více než 1/10 sekundy. Proto se nám tep zdravého člověka zdá být při palpačním vyšetření pravidelný. Zachytíme-li však tep graficky (viz cvičení Rychlost pulzové vlny), můžeme se snadno přesvědčit, že tepová frekvence se u většiny lidí poněkud zrychluje při vdechu a zpomaluje při výdechu. Je-li toto dechové kolísání zřetelné i při palpačním vyšetření, označíme je jako *dechovou (respirační) arytmii*. Tohoto výrazu se často používá obecně pro všechny změny srdeční frekvence související s dýcháním, i když ve skutečnosti nejde o poruchu rytmu.

#### Postup práce:

- 1. Palpačním vyšetřením zjistěte, zda je dechová arytmie přítomna při normálním dýchání. U mladistvých a vegetativně labilních osob je většinou dechová arytmie dosti výrazná.
- 2. Připevněte vyšetřované osobě snímač dechových pohybů na hrudník a prstový snímač pulzu na distální článek prstu (viz cvičení V).
- 3. Spusťte program TEPOVÁ FREKVENCE dvojklikem na stejnojmennou ikonu na ploše.
- 4. Nastavte citlivost zesilovače pro registraci pulzu (PULZ 1. kanál) a dýchacích pohybů (DÝCHÁNÍ 2. kanál). Tepová frekvence se z 1. kanálu automaticky počítá a zobrazuje se jako poslední (TF – 3. kanál).
- 5. Zaznamenejte následující situace:
	- **klidové dýchání** o délce 1 minuty**, zástava dýchání v nádechu** asi na 10 s**, klidové dýchání** po dobu 30 s**, zástava dýchání ve výdechu** přibližně na 10 s;
	- **klidové dýchání** o délce 30 s**, zpomalené dýchání** na dobu 1 minuty (např. 4 sekundy vdech 5 sekund výdech)**, klidové dýchání** po dobu 30 s**, zrychlené dýchání** na dobu 20 s.
- 6. Do záznamu vložte poznámky popisující jednotlivé události.

#### VII.3. Tepová frekvence při změnách polohy těla

Reakci kardiovaskulárního systému na změnu polohy z lehu do stoje nazýváme reakcí *ortostatickou*, změnu opačnou, tj. ze stoje do lehu reakcí *klinostatickou*.

#### **Postup práce:**

- 1. Vyšetřovaná osoba nejprve několik minut klidně leží na lehátku.
- 2. Zaznamenejte následující situace (pokračujte v záznamu za předchozím úkolem):
	- **klidový záznam vleže** po dobu 30 s**, posazení** na 30 s**, leh** na 30 s**;**
	- postup zopakujte s tím rozdílem, že **vyšetřovaná osoba se místo posazení postaví;**
	- **vyšetřovaná osoba klidně stojí** 3 minuty vedle lehátka**, pak si** na 30 s **lehne a zpět** na 30 s **postaví.**
- 3. Do záznamu vložte poznámky popisující jednotlivé události.

### VII.4. Změny tepové frekvence vlivem pracovního zatížení

Postup práce:

- 1. Vyšetřovaná osoba klidně sedí několik minut.
- 2. Zaznamenejte následující situace (pokračujte v záznamu za předchozím úkolem):
	- **klidový záznam** po dobu 1 minuty, **30 hlubokých dřepů** přibližně v sekundových intervalech, **po cvičení ihned posazení**. Registraci ukončete po návratu tepové frekvence ke klidovým hodnotám.
- 3. Do záznamu vložte poznámky popisující jednotlivé události. Uložte záznam pod názvem "Tepová frekvence XY", kde XY odpovídá iniciálám vyšetřované osoby.

#### Hodnocení:

- VII.1.: stanovte TF měřenou v různých časových intervalech.
- VII.2.: změřte TF na vrcholu nádechu a výdechu u 5 dechových cyklů při klidném, zpomaleném a zrychleném dýchání (hodnota TF je určena pozicí kurzoru myši). Vypočtěte průměrné hodnoty TF na vrcholu nádechu a výdechu. Popište změny TF během apnoických pauz.
- VII.3.: zjistěte průměrné hodnoty TF v lehu, sedu a stoji během ortostatické a klinostatické reakce (vyberte do bloku analyzovaný úsek, v miniokně se zobrazuje průměrná hodnota).
- VII.4.: změřte TF před zátěží a v půlminutových intervalech po zátěži až do úplného uklidnění (půlminutové intervaly vyberte do bloku, v miniokně se zobrazuje průměrná hodnota).

#### Protokol:

Definujte klíčová slova, cíl cvičení a stručné popište použité metody. Výsledky zpracujte tabulkovou formou. Změny TF po zátěži zpracujte do grafu.

#### Interpretace a závěry:

Porovnejte klidovou tepovou frekvenci s fyziologickými hodnotami. Vysvětlete rozdíly a zhodnoťte počítání tepové frekvence v kratších intervalech než 1 minuta. Zhodnoťte kvalitu periferního tepu několika osob. Popište a vysvětlete dechovou arytmii, klinostatickou a ortostatickou reakci. Popište a vysvětlete změny tepové frekvence po pracovním zatížení.

# VIII. KREVNÍ TLAK U ČLOVĚKA

#### Klíčová slova:

Systolický krevní tlak, diastolický krevní tlak, střední krevní tlak, pulzový tlak, neinvazivní vyšetření, palpační metoda měření krevního tlaku, auskultační metoda měření krevního tlaku, faktory určující krevní tlak.

#### Cíl cvičení:

Prakticky zvládnout měření krevního tlaku a pochopit jeho princip. Demonstrovat změny krevního tlaku po pracovní zátěži a vysvětlit jejich mechanismus.

#### Úvod:

Neinvazivní měření krevního tlaku patří k základním metodám klinického vyšetření. S moderní přístrojovou technikou lze u člověka použít i metody přímého měření (pomocí jehly nebo katétru zavedeného do tepny), které se však rutinně neprovádějí.

#### Princip metody:

*Nepřímé měření krevního tlaku* je možné díky poddajnosti arteriální stěny. Působí-li na určitou oblast, jíž prochází arterie, proměnný vnější tlak, dochází k úplnému stlačení tepny a k přerušení průtoku krve v okamžiku, kdy vnější tlak překročí hodnotu systolického tlaku. Tento okamžik a příslušnou hodnotu tlaku lze stanovit sledováním pulzu distálně od místa stlačení *(palpační metoda).* Je-li vnější tlak menší než tlak systolický, ale větší než diastolický, přerušuje a obnovuje se průtok v průběhu každého tepu. Náhlé změny tlaku a proudu krve, ke kterým takto dochází, vyvolávají vibrace v akustickém kmitočtovém pásmu. Vibrace lze tedy sledovat sluchem, např. fonendoskopem přiloženým distálně od místa stlačení. Je-li vnější tlak menší než tlak diastolický, nedochází k periodickému uzavírání tepny a vibrace nevznikají. Zvuky na podkladě vibrací jsou tedy slyšitelné při všech hodnotách vnějšího tlaku ležících mezi systolickým a diastolickým tlakem v tepně. *Auskultační metoda* tak umožňuje určit nejen systolický, ale i diastolický tlak (obr. 15).

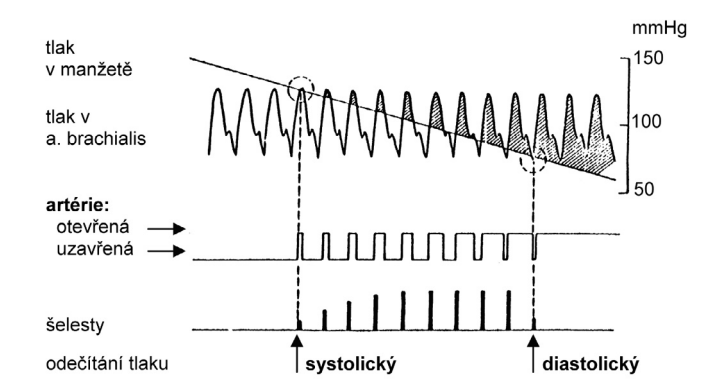

*Obr. 15. Znázornění principu nepřímého měření krevního tlaku*

#### Pravidla měření krevního tlaku v ordinaci lékaře:

- Před zahájením vlastního měření nechte pacienta po několik minut v klidu sedět.
- Užívejte k měření pouze validizované přístroje.
- Proveďte nejméně dvě měření v intervalu 1–2 minuty.
- Užívejte manžetu standardní velikosti (o šířce 12–13 cm a délce 35 cm), ale mějte k dispozici rovněž manžetu větších a menších rozměrů pro pacienty s větším, respektive menším obvodem paže.
- Manžeta musí být vždy na úrovni srdce vyšetřované osoby.
- Vypouštějte manžetu pomalu: 2 mmHg/s.

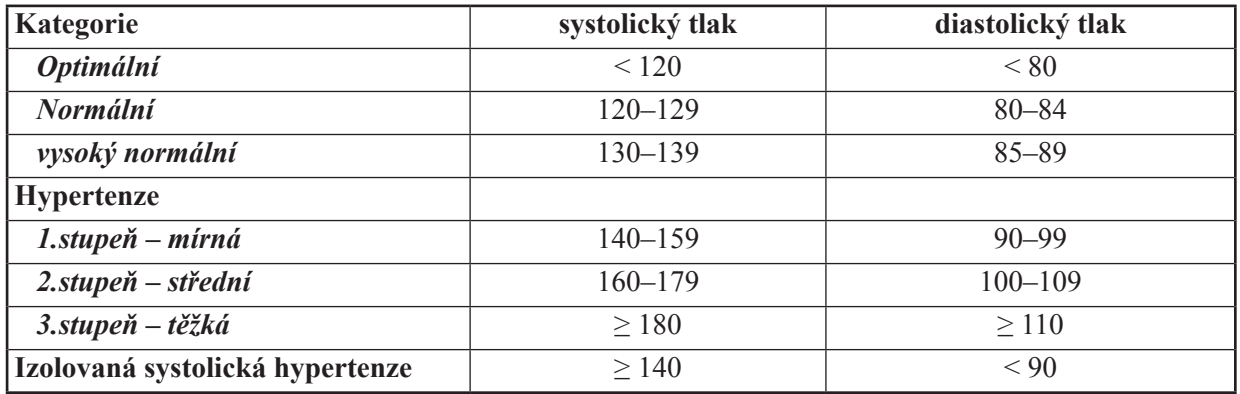

*Tab. 5. Definice a klasifikace jednotlivých kategorií krevního tlaku u dospělých osob dle Doporučení Evropské společnosti pro hypertenzi a Evropské kardiologické společnosti pro diagnostiku a léčbu arteriální hypertenze v ordinacích všeobecných lékařů (2003); hodnoty jsou udávány v mmHg. Spadají-li hodnoty systolického a diastolického tlaku téže osoby do různých kategorií, přeřadíme osobu do vyšší kategorie.*

#### Potřeby:

Tonometr (nafukovací manžeta, rtuťový manometr, nafukovací balónek s vypouštěcím ventilem a spojovací hadice), fonendoskop, stopky.

#### VIII.1. Klidové hodnoty krevního tlaku

#### Postup práce:

*Palpační metoda:* 

- 1. Na obnaženou paži vyšetřované osoby přiložte pevně, ale bez zaškrcení končetiny, manžetu tonometru tak, aby její dolní okraj byl 2,5 cm nad kubitální jamkou (šíře manžety pro dospělé je 12,5 cm).
- 2. Vyhmatejte pulzaci arteria radialis téže ruky. Balónkem, jehož vypouštěcí ventil je uzavřen, manžetu nafoukněte na tlak 150–170 mmHg (20–23 kPa). Je-li při tomto tlaku ještě hmatný pulz na a. radialis, zvyšte tlak v manžetě o dalších 30–40 mmHg (4–5 kPa).
- 3. Mírným pootevřením ventilku nechejte vzduch z manžety zvolna unikat rychlostí 2–3 mmHg/s. První pulzace, kterou ucítíte na arteria radialis při klesání tlaku v manžetě, je známkou počínajícího průtoku krve stlačenou tepnou. Výše tlaku v manžetě je v tomto okamžiku shodná s výškou systolického tlaku.

#### *Korotkovova metoda:*

- 1. Manžetu nafoukněte 30 mmHg nad předpokládaný tlak systolický a na ulnární okraj kubitální jamky natažené paže přiložte fonendoskop.
- 2. Pootevřením ventilku nechejte zvolna unikat z manžety vzduch a sledujte na stupnici tonometru pomalu klesající hladinu rtuťového sloupce (2–3 mmHg/s). Poslouchejte Korotkovovy ozvy, které vznikají v závislosti na postupném uvolňování arteria brachialis stlačené manžetou tonometru.

#### PRAKTICKÁ CVIČENÍ Z FYZIOLOGIE A NEUROVĚD

Rozlišujeme 5 fází u Korotkovových ozev: slabé – dobře slyšitelné – silné ozvy – náhlé zeslabení ozev – vymizení ozev. První Korotkovovy ozvy, které nad tepnou zaslechnete, jsou známkou začínajícího průtoku krve v maximech systolického tlaku a odpovídající tlak v manžetě se tedy rovná systolickému tlaku v tepně. Při dalším pomalém snižování tlaku v manžetě se zvuky vznikající oscilací arteriální stěny rychle zesilují a po dosažení maxima hlasitosti opět poněkud slábnou. Při určitém tlaku se dosud zřetelně slyšitelné zvuky stanou dalším nepatrným snížením tlaku v manžetě téměř neslyšitelnými (náhlá změna hlasitosti Korotkovových ozev v důsledku vymizení oscilací stěny tepny) a při dalším vypouštění vzduchu rychle zcela zaniknou. V tomto okamžiku se tlak v manžetě rovná tlaku diastolickému.

Měření krevního tlaku v klidu opakujte u téže vyšetřované osoby asi 5krát oběma metodami. Všechny hodnoty zaznamenejte a vypočítejte průměrné hodnoty.

#### VIII.2. Krevní tlak po pracovním zatížení

#### Postup práce:

- 1. Po několika minutách klidového sezení změřte vyšetřované osobě systolický a diastolický tlak.
- 2. Vyšetřovaná osoba provede 30 hlubokých dřepů frekvencí jeden dřep za sekundu a po jejich skončení změřte vsedě systolický a diastolický tlak každou minutu až do dosažení původních hodnot. Při provádění dřepů ponechejte manžetu připevněnou na paži a pouze ji odpojte od tonometru uvolněním spojovací hadičky.

#### Protokol:

Definujte klíčová slova, cíl cvičení a stručně popište princip auskultační metody. Výsledky z klidových měření zapište do tabulky. Zaznamenejte grafickou formou změny krevního tlaku po pracovním zatížení.

#### Interpretace a závěry:

Srovnejte naměřené hodnoty krevního tlaku s fyziologickými hodnotami. Porovnejte výsledky mezi oběma metodami měření krevního tlaku a vysvětlete případné rozdíly. Vysvětlete, na kterých parametrech závisí systolický a diastolický krevní tlak – viz obr. 16.

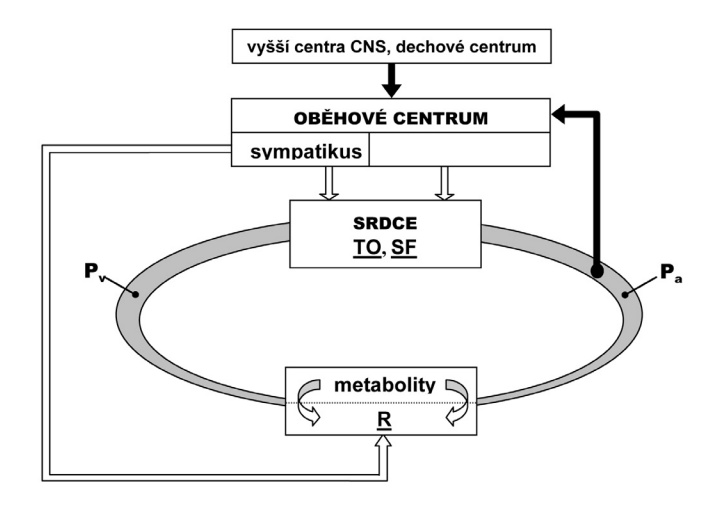

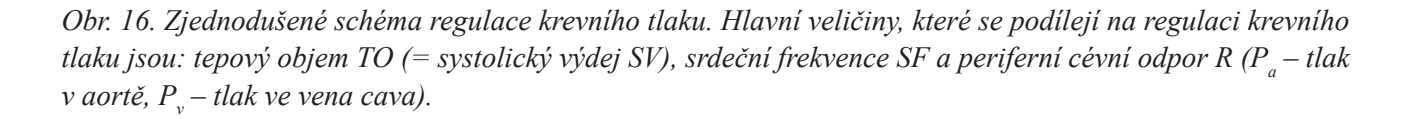
# IX. NEINVAZIVNÍ METODY MĚŘENÍ KREVNÍHO TLAKU

#### Klíčová slova:

Oscilometrie, turbulentní proudění, laminární proudění, Korotkovův fenomén, kontinuální měření, 24hodinové ambulatorní monitorování krevního tlaku.

#### Cíl cvičení:

Dokonale zvládnout metody měření krevního tlaku. Pochopit princip automatických měřících přístrojů a seznámit se se způsobem testování přesnosti jejich měření.

#### Úvod:

Krevním tlakem rozumíme arteriální krevní tlak ve velkém oběhu. Kolísá při každém srdečním cyklu mezi maximální hodnotou (systolický tlak) během systoly a minimální hodnotou (diastolický tlak) během diastoly. Měření tlaku se provádí buď přímo (invazivně) pomocí kanyly umístěné v krevním proudu, nebo nepřímo pomocí tonometru (na principu Korotkovovy metody – viz cvičení VIII) či jiných měřících přístrojů.

 Námi používané automatické či poloautomatické přístroje v praktických cvičeních pracují na principu *oscilometrickém*. Tato metoda je založena na registraci malých tlakových změn ve snímací manžetě, které jsou vyvolány objemovými změnami arteria brachialis ve chvíli, kdy tlak v manžetě je nižší než systolický a vyšší než diastolický. Na začátku měření je tlak v manžetě zvýšen nad hodnotu systolického tlaku. Tím se zastaví průtok krve předloktím a brachiální tepna je působením vnějšího tlaku vyprázdněna. Následně je tlak v manžetě pomalu snižován. Když klesne pod systolický tlak, tepna začíná měnit svůj objem a přístroj zaznamená hodnotu. V době diastoly je stlačená a prázdná, během systoly je naplněna krví, neboť v tomto okamžiku je tlak v manžetě nižší než v tepně. Tak je možné změřit systolický tlak. Objemové změny brachiální tepny a tím také tlakové změny v manžetě jsou největší v okamžiku, kdy naměřený tlak v manžetě je roven střednímu tlaku v brachiální tepně. Z hodnot systolického a středního tlaku přístroj dopočítá diastolický tlak. Hodnoty systolického i diastolického tlaku se objeví na displeji.

Vzhledem k tomu, že různé osoby mohou do měření krevního tlaku rtuťovým tonometrem vnášet subjektivní chyby, že budeme používat různé automatické měřicí přístroje a že počet vyšetřovaných osob je velmi nízký, nemůžeme využít data z tohoto cvičení k ověření přesnosti měření automatického přístroje ve srovnání s měřením krevního tlaku pomocí Korotkovovy metody v plném rozsahu, jedná se o orientační stanovení přesnosti měření.

#### Potřeby:

Tonometr, fonendoskop, zdvojený fonendoskop, poloautomatické a automatické měřící přístroje krevního tlaku.

#### Postup při měření přístroji:

Během měření je vyšetřovaná osoba v klidu, sedí a nemluví. Měřící manžetu nasaďte tak, aby její střední část označená zeleným pruhem byla umístěna 2–3 cm nad loketní jamkou. Paži položte volně na podložku (na stůl), aby manžeta byla zhruba v úrovni srdce (pod úrovní srdce by byl tlak arteficiálně vyšší, nad úrovní srdce zase nižší). Zapněte přístroj tlačítkem O/I. Počkejte, dokud se na displeji neobjeví symbol srdce a podle typu přístroje buď stiskněte tlačítko START nebo nafoukněte manžetu ručně balónkem nad hodnotu systolického tlaku. Přístroj změří krevní tlak a tep, hodnoty se objeví na displeji. Symbol ve tvaru šipky otočené dolů oznamuje konec měření, přístroj vypneme opět tlačítkem O/I.

#### Postup práce:

Měření krevního tlaku auskultační metodou provádíme v souladu s pokyny uvedenými ve cvičení VIII, měření přístroji bylo popsáno výše.

- 1. Rozdělte se do skupin nejméně po 3 osobách (vyšetřovaná osoba, osoba měřící tonometrem, osoba měřící přístrojem). U každého vyšetřeného nejprve změřte výchozí krevní tlak (měřený oběma pozorovateli pomocí zdvojeného fonendoskopu), aby byla stanovena jeho příslušnost k jednotlivým skupinám podle výše krevního tlaku (tab. 5 ve cvičení VIII).
- 2. Pravidelně střídejte jedno měření tonometrem a jedno měření přístrojem. Měření provádějte nezávisle na sobě, dílčí výsledky vzájemně nekonzultujte, aby bylo měření objektivnější. Tento postup opakujte 10krát. Celkem tedy dosáhnete: jednoho měření se zdvojeným fonendoskopem, které označíme jako výchozí krevní tlak  $T_0$ ; deseti měření přístrojem a deseti měření tonometrem.
- 3. Všechna měření zaznamenejte do tabulky 6.

| měření | <b>Tonometr</b> |             |             | Testovaný přístroj | Rozdíly obou měření |                   |  |  |
|--------|-----------------|-------------|-------------|--------------------|---------------------|-------------------|--|--|
|        | <b>STKt</b>     | <b>DTKt</b> | <b>STKp</b> | <b>DTKp</b>        | $ STKp-STKt $       | $ DTKp-DTKt $     |  |  |
|        |                 |             |             |                    | $x_{STK,1}$         | $x_{DTK,I}$       |  |  |
|        |                 |             |             |                    | $x_{STK,2}$         | $\lambda_{DTK,2}$ |  |  |
|        |                 |             |             |                    |                     |                   |  |  |
|        |                 |             |             |                    | $\lambda_{STK.n}$   | $\lambda_{DTK,n}$ |  |  |

*Tab. 6. Zápis měřených hodnot a vypočtených rozdílů*

4. Vypočítejte zvlášť pro systolický a zvlášť pro diastolický tlak průměr absolutních hodnot rozdílů mezi přístrojem a tonometrem  $(\overline{x}_{STK}, \overline{x}_{DTK})$  a směrodatnou odchylku (*SD*) těchto rozdílů podle vztahů:

$$
\overline{x} = \frac{\sum_{i=1}^{n} x_i}{n} \quad \text{and} \quad SD = \pm \sqrt{\frac{\sum_{i=1}^{n} (x_i - \overline{x})^2}{n - 1}}
$$

kde *xi* označuje absolutní hodnoty jednotlivých rozdílů pro STK nebo DTK a *n* je počet měření (=10).

#### Hodnocení:

Kriteria AAMI (Americká asociace pro měřící přístroje) stanovují, že průměrný rozdíl mezi přístrojem a pozorovatelem (tedy měřením tonometrem), nemá překročit 5 mmHg a směrodatná odchylka 8 mmHg, jak pro tlak systolický, tak i pro tlak diastolický.

Protokol Britské společnosti pro hypertenzi (BHS) definuje stupně hodnocení A–D podle kumulativní percentuální četnosti odchylek mezi měření přístrojem a pozorovatelem (tj. měření tonometrem), a to podle nejhorší dosažené hodnoty kumulativní percentuální četnosti odchylek – viz tab. 7.

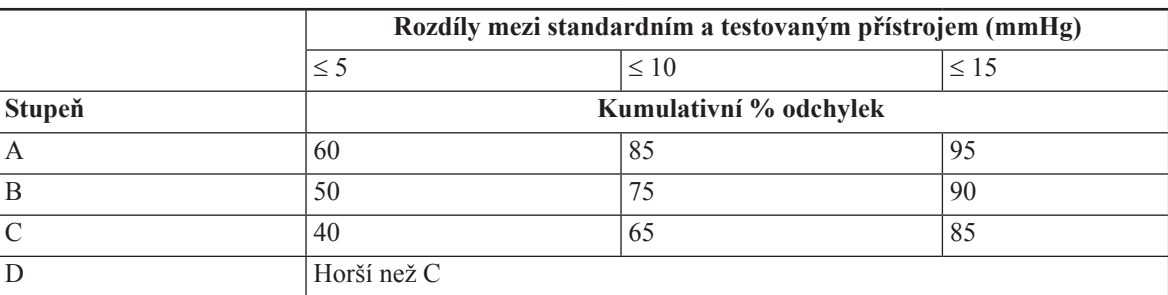

#### *Tab. 7. Kriteria Britské společnosti pro hypertenzi*

Stanovení kumulativní procentuální četnosti odchylek: celkem je 10 měření = 100 %, na l měření připadá tedy 10 %. Pracujeme s hodnotami rozdílů měření mezi přístrojem a tonometrem ( $x_{STK,i}, x_{DTK,i}$ ) a počítáme kolik hodnot rozdílů z 10 měření je:  $\leq 5$  (tento počet převedeme na % – viz výše);  $\leq 10$  (tento počet převedeme na %),  $\leq 15$ (tento počet převedeme na %). Při každém hodnocení vycházíme z celkového počtu 10 měření, bez ohledu na předchozí.

#### Protokol:

Definujte klíčová slova, cíl cvičení a stručně popište princip použitých metod měření.

Zaznamenejte výchozí krevní tlak (měřený zdvojeným fonendoskopem)  $T_{\rm o}$  (mmHg). Dle  $T_{\rm o}$  zařaďte vyšetřovanou osobu do skupiny dle výšky krevního tlaku (viz tab. 5, cvičení VIII).

Zaznamenejte do tabulky hodnoty svých měření; vypočítané směrodatné odchylky a kumulativní % odchylek měření. Stručně uveďte kritéria hodnocení AAMI a BHS.

#### Interpretace a závěry:

Proveďte ohodnocení příslušným stupněm klasifikace, zvlášť pro systolický a diastolický tlak. Slovně shrňte konečné hodnocení přesnosti Vaší pracovní skupinou testovaného přístroje podle kriterií AAMI i podle protokolu BHS.

#### Poznámka:

Při správném postupu hodnocení by mělo být měření prováděno dvěma pozorovateli, přičemž oba testují tentýž přístroj na téže skupině vyšetřovaných osob nejméně v počtu 85. Z toho důvodu nemůžeme považovat naše výsledné hodnocení přístroje za směrodatné, neboť pozorovatelů bylo několik a každý pracoval s jinou vyšetřovanou osobou.

# X. ELEKTROKARDIOGRAFIE

#### Klíčová slova:

Elektrokardiografie, vlna P, komplex QRS, vlna T, akční potenciál pracovního myokardu a sinoatriálního uzlu, převodní systém srdeční, srdeční automacie, unipolární a bipolární svody, končetinové a hrudní svody, zóna přechodu, Einthovenův trojúhelník, Holterovo monitorování EKG.

### Cíl cvičení:

Prakticky zvládnout provedení elektrokardiografického záznamu, jeho vyhodnocení a interpretaci výsledků pro potřeby klinické praxe.

#### Úvod:

*Elektrokardiografie (EKG)* zachycuje a graficky zaznamenává elektrické potenciály vznikající v srdečním svalu pomocí elektrod umístěných na povrchu těla. Ke snímání se užívá buď jedné aktivní (explorativní) elektrody s indiferentní elektrodou na nulovém napětí (unipolární snímání) nebo dvou aktivních elektrod (bipolární snímání). V klinické praxi používáme 12svodové EKG: 3 standardní končetinové svody bipolární (I, II, III) + 9 unipolárních svodů: 3 končetinové (aVR, aVL, aVF) a 6 hrudních (V<sub>1</sub>–V<sub>6</sub>).

Jelikož standardní bipolární svody poskytují záznam napěťového rozdílu mezi dvěma body, výchylka v každém z těchto svodů ukazuje v každém okamžiku velikost a směr srdcem generované elektromotorické síly v ose svodu *(srdeční vektor)*. V klinické praxi se nejčastěji užívá stanovení tzv. středního vektoru QRS *(elektrické osy srdeční)*, který se vynáší jako průměrná výchylka komplexu QRS v každém svodu. Průměrné výchylky by se měly měřit integrací komplexů QRS. Mohou však být aproximovány tak, že se změří rozdíl mezi pozitivními a negativními výchylkami komplexu QRS. Za fyziologický směr středního vektoru QRS se považuje hodnota -30° až +110°. K vychýlení do abnormálních hodnot může dojít jak při pouhé změně polohy srdce, tak při hypertrofii jedné z komor či patologickém šíření vzruchu srdcem.

EKG je významná diagnostická metoda, která napomáhá diagnostice nejčastějších srdečních onemocnění jako jsou arytmie (poruchy tvorby nebo vedení vzruchu), poruchy prokrvení srdečního svalu (ischemická choroba srdeční, infarkt myokardu) i metabolické poruchy myokardu (změny plazmatických koncentrací draslíku nebo vápníku).

#### Potřeby:

Sada standardních končetinových elektrod, pro hrudní svody - sada samolepících elektrod na jedno použití se spojkami ke kabelům nebo sada přísavných elektrod, spojovací kabely, PC, EKG gel, buničitá vata, lehátko, EKG pravítko.

#### Postup práce:

• Končetinové elektrody potřete EKG gelem a přiložte na končetiny podle obr. 17. Jednorázové elektrody pro hrudní svody nalepte na odpovídající místa. Pokud nejsou jednorázové elektrody k dispozici, použijte buď elektrody přísavné či kovové elektrody umístěné na gumovém upínacím pásu. Vše propojte spojovacími kabely, které jsou označeny příslušným písmenem a u končetinových elektrod i barvou.

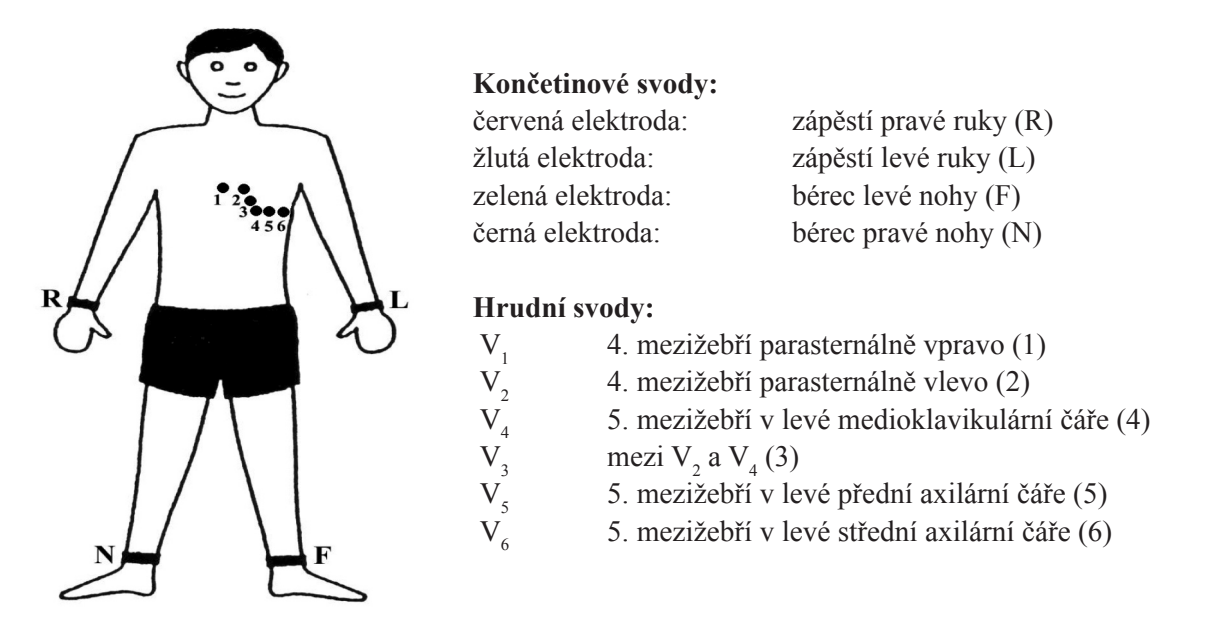

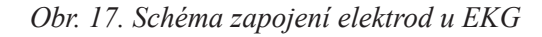

- Počítač je vybaven standardním programem pro ambulantní snímání EKG **Systém Windows XP** (pro ovládání programu používejte klávesnici nebo myš – v prvním případě klikejte na tlačítka označená zkratkami, která jsou v níže uvedeném postupu zvýrazněny tučně; myší pak na popsané ikony v závorce):
- Spusťte program EKG-Seiva (na ploše ikona se srdcem).
- Stiskněte klávesu **Ins** (2.ikona zleva-hlava pacienta) a zadejte jméno a příjmení vyšetřované osoby; další údaje nejsou pro praktika nutné. Potvrďte stiskem kláves **Ctrl+Enter** (klik na OK). 2krát klikněte "Beru na vědo**mí**".
- Stiskem **F4** (ikona srdce v horní pravé části obrazovky) aktivujte režim pro snímání EKG.
- Dalším stiskem **F4** (ikona "srdce se zásuvkou" na horní liště, zleva v pořadí 4.) spustíte snímání 10s záznamu EKG, při kterém je nutno zachovat naprostý klid vyšetřované osoby. Registrace se automaticky ukončí.
- Vytisknutí záznamu proveďte stiskem **F6** (ikona tiskárny).
- Stiskem **Alt+F4** se vrátíte do hlavního menu programu. Pro vyšetření další osoby opakujte postup od bodu 2.
- Ukončení programu provedete opětovným stiskem **Alt+F4**.

### Hodnocení záznamu:

Z EKG křivky určete:

- pravidelnost či nepravidelnost rytmu (dle vzdálenosti RR intervalů),
- odkud rytmus vychází (např. sinusový rytmus = každý komplex QRS je předcházen vlnou P o frekvenci 50–100/ min; sledujte přítomnost vlny P ve všech svodech),
- frekvenci srdce (3 možnosti zjištění: počítačem, výpočet podle rychlosti posunu záznamu nebo pomocí stupnice na EKG pravítku),
- délku trvání vlny P, úseku PQ, intervalu PQ, komplexu QRS a intervalu QT- např. ve II. svodu,
- konfiguraci vlny P, komplexu QRS, úseku ST a vlny T dle klinické praxe ve všech svodech.

Do předtištěného Einthovenova rovnostranného trojúhelníka sestrojte elektrickou srdeční osu ze dvou končetinových svodů (nejčastěji z I. a II.) a určete její úhel v rovině frontální. Dle hrudních svodů určete její směr v rovině horizontální.

### Protokol:

Definujte klíčová slova, cíl cvičení a stručně popište princip použité metody. Přehledně zpracujte měřené parametry. Vložte předtištěný Einthovenův trojúhelník se zakreslenou srdeční osou. Do tabulky zaznamenejte konfiguraci vlny P a T (pozitivní, negativní nebo bifázická), QRS komplexu (označení malými písmeny pokud výchylka od izoelektrické linie je menší nebo rovna 4 mm, větší výchylka se značí velkým písmenem; q(Q) je definován jako první negativní kmit, r(R ) jako první pozitivní kmit, s(S) jako negativní kmit následující po pozitivním) a úseku ST (izoelektrický, s depresí, s elevací) ve všech 12 svodech.

### Interpretace a závěry:

V jedné větě se vyjádřete k pravidelnosti a původu rytmu, srdeční frekvenci. Porovnejte měřené parametry a směr srdeční osy s fyziologickými hodnotami.

# XI. MATEMATICKÝ MODEL FUNKCE AORTY

#### Klíčová slova:

Sériové úseky cévní soustavy, periferní odpor, aortální pružník, tepový objem, systolický výdej, srdeční výdej, minutový objem srdeční, compliance, pulzový tlak, střední arteriální tlak, srdeční frekvence.

#### Cíl cvičení:

Na matematickém modelu si ukázat a pochopit základní vztahy mezi hodnotou krevního tlaku a systolickým výdejem (tepovým objemem), srdeční frekvencí, pružností aorty a periferním odporem. Uvědomit si možné klinické aplikace získaných vědomostí.

#### Úvod:

Simulace funkce aorty je založena na jednoduchém pružníkovém modelu. V tomto modelu je změna krevního tlaku v aortě (ΔP<sub>a</sub>) přímo úměrná změně objemu krve v aortě (ΔV<sub>a</sub>) podle rovnice:

$$
\Delta V_a = (F_i - F_o) \times \Delta t
$$

kde *C* je poddajnost aorty (compliance) vyjádřená v l/Pa.

Změna objemu krve v aortě během krátkého časového intervalu srdečního cyklu (∆*t*) je dána vztahem:

$$
\Delta V_a = \frac{F_i - F_o}{\Delta t},
$$

kde *F<sub>i</sub>* (v l/s) odpovídá přítoku krve z levé komory a *F<sub>o</sub>* odtoku krve do dalších částí arteriálního systému.

V našem modelu (obr. 18) má přítok charakter trojúhelníkového pulsu a odpovídá průtoku krve přes aortální chlopeň. Během klinického vyšetřování měříme rychlost v m/s dopplerovskou technikou a průtok je vypočítán jako součin rychlosti krve a plochy průřezu aortální chlopně. Plocha ohraničená trojúhelníkovým pulsem pak odpovídá *systolickému výdeji* (*SV) = tepovému objemu (TO, angl. stroke volume SV*) a jeho součin se *srdeční frekvencí* (*SF, angl. heart rate HR*) udává *srdeční výdej* = *minutový objem srdeční (MV*, *angl. cardiac output CO*). Odtok je určen vztahem:

$$
F_o = \frac{P_a - P_v}{R}
$$

kde *P<sub>a</sub>− P<sub>v</sub>* je rozdíl tlaků mezi aortou a v. cava a *R* je periferní cévní odpor (jeho průměrná hodnota je  $160 \text{ Pa.s/ml} = 1,2 \text{ mmHg.s/ml}$ .

Opakovaným výpočtem hodnot *F<sub>o</sub>* a *F<sub>i</sub>* v diskrétních časových okamžicích (*t<sub>0</sub>, t<sub>0</sub>* + ∆*t<sub>,</sub> t<sub>0</sub>* + 2∆*t*, …..) a jejich dosazením do rovnice pro výpočet Δ*V<sub>a</sub>* a Δ*P<sub>a</sub> lze simulovat časový průběh krevního tlaku. Jeho aktuální velikost stejně jako hod*noty systolického (*STK*) a diastolického (*DTK*) krevního tlaku jsou tedy určeny čtyřmi proměnnými: *SV*, *SF*, *C* a *R*. Rozdíl mezi systolickým a diastolickým krevním tlakem (*STK – DTK*) se nazývá *pulzový tlak* (*PT*). *Střední (průměrnou) hodnotu tlaku* lze přibližně vyjádřit podle vztahu: *MTK = DTK + PT/3.*

Po spuštění programu je v horním grafu vykreslován průběh aortálního tlaku (kalibrace v mmHg, časová stupnice v sekundách), přičemž spodní graf zobrazuje průtok krve přes aortální chlopeň (ml/s).

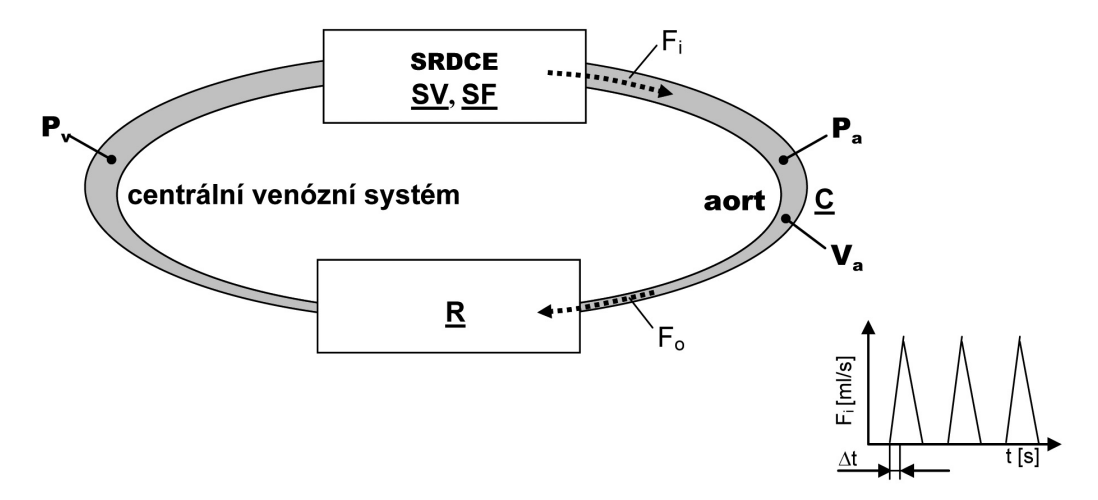

*Obr. 18. Blokové schéma matematického modelu aorty. Vstupní parametry a jejich jednotky v modelu jsou: systolický výdej SV (ml), srdeční frekvence SF (min-1), poddajnost aorty C (ml/mmHg) a cévní periferní odpor R (Pa•s/ml). Výsledkem řešení, které probíhá po časových intervalech ∆t je hodnota tlaku v aortě P<sup>a</sup> (mmHg) v libovolném čase t. F<sub>i</sub> a F<sub>o</sub> (ml/s) udávají přítok krve ze srdce do aorty a odtok krve z aorty.* 

# Potřeby:

Počítač se simulačním programem Aortální model new.

### Postup:

- 1. Spusťe program AORT\_MOD new dvojklikem na ikonu na ploše.
- 2. Otevře se nové okno, které je potřeba maximalizovat, aby se objevily popisky jednotlivých tlačítek.
	- v horní části obrazovky jsou zobrazena tlačítka + a , kterými je možné zvýšit nebo snížit hodnotu níže uvedených veličin
	- celkem budete pracovat se čtyřmi veličinami systolickým výdejem (SV; přednastaveno 70 ml), tepovou frekvencí (HR; přednastaveno 75/min), periferním odporem (R; přednastaveno 1,0 mmHg∙s/ml) a poddajností cév (compliance, C; přednastaveno 1,2 ml/mmHg). Parametr času (přednastaveno 10 sekund) není v průběhu cvičení potřeba měnit.
	- v pravém horním rohu se nacházejí tři tlačítka: *Graph*, *Clear graph* a *Reset parameters*. Kliknutím na tlačítko *Graph* (Graf) vykreslíte záznamy změn tlaku a průtoku odpovídající přednastaveným parametrům. Tlačítko *Clear graph* vymaže zobrazený graf a tlačítko *Reset parameters* vrátí hodnoty výše uvedených veličin na výchozí přednastavené hodnoty.
	- ve střední části obrazovky se nachází okno, ve kterém se budou vykreslovat změny tlaku v aortě na podkladě přednastavených parametrů, na ose x je čas, na ose y je tlak krve v mmHg
	- ve spodní části obrazovky se nachází okno, které zobrazuje průtok krve přes aortální chlopeň, na ose x je čas a na ose y ml/s; **záznam z tohoto okna do protokolu nepřekreslujte**
- 3. V průběhu cvičení modelujte následující situace:
- Klidové fyziologické podmínky

Klikněte na tlačítko *Graph*. Vykreslí se změny krevního tlaku a průtoku krve přes aortální chlopeň, které odpovídají klidovým podmínkám dle přednastavených parametrů (SV = 70 ml, HR = 75/min, R = 1,0 mmHg.s/ml,  $C = 1,2$  mmHg.s/ml).

Do protokolu si překreslete získaný záznam, ze záznamu na obrazovce odečtěte hodnoty systolického krevního tlaku (STK) a diastolického krevního tlaku (DTK), dopočítejte hodnoty pulzového tlaku (PT) a středního tlaku (StřT).

• Změny systolického výdeje (SV; tepového objemu)

Ponechte zobrazen záznam z předchozího úkolu a následně snižte SV na 50 ml, klikněte na tlačítko *Graph*. Zobrazí se změny krevního tlaku a průtoku přes aortální chlopeň při snížení systolického výdeje. Následně klikněte na tlačítko *Reset parameters* a *Graph* – vykreslí se křivky odpovídající fyziologickým podmínkám a následně zvyšte hodnotu SV na 90 ml, klikněte na *Graph*.

Záznam se nyní skládá ze čtyř situací – situaci odpovídající fyziologickým podmínkám, situaci odpovídající snížení tepového objemu, situaci odpovídající fyziologickým podmínkám a situaci odpovídající zvýšení tepového objemu. Překreslete záznam do protokolu; povšimněte si, že změna krevního tlaku v závislosti na velikosti tepového objemu je **postupná**. Pro obě situace (snížení a zvýšení SV) zaznamenejte hodnoty STK, DTK a dopočítejte hodnoty PT a StřT. Poté klikněte na tlačítko *Reset parameters* a *Clear graph*. Jaké klinické situace tímto modelujete?

• Změny srdeční frekvence (HR)

Postupujte jako v předchozím úkolu. Klikněte na tlačítko *Graph* při přednastavených fyziologických podmínkách, následně snižte hodnotu HR na 40/min, klikněte na *Graph*, zresetujte parametry kliknutí na *Reset parameters*, klikněte na *Graph* a pak zvyšte HR na 120/min a klikněte na *Graph*. Překreslete si získané křivky do protokolu a odečtěte a dopočítejte hodnoty krevních tlaků. Jaké klinické situace tímto modelujete?

- Změny periferního odporu (R) Pokračujte stejně jako v předchozích úkolech. Hodnotu odporu nejprve snižte na R = mmHg.s/ml a poté zvyšte na hodnotu  $R = 1.5$  mmHg.s/ml. Jaké klinické situace tímto modelujete?
- Změny poddajnosti aorty (C)

Pokračujte stejně jako v předchozích úkolech. Hodnotu poddajnosti nejprve snižte na 0,5 ml/mmHg a poté zvyšte na 2,0 ml/mmHg. Jaké klinické situace tímto modelujete?

• Odpověď na fyzickou námahu

Zvyšte systolický výdej na 100 ml, klikněte na *Graph*. Zvyšte srdeční frekvenci na 130-150/min, klikněte na *Graph*. Na závěr snižte periferní odpor na 0,6 mmHg.s/ml, klikněte na *Graph*.

Výsledná křivka krevního tlaku představuje odpověď našeho organismu na námahu. Překreslete si křivku do protokolu a pro každou situaci odečtěte a dopočítejte hodnoty krevních tlaků. Popište, jak se při jednotlivých situacích měnily. Co znamenají změny periferního odporu při práci?

• Model hypertenze

Zvyšte systolický výdej o 20% (kliněte na *Graph*) a následně HR o 20% (klikněte na *Graph*). Zobrazené změny jsou často pozorovatelné u jedinců s počínající esenciální hypertenzí. Následněte klikněte na *Reset parameters* a zvyšte hodnoty periferního odporu R o 40%. Tato změna je pozorovatelná u nemocných s plně rozvinutou hypertenzní chorobou.

- Srdeční zástava
	- a) Vykreslete graf odpovídající fyziologickým podmínkám a následně snižte SV na 0 ml a klikněte na *Graph*. Sledujte charakteristický průběh poklesu krevního tlaku. Proč k němu dochází?
	- b) Snižte SV na 0 ml za různých výchozích hodnot HR, R a C. Vysvětlete rozdíly v zobrazených poklesech krevního tlaku.

#### Protokol:

Definujte klíčová slova a cíl cvičení. Dle pokynů výše překreslete do protokolu křivku z každého úkolu, doplňte hodnoty STK a DTK a dopočítejte hodnoty PT a StřT.

#### Interpretace a závěry:

U každé z modelových situací odpovězte na všechny otázky v textu. Vysvětlete, proč jsou změny v krevním tlaku vyvolané změnou SV, HR, R nebo C postupné. Uveďte klinické situace, kterým simulované změny odpovídají.

# XII. RYCHLOST PULZOVÉ VLNY (RPV)

### Klíčová slova:

Compliance, elastance, tuhost (rigidita) cévní stěny, pružníkové cévy, tepny muskulárního typu, tranzitní čas, sfygmografie.

# Cíl cvičení:

Pochopit princip a provést registraci karoticko-femorální RPV dle klinické praxe (RPV*cf*). Podle naměřené hodnoty posoudit riziko vzniku hypertenze u vyšetřované osoby. V další části provést určení skutečné RPV na aortě (RPV*a*) a tepnách horní končetiny (RPV*hk*). Uvědomit si rozdíl mezi hodnotou RPV*cf* měřenou v klinické praxi a skutečnou rychlostí pulzové vlny na aortě.

# Úvod:

Rychlost pulzové vlny závisí na *tuhosti stěny tepen* - *arteriální rigiditě*. Čím větší je arteriální rigidita, tím větší je rychlost pulzové vlny; oba dva parametry se také zvyšují s věkem. Aditivní vliv na zvyšování arteriální rigidity (a tedy i RPV) má řada chorobných procesů. V klinické praxi se nejčastěji spojují s hypertenzní chorobou a diabetes mellitus. Z obecného pohledu je patologicky zvýšená RPV nezávislým faktorem u všech kardiovaskulárních chorob.

RPV lze z povrchu těla určit u tepen muskulárního charakteru, u aorty je její stanovení složitější.

# Stanovení RPV u tepen muskulárního typu

Nejjednodušší je současná registrace pulzové křivky na dvou místech horní končetiny a výpočet rychlosti jejího šíření na základě změření vzdálenosti měřících míst a časového zpoždění průchodu pulzové vlny těmito místy.

Poznámka: Vzhledem k tomu, že obdobným způsobem nelze postupovat při měření RPV u aorty, jsou vypracovány metodologie ujednocující měření RPV na arteriích muskulárního typu a aortě ve vztahu ke kmitu R na záznamu EKG (viz obr. 19A).

*K určení tuhosti aorty* se v klinické praxi jako "zlatý standard" používá *karoticko-femorální RPV* (RPV*cf*). Při jejím stanovení vycházíme z pojmů tranzitní čas a základního vzorce pro výpočet rychlosti "dráha za čas" = d/t. Tranzitní čas je definován jako čas od vrcholu kmitu R na EKG křivce po začátek prudkého vzestupu pulzové křivky na sfygmografickém záznamu (viz obr. 19A). Ze současného záznamu EKG a sfygmografie a. femoralis a současného záznamu EKG a sfygmografie a.carotis určíme tranzitní časy. Rozdíl těchto tranzitních časů (a.femoralis – a.carotis) pak dosadíme jako "čas" do základního vzorce pro výpočet RPV; vzdálenost mezi oběma měřícími místy v metrech je "dráha". Rychlost se pak vypočítá z poměru těchto dvou veličin v metrech za sekundu (m/s).

Na základě této metody byla z několika klinických studií sestavena tabulka referenčních hodnot (tab. 8). Pokud zjistíte, že naměřená RPV*cf* je vyšší než referenční hodnota pro 90. percentil v odpovídající věkové kategorii, znamená to zvýšené riziko pro vznik hypertenze u vyšetřované osoby.

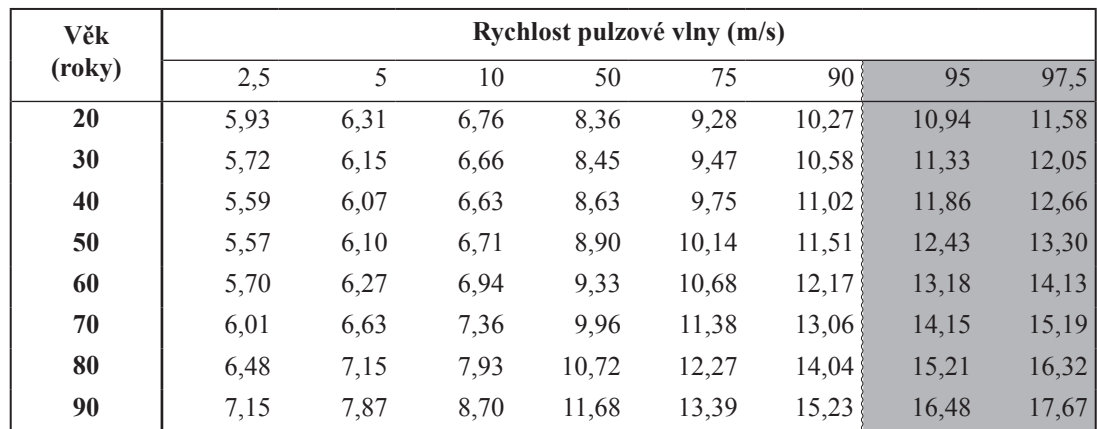

#### *Tab. 8. Referenční intervaly RPVcf pro vybrané percentily*

*(Poznámka:Percentil udává, kolik procent populace má hodnoty (v našem případě hodnoty RPV) nižší než sledovaná osoba)*

Protože je vzdálenost kořene aorty k registračnímu místu na a.carotis přibližně stejná jako vzdálenost odstupu kyčelních tepen k registračnímu místu na a. femoralis (viz obr. 19B), odpovídá změřený tranzitní čas mezi oběma snímacími místy také době šíření pulzové vlny od kořene aorty k odstupu kyčelních tepen – tranzitní čas pro aortu. Toho můžeme využít k *výpočtu skutečné rychlosti pulzové vlny v aortě (RPVa),* kdy délku aorty přibližně určíme jako vzdálenost horního okraje manubria sterni k hornímu okraji symfýzy (měřeno na povrchu těla mínus 5 cm – viz obr.19B), tranzitní čas zůstane stejný jako pro měření *RPVcf*.

Poznámka: Pro měření RPV se používá celá řada zařízení. Jako čidla průchodu pulzové vlny pod měřícím místem se užívají různé typy snímačů (tlakové, optické, Dopplerovská sonda měřící změnu frekvence ultrazvuku způsobenou odrazem od pohybujících se krvinek uvnitř cévy). V našem cvičení užíváme fotoelektrické čidlo registrující infračervené záření, které lépe prochází kůží než viditelné světlo. Procházející pulzová vlna zvětšuje objem cévy a tím množství krve v dané oblasti. Dochází tak ke změnám průchodu a odrazu infračerveného záření tkání v bezprostřední blízkosti snímače.

#### Potřeby:

Výukový systém PowerLab, EKG elektrody + gel (nebo fyziologický roztok), infračervený snímač pulzové vlny, krejčovský metr, barevný fix.

#### Postup práce:

- 1. Vyšetřovaná osoba ulehne na lůžko. Je nutné mít volně přístupná registrační místa nad průběhem artérií dolní i horní končetiny. Na končetiny umístěte EKG elektrody s gelem nebo navlhčené fyziologickým roztokem následujícím způsobem: červenou na pravou ruku, zelenou na levou ruku a černou na pravou nohu. Elektrody spojte se zesilovačem pomocí kabelů odpovídající barvy.
- 2. Spusťte program RPV dvojklikem na stejnojmennou ikonu na ploše.
- 3. Nastavte vhodnou citlivost 2. kanálu EKG v položce *BioAmp*.
- 4. Infračervený snímač pulzové vlny uchopte opatrně mezi prsty a lehce přiložte nad průběh a. carotis tak, aby drát vedoucí ze snímače směřoval kolmo k průběhu tepny. Pozn.: infračervený snímač se časem zahřívá a je citlivý na mechanické otřesy.
- 5. Spusťte záznam. V 1. kanálu s názvem SFG se po cca 5 sekundách po jakékoli změně pozice snímače objeví signál, který by měl odpovídat křivce na obrázku 19A. Pokud se zobrazí rovná čára kolem 0 nebo křivka ne-

#### PRAKTICKÁ CVIČENÍ Z FYZIOLOGIE A NEUROVĚD

odpovídající pulzové vlně, změňte pozici snímače. Jestliže zobrazovaná pulzová vlna má malou amplitudou, zvyšte citlivost zesilovače 1. kanálu.

6. Zaregistrujte záznam v délce 15–20 s. Označte pozici snímače barevným fixem. Stejný postup zopakujte při umístění snímače na následující místa (obr. 19B): horní třetina stehna (a. femoralis), paže (a. brachialis) a zápěstí (a. radialis). Vložte do záznamu poznámku o pozici snímaného místa.

Pozn.: v místech, kde je tepna umístěna těsně pod kůží (a. carotis, a. radialis) bývá signál natolik silný, že je zapotřebí snížit citlivost zesilovače. Naopak v místech, kde je tepna uložena hlouběji (a. femoralis, a. brachialis), bývá signál slabší a nalezení pulzové vlny není tak snadné.

- 7. Změřte vzdálenosti mezi registračními místy a horním okrajem manubrium sterni a symfýzou.
- 8. Uložte záznam do složky Dokumenty pod názvem "RPV XY", kde XY odpovídá iniciálám vyšetřované osoby, typ souboru Data Chart File (\*.adicht).

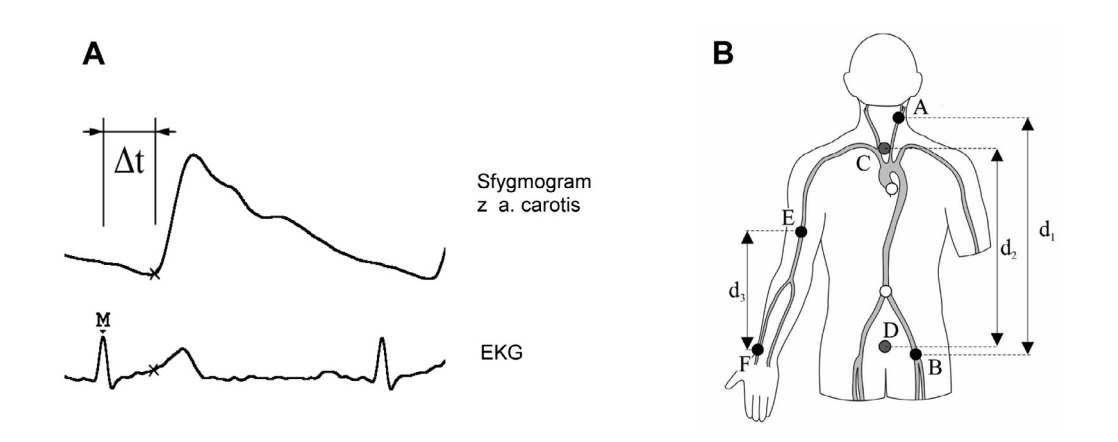

*Obr. 19. Znázornění měření tranzitního času ∆t ze sfygmografického záznamu a. carotis a EKG (A), označení měřených míst na povrchu těla (B – vysvětlení v následujícím textu)*

### Hodnocení:

U každé tepny 5krát změřte hodnoty **∆**t mezi kmitem R na EKG a začátkem pulzové vlny (obr. 19A) na vybraných tepnách (obr. 19B) a zapište do tabulky. Vypočtěte průměrné hodnoty.

**∆t<sup>1</sup>** – mezi kmitem R a nástupem pulzové vlny na a. carotis (A);

- **∆t<sup>2</sup>** – mezi kmitem R a nástupem pulzové vlny na a. femoralis (B);
- **∆t<sup>3</sup>** – mezi kmitem R a nástupem pulzové vlny na a. brachialis (E);

**∆t<sup>4</sup>** – mezi kmitem R a nástupem pulzové vlny na a. radialis (F).

Změřte vzdálenost mezi registračními místy v metrech (obr. 19B):

**a)**  $\mathbf{d}_1$  – mezi a. carotis (A) a a. femoralis (B)

**b) d<sup>2</sup>** – mezi horním okrajem manubrium sterni (C) a symfýzou (D)

**c)**  $\mathbf{d}_3$  – mezi a. brachialis (E) a a. radialis (F)

Vypočtěte rychlosti pulzové vlny:

**a**)  $RPVcf = d_1 / (\Delta t_2 - \Delta t_1)$ 

- **b**)  $RPVa = (d_2 0.05 \text{ m}) / (\Delta t_2 \Delta t_1)$
- **c)**  $RPVhk = d_3 / (\Delta t_4 \Delta t_3)$

Vypočtenou hodnotu RPV*cf* podle klinické praxe porovnejte s referenčním intervalem v tabulce 8 pro danou věkovou skupinu. Pokud vypočtená hodnota je vyšší než hodnota v 90. percentilu, můžeme usuzovat na vyšší riziko hypertenze.

Vypočítejte průměrnou hodnotu a směrodatnou odchylku RPV*cf* odpovídající věku vyšetřované osoby. Stanovte rychlost pulzové vlny na aortě podle klinické praxe, skutečnou rychlost pulzové vlny na aortě a rychlost pulzové vlny na horní končetině.

#### **Protokol:**

Definujte klíčová slova, cíl cvičení a stručně popište princip použité metody. Výsledky měření a vypočítané hodnoty zaznamenejte do tabulky.

#### **Interpretace a závěry:**

Vyjádřete se k riziku vzniku hypertenze u vyšetřované osoby. Odpovídá RPV*a* a RPV*hk* fyziologickým hodnotám?

# XIII. URČOVÁNÍ FÁZÍ SRDEČNÍ SYSTOLY POMOCÍ POLYGRAFICKÉHO ZÁZNAMU

#### Klíčová slova:

Elektrokardiografie, fonokardiografie, pulzová vlna, sfygmografie, srdeční cyklus, srdeční kontraktilita, ejekční frakce

# Cíl cvičení:

Uvědomit si klinický význam a výhody současného záznamu elektrokardiografického, fonokardiografického a sfygmografického (záznam pulzové vlny) signálu. Využít pořízené záznamy k výpočtu indexu srdeční kontraktility.

# Úvod:

*Polygrafie* je založená na současném snímání několika fyziologických veličin různými neinvazivními nebo invazivními metodami. V polygrafickém záznamu je pak možné měřit i takové parametry, které nelze získat při samostatném snímání jednotlivých veličin. Dříve byla metoda využívaná v klinické praxi, v praktickém cvičení nám pomůže demonstrovat vzájemné souvislosti jednotlivých dějů srdeční činnosti.

### Princip:

V praktickém cvičení se budou současně registrovat 3 parametry: **elektrická aktivita srdce** (elektrokardiografie EKG; I. svod), **pulzová vlna na a. carotis** pomocí infračerveného snímače (sfygmografie SFG) jako součást mechanické aktivity srdce a **srdeční ozvy** (fonokardiografie FKG). Pro lepší identifikaci začátku ozev je signál FKG umocněný na druhou (FKG\* – 4. kanál, viz obr. 20).

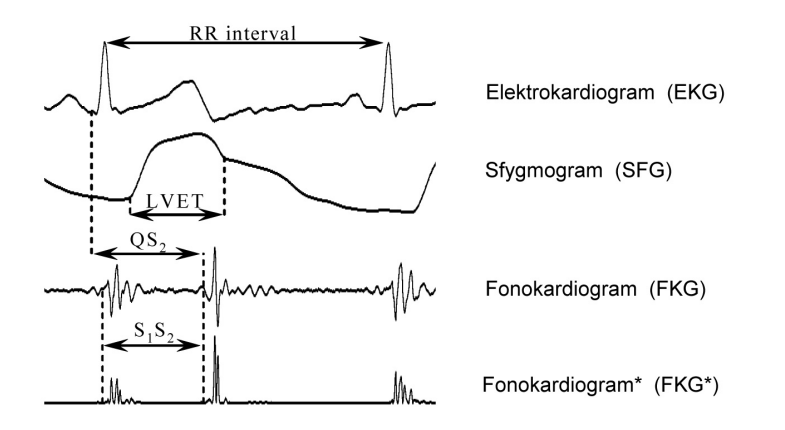

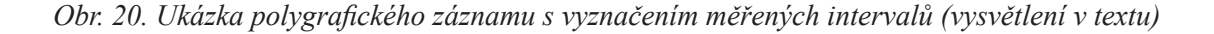

Měřené parametry (obr. 20):

**RR interval**: trvání srdečního cyklu (doba mezi dvěma po sobě jdoucími kmity R na EKG záznamu)

**LVET**: *trvání ejekční fáze* (doba mezi začátkem strmého vzestupu křivky a dikrotickou incisurou na SFG záznamu)

**QS2** : *elektromechanická systola* – doba trvání od elektrické aktivace septa po uzavření aortální chlopně (čas od kmitu Q na EKG záznamu k II. ozvě na FKG nebo FKG\* záznamu)

 $\mathbf{S}_1 \mathbf{S}_2$ : trvání mechanické systoly (doba mezi první a druhou ozvou na FKG nebo FKG\* záznamu)

Parametry dopočítávané:

 $S_2S_1$ : trvání mechanické diastoly  $(S_2S_1 = RR$  interval -  $S_1S_2$ )

**PEP**: *preejekční perioda* – doba od elektrické aktivace septa do otevření poloměsíčitých chlopní

 $(PEP = QS, -LVET)$ 

**IVK**: *trvání izovolumické kontrakce* (**IVK** =  $S_1S_2$  - **LVET**)

**EML**: *elektromechanická latence* – doba od elektrické aktivace septa po uzavření cípatých chlopní a zahájení systoly komor ( $EML = QS_2 - S_1S_2$ )

Indexy:

 $\Delta P$ 

– průměrná rychlost vzestupu tlaku v izovolumické fázi systoly, odpovídá srdeční kontraktilitě stanovené v praxi invazivní srdeční katetrizací jako maximální rychlost  $(\Delta P/\Delta t)_{max}$ . V průběhu izovolumické fáze roste tlak v levé komoře od hodnoty tlaku v levé síni (8 mmHg; okamžik S, na FKG) až k hodnotě diastolického aortálního tlaku (DTK; začátek strmého vzestupu křivky v kanálu SFG). Průměrnou rychlost vzestupu tlaku lze vypočítat ze vztahu:

$$
\left(\frac{\Delta P}{\Delta t} = \frac{DTK - 8 \text{ mmHg}}{IVK}\right)
$$

– ukazatelem kontrakční mohutnosti srdce; nemění-li se plnění komor a odpor v aortě, pak preejekční doba<br>LVET – je penřímo úměrná a ejekční doba je přímo úměrná síle srdečního stabu. Tento index je penřímo úměrný je nepřímo úměrná a ejekční doba je přímo úměrná síle srdečního stahu. Tento index je nepřímo úměrný ejekční frakci.

Výše popsaný postup umožňuje počítat intervaly a přitom nebrat v úvahu posun pulzové vlny vzhledem k EKG a FKG, způsobený relativně pomalou rychlostí šíření pulzové vlny (asi 5 m/s). Zpoždění odpovídá intervalu mezi dikrotickou incisurou a druhou srdeční ozvou. Oba děje jsou způsobeny uzavřením aortální chlopně. Pokud bychom chtěli synchronizovat záznamy, museli bychom pulzovou vlnu o tento interval posunout dopředu.

Systolické intervaly jsou závislé na srdeční frekvenci. Aby se mohly porovnávat různé záznamy, musí se intervaly korigovat. Nejjednodušší a nejčastější je korekce podle Bazettovy formule:

$$
Ic = \frac{Im}{\sqrt{RR}}
$$

, kde Ic je korigovaný interval, Im je změřený interval v milisekundách a RR je délka cyklu v sekundách.

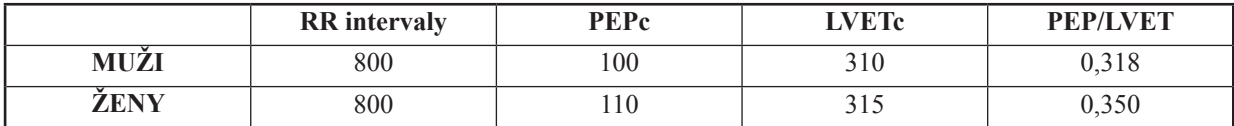

*Tab. 9. Průměrné hodnoty PEPc (ms), LVETc (ms) a PEP/LVET korigované na RR intervaly 800 ms*

# Potřeby:

Výukový systém PowerLab, EKG elektrody + gel (nebo fyziologický roztok), mikrofon, infračervený snímač pulzové vlny, tonometr, fonendoskop.

# Postup práce:

- 1. Vyšetřovaná osoba ulehne na lůžko. Na paži nasaďte manžetu tonometru, na končetiny umístěte EKG elektrody s gelem nebo navlhčené fyziologickým roztokem (červená – pravá ruka, zelená – levá ruka, černá – pravá noha; pozn.: zelená elektroda u standardního EKG se umísťuje na levou nohu!) a spojte je s kabely zesilovače odpovídající barvy. V místě nejvýraznější pulzace a. carotis (ventrálně od m. sternocleidomastoideus), kolmo na průběh tepny přiložte infračervený snímač pulsové vlny a zafixujte. Fonendoskopem určete místo nejzřetelnějších srdečních ozev v 5. mezižebří medioklavikulárně vlevo. Zde přiložte mikrofon a zafixujte pevně náplastí.
- 2. Spusťte program POLYGRAFIE dvojklikem na stejnojmennou ikonu na ploše.
- 3. Nastavte citlivost zesilovače pro registraci srdečních ozev (FKG 3. kanál). Pokud ozvy nejsou v signálu patrné, změňte pozici mikrofonu nebo zkuste mikrofon zatížit např. učebnicí.
- 4. Nastavte citlivost zesilovače pro záznam pulzové vlny a. carotis (SFG 2. kanál) a záznam EKG (EKG 1. kanál).
- 5. Změřte krevní tlak v klidu a zaznamenejte do protokolu.
- 6. Zaregistrujte polygrafický záznam v délce 30 s.
- 7. Uložte záznam pod názvem "polygrafieXY", kde XY odpovídá iniciálám vyšetřované osoby, typ souboru Data Chart File (\*.adicht).

### Hodnocení:

V pěti vybraných srdečních cyklech v klidu změřte v ms intervaly (1) RR, (2)  $\text{QS}_2$ , (3)  $\text{S}_1\text{S}_2$ , (4) LVET a zapište do tabulky. Vypočtěte (5) S<sub>2</sub>S<sub>1</sub>, (6) PEP, (7) IVK, (8) EML a (9) PEP/LVET, (10) ΔP/Δt (mmHg/s). Proveďte korekci intervalů PEP a LVET dle Bazzetovy formule.

### Protokol:

Definujte klíčová slova, cíl cvičení a stručně popište princip použitých metod. Výsledky zpracujte tabulkovou formou.

#### Interpretace a závěry:

Porovnejte zjištěné výsledky s fyziologickými hodnotami a vysvětlete případné rozdíly. Dle ukazatelů kontrakční mohutnosti zhodnoťte stav srdce vyšetřované osoby.

# XIV. ERGOMETRIE

#### Klíčová slova:

Ergometrie, výkonnost, W<sub>170</sub>, kyslíkový dluh, metabolismus kosterního a srdečního svalu během zátěže, termoregulace během zátěže, poměr respirační výměny, respirační kvocient, anaerobní práh, laktátový práh, ventilační práh.

#### Cíl cvičení:

Prakticky se seznámit a naučit se provádět zátěžové vyšetření a získaná data využít ke stanovení klinicky významného indexu W<sub>170</sub>. Uvědomit si rizika, se kterými je nutno počítat při provádění tohoto vyšetření, zejména u pacientů s kardiovaskulárními chorobami.

#### Úvod:

*Ergometrie* je metoda zabývající se stanovením výkonu a práce, test je součástí komplexu zkoušek hodnotících reakce a adaptace organismu na zátěž. Výsledky zátěžového vyšetření přispívají ve vnitřním lékařství ke stanovení diagnózy, k rozhodnutí o vhodné léčbě nebo ke kontrole účinnosti léčby; ve sportovním lékařství se používá k hodnocení výkonnosti. Přístroj použitý ke stanovení práce se nazývá ergometr. Mezi nejjednodušší ergometry patří Masterovy schůdky (obr. 21A) měřící práci potřebnou k překonání gravitace vyzvednutím těla o jeden schůdek. Bicyklový ergometr (obr. 21B) počítá práci ze síly potřebné k překonání odporu a otočení předního kola, které je nejčastěji bržděné magneticky. Běhátko (obr. 21C) má výhodu pohybu nejpřirozenějšího, ale obtížněji se stanovuje výkon, práce se počítá z vertikálního posunu těžiště těla během jednoho kroku po nakloněném pásu.

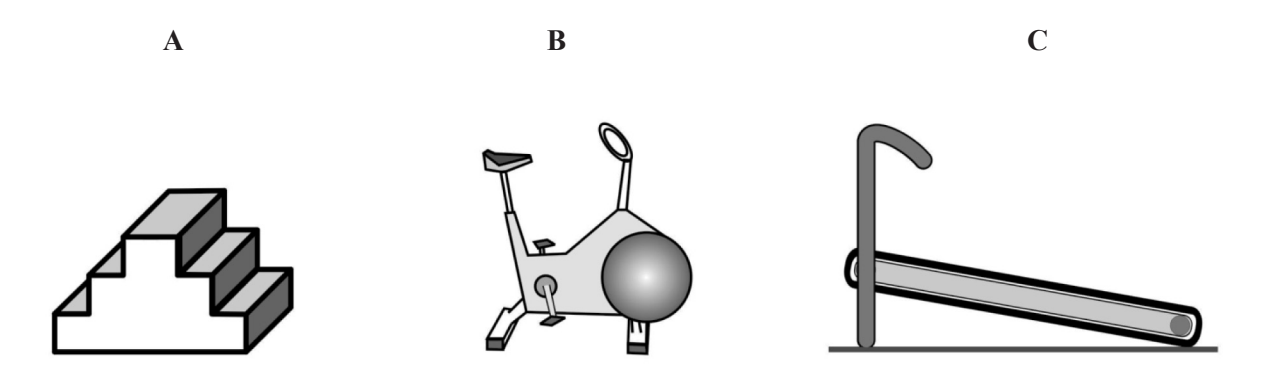

*Obr. 21. Typy ergometrů: Masterovy schůdky (A), bicyklový ergometr(B), běhátko (C)*

Vyšetření se obvykle skládá z několika částí:

- **přípravná fáze** připojení osoby k přístrojům, měření klidových hodnot;
- **fáze zahřívací** ("warm up") aplikace nízké zátěže s cílem zvýšit prokrvení tkání, zásobování kyslíkem a metabolismus, zlepšit pohyblivost kloubů, fáze má i preventivní účinek před ischemizací srdce a arytmiemi;

• **fáze zátěže** – používají se čtyři základní typy protokolů: jednostupňové zvýšení, stupňovaný s přestávkami, stupňovaný bez přestávek a kontinuální zvyšování zátěže (obr. 22A–D);

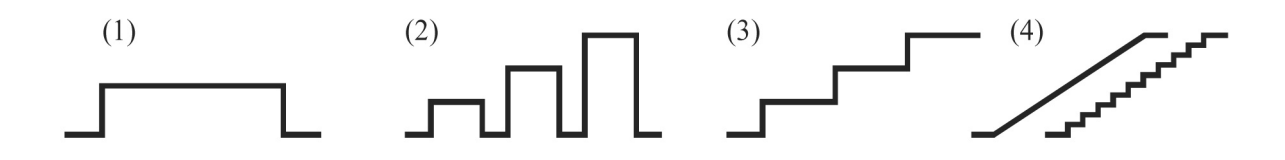

*Obr. 22. Základní typy protokolů pro zátěžové testy: jednostupňové zvýšení (A), stupňované s přestávkami (B), stupňované bez přestávek (C), kontinuální (D)*

- fáze zklidnění ("cool down") zátěž o nízké intenzitě s cílem vrátit oběhové parametry po intenzivní zátěži na hodnoty blízké klidu a zabránit závratím nebo kolapsům z důvodu pozátěžové hypotenze, usnadnit odstranění laktátu z krve a vypořádat se s pozátěžovým zvýšením katecholaminů v krvi, které mohou vyvolat komorové arytmie a náhlou srdeční smrt;
- **fáze zotavení** sledování uklidnění po zátěži.

#### **POZOR!**

*Při tomto cvičení dbejte zvýšené bezpečnosti a pořádku v okolí pracoviště jako prevenci před možnými úrazy. Zátěž na bicyklovém ergometru se v klinické praxi nejčastěji používá ke zjištění ischemických změn na EKG u osob s předpokládanou poruchou koronárního prokrvení. V takovém případě musí být zajištěno kontinuální sledování EKG na obrazovce a defibrilátor (přístroj, kterým odstraníme míhání komor pomocí elektrického výboje). Pro účely našeho cvičení zvolte osobu zdravou.* 

**Absolutní kontraindikace:** akutní systémová infekce, která je doprovázená horečkou, bolestí těla a zvětšenými lymfatickými uzlinami; akutní plicní embolie, akutní myokarditida nebo perikarditida; nedávno objevené významné změny v klidovém EKG záznamu naznačující významnou ischémii, nedávný infarkt myokardu (během posledních 2 dnů), jiná akutní srdeční příhoda; nestabilní angina pectoris, nekontrolovatelná arytmie nebo srdeční selhání, závažná aortální stenóza nebo dissekující aneurysma.

**Relativní kontraindikace:** chronická infekční onemocnění (mononukleóza, žloutenka); závažná hypertenze (systolický tlak > 200 mmHg a/nebo diastolický krevní tlak > 110 mmHg); nekontrolovaná metabolická onemocnění (cukrovka, tyreotoxikóza, myxedém); elektrolytové abnormality (hypokalémie, hypomagnesémie); neuromuskulární, musculoskeletální nebo revmatická onemocnění; středně závažná stenóza chlopně; tachyarytmie, bradyarytmie; atrioventrikulární blokáda vysokého stupně, komorové aneurysma.

### Potřeby:

Bicyklový ergometr, běhátko, sada standardních elektrod + jednorázové elektrody, spojovací EKG kabely, EKG gel, buničitá vata, přístroj EKG Seiva, výukový systém PowerLab.

# XIV.1. Bicyklová ergometrie + stupňovaná zátěž s přestávkami + 12svodové EKG Postup práce:

Vyšetřovaná osoba se posadí na bicyklový ergometr. Připevněte 6 EKG elektrod na hrudník (viz cvičení X, obr. 17) a 4 končetinové EKG elektrody s modifikovaným umístěním (obr. 23): pro horní končetiny umístěte elektrody v medioklavikulární čáře pod klíční kosti, pro dolní končetiny na záda v oblasti 10. žebra. Propojte elektrody a přístroj EKG Seiva® pomocí EKG kabelů. Spusťte program ECG-Seiva (ovládání programu viz cvičení X).

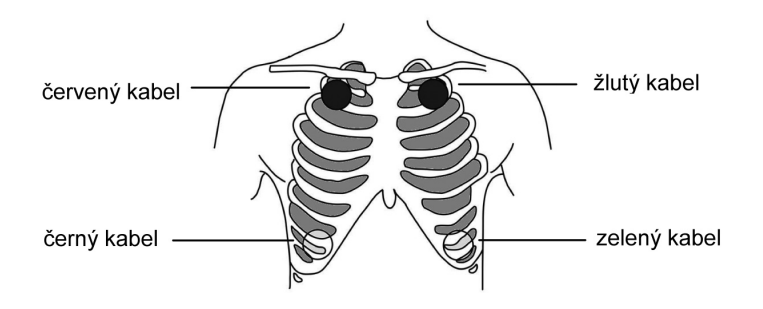

*Obr. 23. Schéma modifikovaného umístění končetinových elektrod s barevným označením spojovacích kabelů (plná kolečka – medioklavikulární čára pod klíční kostí, průhledná kolečka – záda v oblasti 10. žebra)*

### **Upozornění:**

### **Pokud vyšetřovaná osoba dosáhne při zátěži 2 W/kg srdeční frekvence 180 /min, zvýšení zátěže na 3 W/kg již neprovádějte!**

### *Postupujte podle následujícího protokolu (obr. 24):*

- 1. Přípravná fáze změřte srdeční frekvenci a zaregistrujte klidový EKG záznam (uložte do paměti počítače).
- 2. Zahřívací fáze nastavte na ergometru 20 W, vyšetřovaná osoba bude šlapat po dobu 1 min bude a udržovat konstantní rychlost otáček (obvykle 60/min); po skončení této fáze opět stanovte srdeční frekvenci, natočte a uložte EKG záznam.
- 3. Fáze zátěže stupeň 1: na ergometru nastavte výkon 1 W/kg (hmotnost pokusné osoby  $\times$  1 W), vyšetřovaná osoba bude šlapat po dobu 3 minut s konstantní rychlostí otáček, po ukončení tohoto stupně zátěže vyšetřovaná osoba zastaví asi na 10–15 s a v této době změřte srdeční frekvenci, natočte a uložte EKG záznam;
	- − stupeň 2: na ergometru nastavte výkon 2 W/kg (hmotnost pokusné osoby × 2 W), vyšetřovaná osoba bude šlapat opět po dobu 3 minut s konstantní rychlostí otáček, po ukončení tohoto stupně zátěže vyšetřovaná osoba zastaví asi na 10–15 s a v této době změřte srdeční frekvenci, natočte a uložte EKG záznam;
	- − stupeň 3: na ergometru nastavte výkon 3 W/kg (hmotnost pokusné osoby × 3 W), vyšetřovaná osoba bude šlapat po dobu 3 minut s konstantní rychlostí otáček, po ukončení tohoto stupně zátěže vyšetřovaná osoba zastaví asi na 10–15 s a v této době změřte srdeční frekvenci, natočte a uložte EKG záznam.
- 4. Fáze zklidnění nastavte na ergometru 20 W, vyšetřovaná osoba bude šlapat po dobu 1 min a bude udržovat konstantní rychlost otáček; po skončení této fáze opět stanovte srdeční frekvenci, natočte a uložte EKG záznam.
- 5. Fáze zotavení vyšetřovaná osoba sedí v klidu na ergometru po dobu 9 minut a na konci 3., 6. a 9. minuty změřte srdeční frekvenci, natočte a uložte EKG záznam.

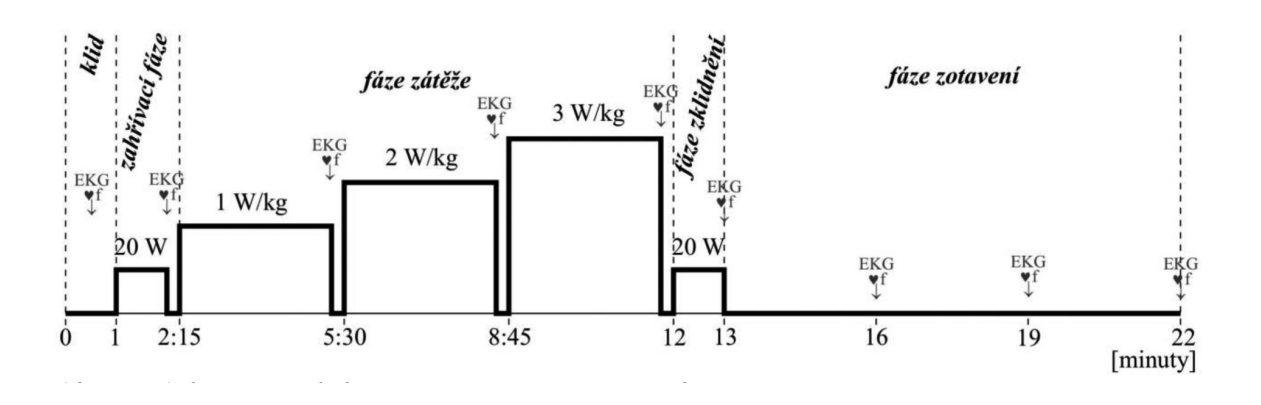

*Obr. 24. Schéma protokolu stupňované zátěže s přestávkami*

# XIV.2. Bicyklová ergometrie + stupňovaná zátěž bez přestávek + 2svodové EKG

### Postup práce:

Vyšetřovaná osoba se posadí na bicyklový ergometr. Připevněte 5 EKG elektrod na hrudník (obr. 25). Propojte pomocí EKG kabelů elektrody a zesilovač systému PowerLab.

Spusťte program ERGOMETRIE dvojklikem na stejnojmennou ikonu na ploše. Nastavte vhodnou citlivost zesilovače pro registraci EKG v 1. a 2. kanálu. Horní 2 záznamy odpovídají 2 EKG svodům, 3. a 4. kanál zobrazuje srdeční frekvenci vypočtenou z RR intervalů příslušných EKG svodů.

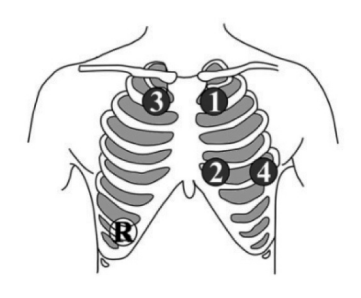

*Obr. 25. Umístění elektrod pro záznam 2svodového EKG při ergometrii (1 – zelená; 2 – červená; 3 – hnědá; 4 – bílá; R – černá referenční na záda)*

### **Upozornění:**

# **Pokud vyšetřovaná osoba dosáhne při zátěži 2 W/kg srdeční frekvence 180 /min, zvýšení zátěže na 3 W/kg již neprovádějte!**

### *Postupujte podle následujícího protokolu (obr. 26):*

Během všech 5 fází kontinuálně zaznamenávejte EKG bez přerušení.

- 1. Přípravná fáze začněte zaznamenávat klidové EKG, tato fáze bude trvat 1 minutu.
- 2. Zahřívací fáze nastavte na ergometru 20 W, vyšetřovaná osoba bude šlapat pod obu 1 min a bude udržovat konstantní rychlost otáček (obvykle 60/min).
- 3. Fáze zátěže stupeň 1: na ergometru nastavte výkon 1 W/kg (hmotnost pokusné osoby  $\times$  1 W), vyšetřovaná osoba bude šlapat po dobu 3 minut s konstantní rychlostí otáček;
	- − stupeň 2: na ergometru nastavte výkon 2 W/kg (hmotnost pokusné osoby × 2 W), vyšetřovaná osoba bude šlapat opět po dobu 3 minut s konstantní rychlostí otáček;
- − stupeň 3: na ergometru nastavte výkon 3 W/kg (hmotnost pokusné osoby × 3 W), vyšetřovaná osoba bude šlapat po dobu 3 minut s konstantní rychlostí otáček.
- 4. Fáze zklidnění nastavte na ergometru 20 W, vyšetřovaná osoba bude šlapat pod obu 1 min a bude udržovat konstantní rychlost otáček.
- 5. Fáze zotavení vyšetřovaná osoba sedí v klidu na ergometru po dobu 9 minut. Následně ukončete záznam EKG, vložte poznámky o začátcích jednotlivých fází protokolu a uložte záznam pod názvem "ergometrie XY".

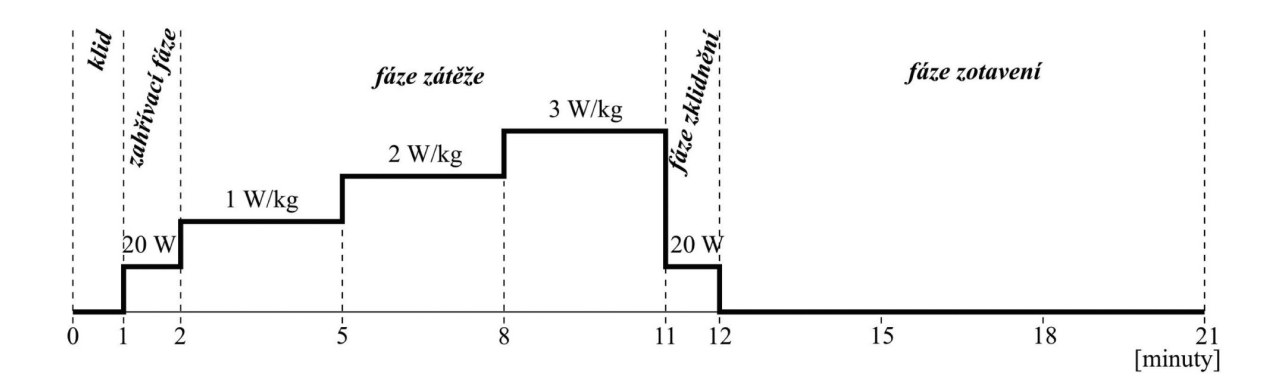

*Obr. 26. Schéma protokolu stupňované zátěže bez přestávek s použitím bicyklového ergometru*

#### XIV.3. Běhátko + stupňovaná zátěž bez přestávek + 2svodové EKG

#### Postup práce:

Vyšetřovaná osoba stojí vedle běhátka. Připevněte 5 EKG elektrod na hrudník (obr. 25). Propojte pomocí EKG kabelů elektrody a zesilovač systému PowerLab.

Spusťte program ERGOMETRIE dvojklikem na stejnojmennou ikonu na ploše. Nastavte vhodnou citlivost zesilovače pro registraci EKG v 1. a 2. kanálu. Horní 2 záznamy odpovídají 2 EKG svodům, 3. a 4. kanál zobrazuje srdeční frekvenci vypočtenou z RR intervalů příslušných EKG svodů.

#### **Upozornění:**

#### **Pokud vyšetřovaná osoba dosáhne při zátěži 2 W/kg srdeční frekvence 180 /min, zvýšení zátěže na 3 W/kg již neprovádějte!**

#### *Postupujte podle následujícího protokolu (obr. 27):*

Během všech 5 fází kontinuálně zaznamenávejte EKG bez přerušení. **Nikdy neměňte rychlost bez předchozího upozornění vyšetřované osoby!**

- a. Přípravná fáze vyšetřované osobě připevněte bezpečnostní západku na oblečení a začněte zaznamenávat klidové EKG ve stoji vedle běhátka, tato fáze bude trvat 1 minutu.
- b. Zahřívací fáze nastavte na běhátku rychlost 1 km/h, tato fáze bude trvat 1 minutu.
- c. Fáze zátěže stupeň 1: nastavte na běhátku rychlost 2,5 km/h (odpovídá výkonu 1W/kg), fáze bude trvat 3 minuty;
	- 1. stupeň 2: nastavte na běhátku rychlost 5,1 km/h (odpovídá výkonu 2 W/kg), fáze bude trvat 3 minuty;
	- 2. stupeň 3: nastavte na běhátku rychlost 7,6 km/h (odpovídá výkonu 3 W/kg), fáze bude trvat 3 minuty.
- d. Fáze zklidnění nastavte na běhátku rychlost 1 km/h, tato fáze bude trvat 1 minutu.
- e. Fáze zotavení vyšetřovaná osoba stojí v klidu vedle běhátka po dobu 9 minut. Následně ukončete záznam EKG, vložte poznámky o začátcích jednotlivých fází protokolu a uložte záznam pod názvem "ergometrie XY".

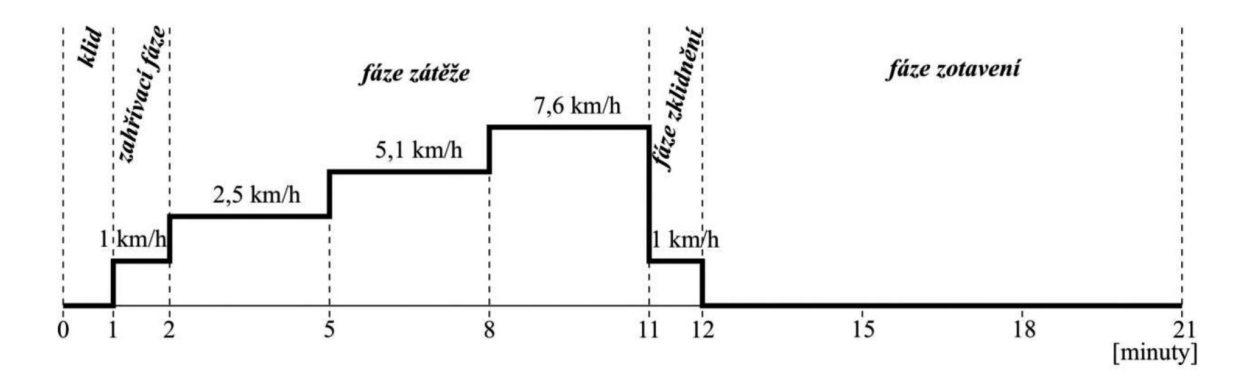

*Obr. 27. Schéma protokolu stupňované zátěže bez přestávek s použitím běhátka*

# **Hodnocení:**

XIV.1. Bicyklová ergometrie + stupňovaná zátěž s přestávkami + 12svodové EKG

Vytiskněte všechny EKG záznamy (klid, zahřívací fáze, 3krát zátěže 1–3 W/kg, fázi zklidnění a 3krát fázi zotavení – 3., 6. a 9. minuta) a pomocí EKG pravítka stanovte srdeční frekvenci.

XIV.2. Bicyklová ergometrie + stupňovaná zátěž bez přestávek + 2svodové EKG a

XIV.3. Běhátko + stupňovaná zátěž bez přestávek + 2svodové EKG

Ve 3. nebo 4. kanálu, které zobrazují srdeční frekvenci vypočítanou z 1. a 2. kanálu EKG záznamu, vyberte do bloku posledních 30 s každé fáze (klid, zahřívací fáze, 3krát zátěže 1–3 W/kg, fázi zklidnění a 3krát fázi zotavení – 3., 6. a 9. minuta) a hodnotu srdeční frekvence odečtěte v miniokně.

Ze získaných hodnot sestrojte graf průběhu srdeční frekvence (osa y) v závislosti na čase pokusu a na výkonu ve W/kg (osa x). Body získanými ze zátěžové fáze proložte přímku a interpolací zjistěte hodnotu výkonu pro srdeční frekvenci 170/min (*index W<sub>170</sub>*). Zjištěnou hodnotu porovnejte s tabulkovými hodnotami.

| $V$ ěk (roky) | <b>MUZI</b>    | <b>ZENY</b>    |
|---------------|----------------|----------------|
| $18 - 27$     | $2,0-3,4$ W/kg | $1,3-2,2$ W/kg |

*Tab. 10. Hodnoty indexu W170 představující rozmezí výkonnosti zdravého člověka*

# Protokol:

Definujte klíčová slova, cíl cvičení a stručně popište princip použité metody. Sestrojte graf závislosti srdeční frekvence na čase a výkonu. Stanovte index  $W_{170}$ .

# Interpretace a závěry:

Porovnejte své výsledky s fyziologickými hodnotami. Popište změny srdeční frekvence v průběhu celého experimentu.

# XV. PLETYSMOGRAFIE (PRŮTOK KRVE PŘEDLOKTÍM)

# Klíčová slova:

Metody měření krevního průtoku, funkce endotelu, myogenní regulace cév, metabolická regulace cév, nervová regulace cév, reaktivní hyperémie, funkční hyperémie.

# Cíl cvičení:

Seznámit se s metodikou měření průtoku krve předloktím a uvědomit si možné využití této metody ke zhodnocení funkce endotelu periferních cév.

# Úvod:

Měření průtoku krve předloktím je více než 100 let stará fyziologická metoda. V poslední době dochází k její renezanci v klinické praxi, kde se používá ke stanovení endotelové funkce periferních cév.

Endotelové buňky vytvářejí orgán odpovědný za velké množství fyziologických procesů životně důležitých pro cévní homeostázu. Všeobecně se endotel účastní nejen regulace průtoku krve nebo cévní prostupnosti, ale podílí se na imunitní odpovědi a hraje důležitou roli při zástavě krvácení a trombolýze. Endoteliální dysfunkce a s tím související změna reaktivity periferních cév je spojována s mnoha patologickými stavy (arterioskleróza, hypertenze, diabetes mellitus, žilní trombóza, hypercholesterolémie nebo kouření). *Venózní okluzivní pletysmografie* stanovuje nejen klidový průtok krve předloktím, ale také zvýšený průtok krve vyvolaný několikaminutovou ischémií (reaktivní hyperémií) nebo cvičením (funkční hyperémií).

*Reaktivní hyperémie* představuje zvýšení množství krve ve tkání, je-li v ní obnovena cirkulace po předchozí okluzi. Podstatou je myogenní a metabolická autoregulace, která je mimo jiné zprostředkována látkami typu prostaglandinů, adenosinu a NO. Proto podání např. inhibitorů syntézy prostaglandinů – kys. acetylsalicylové, ibuprofenu – významně redukuje velikost a trvání zvýšeného prokrvení tkáně po obnovení průtoku krve. Omezení velikosti a zkrácení trvání reaktivní hyperémie nacházíme rovněž u kuřáků, starších osob, hypertoniků a diabetiků. Pletysmografie hrála důležitou roli v porozumění změn průtoku krve během zátěže a po ní – *funkční hyperémie*. Během samotné kontrakce svalů dochází k mechanické kompresi probíhajících cév a omezení popřípadě i obrácení toku krve, což je následováno okamžitým zvýšením průtoku krve během relaxace. Čím je intenzita zátěže vyšší, tím více je omezen průtok během kontrakce a tím větší hyperémie následuje během relaxace.

### **Princip:**

*Pletysmografie* sleduje spontánní nebo uměle vyvolané změny objemu končetiny nebo jiného orgánu, které souvisí především se změnami náplně krevních cév. Zvláštním druhem pletysmografie je tzv. *venózní okluzivní pletysmografie*, která sleduje objemové změny při krátkodobém uzavření žilního odtoku: z rychlosti narůstání objemu lze přímo určit přítok arteriální krve k vyšetřované oblasti (a tedy i průtok za normálních podmínek). Menší vzestup průtoku u funkční a reaktivní hyperémie a kratší trvání reaktivní hyperémie jsou známkou postižení funkce endotelu.

### Potřeby:

Výukový systém PowerLab, dvě tonometrické manžety (snímací a okluzní), tlakový zásobník o obsahu 5 litrů (plastiková láhev), panel s měřícím příslušenstvím (kompresor, manometr, přepouštěcí a vypouštěcí ventily), pěnové houby pro podložení předloktí, gumové kolečko pro cvičení.

# Postup práce:

- 1. Na pravou či levou horní končetinu vyšetřované osoby umístěte manžety: snímací (SM) na horní 1/2 předloktí, okluzní (OM) – na paži. Pro lepší upevnění SM můžete použít třetí pomocnou manžetu se suchým zipem. Ruku položte na stůl, v oblasti lokte a zápěstí podepřete pěnovými houbami. Gumové hadičky manžet musí být volné.
- 2. Spusťte program PLETYSMOGRAFIE dvojklikem na stejnojmennou ikonu na ploše.
- 3. Na panelu otočte kohout K do polohy I. Otáčením doprava zavřete vypouštěcí ventil V. Stříkačka obsahuje 10 ml vzduchu. Kompresorem nahustěte SM na tlak 20 mmHg.
- 4. Kalibrace (viz obr. 13 cvičení V): Levým tlačítkem myši klikněte na rozbalovací seznam vpravo u názvu kanálu a v nabídce zvolte položku *Input Amplifier* (vstupní zesilovač). Stříkačkou vtlačte do systému 10 ml vzduchu. Po cca 2 sekundách klikněte na tlačítko *Units* (jednotky). Vyberte do bloku (začerněte) část prvního úseku křivky (před vtlačením 10 ml vzduchu), klikněte na šipku u *Point 1* (bod 1). Do volného pravého textového pole zadejte hodnotu 0. Vyberte do bloku část druhého úseku křivky (po vtlačení 10 ml vzduchu), klikněte na šipku u *Point 2* (bod 2). Do volného pravého textového pole zadejte hodnotu 10. V položce *Units* (jednotky) nastavte "ml" a potvrďte stiskem OK. Stříkačku vraťte do výchozí polohy.
- 5. Tlačítkem START spusťte režim zobrazení signálu bez nahrávání do paměti. Pokud je signál na obrazovce pod nulou nebo postupně klesá, dohustěte snímací manžetu na tlak 20–25 mmHg (kohout K v poloze I) a poté hadičku vedoucí od stříkačky uzavřete peánem. Otočte kohout K do polohy II.
- 6. Přepněte kohout K do polohy II. Kompresorkem nahustěte vzduch do zásobníku na tlak 80 mmHg. Přepněte kohout K do polohy III. Stlačte a držte přepouštěcí ventil P asi 5 sekund – vyrovná se tlak mezi zásobníkem a OM. Na monitoru sledujte nárůst objemu končetiny. Po 10 s od stlačení ventilu P vypusťte OM přes vypouštěcí ventil V – otočte co nejrychleji doleva. Na záznamu vidíte strmý pokles křivky k výchozím hodnotám. Ventil V uzavřete.
- 7. Postup z bodu 6 několikrát zopakujte v režimu bez nahrávání do paměti počítače.

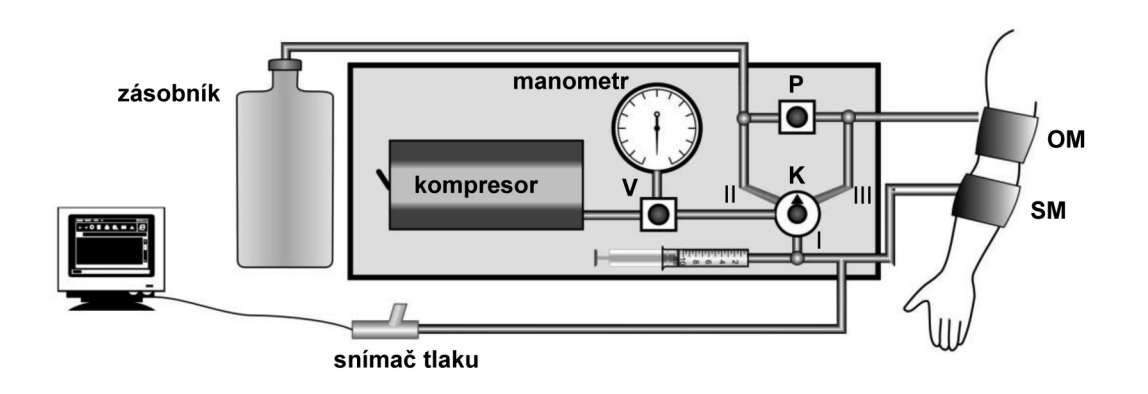

*Obr. 28. Schematické zobrazení pletysmografu a napojení manžet (popis uveden v textu)*

- 8. Zaznamenejte následující situace:
	- **Klidový průtok** v intervalech cca 2 minuty 3krát záznam klidového průtoku krve předloktím dle postupu z bodu 6.
- **Průtok krve vyšetřované končetiny v průběhu a po ukončení zátěže prováděné druhou rukou**zátěží je stisk gumového kruhu nevyšetřovanou rukou 30krát po sobě. Dle postupu z bodu 6 proveďte záznam bezprostředně po skončení 30ti stisků, pak s minutovým intervalem mezi záznamy zopakujte 2x (končetina je v klidu, bez zátěže, sledujete návrat ke klidovým hodnotám).
- **Pracovní (funkční) hyperémie** *–* průtok krve předloktím po ukončení zátěže, tzn. stisku gumového kruhu vyšetřovanou rukou 30krát po sobě. Dle postupu z bodu 6 proveďte záznam bezprostředně po skončení 30ti stisků, pokračujte s minutovým intervalem mezi záznamy, zopakujte 3x (končetina je v klidu, bez zátěže, sledujete návrat ke klidovým hodnotám).
- **Reaktivní hyperémie** *–* průtok krve předloktím po ischémii vyšetřované končetiny. Ischémii vyvolejte následujícím způsobem: ventil V je uzavřený, kohout K otočte do polohy III. Kompresorem nahustěte okluzní manžetu na 150–180 mmHg.

Kohout K otočte do polohy II, do zásobníku nachystejte 50 mmHg. Přepněte kohout K do polohy III. Čekejte asi 2 minuty (dbáme pocitů v končetině vyšetřované osoby). Po uplynutí stanovené doby spusťte nahrávání do paměti, zmáčkněte přepouštěcí ventil P na dobu asi 10 s a přes ventil V vypusťte –dostanete tak záznam změn v průtoku předloktím bezprostředně po skončení ischemie. Dle postupu v bodě 6 pokračujte s minutovým intervalem mezi záznamy, zopakujte 3x (končetina je v klidu, bez zátěže, sledujete návrat ke klidovým hodnotám).

Jednotlivé situace označte v záznamu formou poznámek. Uložte záznam pod názvem "pletysmografieXY", kde XY odpovídá iniciálám vyšetřované osoby, typ souboru Data Chart File (\*.adicht).

#### Hodnocení:

Určení průtoku krve předloktím: do bloku vyberte na vzestupné části křivky oblast největšího lineárního nárůstu objemu (obr. 29). Hodnota průtoku v ml/s se zobrazí v miniokně *Average Slope*.

Výpočet objemu předloktí – odhad muskulatury: změřte obvod předloktí v místě středu snímací manžety a podle vzorce vypočtěte objem předloktí v ml (*o* je obvod v horní polovině předloktí, *r* je poloměr válce odpovídající předloktí, *l* je délka manžety 12 cm, *k* je korekční faktor redukující objem předloktí o kostní tkáň 0,85).

Obvod předloktí: 
$$
o = 2 \cdot \pi \cdot r \rightarrow r^2 = \frac{o^2}{4 \cdot \pi^2}
$$
  
\n
$$
\downarrow
$$
  
\n
$$
Objem předloktí: \qquad V = \pi \cdot r^2 \cdot l \qquad \rightarrow \qquad V = \frac{\pi \cdot o^2 \cdot l}{4 \cdot \pi^2} \qquad \rightarrow \qquad V = \frac{o^2 \cdot l}{4 \cdot \pi} \cdot k
$$

Naměřené hodnoty průtoku krve v ml/s přepočtěte na průtok krve v **ml/min/100 ml** tkáně.

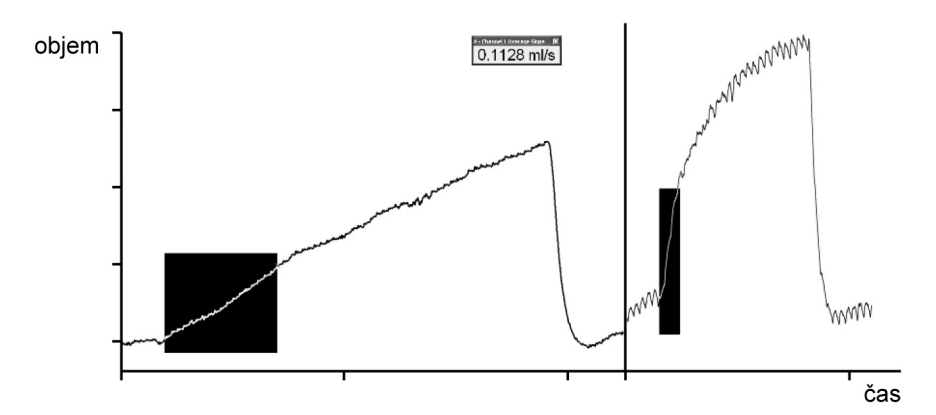

*Obr. 29. Příklady výběru úseku záznamu pro určení průtoku krve předloktím*

# Protokol:

Definujte klíčová slova, cíl s cvičení a popište princip použité metody měření. Naměřené hodnoty zaznamenejte do tabulky.

Sestrojte grafy závislosti průtoku krve předloktím na čase během funkční a reaktivní hyperémie. Stanovte dobu návratu ke klidovým hodnotám během funkční a reaktivní hyperémie.

# Interpretace a závěry:

Odpovídá zvýšení průtoku krve při pracovní a funkční hyperémii fyziologickým hodnotám? Jaká je podstata zvýšení průtoku krve při pracovní a funkční hyperémii? Podle doby trvání funkční hyperémie se vyjádřete k funkci endotelu u vyšetřované osoby.

# XVI. PROUDĚNÍ KRVE V ŽILÁCH

### Klíčová slova:

Tlakové poměry v kapilárách, v malých žilách a v pravém srdci, žilní návrat a jeho mechanismy, žilní tlak.

# Cíl cvičení:

Získat přehled o možnostech vyšetřování žilního systému.

# Potřeby:

Tonometr, fonendoskop.

# Postup práce:

- 1. K pozorování vyberte posluchače, jemuž se zřetelně rýsuji žilní pleteně pod kůží předloktí a hřbetu ruky. Nejprve zůstane chvíli stát se svěšenými horními končetinami. Vidíte, jak se povrchně uložené žíly postupně plní městnající se krví.
- 2. Uchopte jedno jeho předloktí a pomalu je ohýbejte k lokti. Všimněte si postupného vyprazdňování žil při pohybu ruky směrem k srdeční bázi (přibližně v rovině 2. a 3. žeberní chrupavky).
- 3. U této vyšetřované osoby změřte tlak krve (viz cvičení VIII), manžetu tonometru ponechejte na paži a nafoukněte ji na tlak asi o 3 kPa (20 mmHg) nižší než byl tlak systolický, takže krev sice do předloktí může přitékat, avšak nemůže stlačenými žilami odtékat. Pozorujte, jak se opět žíly plní městnající se krví a zřetelně vyvstávají pod kůží.
- 4. Vyberte si větší žílu, kterou můžete na předloktí v co nejdelším úseku sledovat a stlačte ji jedním prstem blízko jejího výstupu pod kůží u zápěstí. Prst druhé ruky položte na žílu těsně k prvnímu prstu a vytlačte jím krev směrem k srdci. Prst, jímž jste krev vytlačili, nechejte na žíle přiložený a pozorujte, že původně naplněná žíla se jeví jako mělká rýha. Pak povolte prst u zápěstí a sledujte, jak se žíla postupně od periferie plní krví.
- 5. Proveďte znovu tentýž pokus s vytlačením krve z žíly, ponechejte přitlačený prst u zápěstí a uvolněte stlačení blíže k srdci. Městnající krev se rovněž hrne do vyprázdněné žíly, avšak pouze k nejbližší chlopni. Chlopeň se projeví jako uzlíček na žíle, proximální část žíly je přeplněna krví, kdežto distální úsek zůstane prázdný.

# Funkční zkoušky při onemocnění žil:

Trendelenburgova zkouška slouží k diagnóze insuficience chlopní vena saphena: na zvednuté dolní končetině vytlačíme krev z varixů, v. saphena pod tříslem komprimujeme. Nemocný se postaví na nohy – pokud dojde k rychlému naplnění varixů (méně než 20 s): insuficience vv. perforantes = test je pozitivní. Když po třiceti sekundách povolíme kompresi v. saphena – dojde k plnění žil distálním směrem: insuficience chlopní povrchových žil = test je dvojnásobně pozitivní.

Perthesova zkouška slouží k určení průchodnosti spojek mezi povrchovým a hlubokým žilním systémem: Přiložíme gumovou hadici nebo obinadlo pod tříslo a pod koleno, 2 minuty chodíme. U zdravého jedince se safény vyprázdní a bolest se neobjeví, při uzávěru hlubokého žilního systému se objeví bolest a zvýrazní se varixy.

### PRAKTICKÁ CVIČENÍ Z FYZIOLOGIE A NEUROVĚD

Testy na hlubokou žilní trombózu:

Plantární znamení: tlaková bolestivost plosky nohy

Homansovo znamení: bolest v lýtku při flexi nohy (střídavě prováděná dorzální a plantární flexe v hlezenním kloubu při flexi v kloubu kolenním)

Rozdíl v objemu dolní končetiny větší než 2 cm v těchto místech např.: kolem kotníku, ve výši kolena, 10–15 cm nad a pod patelou

Poznámka: Tyto testy ve cvičení prakticky neprovádíme, jsou zde uvedeny pro získání přehledu a základní orientace v problematice vyšetřování žilního systému.

# Protokol:

Stručně definujte klíčová slova a cíl cvičení. Nakreslete schéma žíly a chlopní. Nakreslete průběh žil na volární straně předloktí a vyznačte umístění chlopní dle vlastního pokusu.

# Interpretace a závěry:

Vyjádřete se k výsledkům funkčních zkoušek u vyšetřované osoby z hlediska zdraví či nemoci žilního systému.

# XVII. PNEUMOGRAFIE

### Klíčová slova:

Dýchací svaly, nitrohrudní tlak, nitroplicní tlak, mechanismus vdechu a výdechu, mrtvý prostor dýchací, alveolární vzduch, rozdíl ve složení vdechovaného a vydechovaného vzduchu, chemoreceptory.

# Cíl cvičení:

Prakticky zvládnout techniku registrace dýchacích pohybů v hrudní a břišní oblasti. Demonstrovat vliv složení vzduchu a tělesné zátěže na frekvenci a hloubku dýchání. Seznámit se s postupem statistického hodnocení naměřených dat neparametrickými metodami.

# Princip metody:

*Pneumografie* je metoda registrace dýchacích pohybů. V praktiku užívaný snímač (respirační pás) pracuje na piezo-elektrickém principu (mechanické podněty – zvětšení a zmenšení obvodu hrudníku – jsou převáděny na elektrický signál). Ten se zesiluje a zobrazuje na monitoru počítače.

# Potřeby:

Snímač dýchacích pohybů (2 ks), nosní svorka, sterilní náustek, Kroghův respirometr, výukový systém Power-Lab.

# Postup práce:

- 1. Vyšetřovaná osoba se postaví tak, aby nemohla sledovat záznam na monitoru. Snímače dechových pohybů připevněte na hrudník (1. kanál na zesilovači) a břicho (2. kanál na zesilovači) tak, aby nebyly volné, ale zároveň nesmí být příliš napnuté, aby nedošlo k jejich poškození !!!
- 2. Spusťte program PNEUMOGRAFIE dvojklikem na stejnojmennou ikonu na ploše.
- 3. Nastavte citlivost zesilovače pro registraci dýchacích pohybů v 1. a 2. kanálu. Horní záznam odpovídá pohybům hrudníku, dolní pohybům břicha.
- 4. Zaznamenejte tyto situace:
	- **Klidové dýchání** po dobu jedné minuty.
	- **Dýchání po mírné zátěži** vyšetřovaná osoba provede 5 dřepů. Zaznamenejte alespoň 10 dechových cyklů bezprostředně následujících po skončení mírné zátěže, pro hodnocení použijte prvních 6 cyklů.
	- **Dýchání po intenzivní zátěži** vyšetřovaná osoba provede 30 dřepů. Zaznamenejte alespoň 10 dechových cyklů bezprostředně následujících po skončení dřepování, pro hodnocení použijte opět prvních 6 cyklů.
	- **Dýchání po zpětném vdechování vydechovaného vzduchu** vyšetřovanou osobu napojte na Kroghův respirometr s čistě kyslíkovou náplní, bez filtru pro pohlcování vydechnutého  $\mathrm{CO}_2$  (princip respirometru a správný postup pro napojení osoby – viz úkol XXII). Nezapomeňte na nosní svorku, která brání mísení nadechované směsi plynů s atmosférickým vzduchem. Po napojení spusťte i nahrávání záznamu do počítače.

Ze začátku osoba dýchá čistý kyslík, s každým výdechem se do uzavřeného prostoru Kroghova respirometru dostává i vydechovaný CO<sub>2</sub>. Po 2 - 3 minutách již zvýšená koncentrace pCO<sub>2</sub> vede k viditelným změnám dýchání. V tomto případě odpojte vyšetřovanou osobu od Kroghova respirometru, ale stále pokračujte v záznamu dýchacích pohybů, přibližně v délce následných 20 dechových cyklů (sledujete postupný návrat ke klidovému dýchání). Pro hodnocení pak vyberte pouze úsek prvních šesti dechů bezprostředně po skončeném dýchání do Kroghova respirometru.

- 5. Jednotlivé situace označte v záznamu formou poznámek.
- 6. Uložte záznam pod názvem "pneumografieXY", kde XY odpovídá iniciálám vyšetřované osoby, typ souboru Data Chart File (\*.adicht). Záznam není nutné tisknout.

#### Hodnocení záznamu:

Obvyklým postupem pro hodnocení naměřte **v jednom z kanálů** časové hodnoty trvání dechových intervalů: čas nádechu - inspiria **T<sup>i</sup>** , čas výdechu-expiria **T<sup>e</sup>** , čas trvání celého dechového cyklu **BI** (breathing interval) a velikost amplitudy **Ampl** (viz obr. 30) vždy u 6 dechových cyklů ve všech situacích – viz výše. Měřené hodnoty zobrazující se v miniokně *Rate/Time* zapište do tabulky.

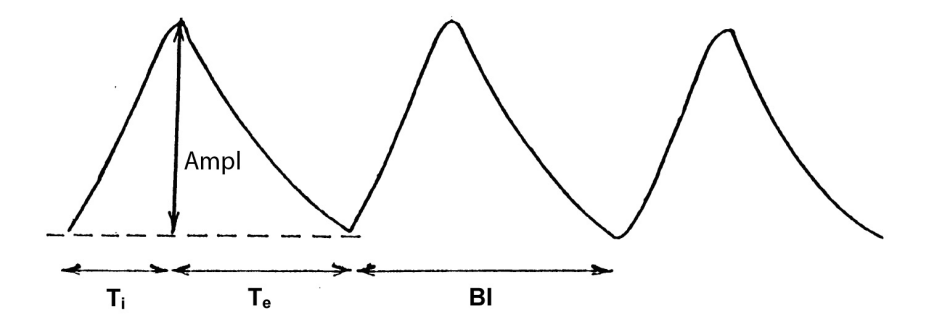

*Obr. 30. Dechové intervaly*  (T<sub>i</sub> – trvání inspiria, T<sub>e</sub> – trvání expiria, jejich součet určuje dechový interval BI), velikost amplitudy (Ampl).

#### Statistické hodnocení získaných dat:

Pro měřené hodnoty *T<sub>i</sub> a T<sub>e</sub>* v jednotlivých situacích (klid, dýchání se zvýšeným pCO<sub>2</sub>, zátěž mírná a intenzivnější) sestavíme tabulky, dopočítáme aritmetické průměry ( *x* ) a jejich směrodatné odchylky (*SD*) podle vztahů uvedených ve cvičení IX Neinvazivní metody měření krevního tlaku.

Ze všech naměřených hodnot si vyberte dva základní soubory, které budete vzájemně porovnávat pomocí statistického testu (například trvání expiria klidového dýchání a po intenzivní zátěži).

Chcete testovat tzv. *nulovou hypotézu H<sup>0</sup>* , že dva nezávislé náhodné výběry pocházejí ze stejného základního souboru o spojité distribuční funkci, jinak řečeno, chceme ověřit shodu úrovně měřené veličiny ve dvou vybraných souborech. Použijeme test Mann–Whitney (test pro ověření shody úrovně při nezávislých výběrech).

#### Postup:

Všechny hodnoty představující dva srovnávané soubory seřaďte podle velikosti a pod každou z nich napište pořadové číslo (př. viz tab. 11B). Pokud je v řadě několik stejných hodnot, pak každá dostane stejné pořadové číslo rovné průměru pořadových čísel, která jim přísluší. Pak sečtěte pořadová čísla z prvního a druhého souboru a menší ze součtu  $(T_1)$  odečtěte od hodnoty

$$
T_1'=\frac{n_1(n_1+n_2+1)}{2}
$$

(jako soubor 1 bereme soubor s menším počtem prvků, resp. při stejném počtu prvků soubor s nižší hodnotou součtu; n<sub>1</sub> je počet prvků v prvním souboru, n<sub>2</sub> je počet prvků ve druhém souboru). Vypočtený rozdíl pak srovnejte s tabulkovou hodnotou, kterou vyberte podle počtu prvků v prvním a druhém souboru (viz tab. 11A). Prověřte platnost či zamítnutí hypotézy na zvolené hladině významnosti α. Je-li vypočtená hodnota větší než hodnota tabulková, nulovou hypotézu zamítáte a prokázali jste statisticky významnou změnu měřené veličiny ve dvou testovaných souborech (na 1% nebo 5% hladině významnosti).

| Menší<br>výběr n <sub>1</sub> | Hladina významnosti $\alpha = 0.05$ |      |                  |                |      |                 |      |        |      |      |      |  |  |
|-------------------------------|-------------------------------------|------|------------------|----------------|------|-----------------|------|--------|------|------|------|--|--|
|                               |                                     |      |                  |                |      | Větší výběr n,  |      |        |      |      |      |  |  |
|                               | $\overline{\mathbf{4}}$             | 5    | $\boldsymbol{6}$ | $\overline{7}$ | 8    | $\overline{9}$  | 10   | $11\,$ | 12   | 13   | 14   |  |  |
| $\overline{2}$                |                                     |      |                  |                | 8,0  | 9,0             | 10,0 | 10,0   | 11,0 | 12,0 | 13,0 |  |  |
| $\overline{\mathbf{3}}$       |                                     | 7,5  | 8,0              | 9,5            | 10,0 | 11,5            | 12,0 | 13,5   | 14,0 | 15,5 | 16,0 |  |  |
| $\overline{\mathbf{4}}$       | 8,0                                 | 9,0  | 10,0             | 11,0           | 12,0 | 13,0            | 15,0 | 16,0   | 17,0 | 18,0 | 19,0 |  |  |
| $\overline{5}$                | 9,0                                 | 10,5 | 12,0             | 12,5           | 14,0 | 15,5            | 17,0 | 18,5   | 19,0 | 20,5 | 22,0 |  |  |
| $\overline{6}$                |                                     |      | 13,0             | 15,0           | 16,0 | 17,0            | 19,0 | 20,0   | 22,0 | 23,0 | 25,0 |  |  |
| $\overline{7}$                |                                     |      |                  | 16,5           | 18,0 | 19,5            | 21,0 | 22,5   | 24,0 | 25,5 | 27,0 |  |  |
| $\bf 8$                       |                                     |      |                  |                | 19,0 | 21,0            | 23,0 | 25,0   | 26,0 | 28,0 | 29,0 |  |  |
| $\overline{9}$                |                                     |      |                  |                |      | 22,5            | 25,0 | 26,5   | 28,0 | 30,5 | 32,0 |  |  |
| 10                            |                                     |      |                  |                |      |                 | 27,0 | 29,0   | 30,0 | 32,0 | 34,0 |  |  |
| 11                            |                                     |      |                  |                |      |                 |      | 30,5   | 33,0 | 34,5 | 37,0 |  |  |
| 12                            |                                     |      |                  |                |      |                 |      |        | 35,0 | 37,0 | 39,0 |  |  |
| 13                            |                                     |      |                  |                |      |                 |      |        |      | 38,5 | 41,0 |  |  |
| 14                            |                                     |      |                  |                |      |                 |      |        |      |      | 43,0 |  |  |
|                               |                                     |      |                  |                |      | $\alpha = 0.01$ |      |        |      |      |      |  |  |
| $\overline{\mathbf{3}}$       |                                     |      |                  |                |      | 13,5            | 15,0 | 16,5   | 17,0 | 18,5 | 20,0 |  |  |
| $\overline{4}$                |                                     |      | 12,0             | 14,0           | 15,0 | 17,0            | 18,0 | 20,0   | 21,0 | 22,0 | 24,0 |  |  |
| 5                             |                                     | 12,5 | 14,0             | 15,5           | 18,0 | 19,5            | 21,0 | 22,5   | 24,0 | 25,5 | 28,0 |  |  |
| $\overline{6}$                |                                     |      | 16,0             | 18,0           | 20,0 | 22,0            | 24,0 | 26,0   | 27,0 | 29,0 | 31,0 |  |  |
| $\overline{7}$                |                                     |      |                  | 20,5           | 22,0 | 24,5            | 26,0 | 28,5   | 30,0 | 32,5 | 34,0 |  |  |
| 8                             |                                     |      |                  |                | 25,0 | 27,0            | 29,0 | 31,0   | 33,0 | 35,0 | 38,0 |  |  |
| $\overline{9}$                |                                     |      |                  |                |      | 29,5            | 32,0 | 33,5   | 36,0 | 38,5 | 41,0 |  |  |
| 10                            |                                     |      |                  |                |      |                 | 34,0 | 36,0   | 39,0 | 41,0 | 44,0 |  |  |
| 11                            |                                     |      |                  |                |      |                 |      | 39,5   | 42,0 | 44,5 | 47,0 |  |  |
| 12                            |                                     |      |                  |                |      |                 |      |        | 44,0 | 47,0 | 50,0 |  |  |
| 13                            |                                     |      |                  |                |      |                 |      |        |      | 50,5 | 53,0 |  |  |
| 14                            |                                     |      |                  |                |      |                 |      |        |      |      | 56,0 |  |  |

*Tab. 11A. Hodnoty pro statistický test nulové hypotézy při nezávislých výběrech*

#### Příklad:

Hodnoty v souboru 1: 14, 13, 12, 10, 14, 16 Hodnoty v souboru 2: 15, 16, 15, 18, 17, 19

| <b>Soubor</b>  |                |     |     | -    | -   |     | -         | -  | -   | -  |
|----------------|----------------|-----|-----|------|-----|-----|-----------|----|-----|----|
| <b>Hodnoty</b> | $\overline{ }$ | 14  | 14  |      | 1 J | 10  |           |    |     | 19 |
| Pořadí         |                | 4.5 | 4.0 | 0, 0 | O.D | 8.5 | $\circ$ . | 10 | . . | ┸  |

*Tab. 11B. Seřazení hodnot, určení pořadí*

 $T_1 = 1 + 2 + 3 + 4,5 + 4,5 + 8,5 = 23,5$  $T_1^{\prime} = 6(6+6+1)/2 = 39$  $39 - 23,5 = 15,5$ 

Tabulková hodnota (tab. 11A) pro šestičlenný soubor 1 a 2 je 13. Protože 15,5 > 13 → rozdíl je statisticky významný a to na hladině významnosti α = 0,05.

### Protokol:

Definujte klíčová slova a cíl cvičení. Stručně popište princip metody. Stanovte nulovou hypotézu H<sub>0</sub>. Hodnoty T<sub>i</sub>, *Te* , *BI*, průměrné hodnoty a směrodatnou odchylku z klidového a jednoho ze tří experimentálních záznamů uveďte v tabulkové podobě. Statisticky otestujte nulovou hypotézu.

#### Interpretace a závěry:

Vyjádřete se k výsledku statistického testování hodnot vybraných dvou souborů. Vysvětlete změny dýchání, ke kterým dochází po intenzivní zátěži a po vdechování směsi se stoupajícím obsahem  $\mathrm{CO}_{2}$ .

# XVIII. SPIROMETRICKÉ VYŠETŘENÍ

# Klíčová slova:

Klidový dechový objem, inspirační rezervní objem, expirační rezervní objem, reziduální objem, vitální kapacita, minutová ventilace, dechová rezerva, eupnoe, polypnoe, hyperpnoe, bradypnoe, tachypnoe, hyperventilace, hypoventilace, apnoe, spirometrie, obstrukční a restrikční poruchy plicní, statické a dynamické plicní parametry.

# Cíl cvičení:

Seznámit se se základními metodami vyšetření funkce dýchacího systému a klinickou interpretací získaných výsledků.

# Úvod:

Vyšetření funkce plic má nezastupitelnou úlohu v diferenciální diagnostice plicních onemocnění. Používá se pro stanovení diagnózy, monitorování léčby, stanovení průběhu a prognózy onemocnění, předoperační vyšetření, pro posudkové, preventivní a v neposlední řadě i výzkumné účely.

Výsledky dynamické spirometrie jsou vyjadřovány objemovými parametry vztaženými k času. Naměřené parametry jsou zaznamenány do tzv. spirometrické křivky. Častěji je využíváno vyjádření pomocí křivky průtok-objem. Jejím grafickým znázorněním v souřadnicovém systému se hodnotí vztah mezi průtokem vzduchu dýchacími cestami a objemem usilovně nadechnutého nebo vydechnutého vzduchu a označuje se jako smyčka průtok-objem (zkráceně smyčka F–V).

Ke stanovení statických a dynamických dechových parametrů se používají *spirometry*. Jsou založeny na různých principech: 1) měří změny objemu vzduchu v uzavřeném systému (např. posun zásobníku uzavřeného vodou - Kroghův respirometr); 2) měří rychlost proudění vzduchu definovaným průřezem z otáček turbínky a objemy jsou dopočítávány (Cosmed); 3) stanovuje rychlost proudění vzduchu z měřených rozdílů tlaků mezi vnitřní a vnější stranou membrány spirometru, objemy jsou opět dopočítávány (spirometr systému PowerLab).

### Potřeby:

Spirometr, filtr, nosní svorka, sterilní náustky, výukový systém Powerlab, spirometr WinSpiro.

### Postup práce:

### **A) v systému PowerLab:**

- 1. Spusťte program SPIROMETRIE dvojklikem na stejnojmennou ikonu na ploše.
- 2. Spirometrický snímač nechte položený na stole, v 1. kanálu *Flow* (průtok) v rozbalovacím seznamu zvolte *Spirometry Pod* a stiskněte tlačítko *Zero* (nulování), potvrďte stiskem *Ok*.
- 3. Vyšetřovaná osoba sedí na židli tak, aby nemohla sledovat záznam na monitoru a vloží si spirometrický snímač s nasazeným filtrem a sterilním náustkem do úst (filtr a náustek se nasazují na část spirometru označenou modrým bodem, snímač se drží v horizontální rovině, bílé hadičky by měly směřovat vzhůru). Na nos nasaďte svorku.
- 4. Klikněte na tlačítko *Start*. 1. kanál zobrazuje rychlost proudění vzduchu snímačem, tedy průtok v ml/s, 2. kanál integrál průtoku, tedy objem v litrech. Pokud se výdech zobrazuje směrem nahoru a nádech dolů, v 1. kanálu *Flow* (průtok) v rozbalovacím seznamu zvolte *Spirometry Pod* a zatrhněte položku *Invert* (převrátit), potvrďte *Ok*.
- 5. Zaznamenejte následující situace:
	- **Klidové dýchání** v délce cca 1 min a 20 s.
	- **4 klidové dechové cykly, 1 maximální nádech, 4 klidové dechové cykly a poté maximální výdech** (to celé ještě jednou bez přerušení nahrávání).
	- **4 klidové dechové cykly, poté maximální nádech následovaný maximálním výdechem** (vydechnout vše a s maximální rychlostí!) a 4 klidovými dechovými cykly.
	- **Hyperventilace** po dobu cca 15 s.
	- **Apnoická pauza v inspiriu**.
	- **Apnoická pauza v expiriu**.
- 6. Pokud nahraný záznam vykazuje výrazný posun dolů nebo nahoru, proveďte korekci: ve 2. kanálu *Volume* (objem) označte do bloku záznam klidového dýchání v trvání minimálně 1 minuty a v rozbalovacím menu zvolte *Spirometry volume* a zatrhněte *Apply volume correction* (použij objemovou korekci), potvrďte *Ok*.
- 7. Uložte záznam do složky Dokumenty pod názvem "spirometrieXY", kde XY odpovídá iniciálám vyšetřované osoby, typ souboru Data Chart File (\*.adicht).
- 8. Ve 2. kanálu *Volume* (objem) změřte a vypočítejte parametry uvedené v tabulce 10. Měřené hodnoty se zobrazují v miniokně *Volume* (objem), časový rozdíl v miniokně *Rate/Time*.
- 9. Ve 2. kanálu *Volume* (objem) vyberte do bloku celý záznam. Na panelu nástrojů stiskněte lupu (*Zoom View*), v nabídce *File* (soubor) zvolte *Print Zoom View.* V náhledu tisku zmenšete záznam na velikost horní třetiny stránky tažením spodního okraje obrázku nahoru a stiskněte *Ok*.

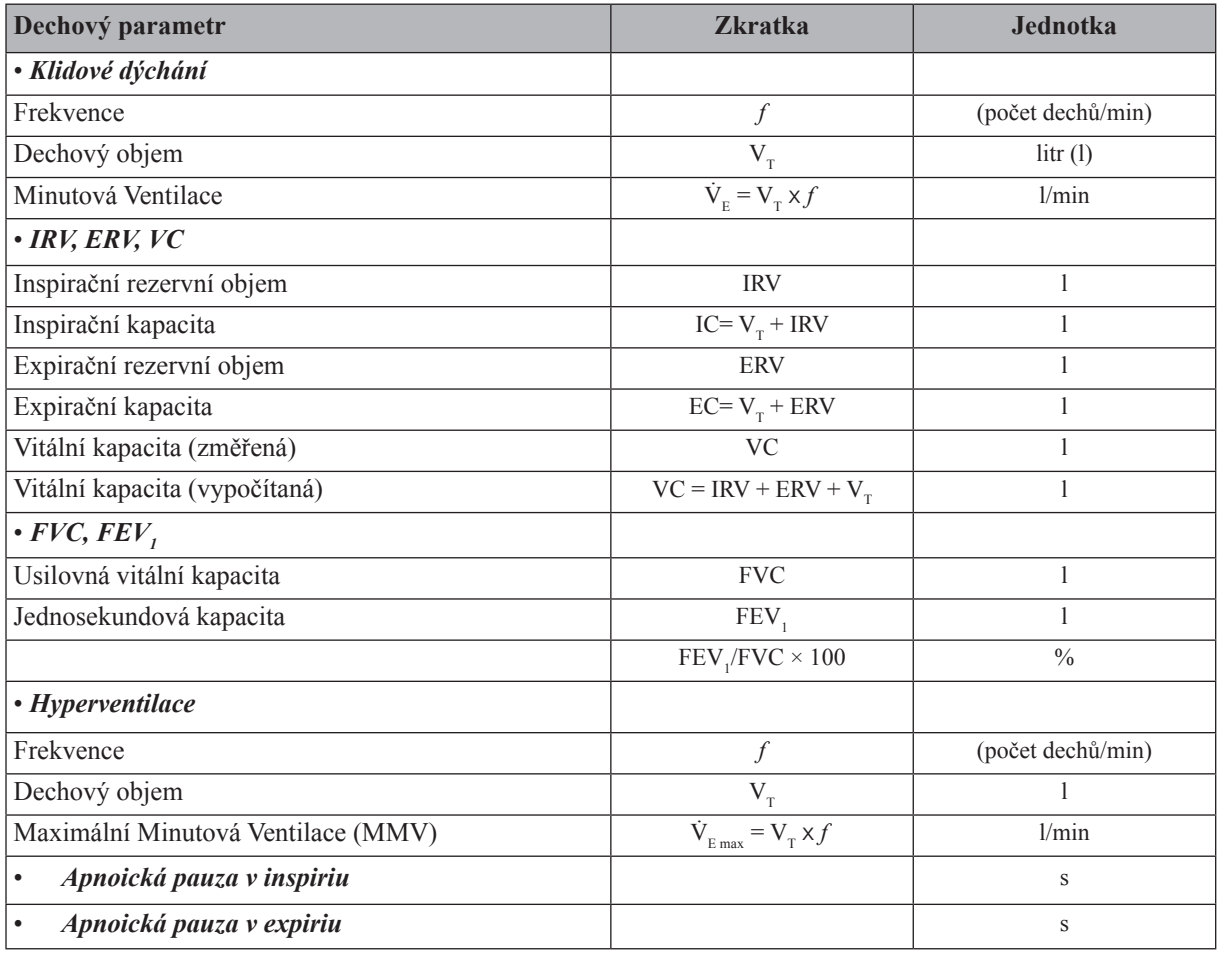

*Tab. 12. Měřené dechové parametry*

#### **B) pro spirometr WinSpiro:**

- 1. Spusťte program dvojklikem na ikonu *winspiroPRO* na ploše.
- 2. Klikněte na ikonu *Pacient;* otevře se nové okno s názvem *Pacienti*.
- 3. Klikněte na ikonu *Nový*; vyroluje se okno pro zadání údajů o vyšetřované osobě.
	- Klikněte na položku *Automatické číslo*; program vygeneruje ID pro vyšetřovanou osobu
	- Vyplňte položky *Příjmení*, *Jméno*, *Datum narození*, zvolte *Pohlaví* kliknutím na příslušnou ikonu , z rolovací nabídky vyberte *Etnickou skupinu* (přednastaven je *Kavkazan*; do této etnické skupiny patří většina bělošské evropské populace)
	- Po vyplnění všech údajů, klikněte na tlačítko *Uložit* a na tlačítko *Přejít na návštěvu*, okno *Pacienti* nyní můžete zavřít
- 4. Otevře se nové okno *Vložit novou návštěvní kartu*.
	- Do *kolonky "Návštěvní karta platná od" Vyplňte* dnešní datum
	- Pole "*Vložit nové podrobnosti"* je označeno tečkou
	- Vyplňte výšku a hmotnost vyšetřované osoby
	- Klikněte na ikonu *Potvrdit novou návštěvu*
- 5. Nyní se nacházíte v okně "*Klin. Soubor pacienta XY"*, kde XY je jméno vyšetřované osoby
	- Do pole *Důvod návštěvy* vyberte *Kontrolní návštěva*
	- Zvolte, zda vyšetřovaná osoba kouří, pokud ano, zvolte typ kuřiva, jak dlouho kouří (v letech) a kolik kuřiva vykouří za den

• Další kolonky nevyplňujte, klikněte na ikonu *Uložit* a okno "*Klin. Soubor pacienta XY*" zavřete *Pozn. Všechny výše uvedené údaje (pohlaví, věk, výška, váha, kouření) se využívají k zařazení pacienta do určitých kategorií, k nimž jsou v programu uloženy odpovídající fyziologické hodnoty. Program pak sám dopočítává, jakého výkonu (v procentech) vyšetřovaná osoba dosáhne oproti předpokládanému populačnímu průměru.*

- 6. Nyní se nacházíte v hlavním okně "WinSpiroPRO 3.6". Nasaďte jednorázový náustek na spirometr, na nos vyšetřované osoby dejte nosní svorku. Vyšetřovaná osoba sedí k počítači zády tak, aby neviděla na záznam.
- 7. Klikněte na ikonu FVC (Usilovná vitální kapacita *Forced Vital Capacity*)
	- Otevřou se dvě okna s názvy "FVC-PRE" a "Stimul"; budete pracovat v okně "FVC-PRE"; v okně "Sti*mul"* se pouze graficky znázorňuje výkon vyšetřované osoby v podobě odhalování obrázku za záclonou
	- Kliknutím na tlačítko *Start* spustíte nahrávání záznamu (křivka Průtok/Objem)
	- Vyšetřovaná osoba provede 2-3 klidové dechové cykly a pak se maximálně nadechne a co **nejrychleji** maximálně vydechne
	- Po výdechu vyjmeme spirometr z úst, vyšetřovaná osoba si klidně dýchá, kliknutím na ikonu *Přijmout* se získaný záznam uloží; pokud se vyšetřovaná osoba v průběhu vyšetření zakašlala nebo byl průběh vyšetření jinak narušen, kliknutím na ikonu *Stop/smazat* je možné záznam vymazat a znovu spustit kliknutím na ikonu *Start*
	- Pokus opakujte ještě nejméně 2x, dokud nezískáte správně provedenou křivku Průtok/Objem
	- Po úspěšném provedení pokusu a klinutí na ikonu *Přijmout*, se Vám zobrazí výsledky
	- Z části *Základní spirometrie* si do protokolu opište hodnoty FVC, FEV1, PEF, FEV1/FVC a překreslete si do protokolu křivku Průtok/Objem
- 8. Klikněte na ikonu VC (Vitální kapacita *Vital Capacity*)
	- Po zaznění zvukového signálu vyšetřovaná osoba provede několik klidových dechových cyklů do cca 20. sekundy nahrávání
	- Po zaznění delšího zvukového signálu ze spirometru provede maximální nádech následovaný maximálním výdechem (nejde o rychlost ale o **objem**!) a pokračuje v klidovém dýchání
	- Záznam se sám ukončí po 1 minutě

• Test opakujte ještě nejméně dvakrát, opište si hodnoty jednotlivých dechových objemů z nejlepšího měření

9. Klikněte na ikonu MVV (Maximální minutová ventilace – *Maximal Minute Ventilation*)

### PRAKTICKÁ CVIČENÍ Z FYZIOLOGIE A NEUROVĚD

- Po zaznění zvukového signálu vyšetřovaná osoba hyperventiluje (maximální nádechy a výdechy s maximální frekvencí)
- Test se automaticky ukončí po 15 sekundách
- Vyšetřovaná osoba dýchá klidně, po zklidnění test opakujte ještě dvakrát
- Opište si do protokolu hodnotu MVV z nejlepšího měření
- 10. Klikněte na ikonu *Výsledky*. Do kolonky *závěr/Lékařská zpráva(Spirometrie)* zapište Vámi navrhovanou diagnózu (obstrukční x restrikční porucha; normální spirometrický nález). Klikněte na ikonu *Tisk*, vygeneruje se Vám protokol s výsledky, který si můžete vytisknout.

# Protokol:

Definujte klíčová slova, cíl cvičení a stručně popište princip metody. Číselné hodnoty jednotlivých testů zpracujte do tabulky, rozdělte je na statické a dynamické veličiny.

# Interpretace a závěry:

Odpovídají naměřené statické a dynamické objemy fyziologickým hodnotám? Je přítomna klinicky významná respirační porucha? Má tato porucha obstrukční či restrikční charakter?
## XIX. ROZEPSANÝ VÝDECH VITÁLNÍ KAPACITY PLIC

## Klíčová slova:

Vitální kapacita, dynamické plicní objemy, rozepsaný výdech, obstrukční a restrikční poruchy.

## Cíl cvičení:

Zvládnout techniku registrace rozepsaného výdechu vitální kapacity plic, porozumět jeho významu a interpretovat získané hodnoty.

## Úvod:

Zápis usilovného výdechu vitální kapacity plic patří mezi základní funkční vyšetření ventilace plic. Změny tvaru křivky jsou u některých chorob dýchacích orgánů natolik charakteristické, že vyšetření poskytuje cenné diagnostické údaje. Způsoby vyhodnocení vyšetření jsou různé. Nejvíce se užívá metoda *jednosekundové kapacity*, což je množství vzduchu, které po maximálním nadechnutí vydechne vyšetřovaný největším úsilím za první sekundu. Udává se buď v absolutním množství v ml nebo v procentech vitální kapacity. Normální hodnoty sekundové kapacity se pohybují kolem 80 %.

## Potřeby:

Spirometr, počítač, nosní svorka, náustky na jedno použití, výukový systém PowerLab.

## Postup práce:

#### **A) v systému PowerLab:**

- 1. Spusťte program Spirometrie FVC dvojklikem na stejnojmennou ikonu na ploše.
- 2. Spirometrický snímač nechte položený na stole, v 1. kanálu *Flow* (průtok) v rozbalovacím seznamu zvolte *Spirometry Pod* a stiskněte tlačítko *Zero* (nulování), potvrďte stiskem *Ok*.
- 3. Vyšetřovaná osoba sedí na židli tak, aby nemohla sledovat záznam na monitoru a vloží si spirometrický snímač s nasazeným filtrem a sterilním náustkem do úst (snímač drží v horizontální rovině). Na nos nasaďte svorku.
- 4. Klikněte na tlačítko *Start*. 1. kanál (*Flow*) zobrazuje rychlost proudění vzduchu snímačem, tedy *průtok* v ml/s, 2. kanál (*Volume*) integrál průtoku, tedy objem v litrech.
- 5. Tlačítko *Monitor/Record* musí být stisknuté. Proveďte maximální nádech (nezávisí na rychlosti) následovaný usilovným výdechem (co nejrychleji), manévr po krátké pauze zopakujte ještě 2krát.
- 6. Ukončete stiskem tlačítka *Stop*. Uložte záznam pod názvem "spirometrieFVC XY", kde XY odpovídají iniciálám vyšetřované osoby, typ souboru Data Chart File (\*.adicht).

Ve 2. kanálu *Volume* (objem) změřte objem vzduchu vydechnutý za 1 sekundu FEV<sub>1</sub> (l/s), usilovnou vitální kapacitu FVC (l) a vypočítejte FEV<sub>1</sub>/FVC (%). Měřené hodnoty objemu se zobrazují v miniokně *Volume*, časový rozdíl v miniokně *Rate/Time*. Záznam není nutné tisknout.

## Protokol:

Definujte klíčová slova a cíl cvičení. Stručně popište princip metody. Překreslete křivku rozepsaného výdechu vitální kapacity a zapište naměřené hodnoty.

## Interpretace a závěry:

Odpovídají naměřené dechové objemy fyziologickým hodnotám? Je přítomna klinicky významná respirační porucha?

## XX. PNEUMOTACHOGRAFIE. URČENÍ ODPORU DÝCHACÍCH CEST

#### Klíčová slova:

Plicní poddajnost, odpor dýchacích cest, proudění laminární a turbulentní.

### Cíl cvičení:

Pochopit princip určení odporu dýchacích cest. Vypočítat odpor dýchacích cest vyšetřované osoby při nádechu a při výdechu a získané hodnoty porovnat s fyziologickými hodnotami. V druhé části za použití zúženého náustku na vypočtených hodnotách odporu demonstrovat obstrukční typ plicního onemocnění.

#### Princip metody:

*Pneumotachograf* je přístroj tvořený paralelně uspořádanými trubičkami o stejném průměru, které zabezpečují laminární proudění vzduchu při dýchání. Jedna z trubiček má blízko obou konců (ústního a vnějšího) odbočky s hadičkami. Ty jsou napojeny na snímač tlaku, který umožňuje měřit rozdíly tlaku vzduchu na začátku a na konci pneumotachografu úměrné rychlosti vdechovaného nebo vydechovaného vzduchu. Přes převodník tlaku na napětí jsou změny dále zpracovávány počítačem.

Tlak na vnějším konci trubice pneumotachografu přibližně odpovídá tlaku atmosférickému (*Patm*) a klademe ho rovným nule. Víme, že průtok vzduchu (*V* ) je přímo úměrný rozdílu tlaků (∆*P*) a nepřímo úměrný odporu pneumotachografu (*Rp* ). Jde o analogii s Ohmovým zákonem v nauce o elektřině (*I* = *U/R*; *I* proud, *U* napětí, *R* odpor).

Při dýchání do pneumotachografu proudí vzduch přes dva za sebou zařazené odpory (obr. 31): odpor pneumotachografu (*R<sub>p</sub>*) a odpor dýchacích cest (*R<sub>d</sub>*). Pokud známe tlak v alveolech (*P<sub>alv</sub>*), tlak na ústním konci trubice pneumotachografu (*P<sup>p</sup>* ) a odpor pneumotachografu (*Rp* ), pak platí:

$$
\dot{V} = \frac{P_p - P_{atm}}{R_p} = \frac{P_{alv} - P_p}{R_d} = \frac{P_{alv} - P_{atm}}{R_d + R_p}
$$
 Jestliže:  $\Delta P_p = P_p - P_{atm}$  a  $\Delta P_{alv} = P_{alv} - P_{atm}$ 

lze odvodit rovnici pro výpočet odporu dýchacích cest:  $R_d = R_p \cdot \left(\frac{\Delta P_{alv}}{\Delta P_n} - 1\right)$ .

Pneumotachograf měří ΔP<sub>p</sub>. Pro zjištění ΔP<sub>alv</sub> v průběhu dýchání uzavřeme krátce vnější konec pneumotachografu připravenou záklopkou čímž dojde k vyrovnání tlaků v alveolech a v dýchacích cestách. Velikost odporu pneumotachografu  $R_p = 0.044 \text{ kPa·s/l}.$ 

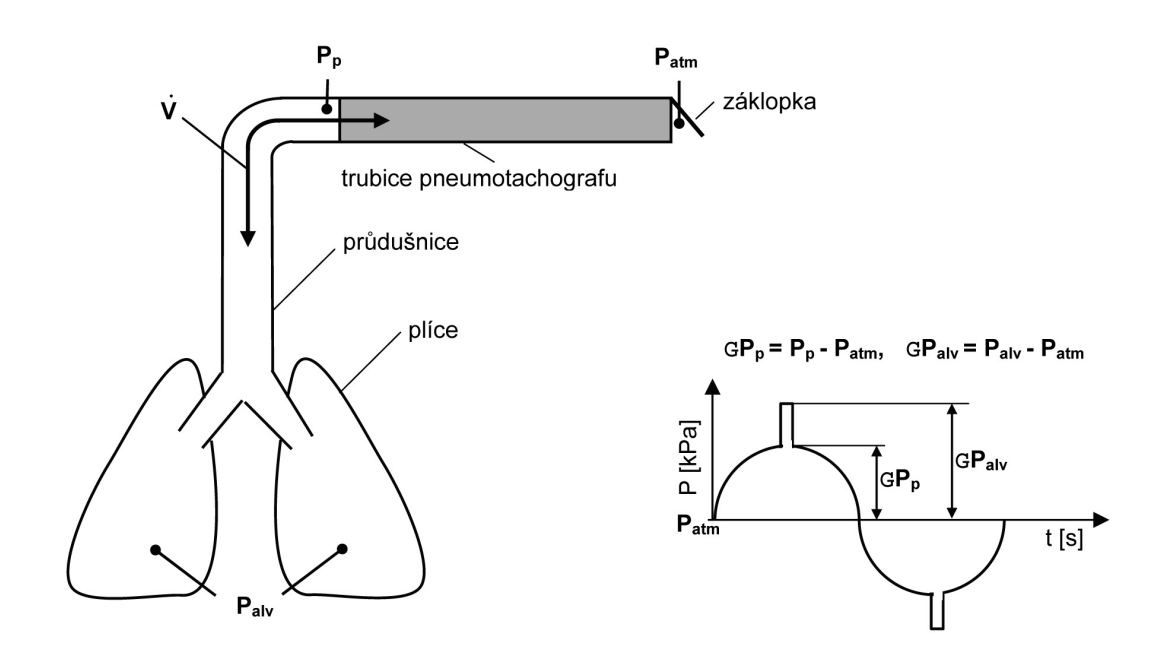

Obr. 31. Princip pneumotachografie: atmosférický tlak – P<sub>atm</sub> [kPa], tlak na ústním konci trubice<br>pneumotachografu – P<sub>p</sub> [kPa], alveolární tlak – P<sub>atv</sub> [kPa], celkový průtok vzduchu dýchacími cestami – V [l/s], *odpor trubice pneumotachografu – R<sub>p</sub> [kPa-1 pts/l], odpor dýchacích cest – R<sub>d</sub> [kPa-1 pts/l]. Registrujeme ∆P<sub>p</sub>* a ∆P<sub>alv</sub>, dopočítame R<sub>a</sub>.

#### Potřeby:

Pneumotachograf, snímač dýchacích pohybů, 2 druhy náustků, nosní svorka, zesilovače, výukový systém Powerlab.

#### Postup práce:

- 1. Snímač dýchacích pohybů upevněte na hrudník vyšetřované osoby. Na pneumotachograf nasaďte náustek s volným otvorem.
- 2. Spusťte program PNEUMOTACHOGRAFIE dvojklikem na stejnojmennou ikonu na ploše. Horní kanál zobrazuje změny tlaku v pneumotachografu v průběhu dýchání, dolní kanál dýchací pohyby.
- 3. Zaregistrujte 2s záznamu bez dýchání do přístroje (tato část záznamu slouží jako referenční nulová linie).
- 4. Vyšetřovaná osoba stojí zády k počítači. Nasaďte nosní svorku a vložte pneumotachograf do úst.
- 5. Zaznamenejte 10 dechových cyklů bez uzavření záklopky přístroje a dalších 10 cyklů s uzavíráním záklopky (Aktivace záklopky: stiskem stříbrného tlačítka na samostatně ležící krabičce, kterou si předtím zapnete – dioda svítí zeleně. Doporučení: stisk provádějte nejlépe v okamžiku maxima nádechu či výdechu, tj. na vrcholech běžící záznamové křivky dýchání; je potřeba nacvičit bez nahrávání).
- 6. Výše uvedený postup opakujte s použitím náustku se zúženým otvorem (simulace zvýšeného odporu dýchacích cest).
- 7. Uložte záznam pod názvem "pneumotachografie XY", kde XY odpovídají iniciálám vyšetřované osoby, typ souboru Data Chart File (\*.adicht).
- 8. Naměřte hodnoty ΔP<sub>p</sub> a ΔP<sub>alv</sub> v pěti vybraných úsecích záznamu jak s normálním, tak se zúženým náustkem. Dle upravené rovnice (viz výše) vypočítejte odpor dýchacích cest zvlášť pro inspirium a zvlášť pro expirium pro obě situace.

## Protokol:

Definujte klíčová slova a cíl cvičení. Stručně popište princip metody. Překreslete a popište část záznamu z obou situací. Měřené hodnoty ∆*P<sub>p</sub>* a ∆*P<sub>alv</sub> z*apište do tabulky. Zaznamenejte vypočtené odpory dýchacích cest při nádechu a výdechu jak s normálním, tak se zúženým náustkem.

## Interpretace a závěry:

Odpovídá naměřený odpor dýchacích cest fyziologickým hodnotám? Je odpor dýchacích cest při nádechu a výdechu stejný? Vysvětlete.

# XXI. STANOVENÍ CITLIVOSTI DECHOVÉHO CENTRA NA HYPOXII A HYPERKAPNII

#### Klíčová slova:

Hypoxie, druhy hypoxií, ischémie, dechové centrum, centrální a periferní chemoreceptory, hyperkapnie.

## XXI.1. Stanovení citlivosti dechového centra na hypoxii

#### Cíl cvičení:

Demonstrovat změny ventilace vyšetřované osoby při navozené hypoxii a porovnat citlivost dechového centra různých osob. Pochopit princip pulzní oxymetrie používané v klinické praxi.

#### Potřeby:

Kroghův respirometr – náplň: vzduch, natronové vápno pohlcující vydechovaný CO<sub>2</sub>: ano; analyzátor plynů, pulzní oxymetr, nosní svorka, náustek s filtrem, systém PowerLab.

#### Princip metody:

Spirometrie s užitím Kroghova respirometru **–** viz cvičení XXII.

*Saturace hemoglobinu kyslíkem (SpO<sup>2</sup> )* vyjadřuje, kolik procent transportu schopného hemoglobinu (Hb) je skutečně oxygenováno. Pomocí fotometrického měření je možné zjistit poměr mezi množstvím oxyhemoglobinu (O<sup>2</sup> Hb) a volného Hb. Velmi zjednodušeně řečeno, lze tímto měřením stanovit barvu krve. Pulzní oxymetrie je tedy fotometrická metoda zjišťující zbarvení krve pomocí změn vysílaného paprsku, který prochází přes perfundovanou část těla (obr. 32B). Arteriální krev je jasně červená, venózní je temně červená. Tyto barevné změny vznikají díky tomu, že Hb a O<sub>2</sub>Hb mají odlišná absorpční spektra. Absorpční spektra Hb a O<sub>2</sub>Hb ukazuje obr. 32A. Obě spektra se odlišují svým průběhem. Nejlépe měřitelné rozdíly mezi jejich křivkami jsou při vlnových délkách 940 nm (infračervená část spektra) a 660 nm (červená část spektra). Při vlnové délce 940 nm absorbuje více světla O2 Hb, při 660 nm zase Hb.

*Pulzní oxymetr* vysílá paprsky o těchto dvou vlnových délkách do tkáně. Po jejich průchodu tkání jsou přístrojem rozpoznány rozdílné absorpční poměry, které jsou východiskem pro výpočet faktoru. Pomocí něho je získána konečná hodnota saturace v procentech objevující se na displeji přístroje.

Proč se *pulzní oxymetr* nazývá pulzní? K tomu, aby byla výše popsaným způsobem zkoumána pouze ta část proudící krve, která nás zajímá, totiž arteriální krev, je nutno provést ještě další početní operaci. Paprsek musí projít různými tkáněmi (kůže, nehet, kloub aj.), které jsou rušivými faktory a je potřeba jejich vliv odstranit. Protože tepe pouze artérie, množství arteriální krve ve vyšetřované části těla se mění, zatímco zastoupení ostatní tkáně je během pulzace stabilní. Všechna měření absorpce provedená pulzním oxymetrem rytmicky kolísají s tepem (viz obr. 32C). Počítač v pulzním oxymetru odečítá hodnoty naměřené v období mezi jednotlivými tepy od hodnot na vrcholu pulzu. Takto vypočítaná hodnota odpovídá pouze hodnotě absorpce měnící se komponenty. Touto komponentou je arteriální krev.

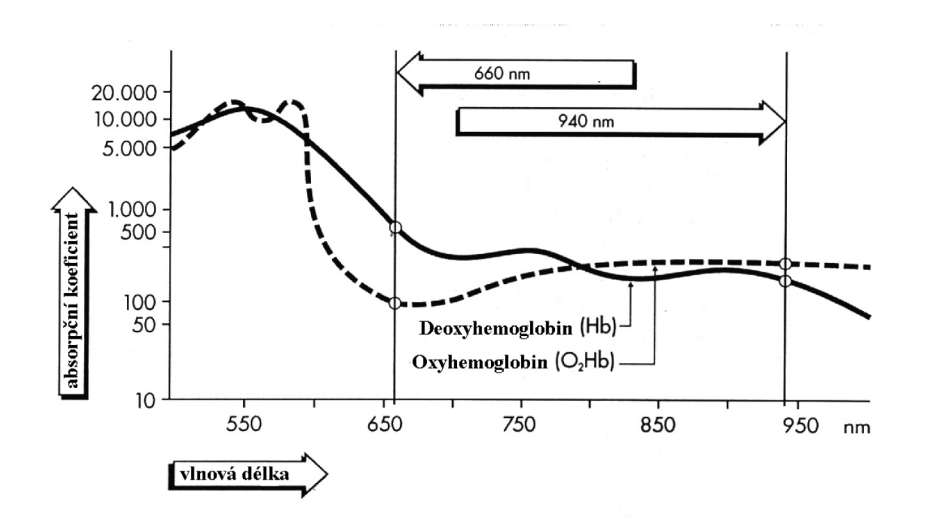

*Obr. 32A. Absorpční koeficienty Hb a O<sup>2</sup> Hb při vlnových délkách 660 a 940 nm*

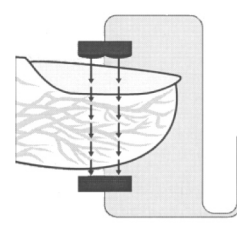

*Obr. 32B. Průchod paprsku prstem*

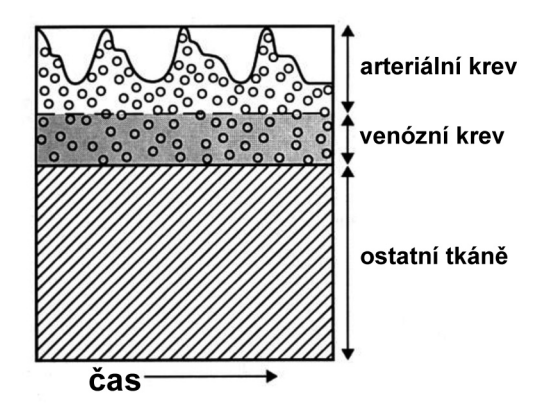

*Obr. 32C. Princip pulzního oxymetru (vysvětlení v textu)*

#### Postup práce:

- 1. Vyšetřovaná osoba se položí na lehátko a dle postupu ze cvičení XXII ji napojte na Kroghův respirometr (boční vývod zatím otevřen, nasaďte nosní svorku).
- 2. Ukazováček pravé ruky vyšetřované osoby vsuneme do čidla oxymetru. Na distální článek prostředníčku téže ruky umístěte čidlo na měření pulzu pomocí suchého zipu.

#### PRAKTICKÁ CVIČENÍ Z FYZIOLOGIE A NEUROVĚD

- 3. Zkontrolujte, zda je zapnut analyzátor plynů (svítí žlutá dioda)
- 4. Spusťte program HYPOXIE dvojklikem na stejnojmennou ikonu na ploše.
- 5. V systému PowerLab se na monitoru počítače zobrazí 9 kanálů a 4 miniokna:
	- kanál *Oxymetr* zaznamenává signál z pulzního oxymetru a koresponduje se sycením Hb kyslíkem (měřeno v %); průměrné hodnoty se zobrazují v miniokně *Oxymetr-mean*
	- kanál *Pulz* zaznamenává signál pulzové křivky (sfygmogramu); hodnoty jsou kontinuálně přepočítávány na tepovou frekvenci ve stejnojmenném kanálu *Tepová frekvence*; průměrná hodnota se zobrazí v miniokně *TF-mean*
	- kanál Krogh ukazuje signál pohybu z respirometru; podle těchto údajů je vypočítávána minutová ventilace ve stejnojmenném kanálu *Ventilace*; průměrné hodnoty lze opět odečíst v miniokně *Ventilace-mean*
	- další 4 kanály odpovídají parametrům zaznamenávaným z analyzátoru plynů: *O<sub>2</sub> inspir* a *O<sub>2</sub> expir*, *CO<sub>2</sub>inspir* a *CO<sup>2</sup> expir*; všechny kanály informují o složení nadechovaného (z Kroghova respirometru) či vydechovaného (vyšetřovaná osoba) vzduchu ve smyslu parciálních tlaků jednotlivých plynů (kyslíku a CO<sub>2</sub>); průměrné hodnoty *O<sub>2</sub>inspir* se ukazují v miniokně *O<sub>2</sub>inspir-mean*.
- 6. **Důležité upozornění!!!** V průběhu celého experimentu pečlivě sledujte hodnoty v kanálech *Oxymetr* a *Ventilace*. **Okamžitě ukončete** měření pokud: saturace Hb **klesne na 80%,** nebo se **zvýší** ventilace **na 30 l/min** (i bez snížení hodnoty saturace), nebo vyšetřovaná osoba má **nepříjemné pocity.**
- 7. Vyšetřovanou osobu v okamžiku výdechu napojte zavřením bočního otvoru na respirometr (osoba vydechne, na dobu nezbytně nutnou pro otočení kohoutu a uzavření bočního vývodu respirometru zadrží dech, a jako první nadechne z Kroghova respirometru).
- 8. Spusťte ukládání záznamu do paměti počítače. Experiment může trvat 3-8 minut v závislosti na rychlosti vytvoření hypoxické směsi v respirometru. Jakmile saturace klesne pod 85%, zrušte napojení na Kroghův respirometr, pokračujte v záznamu, sledujte hodnoty saturace v kanále Oxymetr a po jejich návratu na klidovou hodnotu celý experiment ukončete.

V průběhu pokusu sledujte stav vyšetřované osoby a hodnoty v kanálech Oxymetr a Ventilace! Pokud dosáhnete situací popisovaných v bodě 6 okamžitě zrušte napojení na Kroghův respirometr.

9. Uložte záznam pod názvem "hypoxieXY", kde XY odpovídá iniciálám vyšetřované osoby, typ souboru Data Chart File (\*.adicht). Záznam není nutné tisknout.

#### Hodnocení záznamu:

V každé minutě záznamu změřte v příslušných minioknech průměrné hodnoty sledovaných parametrů. Získané hodnoty zapište do tabulky. Sestrojte graf – na ose x je *pO2 inspir* v %, na ose y ventilace v l/min. Proložte body grafu přímku. Její sklon se vyjadřuje parametrem k<sub>s</sub> a určuje citlivost dechového centra k hypoxii (obr. 33).

## Protokol:

Definujte klíčová slova a cíl cvičení. Stručně popište princip pulzní oxymetrie. Výsledky měření u několika osob zpracujte tabulkovou formou a sestrojte společný graf.

## Interpretace a závěry:

Porovnejte sklon křivky vyšetřovaných osob a uveďte, která z nich vykazuje největší citlivost dechového centra na hypoxii a proč.

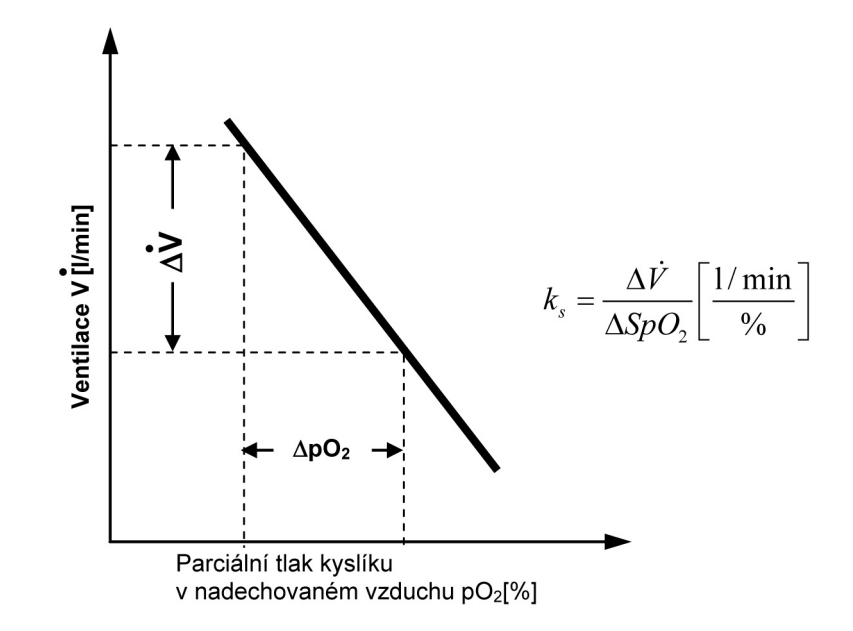

Obr. 33. Citlivost dechového centra na hypoxii vyjádřena parametrem k<sub>s</sub>, který udává sklon křivky

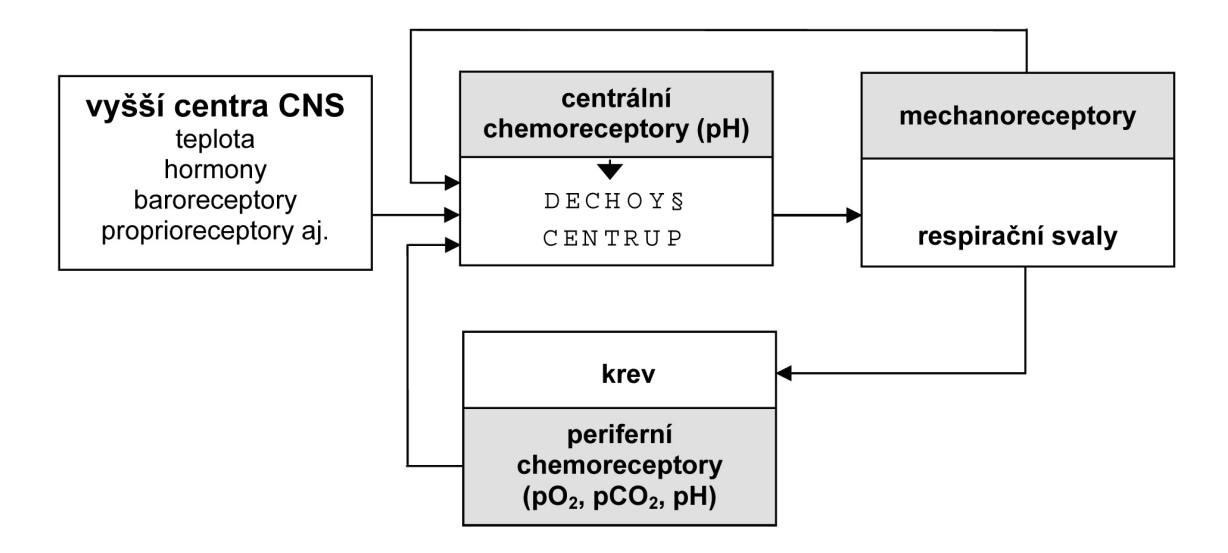

*Obr. 34. Faktory ovlivňující dechové centrum*

## XXI.2. Stanovení citlivosti dechového centra na hyperkapnii

#### Cíl cvičení:

Demonstrovat změny ventilace vyšetřované osoby při navozené hyperkapnii a porovnat citlivost dechového centra různých osob.

#### Potřeby:

Kroghův respirometr – náplň: kyslík, bez natronového vápna; analyzátor plynů, nosní svorka, sterilní náustek s bakteriálním filtrem, systém PowerLab.

## Úvod:

Citlivost dechového centra na změny parciálního tlaku CO<sub>2</sub> (*pCO*<sub>2</sub>) bývá snížena u nemocných se srdečním selháním a u lidí, kteří trénují dlouhodobé zadržení dechu. Určujeme ji jako vzestup ventilace v litrech za minutu při zvýšení  $pCO_2$  ve vydechovaném vzduchu o 1 mmHg. Průměrné hodnoty jsou 20–40 l/min na 1 mmHg CO<sub>2</sub>. Změny ventilace sledujeme pomocí Kroghova respirometru. V tomto úkolu je Kroghův respirometr naplněn čistým O<sub>2</sub> bez natronového vápna. V průběhu dýchání  $pCO_{_2}$ v přístroji roste a vyšetřovaná osoba nadechuje směs O<sub>2</sub> a CO2 o stále rostoucím *pCO<sup>2</sup>* . Změny *pCO<sup>2</sup>* ve vydechovaném vzduchu (viz kanál *pCO<sup>2</sup> expir*) jsou zaznamenávány analyzátorem plynů ze vzorků vzduchu během každého výdechu, které si analyzátor automaticky odebírá.

## Postup práce:

- 1. Vyšetřovaná osoba se položí na lehátko a dle postupu popsaném v předchozím úkolu (XXI.1) ji napojte na Kroghův respirometr (boční vývod zatím otevřen, nasaďte nosní svorku).
- 2. Na prostředníček pravé ruky nasaďte snímač pulzu a fixujte pomocí suchého zipu.
- 3. Zkontrolujte, zda je analyzátor plynů v poloze zapnuto (dioda svítí oranžově)
- 4. Spusťte program HYPERKAPNIE dvojklikem na stejnojmennou ikonu na ploše.
- 5. V systému PowerLab se na monitoru počítače objeví 8 kanálů a 3 miniokna pro získání průměrných hodnot sledovaných parametrů. Bližší popis kanálů – viz úkol XXI.1. Indikátorem hyperkapnie je *pCO<sup>2</sup> expir,*který nás informuje o množství CO<sub>2</sub> v organismu.
- **6. Důležité upozornění!!!** V průběhu celého experimentu pečlivě sledujte hodnoty v kanálech *CO<sup>2</sup> expir* a *Ventilace*. **Okamžitě ukončete** měření pokud: množství *pCO<sup>2</sup> expir* přesáhne 5,8 % nebo se **zvýší** ventilace **na 30 l/min** (i bez zvýšení hodnoty *pCO<sup>2</sup> expir*), nebo vyšetřovaná osoba má **nepříjemné pocity.**
- 7. Vyšetřovanou osobu napojte na respirometr zavřením bočního otvoru v hlubokém výdechu.
- 8. Spusťte ukládání záznamu do paměti počítače. Sledujte hodnoty v kanálech *CO<sup>2</sup> expir* a *Ventilace*.
- 9. Dýchání do uzavřeného systému respirometru ukončete otočením ventilu nebo vytažením náustku z úst ve chvíli, kdy *pCO<sup>2</sup> expir* dosáhne 5,8% nebo dříve, z důvodu nepříjemného pocitu vyšetřované osoby. Nesmíte přesáhnout hodnotu 6,2%!!! Ukončete nahrávání.
- 10. Uložte záznam pod názvem "hyperkapnie XY", kde XY odpovídá iniciálám vyšetřované osoby, typ souboru Data Chart File (\*.adicht). Záznam není nutné tisknout.

## Hodnocení záznamu:

V každé půl minutě záznamu vyhodnoťte průměrnou hodnotu *pCO<sup>2</sup> expir* , minutovou ventilaci a tepovou frekvenci pomocí hodnot ve stejnojmenných minioknech. Získané hodnoty zapište do tabulky, hodnoty prvních dvou parametrů vyneste do grafu – osa x:  $pCO_2$  v mmHg, osa y: ventilace v l/min. Proložte body grafu přímku – její sklon určuje citlivost dechového centra k hyperkapnii.

## Protokol:

Definujte klíčová slova a cíl cvičení. Stručně popište princip použité metody. Výsledky měření u více osob zpracujte tabulkovou formou a sestrojte společný graf závislosti ventilace na  $pCO$ , ve vydechovaném vzduchu

#### Interpretace a závěry:

Porovnejte sklon křivky vyšetřovaných osob a uveďte, který z nich vykazuje největší citlivost dechového centra na hyperkapnii a proč.

# XXII. STANOVENÍ ENERGETICKÉHO VÝDEJE NEPŘÍMOU KALORIMETRIÍ

#### Klíčová slova:

Nepřímá kalorimetrie, přímá kalorimetrie, bazální metabolismus, klidový metabolismus, katabolismus, anabolismus, energetická bilance, dusíková bilance, energetický ekvivalent kyslíku.

#### Cíl cvičení:

Získat informace týkající se problematiky energetického výdeje u člověka a významu jeho měření. Prakticky zvládnout stanovení energetického výdeje vyšetřované osoby nepřímou kalorimetrií v různých situacích.

#### Úvod:

Všechny děje spjaté se životem a jeho projevy jsou vázány na energii. Potřeba energie po stránce kvantitativní není zanedbatelná, protože člověk denně spotřebuje množství ATP rovnající se téměř jeho hmotnosti. Okolo poloviny z této energie je pak vynaloženo na udržení klidového membránového potenciálu buněk.

Měření výdeje energie se využívá k řešení různých klinických stavů, kdy je potřebné znát tuto hodnotu k optimálnímu nastavení nutriční podpory v průběhu onemocnění, pooperačních stavů, ale i stavů, kde je třeba energetickou hodnotu přijímané stravy kontrolovaně snižovat, například u metabolického syndromu, léčby nadváhy. Neméně významná je oblast optimálního výkonu u sportovců s ohledem na individuální rozdíly sportovce i druhu zátěže. Ne v neposlední řadě je v zájmu každého z nás mít energetickou bilanci vyváženou.

*Bazální metabolický výdej (BME – Basal Metabolic Expenditure)* odpovídá změřenému (nepřímou kalorimetrií) energetickému výdeji organismu v termoneutrálním prostředí, 12–18 hodin po příjmu proteinů, za psychické a sociální pohody v ranních hodinách před opuštěním lůžka. Tato energie je nezbytná k zajištění základních vitálních funkcí organismu tak, aby *dusíková bilance* i ostatní parametry byly za výše uvedených podmínek v rovnováze.

*Bazální energetický výdej (BEE – Basal Energy Expenditure)* označuje hodnoty základního energetického výdeje, které byly získány výpočtem, například na základě Harrisovy a Benedictovy rovnice (viz cvičení XXIII).

*Jednotlivé orgány a jejich podíl na bazálním energetickém výdeji (BEE) v %:*

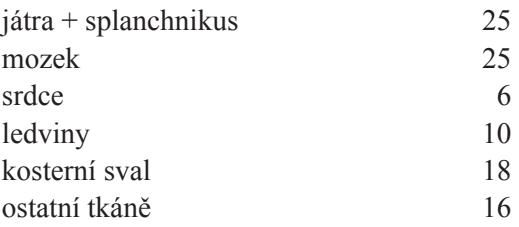

#### PRAKTICKÁ CVIČENÍ Z FYZIOLOGIE A NEUROVĚD

*Klidový energetický výdej (REE – rest energy expenditure)* je hodnota bazálního energetického výdeje v klinických podmínkách, měřená v nemocničním prostředí. Měříme na lůžku, ze kterého měřená osoba ještě nevstala, přičemž v ostatních bodech jmenované bazální podmínky týkající se hlavně omezení práce trávicí trubice a specificko-dynamického efektu bílkovin byly dodrženy.

*Aktuální energetický výdej (AEE – actual energy expenditure)* je pak celková, skutečná energie, kterou organismus vyžaduje k zajištění všech aktuálních energetických nároků, spojených s vyšší potřebou. Stanovení hodnot AEE provádíme na základě měření (metodami přímé či nepřímé kalorimetrie) nebo na základě výpočtu (viz cvičení XXIII).

*Přímá kalorimetrie* vychází z předpokladu, že veškeré metabolické děje jsou provázeny tvorbou tepla. Měření tepelné produkce je pak v přímém vztahu k aktuální produkci energie organismem. Tato metoda je velmi náročná na technické zajištění a až na výjimky se prakticky dnes neužívá.

*Nepřímá kalorimetrie* vychází z předpokladu, že spotřeba kyslíku (stejně tak výdej oxidu uhličitého a odpad dusíkatých metabolitů) je v určitém vztahu ke spotřebě energie. Pro jednoduchost se užívá hodnoty tzv. *kalorického (energetického) ekvivalentu*, který se tak stává jakousi univerzální konstantou pro výpočet energetického výdeje za předpokladu příjmu smíšené stravy – viz níže. Po stránce kvalitativní podléhá utilizace jednotlivých substrátů (sacharidů, lipidů i proteinů) mnoha regulačním mechanismům. Jednotlivé substráty se vzájemně liší nejenom "výtěžností" energie, kterou jejich oxidací získáme, ale jsou i různě náročné na potřebu kyslíku (např. spotřeba 1 l kyslíku vede k zisku energie ve výši 21,4 kJ u glukózy; 18,8 kJ u proteinů; 19,6 kJ u lipidů).

Nepřímá kalorimetrie se provádí buď v režimu otevřeného nebo uzavřeného systému. Při otevřeném systému měřená osoba dýchá atmosférický vzduch a vydechuje vzduch do vaků či analyzátoru. U uzavřeného systému vyšetřovaná osoba je – co se týká koloběhu dýchacích plynů – izolovaná od okolního prostředí: vdechuje kyslík z určitého rezervoáru a naopak oxid uhličitý vydechuje opět do uzavřeného systému, kde je pohlcován (např. vazbou na natronové vápno).

V praktickém cvičení použijeme metodu nepřímé kalorimetrie v uzavřeném systému Kroghova respirometru.

*Kroghův respirometr* je přístroj s uzavřeným okruhem, což znamená, že z jeho zásobníku vzduch vdechujeme a opět do něho vydechujeme. Ventily v hadicích, jež vedou k náustku, umožňují cirkulaci vzduchu pouze jedním směrem. Než se vydechovaný vzduch dostane zpět do zásobníku, musí projít filtrem, který je naplněn zrnky natronového vápna, jež pohlcují oxid uhličitý. Na víko zásobníku, které je pohyblivé a utěsněné vodou, je připevněno zařízení snímající pohyb respirometru. Při vdechu nasáváme část obsahu zásobníku do plic, čímž víko poklesne a tento pohyb je zobrazen na monitoru počítače směrem dolů. Při výdechu se naopak zásobník plní vydechovaným vzduchem, křivka směřuje nahoru. Objem vydechnutého vzduchu je ovšem menší o množství kyslíku navázaného na erytrocyty v plicích (vydechovaný CO<sub>2</sub> se absorbuje filtrem), takže celkový objem zásobníku se postupně zmenšuje. Proto též úroveň záznamu lineárně klesá. Z rychlosti poklesu lze určit spotřebu kyslíku (metoda nepřímé kalorimetrie).

#### Potřeby:

Kroghův respirometr – náplň: kyslík, s absorbentem vydechovaného  $\mathrm{CO}_2$ , lehátko, Masterovy schůdky, metronom, náustek s bakteriálním filtrem, nosní svorka, výukový systém PowerLab.

#### Postup práce:

*Aktuální energetický výdej v klidu:*

- 1. Vyšetřovaná osoba ulehne na vyšetřovací lůžko, vložte jí do úst náustek s filtrem a nasaďte nosní svorku.
- 2. Ventil respirometru nastavte do pozice otevřeno dýchání okolního vzduchu. Po 30 minutách ventil otočte o 180 stupňů – dýchání probíhá v uzavřeném systému Kroghova respirometru.
- 3. Spusťte program BAZÁLNÍ METABOLISMUS dvojklikem na stejnojmennou ikonu na ploše.
- 4. Zaznamenejte klidové dýchání v leže v délce 5 minut.

#### *Aktuální energetický výdej ve stoji:*

Zaznamenejte dýchání do respirometru v délce 5 min u stejné vyšetřované osoby ve stoji.

#### *Aktuální energetický výdej po zátěži:*

Vyšetřovaná osoba (po odpojení od respirometru) přechází po dobu 5 minut Masterovy schůdky. Rytmus pohybu určují údery metronomu nastaveného na frekvenci 80/min (jeden úder odpovídá jednomu kroku), to znamená, že jeden přechod schůdků sestává z pěti kroků.

V průběhu zátěže požádejte laborantku o doplnění zásoby kyslíku do respirometru. Po vykonané zátěži vyšetřovaná osoba ulehne na lůžko. Co nejrychleji napojte vyšetřovanou osobu na vnitřní okruh respirometru. Zaznamenejte dýchání do respirometru ihned po zátěži v délce 5 minut.

Uložte záznam pod názvem "bazální metabolismusXY", kde XY odpovídá iniciálám vyšetřované osoby, typ souboru Data Chart File (\*.adicht).

#### Hodnocení:

V každé situaci vyberte do bloku část záznamu lineárního poklesu objemu bez artefaktů, v miniokně *Average slope* se zobrazí průměrná hodnota spotřeby kyslíku v l/s. Naměřené hodnotu přepočtěte na příslušný objem plynu v závislosti na barometrickém tlaku, napětí vodních par a teplotě v místnosti. Z korigovaných hodnot spotřeby kyslíku vypočtěte aktuální energetický výdej v jednotlivých situacích.

## *Korekce spotřeby kyslíku v<sub>r</sub> (l/s):*

Hodnoty spotřeby kyslíku (l/s) v jednotlivých situacích (klid, stoj a zátěž) zkorigujte na 0 ˚C a 101,325 kPa (760 mmHg) dle následujícího vzorce:

$$
v_r = v_n \cdot \frac{273}{273 + t} \cdot \frac{B - e}{101,325} \quad (1/s)
$$

 $v_n$  – naměřená spotřeba kyslíku přepočítaná na l/s

t – teplota místnosti ve °C

B – barometrický tlak v kPa (1 torr = 1 mmHg =  $0,133$  kPa)

e – napětí vodních par v kPa při teplotě místnosti – viz tabulka 13.

| $t({}^{\circ}C)$ 0 |  | $1 \t 2 \t 3 \t 4 \t 5 \t 6 \t 7 \t 8 \t 9$ |  |  |  |                                                                                      |
|--------------------|--|---------------------------------------------|--|--|--|--------------------------------------------------------------------------------------|
|                    |  |                                             |  |  |  | 10   1,219   1,303   1,391   1,485   1,585   1,691   1,801   1,920   2,044   2,174   |
| 20                 |  |                                             |  |  |  |                                                                                      |
| 30 <sup>°</sup>    |  |                                             |  |  |  | $\mid$ 4,201   4,449   4,709   4,986   5,269   5,570   5,887   6,225   6,567   6,933 |

*Tab. 13. Napětí vodních par (kPa) za různé teploty*

Výpočty **aktuálního energetického výdeje (AEE)** nepřímou kalorimetrií vycházejí z následujících vztahů, přičemž v tomto cvičení použijte vztah z bodu a):

a) Známe-li **hodnotu spotřebovaného kyslíku** v litrech za časovou jednotku (VO<sub>2</sub>), použijeme rovnici s koeficientem energetického ekvivalentu kyslíku (EE = 20,19 kJ/litr O<sub>2</sub>):

**AEE (kJ/čas) = 20,19 ⋅ VO** chyba výpočtu je asi 8 %

b) Známe-li spotřebu kyslíku a výdej oxidu uhličitého v litrech za časovou jednotku:

AEE (kJ/čas) = 16,3 ⋅ VO<sub>2</sub> + 4,6 ⋅ VCO<sub>2</sub>

c) Při znalosti spotřeby kyslíku a výdeje oxidu uhličitého v litrech a odpadu dusíku v g za časovou jednotku:

AEE (kJ/čas) = 
$$
16,47 \cdot \text{VO}_2 + 4,62 \cdot \text{VCO}_2 - 9,07 \cdot \text{N}
$$

## Protokol:

Definujte klíčová slova a cíl cvičení. Stručně popište princip nepřímé kalorimetrie. Výsledky měření a výpočty přehledně zpracujte. Hodnoty AEE v každé situaci vyjádřete v kJ/s a v kJ/den.

#### Interpretace a závěry:

Získané hodnoty AEE v klidu, ve stoji a po zátěži vzájemně porovnejte a vysvětlete zjištěné rozdíly.

# XXIII. STANOVENÍ ENERGETICKÉHO VÝDEJE VÝPOČTEM

#### Klíčová slova:

Bazální metabolismus, klidový metabolismus, katabolismus, anabolismus, metabolický syndrom, energetická bilance, dusíková bilance.

#### Cíl cvičení:

Naučit se stanovení energetického výdeje výpočtem používaným v klinické praxi.

## Úvod:

Velmi často musíme stanovit v klinické praxi aktuální energetický výdej AEE, přičemž ne vždy je dostupné měření nepřímé kalorimetrie. V takovém případě využíváme tabulek či vzorců, které byly odvozeny na základě dat, získaných měřením vzorku populace. Samotné určení AEE se rozpadá do několika kroků.

#### **a) Výpočet bazálního energetického výdeje (BEE):**

Nejrozšířenější odhad bazálního energetického výdeje organismu (BEE) vychází ze vzorců Harris-Benedicta (1919).

Pro muže: **BEE** =  $66 + (13, 7 \cdot m + 5 \cdot h) - (6, 8 \cdot r)$ .

Pro ženy: **BEE** =  $655 + (9, 6 \cdot m) + (1, 7 \cdot h) - (4, 7 \cdot r)$ .

*m* = tělesná hmotnost v kg, *h* = výška v cm, *r* = věk v letech.

Výsledek v kcal/den převeďte na kJ/den a kJ/s (1 kcal = 4,18 kJ, 1 J = 0,2388 kcal).

**b) Výpočet aktuálního energetického výdeje (AEE)** vychází z následujícího vztahu:

#### **AEE = BEE . AF . TF . IF**

kde přihlížíme k faktorům:

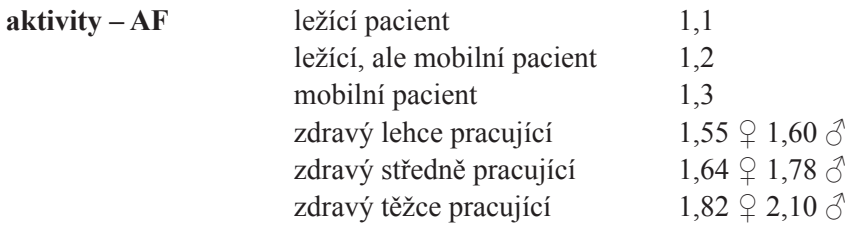

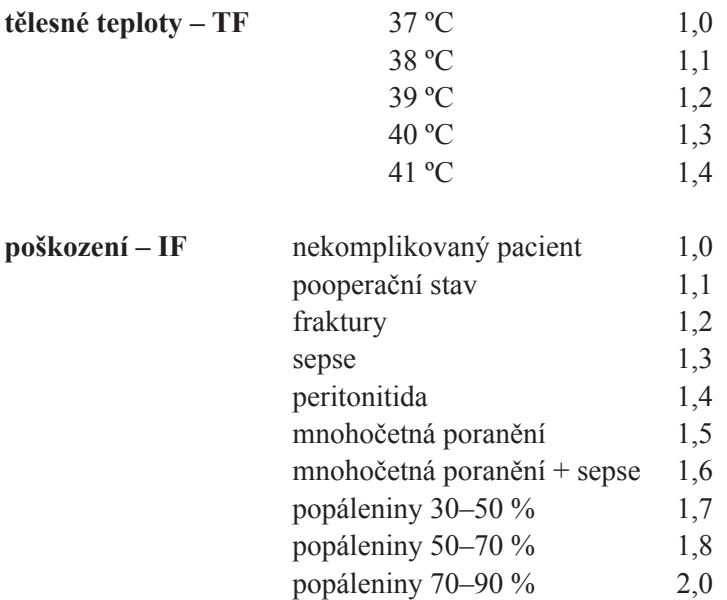

Pozn.: Při výpočtu AEE v našem cvičení použijte pouze faktor aktivity: zdravý lehce pracující.

## Protokol:

Definujte klíčová slova a cíl cvičení. Stručně popište princip metody. Vypočtené vlastní hodnoty BEE a AEE vyjádřete v kJ/s a v kJ/den.

#### Interpretace a závěry:

Zjištěný AEE v klidu ze cvičení XXII (kJ/den) porovnejte s vypočtenou hodnotou bazálního energetického výdeje BEE (kJ/den). Liší se tyto hodnoty? Vysvětlete proč.

# XXIV. SESTAVENÍ JÍDELNÍHO LÍSTKU. ZÁSADY SPRÁVNÉ VÝŽIVY

#### Klíčová slova:

Cukry, tuky, bílkoviny, vláknina, esenciální a neesenciální, fyzikální a fyziologická energetická hodnota jednotlivých živin, běžná denní potřeba vitaminů B<sub>1</sub>, B<sub>2</sub>, PP a C u dospělých, dusíková bilance, bílkoviny živočišného původu, zásady racionální výživy, příčiny a projevy obezity.

## Cíl cvičení:

Seznámit se se základními principy správné výživy. Naučit se vypočítat denní příjem cukrů, tuků, bílkovin, vitamínů, iontů a energie a stanovit výživové doporučení dané osoby s ohledem na věk, pohlaví a energetický výdej.

## Úvod:

Již v Řecku citovaný výrok "Nežijeme proto, abychom jedli, ale jíme proto, abychom žili" má v sobě stále to nejdůležitější poselství, se kterým se každým dnem lépe či hůře vypořádáváme. Na základě různých diet a doporučení, která jsou uváděna ve veřejně dostupných zdrojích se stává tato oblast velmi sledovanou a to i z důvodů komerčních. I z těchto důvodů je potřebné se v nutriční problematice orientovat. Navíc poradenství v této oblasti s sebou přináší i značný prvek prevence, v případě onemocnění pak nedílnou součást celkové léčby. Optimální výživa je významným prvkem zdravého životní stylu, který téměř ze 60 % určuje náš celkový zdravotní stav. Podíváme-li se na následná doporučení, většina z nás bude konstatovat, že se nic významně nového nedozvěděla. Ve chvíli, kdy si zrekonstruujeme jídelníček včerejšího dne a porovnáme tak skutečnost s optimem, domníváme se, že budeme výsledkem (ve velké většině) více než překvapeni, než bychom byli ochotni před tímto praktickým cvičením připustit.

#### Výživová doporučení

- 1. pestrá strava
- 2. co nejvyšší příjem čerstvé zeleniny a ovoce (optimální 5krát denně)
- 3. pít neslazené stolní vody a ovocné šťávy
- 4. preferovat tmavý chléb a celozrnné pečivo před bílým
- 5. omezit spotřebu tuků
- 6. omezit smažené pokrmy
- 7. omezit jídla z konzerv
- 8. omezit spotřebu masa zejména červeného (vepřové, hovězí) na 150–200 g/týden,
- 9. červené maso nahradit drůbežím masem
- 10. zvýšit konzumaci ryb (alespoň 2krát týdně)
- 11. výrazně omezit příjem uzenin
- 12. omezit stravu bohatou na cholesterol (vejce, tučné maso, vnitřnosti, některé mléčné výrobky)
- 13. zvýšit spotřebu potravin bohatých na vlákninu, vitaminy a minerály (ovoce, zelenina, luštěniny)
- 14. omezit příjem sladkostí spíše výjimečně (slazené nápoje, slazené kompoty, cukrovinky)
- 15. omezit příjem soli (slané oříšky, bramborové hranolky a lupínky chipsy)
- 16. pokud je nutná konzumace alkoholických nápojů tak střídmě
- 17. počet doporučených denních dávek se odvíjí od celkové energetické hodnoty stravy, která má být podána

1 600 kcal v 6 dávkách

2 200 kcal v 9 dávkách

2 800 kcal v 11 dávkách

- 18. snažit se udržovat přiměřenou tělesnou hmotnost
- 19. pravidelná tělesná zátěž (nejméně 1 hodina denně)

S ohledem na to, že každá živina (substrát) má ve výživě svůj zvláštní význam, není lhostejné, jakým procentem se jednotlivé substráty na energetické (a nejenom energetické) hodnotě stravy podílejí.

Procenta zastoupení jednotlivých substrátů jsou závislá na věku, pohlaví, aktuálním zdravotním stavu, ale i na hmotnosti. Následující tabulka 14 je příkladem procentového zastoupení hlavních substrátů pro populaci mladých dospělých bez rozlišení pohlaví ve vztahu k celkovému aktuálnímu energetickému výdeji.

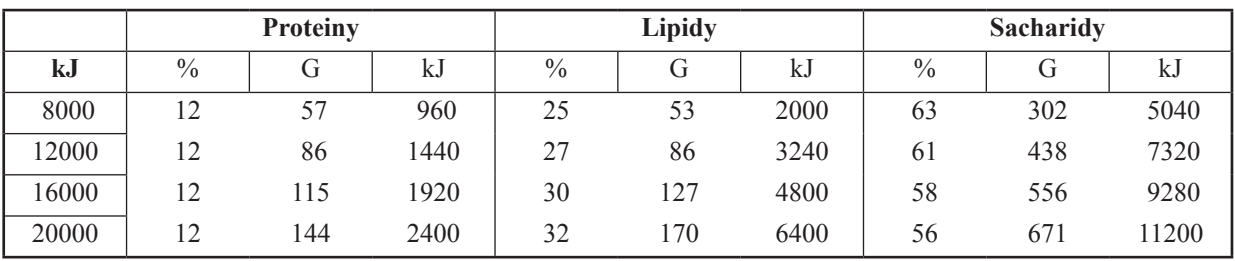

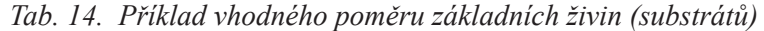

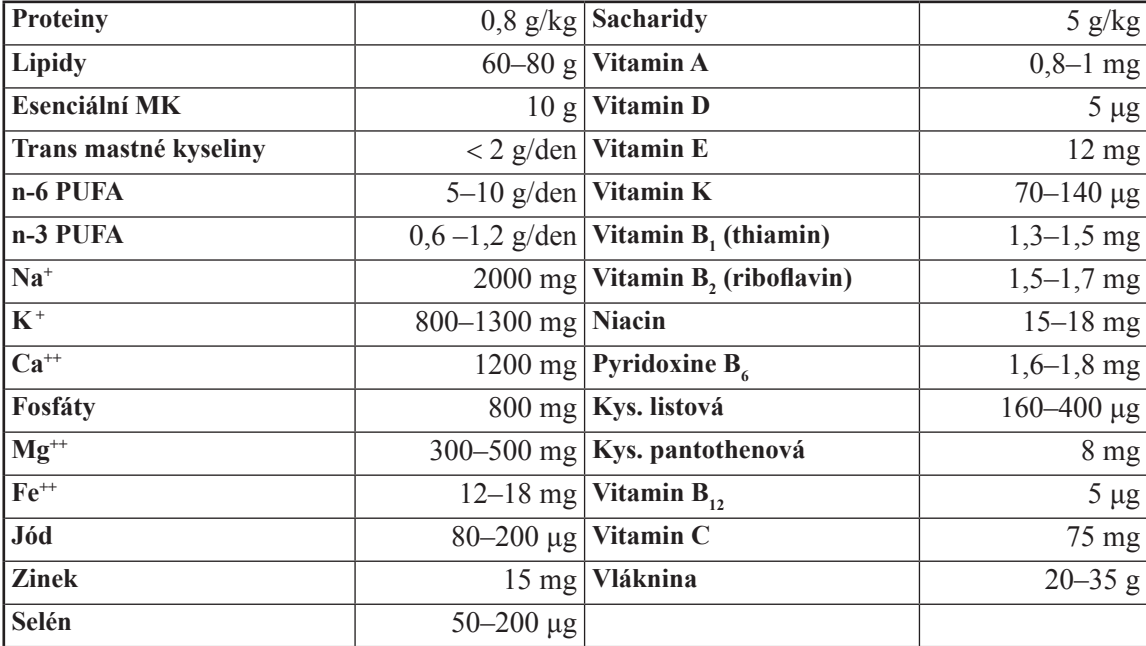

#### *Tab. 15. Doporučené dávky pro dospělé (19–50 roků) na jeden den*

Samotné dodržení poměrů základních živin ještě samo o sobě neznamená, že se do organismu dostává substrát v optimálním složení, čase i vstřebatelné formě. U sacharidů by měly převažovat polysacharidy (škroby) nad monosacharidy i tzv. vláknina, u lipidů je to otázka optimálního zastoupení jednotlivých mastných kyselin, stejně jako u proteinů zastoupení aminokyselin. Nevyváženost a nepoměr jednotlivých položek může působit velmi nepříznivě. Na druhé straně musíme respektovat ale i aktuální stav příjemce nejen v čase zdraví, ale i nemoci (viz typy diet).

V souvislosti s potravinami musíme uvést také skutečnost, že řada potravin představuje velmi významné alergeny (viz tab. 16). Při nejasných příčinách vzniku alergií se doporučuje po určitou dobu (1–2 týdnů) zapisovat co nejpřesněji složení jídelníčku. Vztah mezi výskytem zdravotních potíží a projevů onemocnění ve vztahu ke složení přijímané stravy tak mnohdy bývá klíčem k určení konkrétní potraviny – alergenu.

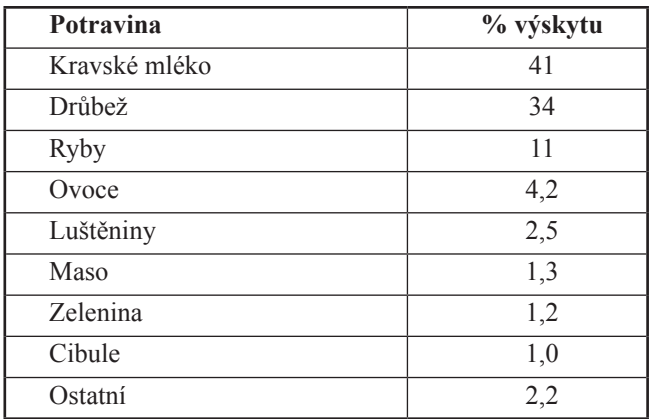

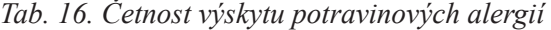

#### Postup práce:

- 1. Zaznamenejte údaje o hmotnosti, výšce, věku a pohlaví osoby, pro kterou je jídelníček sestavován. Uveďte přehledný postup při výpočtu aktuálního energetického výdeje.
- 2. Stanovte denní výdej energie: k hodnotě aktuálního energetického výdeje v klidu, kterou jste změřili ve cvičení XXII, nebo k vypočítané hodnotě BEE dle Harris-Benedicta ze cvičení XXIII připočtěte:
	- přírůstek na specifický dynamický účinek živin, který činí přibližně 10 % z hodnoty BEE,
	- přírůstek na výdej energie spojený s tělesnou činností buď podle faktoru aktivity viz cvičení XXIII nebo tabulky 17A.
- 3. Dle tabulky 17B sestavte jídelníček včerejšího dne. Tabulky se složením jednotlivých potravin, nápojů apod. dostanete k nahlédnutí v praktiku. V předposledním řádku tabulky uveďte součet přijaté energie, živin, vitamínů a minerálů. Do posledního řádku vepište doporučené hodnoty denního příjmu pro jednotlivé položky tabulky.
- 4. Sestavte ideální jídelníček dle zásad správné výživy.

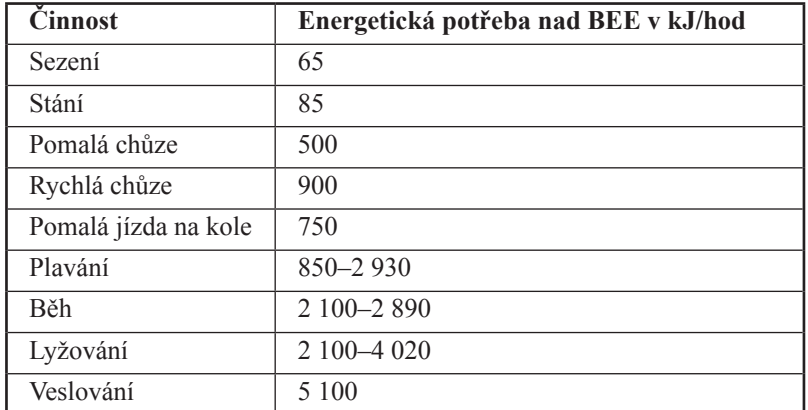

*Tab. 17A. Příklady energetické potřeby vybraných činností*

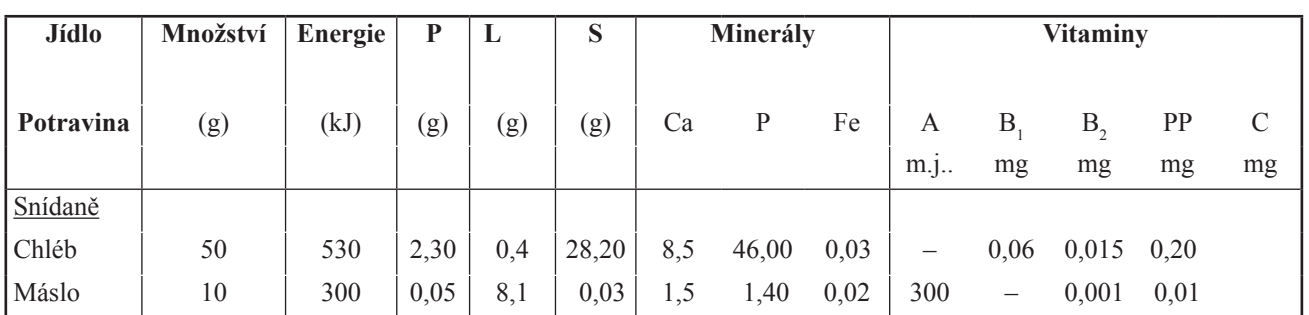

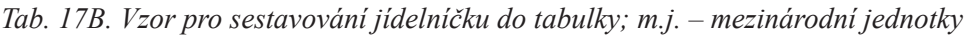

## Protokol:

Definujte klíčová slova a cíl cvičení. Přehledně uveďte údaje o energetickém výdeji, hmotnosti, výšce, věku a pohlaví osoby, pro kterou je jídelníček sestavován. Včerejší nebo ideální jídelníček zpracujte ve formě tabulky.

## Interpretace a závěry:

Porovnejte energetický příjem a výdej, přijaté a doporučené denní dávky živin, minerálů a vitamínů a zhodnoťte. Posuďte míru optimálního složení přijímané stravy. Jakých chyb oproti doporučením správné výživy jste se dopustili? Jak je napravit?

## Poznámka pro praxi:

Důležitá je i výživa při různých onemocněních. Pro přehlednost uvádíme jednotlivé typy diet, se kterými se v praxi setkáte:

## 1. tekutá dieta

*indikace:* onemocnění dutiny ústní, jícnu (například po operačních zákrocích, po ozařování, léčbě cytostatiky, poruch polykání) *principy:* plně hodnotná, tekutá podle indikací: chudá na kyseliny, bohatá na mléko, banány *počet jídel:* 6krát denně

## 2. redukční dieta

*indikace:* nadváha, diabetes mellitus II.

*principy:* vyloučení glukózy, lehce resorbovatelných sacharidů a energeticky bohaté stravy, podání potravy s balastními látkami, podané sacharidy musí být rozloženy v průběhu celého dne, dostatečný přívod tekutin (2–2,5 l) *počet jídel:* 5krát denně

## 3. ovocný den

*indikace:* nadváha, hyperurikémie *principy:* dostatečný přívod tekutin ve formě minerálek, džusů, kávy čaje, 1,5 kg čerstvého ovoce/den v rozložených dávkách (1–2krát do týdne)

## 4. hyperlipoproteinémie

*indikace:* izolovaná hyperchylomikronémie, indukovaná hyperlipoproteinémie, zmnožení LDL cholesterolu, familiární hypercholesterolémie, familiární defekt APO-B-100, izolovaná hypertriglyceridémie, zvýšené hodnoty VLDL, familiární hypertriglyceridémie, dysbetalipidémie, steatóza jater, zmnožení chylomiker, zvýšení VLDL cholesterolu

*principy:* zákaz alkoholu, omezit příjem potravy obsahující **LCFA** (LCFA, Long Chain Fatty Acid obsahují více jak 12 atomů uhlíku**)**, podání **MCFA** (Medium Chain Fatty Acid) obsahují 6–12 atomů uhlíku) v dávce nejméně 30 g, podání kys. linolové (5–10 g), vyloučení krystalového a hroznového cukru, omezení příjmu potravy s vysokým obsahem cholesterolu (pod 300 mg/den), podání potravy s vysoce balastními látkami (při špatné toleranci zpočátku jeden den v týdnu) redukce hmotnosti,

*počet jídel:* 5krát denně

## 5. dieta se sníženým obsahem proteinů

*indikace:* jaterní insuficience, porto-kavální zkrat, jícnové varixy

*principy:* redukce příjmu proteinů na 50–60 g/den (individuálně rozdílná tolerance), omezit příjem stravy s vysokým podílem aromatických aminokyselin (maso, uzeniny), zvýšit příjem aminokyselin s rozvětveným řetězci při překročení doporučeného množství proteinů, vyloučit potraviny s tendencí k nadýmání a těžce stravitelné; absolutní zákaz alkoholu

*počet jídel:* 5krát denně

#### 6. dieta chudá na proteiny

*indikace:* insuficience ledvin ve stadiu dekompenzované retence, kreatin >6 mg/dl, urea >150 mg/dl *principy:* redukce příjmu proteinů na 0,4g/kg/den, volný výběr proteinů v rámci celkové sumy, vysokoenergetický příjem 147–155 kJ (35–37 kcal)/kg/den,substituce esenciálních AMK ve formě směsí, podání lipidů, které obsahují linolovou kyselinu, substituce vitaminů rozpuštěných ve vodě, kalcia a železa *počet jídel:* 5–6krát denně

## 7. na proteiny bohatá strava

*indikace:* popáleniny kůže, kachexie, léčba cytostatiky, anorexia nervosa, nefrotický syndrom, dlouhodobá peritoneální dialýza

*principy:* plnohodnotná, vyvážená strava, příjem 1,2–1,5 g proteinů/kg/den, vysokoenergetická strava 147–168 kJ  $(35–40 \text{ kcal})/kg/den$ 

*počet jídel:* 5–6krát denně

#### 8. strava chudá na sodík

*indikace:* esenciální hypertenze, sekundární hypertenze, edémy, gestózy

*principy:* plnohodnotná, vyvážená strava, zákaz podávání kuchyňské soli, vyloučit sůl v přípravě jídel, minerálky pouze s obsahem sodíku pod 20–30 mg/l (například tuto podmínku nesplňuje Mattoniho kyselka, Ida, Magnesia, Ondrášovská kyselka, Hanácká kyselka, Korunní kyselka)

#### 9. strava chudá na kalium

#### *indikace:* hyperkalemie

*principy:* eliminace stravy s vysokým obsahem draslíku, snížit obsah kalia v bramborách a zelenině na 2/3 nastrouháním a vylouhováním ve vodě

## 10. strava bohatá na kalium

*indikace:* stavy spojené s nedostatkem kalia (např. abusus laxancií)

*principy:* plnohodnotná, vyvážená strava, podání stravy s vysokým obsahem kalia (sušené ovoce, banány, meruňky, ovocné a zeleninové šťávy, potraviny s kakaem)

## 11. strava chudá na kalcium

*indikace:* primární hyperparathyreoidismus, hyperkalcemický syndrom (např. plasmocytom), kalciumoxalátové kameny močových cest,

*principy:* plnohodnotná, vyvážená, eliminace stravy bohaté na vápník, eliminace minerálek s vysokým obsahem vápníku, denní příjem tekutin 2–2,5 l/den

## 12. vyvážená dieta na kalcium-fosfát

*indikace:* osteoporóza, osteopenie

*principy:* plnohodnotná, vyvážená strava, poměr podaného kalcia : fosforu = 1 : 1 až 1 : 1,2; zvýšený příjem produktů bohatých na kalcium (převážně mléčné produkty, lépe ve formě fermentované – např. jogurtů), omezení příjmu potravin bohatých na fosfáty, omezení potravin bohatých na oxaláty *počet jídel:* 5–6krát denně.

## XXV. HODNOCENÍ STAVU VÝŽIVY

#### Klíčová slova:

Strukturální a zásobní tuk, lipolyticky působící hormony, aktivní tělesná hmota, bioimpedance, metabolický syndrom, vztah mezi nadváhou a diabetes mellitus, nadváhou a arteriální hypertenzí, definujte pojem zdravý životní styl.

#### Cíl cvičení:

Naučit se hodnotit stav výživy člověka pomocí metod a postupů používaných v klinické praxi.

## Úvod:

Je s podivem, že i vyspělé společnosti se ve velkém procentu setkávají s poruchami stavu výživy a to v obou směrech – podvýživou i výrazně zvýšenou hmotností. Obě krajnosti pak mají nejrůznější klinické výstupy, ať už poruchy trávení a metabolismu, kdy se například ve vystupňované formě může objevit i nemožnost běžně přijímat stravu (anorexia mentalis), tak i v populaci zvýšené (a stále rostoucí) procento lidí se zvýšenou tělesnou hmotnosti s doprovodnými projevy nejenom metabolickými, endokrinními, kardiovaskulárními, ale i s onemocněními například pohybového aparátu. Rozhodně významné jsou i současné přítomné poruchy vnímání sebe sama, pocity méněcennosti a deprese.

Pro hodnocení stavu výživy se nejčastěji udává tělesná hmotnost. Tato hodnota má ale výpovědní hodnotu značně variabilní, protože není přesně definovaná ve vztahu k přijaté potravě, věku měřené osoby, pohlaví. Tyto nedostatky se snaží nahradit další pomocné měřené veličiny – jako je současně měřená tělesná výška, obvod pasu, boků i nejrůznější indexy.

Více hodnot, které popisují aktuální stav výživy, dokáží přesněji odlišit některé fyziologické odchylky ve složení organismu například mezi mužem a ženou a přesněji upozornit na počínající změny.

Pro klinickou praxi má velký význam určení i dalších parametrů hodnocení stavu výživy, z nichž bychom na prvním místě jmenovali aktivní svalovou hmotu a tloušťku kožní řasy. Tyto hodnoty lze zjišťovat v závislosti na vybavení pracoviště nejrůznějším způsobem (diluční metody, spektrometrie, počítačová tomografie). Tyto metody, velmi náročné na vybavení, mohou být nahrazeny v každodenní praxi metodami jednoduššími, které pro běžnou klinickou praxi dostačujícími (kaliperem měřená tloušťka kožní řasy, krejčovský metr pro stanovení obvodu končetiny, měření bioimpedance horní a dolní poloviny těla).

#### Potřeby:

Váha, měřidlo výšky, krejčovský centimetr, kaliper, přístroje pro měření bioimpedanční metodou.

## Postup práce:

a) Indexy vycházející z antropometrických ukazatelů:

Nejjednodušší způsob zjištění doporučené (tzv. ideální) hmotnosti vychází z **Brocova indexu**:

Ideální hmotnost se stanovuje:

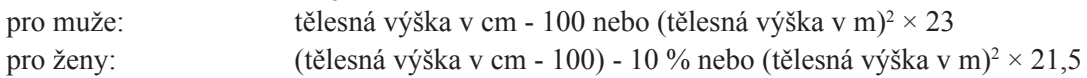

Další výpočty:

% ideální hmotnosti: (aktuální hmotnost/ideální hmotnost)  $\times$  100 povrch těla (m<sup>2</sup>): [hmotnost (kg) ]<sup>0,425</sup> × [výška (cm) ]<sup>0,725</sup> / 139,32

Při přepočtu, kolik procent své ideální hmotnosti sledovaná osoba dosahuje, lze klasifikovat 4 stupně obezity (tab. 18A).

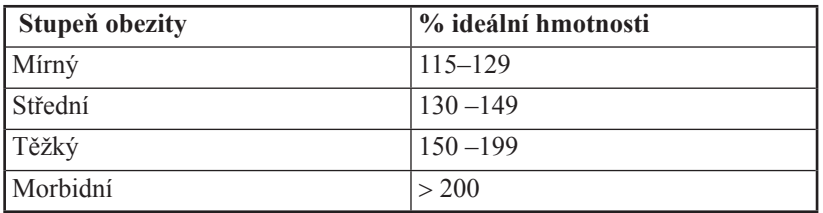

*Tab. 18A. Hodnocení stupně obezity pomocí Brocova indexu*

Nověji se užívá **index Queteletův =** index tělesné hmotnosti, známější pod anglickým názvem **body mass index (BMI):**

$$
BMI = \frac{hmotnost (kg)}{[výška (m)]^2}
$$

Na základě takto získaného indexu pak určete jednotlivé hmotnostní kategorie (tab. 18B):

|               | Index tělesné hmotnosti – BMI $(kg.m^{-2})$ |             |  |  |  |
|---------------|---------------------------------------------|-------------|--|--|--|
| Kategorie     | Muži                                        | Ženy        |  |  |  |
| Podváha       | $\leq$ 20                                   | < 19        |  |  |  |
| Norma         | $20 - 24,9$                                 | $19 - 23,9$ |  |  |  |
| Nadváha       | $25 - 29.9$                                 | $24 - 28,9$ |  |  |  |
| Obezita       | $30 - 39,9$                                 | $29 - 38,9$ |  |  |  |
| Těžká obezita | >40                                         | > 39        |  |  |  |

*Tab. 18B. Hodnocení hmotnostních kategorií pomocí BMI*

Uvedené indexy nevystihují skutečnost fyziologicky rozdílného rozložení tuku mezi pohlavími. Z tohoto důvodu mají význam dva další parametry:

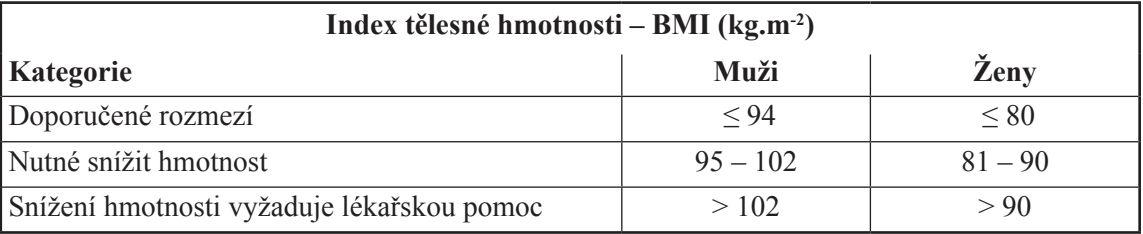

**Stanovení obvodu v pase**, který je velmi jednoduchý a přitom výstižný (tab. 18C).

#### *Tab. 18C. Hodnocení hmotnosti pomocí obvodu pasu*

#### **Stanovení indexu pas/boky** (z anglického **W**aist/**H**ip **R**atio = **WHR**) v bezrozměrném čísle.

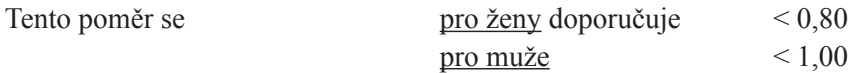

**Poznámka pro praxi**: V případě obézních pacientů vypočítáváme energetickou potřebu pouze na doporučenou hmotnost dle Brocova indexu, nikoliv na aktuální hmotnost!

#### b) Měření tělesného tuku kaliperem

Vrstva podkožního tuku vypovídá o energetické bilanci organismu, nedokáže ale postihnout možné rozdíly v distribuci podkožního a viscerálního tuku. Nejjednodušší metoda rozšířená v klinické praxi je metoda měření kožní řasy kaliperem nad musculus triceps brachii (obr. 35A). Měření se provádí ve stoje či vsedě na volně svěšené nedominantní horní končetině. Kožní řasa se měří na dorzální straně, přibližně ve středu paže. Následující tabulka 19 uvádí referenční hodnoty:

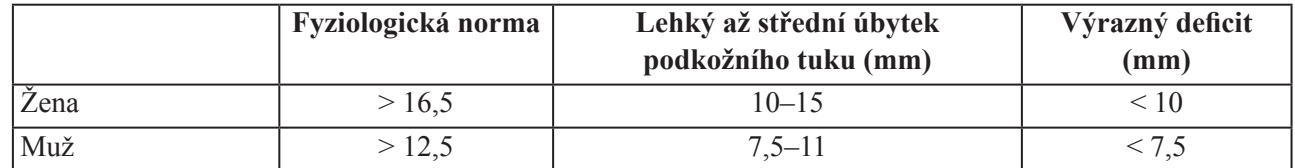

#### *Tab. 19. Hodnoty kožní řasy nad tricepsem*

Poznámka: je lépe vycházet z aritmetického průměru alespoň tří měření.

Přehled standardních měřících míst je uveden na obr. 35. V praktiku pro další možný způsob hodnocení zastoupení tuku v organismu z nich použijeme ještě měření kožní řasy nad lopatkou (viz obr. 35B).

Postup měření kaliperem: palcem a ukazovákem řasu v daném místě uchopte a tahem ji oddělte od svalů pod ní. Měřící plošky kaliperu umístěte druhou rukou za vrchol ohybu kůže (ve vzdálenosti cca 1 cm od prstů) a uvolněte měřidlo, čímž začne působit na kůži konstantní tlak. Tloušťku řasy v mm musíte odečíst do 2 sekund, doporučuje se ale pro zvýšení přesnosti měření opakovat.

Z hodnot kožních řas (v mm) na paži (m.triceps brachii) a na zádech (nad lopatkou) určete i procento zastoupení tuku v organismu (orientační hodnota) – viz nomogram (obr. 36).

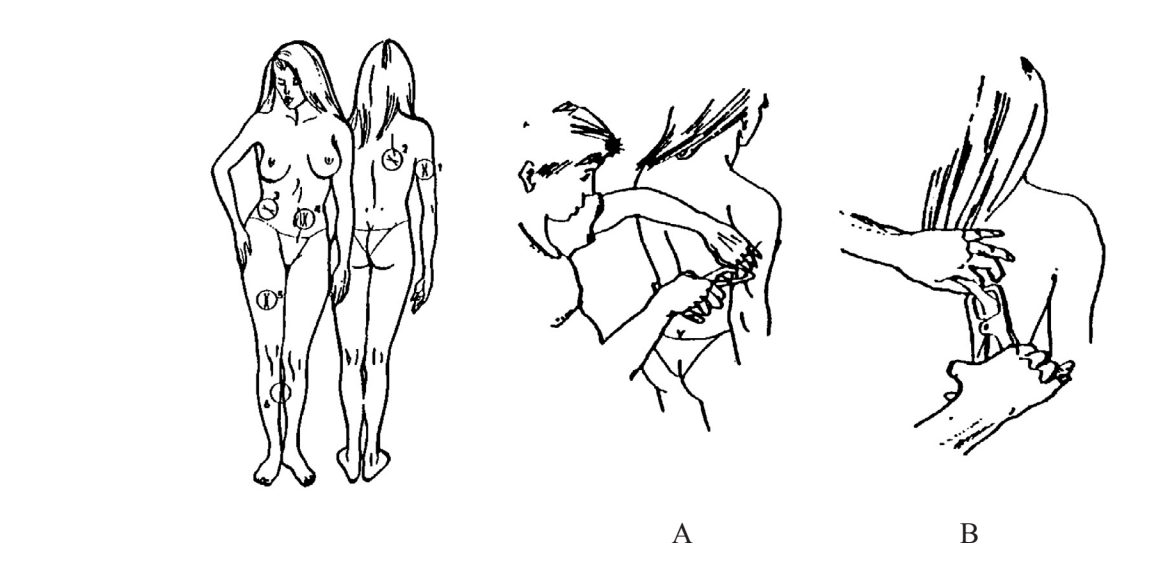

*Obr. 35. Přehled měřících míst (A.) Kožní řasa nad tricepsem, (B.) Kožní řasa nad lopatkou*

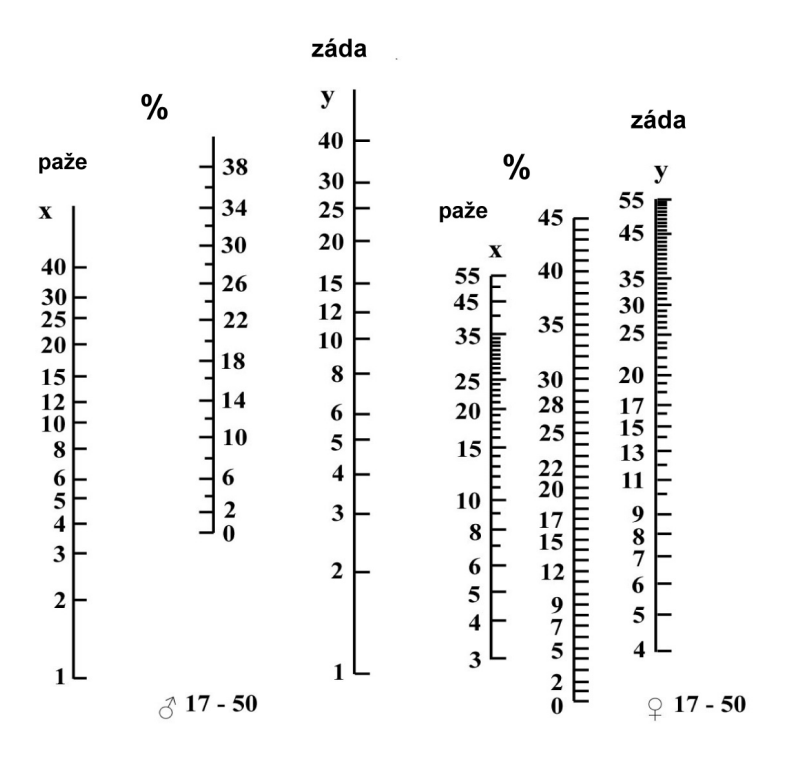

*Obr. 36. Nomogram – spojnice mezi naměřenými hodnotami kožních řas (mm) protíná osu % tuku*

#### c) Měření zastoupení tuku v organismu bioelektrickou impedanční metodou

#### *Princip metody:*

Přístroje využívají metodu BIA *(bioelektrická analýza impedance)*. Základem této metody je průchod velmi slabého střídavého (5 V, 25 kHz) elektrického proudu naším tělem. Proud volně prochází tekutinami ve svalové tkáni, ale při prostupu tukovou tkání se setkává s jejím odporem (biolektrickou impedancí), protože tukové tkáně mají velmi nízkou až nulovou vodivost. Tímto způsobem lze určit množství tukových tkání v poměru ke tkáním ostatním. Měření touto metodou je závislé na množství kapaliny v netukových tkáních – tzn. na stavu hydratace organismu. Proto může docházet ke kolísání změřených hodnot ze dne na den při měření za nedodržení standardních podmínek (hned po jídle, po koupeli, po zvýšené konzumaci alkoholu) nebo u osob ztrácející tekutiny v důsledku onemocnění, či u žen v době menstruace.

#### *Postup práce (přístroj TBF-551):*

- 1. Do paměti přístroje zadejte vstupní data vyšetřované osoby: stiskem prostředního tlačítka SET potvrďte volbu jednotlivých parametrů, které se zobrazují v dolní části displeje formou postaviček – dospělý (dítě, sportovec), muž – žena a v číselné formě – výška měřené osoby.
- 2. Po vynulování přístroje se vyšetřovaná osoba bez obuvi a ponožek se suchými chodidly postaví na podložku přístroje. Po určité době se na displeji zobrazí **hmotnost měřené osoby v kg a procento tělesného tuku**. Měřící plochu přístroje pak lehce otřete desinfekčním roztokem a může probíhat měření další osoby.

## **UPOZORNĚNÍ: Vstupujte na monitor opatrně, vždy jen bosýma nohama. Pozor na promáčknutí plexiskla chránícího displej!**

#### *Postup práce (přístroj OMRON BF 300):*

- 1. Po zapnutí přístroje ON/OFF (pozor: 1 s probíhá test displeje, teprve pak se zobrazí nulové hodnoty) pokračujte stiskem tlačítek:
	- **HGT**  zadejte výšku měřené osoby pomocí numerické klávesnice v centimetrech (v případě chybného zadání stiskem tlačítka HGT postup zopakujte),
	- **WT**  hmotnost v kilogramech,
	- **AGE** věku (vstupní rozsah 10–80),
	- **M/F** pohlaví. Tlačítko stiskněte opakovaně, dokud se na displeji neobjeví zvolený symbol F pro ženu nebo M pro muže. Takto zadané údaje potvrďte stiskem tlačítka SET. Po krátkém zvukovém signálu s nápisem READY je přístroj připraven k měření.
- 2. Pro vlastní měření je nutné zaujmout správný postoj a držení přístroje. Prostředník ruky otočí vyšetřovaná osoba kolem drážky v elektrodě, palcem a ukazovákem pevně drží horní část elektrody, prsteník a malíček obtočí kolem dolní části elektrody a dlaň ruky pevně přitiskněte k elektrodě. Stůjte s nohama mírně rozkročenýma, ruce natažené před sebe v úhlu 90°, nesmí být ohnuty v lokti. Během měření se nepohybujte.
- 3. Pravým palcem stiskne vyšetřovaná osoba tlačítko START. Palec vraťte zpět na držadlo elektrody. Konec měření oznámí krátký zvukový signál, na displeji se zobrazuje výsledek: **procentuální množství tuku a hmotnost tuku v kg**.
- 4. Vypněte přístroj.

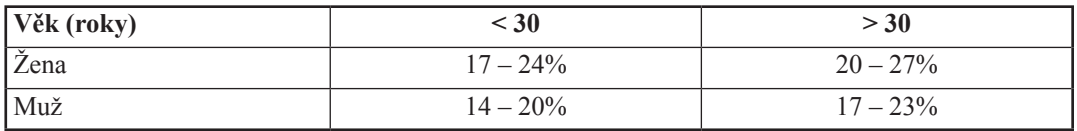

*Tab. 20. Fyziologické zastoupení tělesného tuku (%)*

#### d) Měření svalové hmoty

Komplexnější pohled na stav výživy organismu získáme tehdy, hodnotíme-li vedle kožní řasy a tělesného tuku také parametry svalové tkáně.

V klinice se nejčastěji užívají tyto: obvod svalstva paže (*OSP*, cm) a korigovaná plocha svalstva (k-*PSP*, cm<sup>2</sup> ).

#### *Obvod svalstva paže*

Postup práce:

V polovině volně svěšené nedominantní paže změřte její obvod (OP), aniž by došlo ke stlačení tkání. Změřenou hodnotu korigujeme podle vzorce:

$$
OSP = OP - \pi \cdot K\check{R}T,
$$

kde *KŘT* je kožní řasa nad tricepsem (cm) a OP označuje obvod paže (cm).

Výsledek porovnejte s hodnotami následující tabulky.

| <b>Ztráta svalové hmoty</b> | Nepřítomná | střední      | těžká        |
|-----------------------------|------------|--------------|--------------|
| Žena                        | $>$ 22 cm  | $14 - 21$ cm | $\leq$ 14 cm |
| Muž                         | $>$ 24 cm  | $15 - 23$ cm | $\leq$ 15 cm |

*Tab. 21A. Hodnocení množství svalové hmoty*

#### *Korigovaná plocha svalstva paže (k-PSP)*

Přestože obvod svalstva paže obsahuje korekci na podkožní tkáň, neobsahuje korekci kosti pažní. Z těchto důvodů se udává tzv. korigovaná plocha svalstva paže.

Postup práce:

Podle níže uvedeného vzorce vypočtěte korigovanou plochu svalstva paže:

pro muže

$$
k\text{-}PSP = \frac{(OP - \pi \cdot K\hat{R}T)^2}{4 \cdot \pi} - 10
$$

pro ženy

$$
k\text{-}PSP = \frac{(OP - \pi \cdot K\hat{R}T)^2}{4 \cdot \pi} - 6,5
$$

Vypočtené hodnoty v cm<sup>2</sup> porovnejte s níže uvedenou tabulkou.

| <b>Deficit</b> | nepřítomný | mírný         | střední       | těžký                                  |
|----------------|------------|---------------|---------------|----------------------------------------|
| Zena           | > 36.3     | $29,1 - 36,3$ | $25,5 - 29,0$ | ${}^{<}25,4$                           |
| Muž            | > 40.9     | $32,8 - 40,8$ | $28,7 - 32,7$ | $\stackrel{<}{\scriptstyle \sim} 28.6$ |

*Tab. 21B. Hodnocení výpočtu korigované plochy svalstva paže*

## Protokol:

Definujte klíčová slova a cíl cvičení. Stručně popište princip bioimpedační metody měření zastoupení tuků. Výsledky měření skupiny osob zpracujte tabulkovou formou.

## Interpretace a závěry:

Zhodnoťte stav výživy jednotlivých členů vaší studijní skupiny i celé skupiny jako celku.

# XXVI. Nábor motorických jednotek a Časová sumace stahů kosterního svalu

#### Klíčová slova:

Alfa motoneuron, motorická jednotka, nervosvalová ploténka, akční potenciál kosterního a srdečního svalu, mechanismus spřažení excitace s kontrakcí, typy svalových vláken – morfologie a funkce, isometrická a isotonická kontrakce, superpozice, sumace, tetanická kontrakce, stupňování síly stahu u kosterního a srdečního svalu.

#### Cíl cvičení:

Demonstrovat závislost síly stahu kosterního svalu na rostoucím počtu aktivovaných motorických jednotek (nábor motorických jednotek) a na frekvenci podráždění (časová sumace).

## Úvod:

*Myografie* je metoda umožňující registraci kontrakce svalů. *Svalové trhnutí* je mechanická odpověď vyvolaná jednotlivým akčním potenciálem šířícím se po svalovém vláknu. Myografický záznam takové odpovědi má část vzestupnou, odpovídající postupnému zkracování (kontrakci), vrchol a část sestupnou, odpovídající postupnému ochabování (relaxaci). Trvání vzestupné a sestupné části křivky se liší u různých svalů a u téhož svalu se mění v závislosti na stavu svalové tkáně nebo na zevních faktorech (např. teplota).

Svalová vlákna kosterního svalu jsou inervována motorickými neurony (alfa motoneurony). Jeden motoneuron tvoří se všemi svalovými vlákny, která inervuje, *motorickou jednotku (MJ)*. Stupňování síly stahu kosterního svalu se děje dvojím způsobem: 1) *nábor motorických jednotek -* představuje současnou aktivaci většího počtu motorických jednotek; 2) *časová sumace* stahů - spočívá ve zvyšování frekvence svalových akčních potenciálů. Při *superpozici* nastupuje druhé podráždění v průběhu relaxace, u *sumace* se objevuje dříve a to v období vlastního zkracování svalu. Je-li svalové vlákno aktivováno sérií podráždění dostatečně vysoké frekvence, individuální svalová trhnutí splývají v jediný *tetanický stah (tetanus)*. Při nižší frekvenci vedoucí k superpozici vzniká *neúplný – vlnitý tetanus*, při vyšší frekvenci vedoucí k sumaci vzniká *úplný – hladký tetanus.*

V klinické elektrofyziologii se pro stimulaci nervových vláken používají stimulátory, generující pravoúhlé elektrické pulsy různé délky, obvykle od 0,1 do 1 ms. Intenzita stimulu může být nastavována v mV nebo v mA (nastavení proudu je považováno za vhodnější). Stimulace jedním krátkým nadprahovým elektrickým impulzem dá vznik akčnímu potenciálu šířícímu se po axonu k nervosvalové ploténce, která zajistí přenos podráždění na svalové vlákno.

**Stimulační elektroda** má dva póly: negativní – katodu a pozitivní – anodu. K depolarizaci dochází pod katodou, pod anodou naproti tomu k hyperpolarizaci. Při bipolární stimulaci (kompaktní povrchová stimulační elektroda) jsou oba póly uloženy nad průběhem nervu asi 2-3 cm od sebe katodou blíže k registrovanému svalu - proud prochází tkání lokálně mezi oběma póly. Při monopolární stimulaci je katoda uložena nad nervem, zatímco anoda je v určité vzdálenosti od nervu.

V praktickém cvičení použijeme ke stimulaci povrchovou bipolární elektrodu přiloženou na volární stranu zápěstí nad průběh n. medianus. Stimulátor je přímo zabudovaný do zesilovače systému PowerLab. V klinice při některých elektromyografických vyšetřeních dosahují hodnoty stimulačního proudu 80 až 100 mA. Pro demonstraci náboru motorických jednotek a časové sumace jsou však hodnoty proudu do 20 mA plně dostačující. Sílu stahu zaznamenáme piezoelektrickým snímačem.

#### **Upozornění:**

I nízká intenzita stimulace může být u přecitlivělých osob vnímána jako nepříjemný až bolestivý pocit krátkého trvání. Hodnoty proudu a napětí na stimulátorech systému PowerLab v našem cvičení jsou proto nižší než hodnoty používané v klinické praxi. **Je zakázáno provádět stimulace na osobách se srdečním pacemakerem nebo osobách se srdečním či neurologickým onemocněním. Dále je zakázáno provádět stimulace na jiných částech těla, než je uvedeno v návodech.**

#### Potřeby:

Výukový systém PowerLab, stimulační elektroda, vodivý gel, náplast, snímač síly.

## XXVI.1. Nábor motorických jednotek

Postup práce:

- 1. Vyšetřované osobě očistěte mýdlovou vodou volární stranu zápěstí a vysušte.
- 2. Na čelní straně zesilovače u *Isolated stimulator* přepněte páčku dolů do pozice Off.
- 3. Spusťte program RECRUITMENT dvojklikem na stejnojmennou ikonu na ploše.
- 4. V menu *Setup Stimulator panel* otevřete miniokno s parametry stimulace (obr. 37): stimulační frekvence 0,5 Hz (Max Repeat Rate), trvání podnětu (Pulse Width) 0,2 ms, intenzita podnětu (Current) 2 mA.

| Stimulator - Document1   |                      |    |         |                     |
|--------------------------|----------------------|----|---------|---------------------|
| Output: Isolated Pulse   |                      |    |         | Off                 |
| Max Repeat Rate          | Pulse Width          |    | Current |                     |
| CALL <sup>1</sup><br>0.5 | $\frac{1}{x}$<br>0.2 | ms |         | $\frac{4}{9}$<br>mA |

*Obr. 37. Miniokno Stimulator Panel (panelu stimulátoru)*

5. Na oba kontakty stimulační elektrody naneste malé množství vodivého gelu. Elektrodu umístěte nad průběh n. medianus na volární stranu zápěstí mezi šlachu m. flexor carpi radialis a m. palmaris longus tak, aby se oba kontakty nacházely nad průběhem nervu, přičemž katoda distálněji a ve vzdálenosti asi 8 cm od svalového bříška m. abductor pollicis brevis (obr. 38). Anoda je na zadní straně označená červenou značkou. Vyšetřovaná osoba si v této fázi přidržuje stimulační elektrodu druhou rukou.

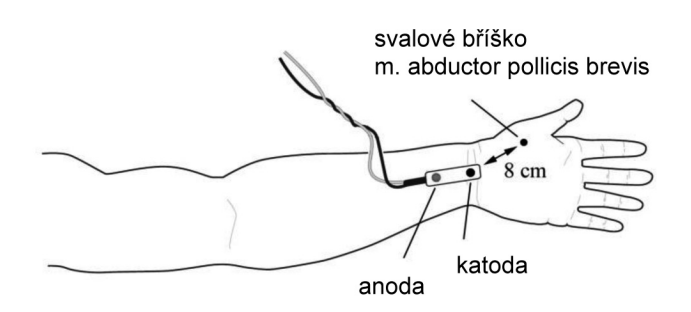

*Obr. 38. Schematické znázornění pozice stimulační elektrody*

#### PRAKTICKÁ CVIČENÍ Z FYZIOLOGIE A NEUROVĚD

- 6. Na čelní straně zesilovače u *Isolated stimulator* přepněte páčku nahoru do pozice On. Hodnoty intenzity podnětu jsou u každé osoby subjektivně vnímány jinak, stejně tak při určité hodnotě může být vyvolaná motorická odpověď u jednoho silnější a u druhého slabší. Tomu se přizpůsobí i stimulační postup.
- 7. Správné umístění stimulační elektrody ověřte následujícím postupem. Spusťte stimulaci tlačítkem START (nenahrávejte do paměti), bude generován 1 podnět o amplitudě 2 mA. Vyšetřovaná osoba ucítí slabé podráždění. Všimněte si, že senzitivní nervová vlákna mají nižší práh pro aktivaci než vlákna motorická. Zvyšujte intenzitu podnětu v krocích po 2 mA do okamžiku, kdy dochází nepochybně k pozorovatelné motorické odezvě ve svalech thenaru (m. abduktor a flexor pollicis brevis, m. opponens policis). Zafixujte stimulační elektrodu suchým zipem. Pokud bude elektroda umístěna více ulnárně, může se objevit nežádoucí motorická odpověď svalů inervovaných n. ulnaris.
- 8. Natočte ruku do semipronačního postavení tak, aby sledovaný svalový záškub pohyboval palcem kolmo dolů k podložce. Položte předloktí pohodlně na pracovní stůl, svaly musejí být relaxované. Všechny prsty kromě palce zasuňte pod plastovou destičku stojanu. Palec položte zlehka na kovové pásky silového snímače a v této pozici jej ke kovovým páskům (ne k destičce) zafixujte náplastí.
- 9. V miniokně *Stimulator Panel* nastavte frekvenci stimulace na 2,5 Hz, intenzitu podnětu na 1 mA, zapněte nahrávání do paměti a stiskněte tlačítko START. Vyšetřovaná osoba se na monitor nedívá. Spustí se série 4 podnětů, které se zobrazují v dolním kanálu *Stimulace*. První podnět začíná 200 ms po začátku nahrávání. V horním kanálu *Síla stahu* se současně zaznamenává signál ze snímače síly. Nahrávání se automaticky ukončí po 1 sekundě a pro další stimulaci je nutné opět stisknout tlačítko START.
- 10. Před každým navýšením hodnoty proudu vloží obsluha počítače do záznamu poznámku o proběhlé stimulaci. Zpočátku zvyšujte intenzitu podnětu o 1 mA. V okamžiku první pozorovatelné motorické odpovědi snižte intenzitu o 2 mA a následně zvyšujte proud po krocích 0,5 mA až do dosažení *prahové intenzity* (většinou 3-8 mA). Následně pokračujte ve zvyšování proudu o 1mA až do hodnoty 20 mA.
- 11. Uložte záznam pod názvem "nábor XY", kde XY odpovídá iniciálám vyšetřované osoby, typ souboru Lab-Chart Data File (\*.adicht).

#### Hodnocení záznamu:

Změřte velikost síly stahu při rostoucích hodnotách stimulačního proudu. V kanálu *Síla stahu* vyberte do bloku 2.-4. svalovou odpověď (viz obr. 39; začátek bloku před 2. stahem, konec bloku po posledním stahu). V miniokně se objeví průměrná síla stahu v mN. Při nízké automaticky neměřitelné síle stahu změřte amplitudu každé ze tří výchylek pomocí značky M a kurzoru, následně spočítejte průměr.

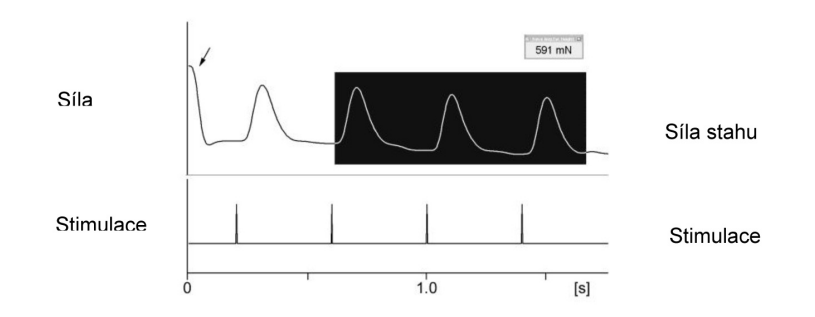

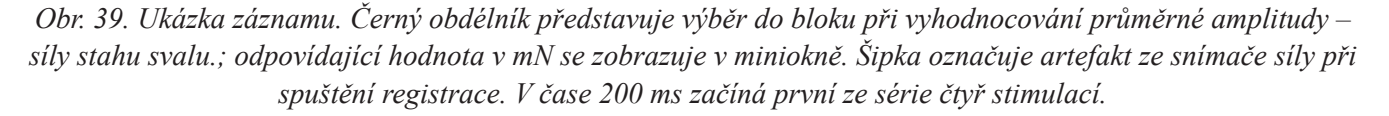

#### Protokol:

Hodnoty síly stahu při stimulaci v rozsahu 1 až 20 mA zaznamenejte do tabulky a sestrojte graf závislosti síly stahu na rostoucí intenzitě podnětu (osa x – proud v mA, osa y – síla stahu v mN). Určete maximální intenzitu stimulace  $(I_{max})$ , tj. nejnižší hodnotu proudu v mA při které byla dosažena maximální síla svalové kontrakce. Dále zjistěte prahovou intenzitu stimulace (I<sub>p</sub>), tj. nejnižší hodnotu proudu, která je schopna vyvolat zaznamenatelnou motorickou odpověď. Hodnoty I<sub>max</sub> a I<sub>p</sub> budou použity v následujícím úkolu **časová sumace stahů**. Překreslete myografický záznam svalového trhnutí při I<sub>max</sub> a I<sub>p</sub>.

#### Interpretace a závěry:

Popište průběh křivky závislosti síly stahu kosterního svalu na rostoucí intenzitě stimulace a vysvětlete pojem nábor motorických jednotek.

## XXVI.2. Časová sumace stahů

Postup práce:

- 1. Využijeme nastavení z úkolu **Nábor motorických jednotek** (stejný postup v bodech 1 až 8) s tím rozdílem, že na ploše spustíte program SUMMATION.
- 2. V miniokně *Stimulator Panel* (panel stimulátoru) jsou nastaveny následující parametry: stimulační frekvence 2 Hz, trvání podnětu 0,2 ms, intenzita podnětu 2 mA.
- 3. Nastavte intenzitu podnětu na hodnotu I<sub>max</sub> stanovenou v předchozím úkolu. Zapněte režim nahrávání do paměti.
- 4. Kliknutím na START se spustí dva podněty o zadané frekvenci. Stimulace se zobrazuje v dolním kanálu *Stimulace* a první podnět začíná 200 ms po začátku nahrávání. V horním kanálu *Síla stahu* se současně zaznamenává signál ze snímače síly. Nahrávání se automaticky ukončí po 1 sekundě a pro další stimulaci je nutné opět stisknout tlačítko START.
- 5. Před každou změnou stimulačních parametrů vloží obsluha počítače do záznamu poznámku o proběhlé stimulaci. Frekvenci stimulace postupně zvyšujte na 7, 10, 15 a 20 Hz.
- 6. Po poslední stimulaci s frekvencí 20 Hz změňte intenzitu podnětů na hodnotu I<sub>p</sub> a spusť te START. Vložte poznámku o stimulaci.
- 7. V nabídce *Setup Stimulator Repeats* nastavte počet pulsů na 25 a klikněte na *Close*. V nabídce *Setup Sampling – Fixed duration* nastavte délku nahrávání na 4 sekundy a klikněte na *Close*.
- 8. Nastavte frekvenci stimulace na 2 Hz, intenzitu zpět na hodnotu I<sub>max</sub> a klikněte START. Spustí se série 25 podnětů, nahrávání se ukončí po 4 sekundách. Vložte do záznamu poznámku o frekvenci a intenzitě stimulace.
- 9. Opakujte postup v bodě 8 s tím, že postupně zvýšíte frekvenci na 7, 10, 15 a 20 Hz. Po poslední stimulaci snižte intenzitu podnětu na hodnotu I<sub>p</sub> a klikněte START. Vložte poznámku o frekvenci a intenzitě stimulace.
- 10. Vypněte stimulátor přepnutím páčky na čelní straně zesilovače do pozice Off. Uložte záznam pod názvem "sumace XY", kde XY odpovídá iniciálám vyšetřované osoby, typ souboru LabChart Data File (\*.adicht).

#### Protokol:

Překreslete myografický záznam při frekvenci podnětů 2, 7, 10, 15 a 20 Hz zvlášť pro sérii 2 a 25 podnětů.

#### Interpretace a závěry:

Popište a vysvětlete podstatu následujících jevů: superpozice, sumace, hladký a vlnitý tetanus. Popište, jak závisí síla stahu na stimulační frekvenci. U stimulační frekvence 20 Hz vysvětlete rozdíl v síle stahu při použití I<sub>max</sub> a I<sub>p</sub>.

## XXVII. REFLEXY U ČLOVĚKA

#### Klíčová slova:

Rozdělení reflexů, reflexní oblouk (napínací reflex, reakce zornic na světlo), reflexní doba, synaptické zdržení, svalové vřeténko, šlachové tělísko, rychlost vedení nervovými vlákny, míšní a kmenové reflexy, hlavové nervy.

## Cíl cvičení:

Pochopit neurofyziologickou podstatu různých reflexů. Uvědomit si význam reflexů pro diagnostiku postižení nervové soustavy. Naučit se prakticky vyšetřovat vybrané reflexy u člověka.

## Úvod:

*Reflex* je mimovolní odpověď organismu vyvolaná podrážděním receptorů. Strukturálním podkladem je reflexní oblouk, který sestává z receptoru, dostředivé dráhy, centra, odstředivé dráhy a výkonného orgánu. Informace o podráždění receptoru je dostředivou drahou vedena přímo nebo přes vložené neurony k motoneuronům, uloženým v míše nebo v mozkovém kmeni. Odpovědí na podráždění je změna aktivity motorických neuronů a odpovídajících svalových vláken. Do jisté míry neměnná reflexní odpověď je však pod vlivem nadřazených struktur, protože na tělech motorických neuronů dochází vedle přenosu informací z receptorů (v rámci reflexu) současně k jejich integraci s informacemi z vyšších oddílů CNS. Výsledná aktivita motoneuronu je pak určena součtem excitačních a inhibičních vlivů ze zúčastněných struktur nervového systému. Je tak podkladem nejenom reflexní, ale také volní motoriky.

Jednotlivé reflexy mají přesně anatomicky definované *reflexní oblouky*, tedy dráhu a centrum. Jejich znalost umožňuje vyšetřujícímu, podle charakteru reflexní odpovědi na určitý podnět, topicky diagnostikovat = určit místo postižení nervového systému. Při úplném klinickém vyšetření je třeba vyšetřit řadu reflexů, aby obraz o stavu nervového systému byl co nejúplnější.

V tomto cvičení se seznámíte s některými reflexy ze skupiny nepodmíněných reflexů, jejichž vyšetření se používá v běžné lékařské praxi. Při vyšetřování reflexů sledujeme:

- 1. vybavitelnost reflexu každý reflex může chybět v určitém procentu případů i u zdravého jedince.
- 2. kvantitativní změny odpovědi zeslabení (hyporeflexie) nebo zesílení (hyperreflexie) odpovědi, případně rozšíření reflexogenní zóny, tj. zvětšení plochy, odkud lze reflex vyvolat.
- 3. kvalitativní změny odpovědi na stejný podnět dostáváme odpověď jiného druhu než normálně (kyvadlový reflex, iradiace reflexu aj.).

Vždy srovnáváme odpovědi stejných reflexů pravé a levé strany těla a zjišťujeme, zda kvalita i kvantita odpovědi je stejná na obou stranách. Jednostranné změny, i slabé, jsou u některých reflexů závažnější nežli oboustranné. Při některých poruchách ústředního nervstva se objevují další normálně nevybavitelné reflexy, tzv. reflexy patologické.

#### Potřeby:

Neurologické kladívko, baterka, dřevěná špachtle, vata.

## Postup práce:

Většinu reflexů vybavujeme rychlým pružným úderem kladívka v místě příslušných receptorů. Úder kladívka je dobře si nejdříve vyzkoušet, např. na stole, aby byl přiměřeně silný (nebolestivý), rychlý a přesný. Končetiny, případně svalové skupiny zúčastněné na reflexní odpovědi, musí být dostatečně uvolněny, čehož docílíme obvykle podepřením vyšetřované končetiny v semiflexi nebo semipronaci (rukou či jiným způsobem). Jestliže se nám nepodaří reflex vybavit ani při správném postupu, zkusíme zlepšit vybavitelnost tzv. *zesilovacími manévry*, spočívajícími ve zvýšení napětí antagonistů. Při *Jendrassikově manévru* vyšetřovaný zaklesne ruce do sebe a snaží se je usilovně roztáhnout. Někdy musíme odvést i pozornost vyšetřovaného např. tím, že mu uložíme provádět během vyšetření jednoduchý početní úkon (počítání číselných řad pozpátku aj.).

## a) Reflexy proprioceptivní (myotatické, napínací)

Pozn.: u každého reflexu jsou v závorce uvedeny části reflexního oblouku: aferentní dráha, centrum v míšním segmentu nebo v mozkovém kmeni, eferentní dráha.

#### **Reflex masseterový** (n. mandibularis, pons Varoli, n. mandibularis):

- při volně pootevřených ústech udeříme kladívkem na špachtli přiloženou na zuby dolní čelisti nebo na svůj palec opřený o bradu vyšetřovaného. Reflexní odpovědí je sevření úst.

**Reflex nasopalpebrální** (n. ophtalmicus, pons Varoli, n. facialis): - lehký úder na kořen nosu vede k sevření víček.

#### **Reflex bicipitální** (n. musculocutaneus, C5, n. musculocutaneus):

- úder na palec položený na úponovou šlachu m. biceps brachii při semiflektovaném předloktí vyvolá flexi předloktí.

#### **Reflex styloradiální** (n. medianus, C6, n. musculocutaneus):

- úder na palmární plochu processus styloideus radii při semiflektovaném a semipronovaném předloktí vyvolá pronaci a flexi předloktí.

#### **Reflex tricipitální** (n. radialis, C7, n. radialis):

- flektovanou končetinu podepřeme rukou nad loktem a úderem na šlachu m. triceps brachii nad olecranonem ulny vyvoláme extenzi předloktí.

#### **Reflex patellární** (n. femoralis, L2–L4, n. femoralis):

- vyšetřovaný přeloží jednu nohu přes druhou, případně si ji sami nadzvedneme rukou v podkolení. Úderem na šlachu pod patellou vybavíme extenzi bérce.

#### **Reflex šlachy Achillovy** (n. tibialis, L5–S2, n. tibialis):

- vyšetřovaný poklekne jednou nohou na židli, nebo mu nohu přidržíme rukou ve flexi a úderem na Achillovu šlachu vybavíme plantární flexi nohy.

#### **Reflex medioplantární** (n. tibialis, L5–S2, n. tibialis):

- poklepem do středu plosky nohy vyvoláme plantární flexi nohy.

## b) Reflexy exteroceptivní (kožní a slizniční)

**Reflex korneální a konjuktivální** (n. ophtalmicus, pons Varoli, n. facialis): - lehký dotyk rohovky nebo spojivky chomáčkem vaty vyvolá sevření víček.

**Reflex patrový** (n. maxillaris, pons Varoli, n. vagus a n. accessorius): - dotyk měkkého patra špachtlí vyvolá zvednutí měkkého patra.

**Reflex epigastrický, mesogastrický, hypogastrický**: (nn. intercostales, Th 7–9, 9–10, 10–12, nn. intercostales). - hrotem obráceného kladívka přejedeme lehce a rychle kůži příslušné oblasti břicha v příčném směru směrem ke střední rovině, čímž vyvoláme stah břišního svalstva.

#### **Reflex plantární** (n. tibialis, L5–S2, n. tibialis):

- hrotem obráceného kladívka přejedeme s mírným tlakem zevní stranu plosky nohy, nastane plantární flexe a addukce prstů Při poškození pyramidových drah vybavíme tímto způsobem tzv. Babinského fenomen, nastane dorzální flexe prstů s vějířovitým roztažením.

#### c) Reflexy smyslové

**Zornicové reakce**: na různé podněty reagují zornice zúžením (mióza) nebo rozšířením (mydriáza). Všímáme si hbitosti reakce a její velikosti na obou zornicích.

Reakce **na světlo** (n. opticus, mesencephalon, n. oculomotorius):

- při osvitu oka se zornice zúží, tzv. **přímá reakce**. Současně reaguje zúžením i zornice druhého oka, tzv. **konsensuální (nepřímá) reakce**.

Reakce **na konvergenci**: vyšetřovaný sleduje očima prst, který rychle přibližujeme k jeho očím. Při pohledu do blízka (konvergence) nastane zúžení, při pohledu do dálky (divergence) rozšíření zornic.

Reakce **na bolest**: silný bolestivý podnět (např. silné štípnutí do kůže) vyvolá rozšíření zornice.

Dvě prvně jmenované reakce jsou běžnou součástí každého lékařského vyšetření. Při některých poruchách vyhasíná reakce na světlo (světlotuhost), přičemž zůstává zachována reakce na konvergenci – příznak Argyll-Robertsonův.

**Mžikací reflex** (n. opticus, tectum, n.facialis):

- prudké přiblížení dlaně k oku vyšetřovaného vyvolá sevření víček.

## Protokol:

Definujte klíčová slova a cíl cvičení. Zaznamenejte u vyšetřované osoby vybavitelnost reflexů a charakter odpovědi tabulkovou formou, zvlášť pro pravou a levou polovinu těla (pokud je to možné).

#### Interpretace a závěry:

Vyjádřete se slovně k výsledkům vyšetření – vybavitelnosti, kvalitativnímu a kvantitativnímu charakteru reflexů.
# XXVIII. REGISTRACE REFLEXU ACHILLOVY ŠLACHY

### Klíčová slova:

Reflexní oblouk napínacího reflexu, reflexní doba, synaptické zdržení, svalové vřeténko, šlachové tělísko, míšní reflexy, elektromyografie.

### Cíl cvičení:

Naučit se registrovat elektrickou a mechanickou odpověď reflexu Achillovy šlachy. Naměřením příslušných hodnot získat představu o časové posloupnosti elektrofyziologických dějů reflexní odpovědi, které začínají podrážděním příslušných receptorů a končí relaxací svalu.

### Úvod:

*Reflex Achillovy šlachy* se řadí do skupiny proprioceptivních reflexů. Spouští se úderem na šlachu, což způsobí protažení svalu a tím podráždění svalových vřetének v musculus triceps surae. Po přepojení odpovídajících dostředivých vláken typu I.a v míše (hlavně segment S1) na příslušné alfa motoneurony je vzruch veden odstředivými vlákny ke stejnému svalu, ze kterého informace o podráždění přišla, a způsobí jeho záškub.

Vlastnímu stahu svalu předchází depolarizace membrán svalových vláken, tedy elektrická odpověď. Vzniká *sumační akční svalový potenciál (CMAP),* který je možno snímat povrchovými elektrodami (elektromyograficky) a u kterého se hodnotí trvání a zpoždění od stimulace (latence).

Podle způsobu stimulace rozlišujeme *T reflex*, který se spouští úderem kladívka na šlachu. Intenzita podnětů není stejná a údery nedopadají na stejné místo šlachy, takže jednotlivé odpovědi se mohou lišit amplitudou. *H reflex* se spouští elektrickým impulsem submaximální intenzity přes povrchovou elektrodu přiloženou ve fossa poplitea nad průběh n. tibialis. Amplitudy takto vyvolaných odpovědí jsou téměř shodné. V klinice se vyšetření H reflexu využívá např. při diagnostice polyneuropatií.

Mechanickou odpověď svalu, tj. jeho zkrácení a návrat do původní délky – relaxaci, registrujeme např. pomocí kloubního goniometru, připevněného na lýtko a nohu. Jedná se o dvě plastové krabičky spojené ohebným drátem, ve kterém se nachází dvě optická vlákna. Úhel mezi krabičkami, tedy míra ohnutí drátu, určuje množství světla procházejícího optickými vlákny. Pohyb v kloubu se převádí na elektrický signál na výstupu snímače. Derivací tohoto signálu získáme rychlost kontrakce a relaxace. Hodnocení mechanické odpovědi reflexu Achillovy šlachy (konkrétně okamžiku, kdy rychlost relaxace svalu dosáhla maxima) se dříve využívalo v klinice při orientačním vyšetření funkce štítné žlázy. Při hyperfunkci je maximální rychlost relaxace svalu dosažena dříve, mechanická odpověď je zkrácena. Při hypofunkci je odpověď naopak prodloužena.

### Potřeby:

Výukový systém PowerLab, snímací elektrody, goniometr, vodivý gel, líh, vata, náplast, trigrovací kladívko, židle.

#### Postup práce:

- 1. Vyšetřovaná osoba si vyzuje botu a obnaží celé lýtko vyšetřované končetiny. Pomocí pružných suchých zipů připevněte krabičky goniometru na mediální stranu nohy a lýtka (krabička s kabelem na lýtko) tak, aby svíraly přibližně 90 stupňů, tedy optická vlákna kopírovala hlezenní kloub.
- 2. Povrchové miskovité elektrody s naneseným EKG gelem umístěte a náplastí připevněte na lihem odmaštěná místa tak, aby žlutá elektroda (aktivní) ležela na spojnici středu fossa poplitea a mediálního kotníku přibližně v polovině lýtka, černá elektroda (referenční) asi 5 cm distálně a laterálně od žluté. Zelenou zemnící elektrodu připevněte mezi aktivní elektrodu a podkolenní jamku.
- 3. Vyšetřovaná osoba pohodlně poklekne vyšetřovanou nohou na židli.
- 4. Spusťte program ACHILLOVA ŠLACHA dvojklikem na stejnojmennou ikonu na ploše.
- 5. Klikněte na tlačítko START. Kladívkem udeřte na Achillovu šlachu tak, aby došlo ke spojení kontaktu v kladívku (je slyšitelné jako cvaknutí). To spouští nahrávání, které se automaticky ukončuje po cca 0,5 sekundě. V prvním kanálu *Movement* (pohyb) se zobrazuje mechanická odpověď registrovaná goniometrem, tzn. změna úhlu odpovídající pohybu nohy. Ve druhém kanálu *Velocity* (rychlost) je zobrazena derivace signálu z prvního kanálu, tedy rychlost pohybu. Třetí kanál *EMG* zaznamenává elektrickou odpověď reflexu, tedy sumační akční svalový potenciál (CMAP).
- 6. Zaznamenejte celkem 12 odpovědí, vyvolaných asi v 5sekundových intervalech.
- 7. Klikněte na tlačítko STOP a uložte záznam pod názvem "achillova šlacha XY", kde XY odpovídá iniciálám vyšetřované osoby, typ souboru LabChart Data File (\*.adicht).

#### Popis záznamu:

Okamžik úderu kladívka je společný pro všechny kanály a zobrazuje se jako svislá značka ve třetím kanálu *EMG* v čase 0 s. Záznam elektrické odpovědi reflexu Achillovy šlachy tvoří zpočátku isoelektrická linie; případné menší výchylky jsou způsobeny pohyby kůže proti elektrodám při úderu kladívka. V čase t<sub>i</sub> se objevuje positivní deflexe (výchylka dolů), pak negativní deflexe (na záznamu směřuje nahoru) a následně druhá positivní deflexe (viz obr. 40). Tento trifázický záznam CMAP má určité trvání (t<sub>2</sub>−t<sub>1</sub>) a jeho tvar závisí na uložení snímacích elektrod. Fyziologické hodnoty:  $t_1 = 32 \pm 3$  ms (závisí hlavně na výšce a věku vyšetřované osoby), trvání CMAP  $t_2 - t_1 = 14.9 \pm 2.5$  ms. Záznam mechanické odpovědi reflexu Achillovy šlachy v prvním kanálu *Movement* (pohyb) sestává z negativní vlny s vrcholem v čase t<sub>4</sub>. Sestupná část vlny odpovídá stahu, vrchol vlny okamžiku ukončení stahu a vzestupná část relaxaci svalu. V kanálu *Velocity* (rychlost) pozorujeme nejdříve negativní vlnu s vrcholem v čase t<sub>3</sub> následovanou menší pozitivní vlnou s vrcholem v čase t<sub>5.</sub> V čase t<sub>3</sub> je dosažena maximální rychlost kontrakce, v čase t<sub>5</sub> maximální rychlost relaxace svalu. Pro orientační hodnocení funkce štítné žlázy se používala hodnota t<sub>5</sub>, která se u zdravého jedince nachází v rozmezí 280-360 ms. K prodloužení může dojít i za fyziologických podmínek, např. po větší zátěži svalu.

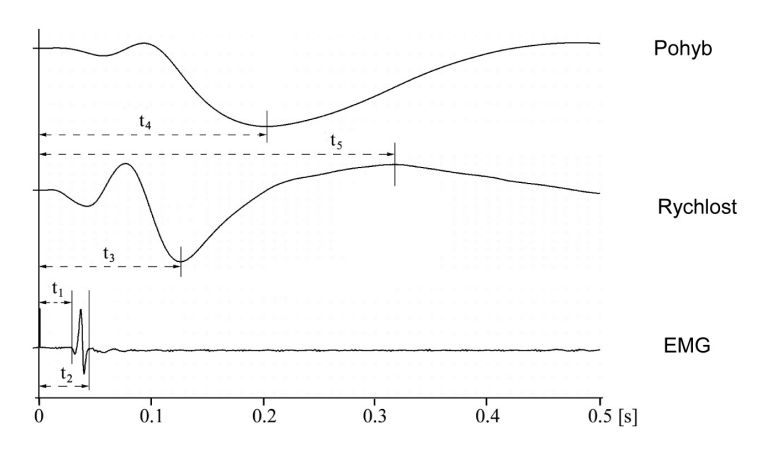

*Obr. 40. Ukázka záznamu reflexu Achillovy šlachy (popis měřených intervalů viz text)*

# Hodnocení záznamu:

Změřte t<sub>1-5</sub> v pěti vybraných vyvolaných odpovědích, zapište do tabulky, vypočítejte průměrné hodnoty změřených intervalů a trvání CMAP. Pozice kurzoru myši na křivce určuje měřený čas t (zobrazuje se v miniokně v sekundách).

## Protokol:

Definujte klíčová slova, popište stručně cíl cvičení a metodiku. Překreslete záznam s vyznačením měřených parametrů. Výsledky měření zaznamenejte do tabulky.

## Interpretace a závěry:

Jaké elektrofyziologické děje probíhají v jednotlivých časových obdobích, vymezených naměřenými t<sub>1-5</sub> v průběhu odpovědi reflexu Achillovy šlachy? Porovnejte latenci t<sub>1</sub> a trvání CMAP s fyziologickými hodnotami. Dle hodnoty t 5 , se orientačně vyjádřete k funkci štítné žlázy.

# XXIX. VYŠETŘENÍ VZPŘÍMENÉHO POSTOJE

### Klíčová slova:

Míšní mechanismy udržování svalového tonu, retikulární formace, úloha vestibulárního aparátu a mozečku v udržování svalového tonu, svalové vřeténko, Golgiho šlachové tělísko, alfa a gama motoneurony.

# Cíl cvičení:

Naučit se vyšetřit vzpřímený postoj pomocí stabilometrie. Demonstrovat úlohu aferentních systémů při udržování vzpřímeného postoje.

# Úvod:

Vzpřímený postoj je typickou vlastností člověka. Je základní podmínkou chůze a jiných lidských činností. Udržování vzpřímeného postoje se aktivně účastní centrální nervový systém, soustava kosterní a svalová (obr. 41). Při řízení postoje se využívají informace ze systému zrakového, vestibulárního a somatosenzorického (propriocepce a taktilní čití na chodidlech).

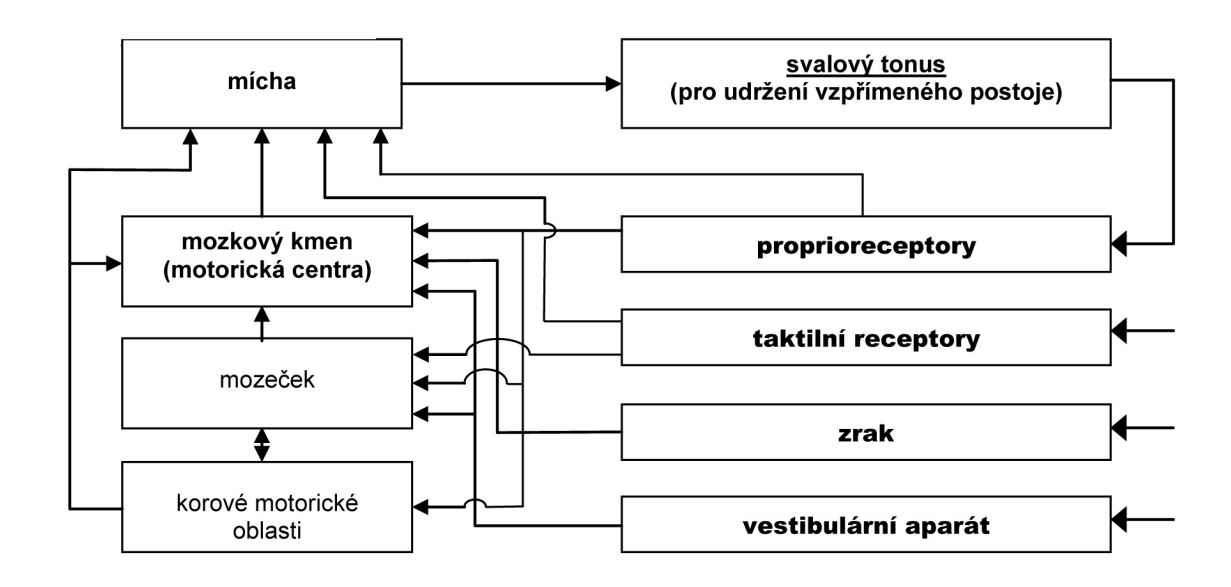

*Obr. 41. Zjednodušené blokové schéma regulace vzpřímeného postoje*

Projevem posturální aktivity jsou permanentní výchylky těla vůči vertikální ose, což vede ke změnám tonu antigravitačního svalstva. Parametry těchto výchylek (velikost, četnost, směr atd.) charakterizují biomechaniku vzpřímeného postoje a umožňují diagnostikovat jeho poruchy.

V neurologii, ortopedii a otorhinolaryngologii se vzpřímený postoj často vyšetřuje orientačně pouhým pohledem. Metoda stabilometrie naproti tomu poskytuje přesný záznam posturální aktivity. Pomocí stabilometru je možné objektivně vyšetřit stabilitu vzpřímeného postoje při různých funkčních zkouškách (Bracht-Rombergův test); zhodnotit účinnost vestibulárního systému při udržování vzpřímeného postoje; registrovat změny ve vzpřímeném postoji vyvolané galvanickým nebo kalorickým drážděním vestibulárního ústrojí; trénovat udržování vzpřímeného postoje s využitím doplňkové senzorické zpětné vazby (biofeedback) při sportu a během rehabilitace.

*Hmotný střed* je bod reprezentující průměrnou polohu všech bodů tělesa. V homogenním tíhovém poli (v těsné blízkosti zemského povrchu) hmotný střed splývá s *těžištěm*, tj. působištěm výslednice tíhových sil působících na jednotlivé části tělesa. Těžiště lidského těla při vzpřímeném postoji se nachází v oblasti břicha asi 2 cm před druhým bederním obratlem. Oporné síly vznikající aktivitou antigravitačního svalstva působí u stojícího člověka vzhůru proti oběma chodidlům. *Centrum oporných sil* (COP, centre of pressure) je imaginární bod na podložce představující působiště výslednice oporných sil. Výsledný vektor oporných sil začíná v COP a míří vzhůru, zatímco výsledný vektor tíhových sil začíná v těžišti a míří dolů. Pro zachování rovnováhy při vzpřímeném postoji musí mít výsledné vektory oporných a tíhových sil stejnou velikost a opačný směr, a COP musí ležet přímo pod těžištěm.

*Stabilometr* snímá momenty oporných sil stojícího člověka ve dvou na sebe kolmých směrech horizontální roviny. Jedná se o mechanicko-elektrický převodník s automatickým vyrovnáváním vlivu hmotnosti subjektu na stabilometrické signály. Funkční rozsah stabilometru je 20–120 kg hmotnosti subjektu. Snímaný signál zaznamenáváme v čase jako výchylku polohy COP od středu stabilometru v předozadním a bočním směru (stabilogram) nebo jako umístění COP v souřadných osách horizontální roviny (statokinesigram). Průsečík os leží ve středu stabilometru, pozitivní hodnota na ose X představuje výchylku doprava, na ose Y výchylku dopředu.

Stabilometrický test je charakterizován několika parametry:

- **1) Mean COP X,Y** (mm) průměrná hodnota souřadnic x a průměrná hodnota souřadnic y ze všech bodů křivky statokinesigramu. Závisí na pozici vyšetřované osoby vůči středu stabilometru a na míře a směru naklonění těla.
- **2) Mean distance from the centre** (mm) -průměrná vzdálenost centra oporných sil v pravolevém (x osa) a předozadním (y osa) směru od mean COP X,Y. Je přímo úměrně závislá na ploše, již zaujímá trajektorie vykonaného pohybu COP.
- **3)** M**ean velocity (mm/s) -** průměrná rychlost pohybu COP. Charakterizuje úroveň svalového úsilí vynaloženého na udržení vzpřímeného postoje.
- **4) X, Y-axis movement (mm) -** dráha, kterou absolvovalo COP v pravolevém (X) a předozadním (Y) směru. Informuje o převládajícím směru pohybu COP a je přímo úměrná délce trajektorie pohybu.

Všechny uvedené parametry (kromě Mean COP X, Y) popisují celkovou stabilitu postoje. Zvýšené hodnoty znamenají snížení stability. V tomto praktickém cvičení nám parametry umožňují demonstrova úlohu aferentních systémů při udržování vzpřímeného postoje.

#### Potřeby:

Stabilometr, PC s programem LightSway, vibrační stimulátor, molitanová podložka.

#### Postup práce:

- 1. Na ploše monitoru klikněte na ikonu LightSway. V pravém rohu okna programu stiskněte prostřední symbol pro maximalizaci okna.
- 2. V nabídce přes třetí ikonu zleva ("zelený blesk" s písmenem N) vyplňte jméno, příjmení, pohlaví, výšku (cm) a hmotnost (kg) pokusné osoby. Čas nahrávání (Saving time) zvolte 20 s.

#### PRAKTICKÁ CVIČENÍ Z FYZIOLOGIE A NEUROVĚD

- 3. Vyplňte pět komentářů následujícím textem: (1) Romberg I, (2) Romberg II, (3) Romberg III, (4) vibrace, (5) molitanová podložka. Šestý komentář ponechejte prázdný. Potvrďte stiskem OK. Objeví se tři tlačítka: START, RESULTS, CENTER.
- 4. Vyšetřované osobě připevněte velmi těsně vibrační stimulátor na Achillovu šlachu pravé i levé nohy.
- 5. Vyšetřovaná osoba se bez obuvi a opatrně (!) postaví na stabilometr zády k monitoru počítače a špičkami chodidel směrem k propojovacímu kabelu stabilometru. Pokud je signál ve stabilogramu mimo rozsah některé osy, pokusná osoba se posune tak, aby červený bod reprezentující okamžitou pozici COP se nacházel přibližně v průsečíku souřadných os.

### **Upozornění: V průběhu nahrávání pokusná osoba nemluví, vyvaruje se volních pohybů, nedívá se na monitor a plně se soustředí na správné provedení experimentu!!!**

- 6. Proveďte vyšetření vzpřímeného postoje v pěti situacích. Současně s registrací na stabilometru hodnoťte stabilitu vzpřímeného postoje i vizuálně. Stabilometrický záznam každé situace se spouští kliknutím na tlačítko START, které během registrace na 20 s zmizí.
	- a) **Rombergův postoj I:** Pokusná osoba stojí na stabilometru s chodidly 10 cm od sebe, oči má otevřené, hlavu zpříma.
	- b) **Rombergův postoj II:** Pokusná osoba zaujme postoj spojný, tzn. paty a špičky u sebe. Oči má otevřené, hlavu zpříma. Nyní musí vyšetřovaná osoba zachovat stejnou pozici na stabilometru během tohoto a následujících dvou testů.
	- c) **Rombergův postoj III:** Pokusná osoba zavře oči, paty a špičky zůstávají u sebe, hlava zpříma.
	- d) **Vibrační stimulace Achillovy šlachy pravé i levé nohy:** Pokusná osoba má oči stále zavřené, paty a špičky u sebe, hlava zpříma. Zapněte vibrační stimulátory stiskem spínačů na přívodních kabelech stimulátorů. Po ukončení záznamu vypněte vibrační stimulátory. Pokusná osoba otevře oči.
	- e) **Oslabení taktilní aferentace z plosek nohou:** Pokusná osoba opustí stabilometr, na který poté položte molitanovou podložku. Vyšetřovaná osoba se opět postaví na stabilometr do stoje spojného, paty a špičky u sebe. Po chvilce adaptace na novou situaci zavře oči. Po skončení záznamu pokusná osoba otevře oči a opustí stabilometr.
- 7. Stiskněte tlačítko RESULTS, zobrazí se stabilometrické parametry a statokinesigram pro každý test. Na křivce statokinesigramu představuje červený bod konečnou a modrý bod počáteční pozici COP.
- 8. Výsledky neukládejte ani netiskněte.

# Protokol:

Pro každý test zaznamenejte hodnoty všech parametrů a překreslete křivku statokinesigramu (bez barevných bodů).

### Interpretace a závěry:

Vysvětlete rozdíly ve výsledcích jednotlivých testů. Zhodnoťte, zda jste rozdíly zachytili také přímým pozorováním pokusné osoby. Zamyslete se nad podílem aferentních systémů na procesu udržování rovnováhy. Výše uvedené Rombergovy postoje se používají v klinice při vyšetření stoje. Větší kolísání při postoji II najdeme u mozečkových lézí. Stabilita postoje III je výrazně snížena u pacientů s postižením zadních provazců míšních (propriocepce).

# XXX. ZÁVRAŤ A NYSTAGMUS

#### Klíčová slova:

Závrať, nystagmus perrotační a postrotační; funkce polokruhovitých kanálků, utriculu a sacculu.

### Cíl cvičení:

Pochopit mechanismus vzniku nystagmu, vegetativních symptomů a tonických úchylek těla vyvolaných rotací vyšetřované osoby na otáčecí židli.

### Úvod:

Iluze pohybu okolí nebo vlastní osoby v prostoru se nazývá *závrať (vertigo).* Bývá obvykle spojena s příznaky objektivními (porušení rovnováhy a nystagmus) a subjektivními (nauzea). Předpokládá se, že závrať je vyvolána především nesouladem v aferentních signálech vztahujících se k pohybu, které se dostávají do mozku ze tří různých senzorických systémů – zrakového, vestibulárního a somatosenzorického (kožní čití a propriocepce). *Nystagmem* rozumíme mimovolní rytmické pohyby očních bulbů, skládající se ze dvou složek: pomalé deviace očních bulbů k jedné straně a prudkého, rychlého trhnutí opačným směrem. Pomalá složka je buď vestibulární (např. u postrotačního nystagmu), nebo může mít původ ve zrakovém systému (u optokinetického nystagmu). Rychlá složka je generována v retikulární formaci mozkového kmene a představuje pohyb kompenzační. Směr nystagmu se určuje podle složky rychlé (nystagmus "bije" doprava nebo doleva).

U zdravých lidí můžeme závrať i nystagmus experimentálně vyvolat drážděním labyrintů. Podle způsobu dráždění polokruhovitých kanálků rozeznáváme závrať a nystagmus postrotační, galvanický - dráždění elektrickým proudem, kalorický - dráždění chladnou (27 °C) nebo teplou (47 °C) vodou vstříknutou do zevního zvukovodu.

Závrať a nystagmus v klidu jsou známkou patologie vestibulárního či zrakového systému nebo mozečku. Jednostranná léze vestibulárního orgánu vede k rozdílu v aktivitě vestibuláních jader vpravo a vlevo, což je v CNS interpretováno jako pohyb hlavy směrem k vyšší aktivitě (tj. ke zdravému vestibulánímu aparátu). Tím je vyvolán vestibulookulární reflex, tj. pomalý oční pohyb směrem ke straně léze, jenž tvoří pomalou složku pozorovaného nystagmu.

Při hodnocení nystagmu v klinice rozeznáváme:

- 1. směr např. doleva nebo doprava u horizontálního nystagmu (viz níže);
- 2. frekvenci rychlý nebo pomalý nystagmus;
- 3. amplitudu hrubý nebo jemný nystagmus;
- 4. rovinu horizontální, vertikální, diagonální, krouživý nystagmus;
- 5. stupeň nystagmus přítomný pouze při pohledu ve směru rychlé složky (1. stupeň), přítomný i při pohledu přímém (2. stupeň) nebo i při pohledu ve směru pomalé složky (3. stupeň).

Nystagmus může být vyšetřován buď přímým sledováním očních bulbů, nebo lehkým pohmatem přes zavřená víčka vyšetřované osoby. Přímé sledování nystagmu se usnadní, když si vyšetřovaná osoba nasadí brýle se spojkami o síle 20 dioptrií. Tím se její oči značně zvětší a zároveň jí neostré vidění brání potlačit nystagmus fixací okolních předmětů. Fixaci okolí očima zcela vyloučíte, provádíte-li vyšetření nystagmu v zatemněné místnosti, kde vyšetřovaná osoba má oči osvětlené z boku malými žárovkami zamontovanými přímo v brýlích.

#### PRAKTICKÁ CVIČENÍ Z FYZIOLOGIE A NEUROVĚD

**Postrotační nystagmus a vertigo.** Nystagmus a závrať můžeme pozorovat u vyšetřované osoby po náhlém skončení rotace na otáčivé židli nebo také po aktivní rotaci vyšetřované osoby ve stoje. Postrotační efekt je ovšem v druhém případě méně zřetelný. Nystagmus v horizontální rovině je vyvolán rotací vyšetřované osoby s hlavou skloněnou asi o 30 stupňů. Při této poloze hlavy leží horizontální kanálky v rovině otáčení. Rovnoměrné otáčení hlavy uvede endolymfu v kanálcích do pohybu. Po náhlém ukončení rotace endolymfa díky setrvačnosti pokračuje v pohybu ve směru otáčení a tím dráždí vláskové buňky v ampulárních kristách. Subjektivně vzniká pocit pohybujícího se těla, tedy závrať. Excitační impulsy z polokruhovitých kanálků jsou také vedeny do jader řídících oční pohyby (nystagmus), do míchy (nerovnováha ve stoje a při chůzi s tendencí pádu ve směru otáčení) a do autonomních center v retikulární formaci (nauzea nebo dokonce zvracení). Vertikální, diagonální nebo krouživý nystagmus je vyvolán kombinovanou aktivací různých polokruhovitých kanálků. U krouživého nystagmu pozorujeme úchylky oka kolem sagitální osy.

**Hautantova zkouška.** Tento test se používá v diferenciální diagnostice vestibulární, cervikogenní a ischemické dysfunkce. Pozorujeme úchylky předpažených rukou u vyšetřované osoby se zavřenýma očima.

### Potřeby:

Otáčecí židle s opěradlem (Barányho křeslo), brýle se spojkami o síle 20 D.

### Postup práce:

**Po celou dobu provádění všech pěti pokusů se vyšetřující rozestaví kolem vyšetřované osoby a zajistí její bezpečnost tak, aby nemohlo dojít k pádu!!! V závislosti na pocitech vyšetřované osoby mohou být všechny pokusy provedeny na téže osobě nebo každý pokus na jiné.**

- 1. Vyšetřovaná osoba s hlavou skloněnou o zhruba 30° sedí se zavřenýma očima na otáčivé židli. Proveďte s ní 10 otáček během 10 sekund. Nato náhle rotaci zastavte a jemným pohmatem přes víčka zjistěte přítomnost očních pohybů.
- 2. Zopakujte otáčení stejným způsobem. Po skončení rotace rychle uchopte a postavte vyšetřovanou osobu, jež má nadále zavřené oči. Vyzvěte vyšetřovanou osobu k předpažení rukou. Pozorujte směr úchylek rukou a směr tendence k pádu. Zjistěte pocity vyšetřované osoby (závrať, nauzea).
- 3. Vyšetřovaná osoba si nasadí brýle se spojkami o síle 20 dioptrií, posadí se do křesla a otevře oči. Otáčejte vyšetřovanou osobou stejnou rychlostí a ve stejném směru jako v předchozích pokusech při pozici hlavy 1) v předklonu o 30°, 2) v úklonu k jednomu rameni o 90°, 3) v záklonu. Vzápětí po skončení každé rotace pohledem zhodnoťte směr a rovinu postrotačního nystagmu.

### Protokol:

Zaznamenejte směr a rovinu postrotačního nystagmu, popište jeho zevní projevy. Zapište směr tendence k pádu a výsledek Hautantovy zkoušky.

#### Interpretace a závěry:

Vysvětlete rozdíly ve směru a rovině nystagmu při různých polohách hlavy a vzhledem ke směru otáčení.

# XXXI. OBECNÁ FYZIOLOGIE KŮŽE

# Klíčová slova:

Dlaždicový epitel, pH kůže, potní žlázy, regulace průtoku krve kůží.

# Cíl cvičení:

Na jednoduchých klinických testech ukázat základní fyziologické funkce kůže.

# Úvod:

Kůže (mnohovrstevný dlaždicový epitel, škára a podkoží) tvoří styčnou plochu mezi vlastními tkáněmi těla člověka a zevním prostředím. Je anatomicky i funkčně složitým systémem. Je orgánem hmatu, vnímání tepla, bolesti a svědění. Funkce potních žláz je regulátorem celkové tělesné teploty. Svou tukovou vrstvou je mechanickým a tepelným "polštářem" stejně jako energetickým rezervoárem. Je významným orgánem i imunitního systému a filtrem UV záření.

Následující jednoduché testy dávají obraz o základních fyziologických charakteristikách kůže.

# **XXXI.1. Test kyselosti kůže –** Burgkhardtova zkouška alkalirezistence

Fyziologické hranice povrchového kožního filmu se pohybují v rozmezí 4,5–5,5 pH. Tyto hodnoty jsou běžné u dospělé populace; u dětí je charakteristický posun na alkalickou stranu (pH nad 6,0), který se může projevit sníženou odolností vůči bakteriálním, virovým i houbovým onemocněním.

# Potřeby:

Roztok 0,5% NaOH, skleněný hranol nebo podložní sklíčko.

# Postup práce:

Na volární stranu předloktí kápneme 0,5% NaOH, překryjeme skleněným hranolem nebo podložním sklíčkem a po 10 minutách odečítáme. Pokud nenastala reakce (začervenání, tvorba pupínků, nepříjemný pocit napětí, pálení či svědění) odsajeme zbývající roztok a na stejném místě celý postup ještě dvakrát opakujeme. Vznik výše popsaných projevů podráždění v kterékoli fázi vyšetření považujeme za pozitivní výsledek zkoušky a kožní povrch hodnotíme jako nedostatečně kyselý. Při posuzování pracovního zařazení těmto jedincům nedoporučujeme zaměstnání v provozech s výraznou expozicí teplu, sladkosti či alkáliím.

# Protokol:

Zhodnoťte výsledky zkoušky (pozitivní či negativní) v závislosti na iritační reakci.

# Interpretace a závěry:

Vyjádřete se k charakteru povrchového kožního filmu z pohledu zdraví či nemoci.

# XXXI.2. Obraz reaktivity kožních cév – dermografismus

## Potřeby:

Tupý předmět – tužka, pero, lékařská špachtle.

## Postup práce:

Tupým hrotem přejedeme mírným tlakem 2–3krát po kůži zad a 2 minuty počkáme. Při *červeném (dilatačním)* dermografismu, který je fyziologickou odpovědí, po mírném okamžitém zbělení nastává dlouhodobé zčervenání, které přetrvává několik minut až hodin. Při *bílém (konstrikčním)* dermografismu, typickém pro onemocnění nazývané konstituční ekzém, se první lehce bělavý proužek způsobený oděrem stratum corneum disjunctum mění v trvalejší problednutí, které se jen pozvolna dostává do původní barvy kůže. Třetím typem dermografismu je dermografismus *plastický*, pravidelně se vyskytující u kontaktní kopřivky. Vzhledem k charakteru reaktivity kožních cév se také nazývá transsudační. V místě komprese kůže se záhy objevuje mírné vyvýšení.

# Protokol:

Popište, o který typ dermografismu se jedná u Vámi vyšetřované osoby.

# Interpretace a závěry:

Vyjádřete se k typu dermografismu z pohledu zdraví či nemoci.

# XXXI.3. Zkouška reaktivity potních žláz – Minorova zkouška

## Úvod:

Potní žlázy obecně dělíme na dvě skupiny: **termoregulační**, které jsou difuzně rozložené po kožním povrchu a ovlivnitelné zvýšením tělesné teploty a potní žlázy reagující na **emoční** podněty. Ty jsou rozloženy na určitých místech: na flexorových stranách rukou – zvláště na dlaních, na ploskách nohou a v podpaží. Někdy jsou za třetí skupinu potních žláz uváděny ještě tzv. **gustatorní** potní žlázy, rozložené v oblasti čela a zvyšující svou činnost v závislosti na požití silně kořeněných jídel a nápojů.

# Potřeby:

Jodová tinktura, škrob.

# Postup práce:

Klasická Minorova zkouška je prováděna celotělově. Pro orientační vyšetření reaktivity potních žláz stačí vyšetření na dlaních rukou. Na kůži nejprve aplikujeme jodovou tinkturu v rozsahu cca 4×4 cm, po uschnutí zaprášíme místo škrobem (amylum tritici). Poté vybavíme zvýšené pocení vypitím 250 ml horkého čaje. Jako odpověď potních žláz hodnotíme zmodrání až zčernání místa na základě chemické reakce mezi sekretem potních žláz, jodem a škrobem (komponenty potu usnadňují reakci jod–škrob). Obecně hodnotíme stupeň a rozsah barevných změn. Zkouška má význam u nemocí s možným poškozením nebo jen sníženou funkcí potních žláz, jako je např. výše uvedený konstituční ekzém, traumatické poškození sympatické inervace nebo celková závažná onemocnění (mukoviscidosa). V pracovní skupině studentů můžeme najít jedince s vegetativní labilitou a velmi silnou reakcí ve stupni i rozsahu pocení a jedince s reakcí mírnou, okrskovitou, koncentrovanou v rýhách dlaní.

# Protokol:

Zakreslete tvar a rozsah ložiska; barevně se pokuste odlišit jednotlivé plošky, které jsou obrazem aktivity a četnosti potních žláz.

# Interpretace a závěry:

Vyjádřete se ke zkoušce reaktivity potních žláz z pohledu zdraví či nemoci.

# XXXII. KOŽNÍ ČIDLA

## Klíčová slova:

Senzitivní zakončení v kůži, typy kožních receptorů, základní modality kožního smyslu, receptivní pole.

# Cíl cvičení:

Demonstrace rozdílného zastoupení 1) chladových, tepelných, tlakových a bolestivých receptorů na dorzální straně ruky a 2) taktilních receptorů na různých částech těla.

# Úvod:

Citlivost kůže, jednoho z pěti smyslů člověka, není všude stejná, jak by se zdálo z denní subjektivní zkušenosti, nýbrž je soustředěna do drobných, hustě seskupených bodů, mezi nimiž jsou oblasti necitlivé. Pro základní modality kožního smyslu – dotekovou, bolestivou, chladovou a tepelnou citlivost – lze najít při bodovém dráždění kožního povrchu zvláštní citlivá místa, o nichž se dříve soudilo, že odpovídají určitým histologickým útvarům (tělíska Meissnerova, volná nervová zakončení, tělíska Krauseova, Ruffiniho aj.). O bodovém rozložení kožní citlivosti se lze snadno přesvědčit pokusy, popsanými v tomto cvičení.

# Potřeby:

Pero, inkousty různých barev, tepelný a chladový estesiometr, estesiometr štětičkový, estesiometr kružítkový.

# Postup práce:

### a) Body tepelné a chladové

Na hřbetu ruky zakreslete perem čtvereček 10×10 mm. Chladovým estesiometrem, což je kovový váleček s kuželovitým tupým hrotem a držadlem, testujte pravidelně vyznačenou plochu, abyste nevynechali žádné místo. Můžete pozorovat, že pocit chladu vnímáte jen v určitých bodech kůže a že mimo tyto body je kůže pro chlad necitlivá. Označte tyto body na kůži např. zeleným inkoustem.

Podobně stanovte tepelné body. Použijte téhož estesiometru, ohřátého ve vodě asi 45 °C teplé. Tepelné body vyznačíme na kůži např. červenou barvou.

Body tepelné a snadněji chladové lze podráždit i inadekvátními podněty. Dotknete-li se hrotem jehly některého zakresleného chladového bodu – vyvolá se nikoliv pocit dotyku, nýbrž pocit chladu. Někdy se nám podaří vyvolat pocit chladu podrážděním chladového bodu ohřátým estesiometrem – "paradoxní vnímání teploty".

### *Protokol:*

Překreslete zobrazené pole do protokolu (ve zvětšeném měřítku).

### *Interpretace a závěry:*

Kolik bodů tepelných a chladových připadá v dané oblasti na 1 cm<sup>2</sup>? Napište slovní vyjádření porovnání s fyziologickými hodnotami, zdůvodněte případné odchylky.

## b) Body tlakové a bolestivé

Na jiném místě hřbetu ruky vyznačíme opět čtvereček 10×10 mm. Štětinovým estesiometrem se dotýkáme pravidelně jednoho bodu za druhým, abychom z celé plochy žádný bod nevynechali. Zjistíme, že pocit dotyku vnímáme jen v některých bodech kožního povrchu, ostatní plocha je na dotyk nevnímavá. Tyto body jsou umístěny zejména v blízkosti kožních chloupků.

Na jiných místech máme při dotyku štětičkou pocit bodavý – tedy bolestivý. K vyhledání bolestivých bodů je lépe použít obyčejné jehly, jejímž hrotem velmi jemně bodáme do kůže. Vnímání bolesti je také soustředěno do určitých bodů, mezi nimiž je oblast kůže analgetická.

### *Protokol:*

Překreslete pole s vyznačením bodů tlakového a bolestivého vnímání do protokolu.

## c) Simultánní (současný) prostorový práh

K pokusu potřebujeme kružítkový estesiometr s milimetrovou stupnicí, udávající vzdálenost koncových bodů, kterými se dotýkáme kůže. Pokus provádějí dvě osoby. Zkoušející se dotýká estesiometrem kůže vyšetřované osoby, která má zavřené oči. Zmenšuje postupně vzdálenost mezi oběma body a dotýká se střídavě jedním nebo oběma body. Vyšetřovaná osoba při každém dotyku hlásí, zda vnímala dotyk jedním či dvěma body. Se zmenšující se vzdáleností obou bodů pozorujeme, že od určité hranice vyšetřovaná osoba nedovede rozlišit dotyk jednoho od dotyku dvou bodů. Nejmenší vzdálenost, ve které takto dovedeme rozlišit dva současně se dotýkající body, je tzv. *prostorový simultánní (tj. současný) práh*. Je v různých oblastech kůže různý: nejmenší na jazyku, největší na šíji.

### *Protokol:*

Určete prostorový simultánní bod v těchto oblastech kožního povrchu: hřbet ruky, dlaň, bříško prstu, horní hrana předloktí, šíje.

### *Interpretace a závěry:*

Odpovídá tento práh vzájemné vzdálenosti jednotlivých dotykových receptorů?

# XXXIII. VYŠETŘENÍ ZRAKOVÉ OSTROSTI

## Klíčová slova:

Optický aparát oka, skladba sítnice v centrální a periferní oblasti, funkce tyčinek a čípků, mezní rozlišovací schopnost normálního oka při pozorování dvojice bodů, krátkozrakost, dalekozrakost.

# Cíl cvičení:

Prakticky provést vyšetření zrakové ostrosti a porozumět jeho principu.

# Úvod:

Písmena *Snellenových optotypů* jsou nakreslena do čtverců, z nichž každý je rozdělen na 25 menších (obr. 42). Písmena jsou různé velikosti, v horních řádcích největší, v dalších řádcích vždy menší a menší. Každý řádek je označen číslem vyjadřujícím vzdálenost pro jeho přečtení zdravým okem, z níž tato písmena vidíme pod zorným úhlem 5 minut. Z této vzdálenosti nazíráme totiž typické podrobnosti Snellenových písmen, jež umožňují rozlišit jedno od druhého a jejich poměr se rovná 1/5 rozměru celého písmene, pod zorným úhlem 1 minuty, což je právě mez rozlišovací schopnosti normálního oka.

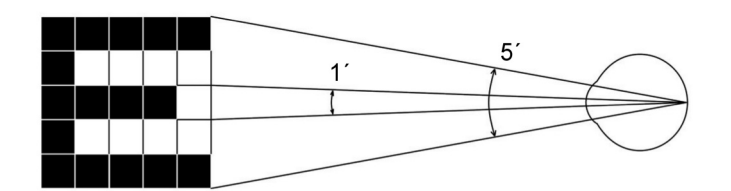

*Obr. 42. Princip Snellenových optotypů pro vyšetření zrakové ostrosti*

# Potřeby:

Snellenovy optotypy.

# Postup práce:

Zrakovou ostrost určujeme pro každé oko zvlášť. Postavíme se do vzdálenosti 5 m od vyšetřovací tabule a čteme nahlas písmena, na která ukazuje zkoušející (ve směru od shora dolů). Nejmenší písmena, která ještě bez chyb přečteme, jsou směrodatná pro určení tzv. visu. Visus je poměr vzdálenosti, z níž zkoušená osoba přečte písmena dané velikosti, tj. zde 5 m, ke vzdálenosti, z níž je přečte normální oko, což je číslo uvedené na tabuli. Zlomek udávající visus nekrátíme.

# Protokol:

Zaznamenejte vlastní hodnoty zrakové ostrosti obou očí a u vybrané osoby s refrakční vadou hodnoty zrakové ostrosti bez korekce a s korekcí.

# Interpretace a závěry:

Navrhněte možnosti korekce zjištěných refrakčních vad členů Vaší pracovní skupiny.

# XXXIV. AKOMODACE, SCHEINERŮV POKUS

### Klíčová slova:

Čočka, závěsný aparát čočky, m. ciliaris – inervace, akomodace, optická mohutnost oka, refrakční vady, punctum proximum a remotum.

### Cíl cvičení:

Pomocí Scheinerova pokusu prokázat změnu optické mohutnosti čočky a pochopit mechanismus akomodace. Prakticky provést určení blízkého a vzdáleného bodu vyšetřované osoby.

### Úvod:

Podkladem *Scheinerova optometru* (obr. 43) je metrové měřítko, opatřené na jednom konci štítkem se dvěma drobnými otvůrky, jejichž vzájemná vzdálenost je menší než průměr zornice lidského oka. Otvůrky se dají jednotlivě uzavřít záklopkami. Měřítko přikládáme štítkem těsně k oku, takže můžeme jedním okem oběma drobnými otvůrky pozorovat hlavičku špendlíku, umístěného na posuvném jezdci. Otvůrky ve štítu vnikají do oka dva uzounké svazky paprsků. Kdyby nebylo dioptrické soustavy, vznikly by na sítnici dva dosti ostré obrazy špendlíkové hlavičky. Každý svazek paprsků však prochází okrajovou částí lomné soustavy oka a lomí se jako při průchodu hranolem.

 Akomodujeme-li na pozorovanou špendlíkovou hlavičku, je lomivost dioptrické soustavy taková, že oba obrazy na sítnici splynou v jeden. Při akomodaci na druhý bližší či vzdálenější předmět se obraz původně pozorované špendlíkové hlavičky rozdvojí, neboť se změní lomivost soustavy, kterou paprsky procházejí. Pozn.: obrazy z pravých polovin sítnic obou očí, tzn. z levých polovin zorných polí, jsou analyzovány v pravé hemisféře, a naopak obrazy z levých polovin sítnic obou očí, tzn. z pravých polovin zorných polí, jsou analyzovány v hemisféře levé (obr. 44A).

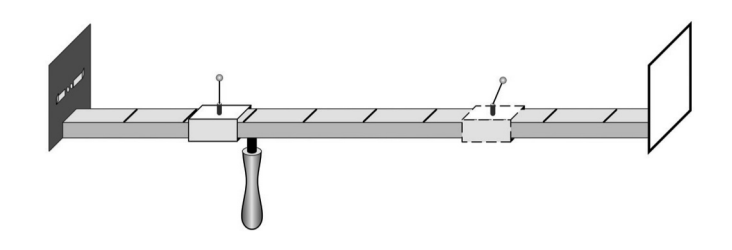

*Ob. 43. Scheinerův optometr: černý štítek obsahuje dva otvůrky, které je možno uzavírat nezávisle na sobě. Čárkovaně označený jezdec s ohýbatelným špendlíkem se používá pouze v pokusu při průkazu akomodace. Při určení blízkého a vzdáleného bodu se tento špendlík sklopí.*

#### Potřeby:

Scheinerův optometr.

# Postup práce:

## a) Určení blízkého a vzdáleného bodu

Pozorujte oběma otvůrky špendlík, který posouvejte směrem k oku tak dlouho, až se začne jevit dvojitě. Vzdálenost špendlíku od oka je v tomto okamžiku rovna vzdálenosti puncti proximi, tj. nejbližšího bodu, na který ještě můžeme akomodovat. Hodnotu přímo odečtěte na pravítku.

Vzdálenost puncti remoti, které je u normálního oka v nekonečnu, lze na Scheinerově optometru určit jen u krátkozrakých. Postupujte opačně: od míst, kde vyšetřovaná osoba vidí špendlík jednoduše, se vzdalujte ke konci pravítka, až se špendlík právě začíná rozdvojovat. V této vzdálenosti je punctum remotum.

## b) Průkaz akomodace

Použijte dvou jezdců se špendlíky, které umístíte do vzdálenosti 15 a 60 cm. Dívejte se na vzdálenější špendlík, bližší vidíte dvojitě. Zakryjte jeden z otvůrků a zapište, který z obrazů (pravý nebo levý) bližšího špendlíku zmizí. Akomodujete-li naopak na bližší špendlík, jeví se vzdálenější dvojitě. Opět zakryjte jeden z otvůrku a zapište, který z obrazů (pravý nebo levý) vzdálenějšího špendlíku zmizí.

# Protokol:

Stručně definujte pojmy punctum proximum, punctum remotum, akomodace a popište základní refrakční vady a cíl cvičení. Nakreslete (viz obr. 44 A, B, C) a popište princip Scheinerova pokusu (do dvou obrázků zakreslete průchod paprsků okem při akomodaci na vzdálenější a bližší špendlík, doplňte o zdvojené body, uzavření otvůrku a s tím související přenos zrakové informace do odpovídající hemisféry).

# Interpretace a závěry:

Zhodnoťte naměřené hodnoty blízkého a vzdáleného bodu ve vztahu k průměrným hodnotám a k věku vyšetřované osoby.

Vysvětlete, proč při akomodaci na jeden ze dvou bodů vidíte druhý bod dvojitě.

Vysvětlete, proč při zakrytí jednoho otvůrku při akomodaci na blízký a v druhém případě na vzdálenější bod zmizí jiný ze zdvojených obrazů špendlíku.

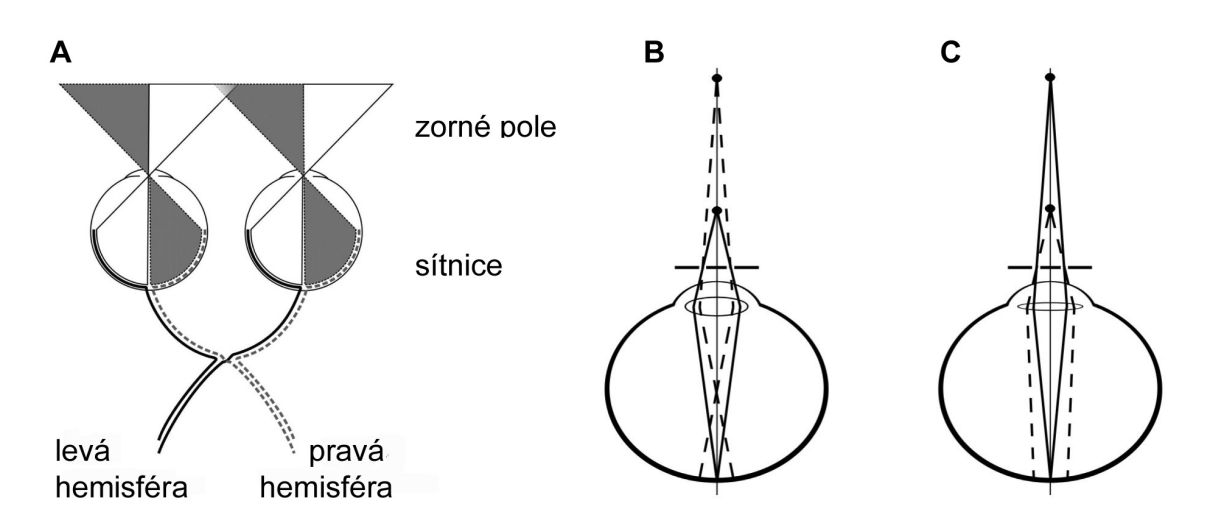

*Obr. 44. Schematické znázornění zrakové dráhy (A) a průběhu paprsků ze vzdálenějšího a bližšího bodu při akomodaci na bližší (B) a na vzdálenější špendlík (C)*

# XXXV. ZORNÉ POLE A SLEPÁ SKVRNA

## Klíčová slova:

Zorné pole, monokulární a binokulární zorné pole, slepá skvrna, macula lutea, fovea centralis, foveola, vrstvy sítnice, fotoreceptory, skotom, poruchy zorného pole, zraková dráha.

# Cíl cvičení:

Stanovit zorné pole pro vnímání pohybu a barev a uvědomit si význam a neurofyziologickou podstatu sledovaného jevu. Zjistit velikost slepé skvrny a její vzdálenost od žluté skvrny.

## Úvod:

Při vyšetření zorného pole se používá *perimetru*, jehož hlavní součástí je kovový polokruhový oblouk otáčivý podle osy, procházející jeho středem a okem vyšetřovaného. Hlava vyšetřovaného je fixována v takové poloze, aby zkoušené oko bylo právě ve středu polokoule, jíž opisuje oblouk při otáčení. Vyšetřovaný fixuje bílou značku v místě otáčivého kloubu, takže zorná osa splývá s osou, kolem níž se oblouk otáčí. Oblouk je dělen na stupně od fixačního bodu směrem k oběma koncům. Rovinu oblouku můžeme pootočením nastavit na různý úhel sklonu, který odečteme na úhloměru.

# Potřeby:

Perimetr, schéma zorného pole, barevné terčíky, Mariottův obrazec, centimetrové pravítko.

# Postup práce:

### a) Zorné pole

Vyšetřovaná osoba sedí na židli, bradu opřenou o posuvnou desku, vzdálenost očí od oblouku perimetru asi 10 cm. Zavře jedno oko a celou dobu vyšetření nehýbe hlavou ani vyšetřovaným okem, tím pouze fixuje bílý terčík uprostřed perimetru. Vyšetřující posunuje po vnitřním oblouku perimetru od periferie ke středu pomalým a přerušovaným pohybem terčík jedné barvy. V určité úhlové vzdálenosti od středu vyšetřovaný začne terčík vidět. Vnímá pohyb, ale nerozezná dosud barvu, neboť periferní oblasti sítnice jsou fyziologicky barvoslepé. V tomto okamžiku odečtěte na perimetru úhel. Zjištěnou hodnotu zakreslete černou značkou do předtištěné úhlové sítě na spojnici odpovídající kruhové souřadnice a poledníku, který se shoduje se sklonem roviny oblouku. Posunujeme-li terčík dále směrem ke středu, rozpozná náhle vyšetřovaný jeho barvu. Tento bod označte na úhlové síti příslušnou barvou.

Vyšetření proveďte pro jedno oko (pravé či levé) a pro jednu vybranou barvu (modrou, žlutou, červenou nebo zelenou) v rovinách: vodorovné (0–180°), 30–210°, 60–240°, 90–270°, 120–300° a 150–330° skloněné. Ze zakreslených bodů aproximujte obalovou křivku zorného pole zvlášť pro periferní (pohyb) a barevné vidění.

#### *Protokol:*

Definujte pojmy zorné pole, monokulární a binokulární vidění. Znázorněte v úhlové síti zorné pole pro vidění černobílé (pohyb) i barevné pro jedno oko.

#### *Interpretace a závěry:*

Proč není zorné pole kruhového tvaru? Proč se liší zorné pole pro vidění barev a vidění nebarevné nebo detekci pohybu?

#### b) Místo a rozsah slepé skvrny

O existenci slepé skvrny se přesvědčíte známým *Mariottovým pokusem*. Na černém papíru je vlevo malý bílý křížek, několik cm napravo bílá kruhová skvrna. Díváte-li se na křížek pravým okem, zmizí při vhodné vzdálenosti bílá skvrna, neboť její obraz padl na papilu n.optici.

Tvar a velikost slepé skvrny zjistěte následujícím způsobem: nakreslete na list papíru křížek a jedním okem jej fixujte ze vzdálenosti 30 cm (druhé oko je zavřené). Vyšetřující pohybuje hrotem tužky po papíru temporálním směrem. V určitém místě hrot přestanete vidět a při pohybu dále se hrot zase objeví. Obě místa zaznačte na papír. Jejich vzdálenost odpovídá velikosti zorného pole, které dopadá do oblasti slepé skvrny. Pohybujte tužkou v různých rovinách protínajících "slepou" oblast a zakreslete hranici, kde hrot tužky vidíte a kde už ne. Během tohoto "mapování" nehýbejte hlavou ani papírem a stále fixujte zakreslený bod.

#### *Protokol:*

Definujte pojmy slepá skvrna a fovea centralis. Zakreslete co nejpřesněji tvar slepé skvrny. Vypočtěte skutečnou velikost (průměr) slepé skvrny víte-li, že vzdálenost sítnice od uzlového bodu se rovná asi 17 mm. Vypočtěte vzdálenost slepé skvrny od fovea centralis.

#### *Interpretace a závěry:*

Odpovídá vypočítaná velikost slepé skvrny a její vzdálenost od žluté skvrny průměrným hodnotám?

# XXXVI. VYŠETŘENÍ BARVOCITU

### Klíčová slova:

Teorie barevného vidění, senzorické jednotky sítnice sloužící barevnému vidění, vedení a zpracování informací o barvě v centrálním nervovém systému.

# Cíl cvičení:

Pochopit principy vyšetřování barvocitu a prakticky zvládnout provední tohoto vyšetření.

# Úvod:

Normální trichromatické vidění barev bývá poměrně často porušeno. Podle statistiky se poruchy barvocitu vyskytují asi u 8% mužů a 1% žen. Porucha barvocitu se obvykle nazývá barvoslepostí, i když je jen částečná a postižený většinu barev rozlišuje, ba často o své vadě ani neví. Podle toho, který ze tří barvočivých mechanismů chybí nebo je narušen, hovoříme o protanopii (červenosleposti), deuteranopii (zelenosleposti) nebo tritanopii (modrosleposti), případně o příslušné anomálii (např. protanomalii atd.). Úplná barvoslepost (monochromázie, achromázie) je velmi vzácná.

V běžném životě si postižení svou poruchu barvocitu většinou ani neuvědomují, avšak pro některá povolání, zvláště v dopravě, mohou být tito lidé nezpůsobilí. Proto má vyšetřování barvocitu veliký praktický význam. K vyšetřování používáme tabulek Stilling-Hertelových, popřípadě Rabkinových.

Tyto tabulky jsou sestaveny podle několika principů:

- 1. **Pseudoizochromázie** (zdánlivá podobnost barev). Písmena nebo číslice k rozeznání se liší od barevného základu pouze barvou, nikoliv však světlostí. Proto je písmeno viditelné pouze pro normálního trichromáta a barvoslepí je nemohou přečíst.
- 2. **Pseudoanizochromázie**. Na tabulce s písmenem nebo číslicí pseudoizochromatickou (tedy viditelnou pouze pro normální oko) je též jiná figura, lišící se nepatrně od pozadí svou světlostí. Normální trichromát vnímá zřetelněji rozdíly barevné než jemné rozdíly ve světlosti. Barvoslepý naproti tomu pseudoizochromatickou číslici nevidí a je navyklý rozlišovat i velmi nepatrné rozdíly ve světlosti. Čte tedy jiný znak než normální člověk.
- 3. **Zesílený barevný kontrast**. Simultánní barevný kontrast okrajový zesiluje u normálního člověka sytost doplňkových barev. Například červená zesiluje sytost zelené a naopak. U barvoslepých je tento kontrast tak silný, že doplňková barva se může indukovat i na šedou barvu okolí.
- 4. **Zeslabený barevný kontrast**. Tato zkouška spočívá na tzv. florovém kontrastu. Nalézá-li se na barevné ploše ploška neutrální šedi, pak tato šeď získává tím větší odstín doplňkové barvy, čím jsou okraje šedé plošky nezřetelnější. Toho můžeme snadno docílit, pozorujeme-li pokusný obrazec přes průsvitný papír, přiložený těsně na nazíranou plochu. Osoby s porušeným barvocitem po přiložení florového papíru obrazec vůbec nevidí.

# Potřeby:

Tabulky pro vyšetřování barvocitu.

### Postup práce:

Pro vyšetření barvocitu bylo stanoveno několik zásad, které musíme dodržet, chceme-li se vyvarovat mylných závěrů: vyšetřovaný sedí obrácen zády k oknu. Tabulky umísťujeme ve výši očí do vzdálenosti jednoho metru. Umělé světlo, i tzv. "denní", není pro přesná měření vhodné. Myop při vyšetřování brýle neodkládá, hypermetrop ano. Tam, kde vyšetřujeme ze vzdálenosti 30 cm (tab. F1–F4 Stilling-Hertelových tabulek), je tomu naopak. Každou tabulku exponujeme 5–15 vteřin. Všímáme si též, zda při expozici vyšetřovaná osoba projevuje rozpaky, váhavost, či zda čte obrazec snadno a bez váhání. Tabulky nedovolíme ohmatávat a neponecháváme je nikdy ležet otevřené na světle. Trpí tím totiž barevný tón tabulek.

S těmito zásadami proveďte vyšetření u několika členů pracovní skupiny.

#### Protokol:

Zaznamenejte slovem, jak vyšetřované osoby četly jednotlivé tabulky.

### Interpretace a závěry:

Posuďte barvocit vyšetřených osob.

# XXXVII. ASTIGMATISMUS

## Klíčová slova:

Refrakční vady, astigmatismus, fyziologický astigmatismus, korekce astigmatismu.

# Cíl cvičení:

Prakticky zvládnout subjektivní a objektivní metodu vyšetření astigmatismu.

# Úvod:

*Astigmatismus* je refrakční vada způsobená nerovnoměrným zakřivením rohovky. Určitý stupeň astigmatismu lze zjistit u každého oka (astigmatismus fyziologický). Je tak nepatrný, že nečiní subjektivních potíží, i když se dá jednoduchými pomůckami snadno dokázat. O vlastním, patologickém astigmatismu hovoříme tehdy, je-li tak silný, že snižuje zrakovou ostrost a způsobuje neostré vidění. Takový astigmatismus korigujeme válcovými čočkami. Bývá často spojen s jinými refrakčními vadami, hlavně myopií. Při předpisu brýlí nestačí při astigmatismu uvést jen dioptrickou hodnotu, je třeba udat i jeho meridionální úhel, tj. potřebný sklon osy válcové korekční čočky.

# Princip metody:

Objektivně lze zjistit astigmatismus většího stupně pozorováním zkreslení obrazu, vytvořeného odrazem na přední ploše rohovky (první Purkyňův obraz); kruh se tu například zobrazí jako elipsa. Subjektivně se lze o astigmatismu přesvědčit pozorováním obrazců, složených z jemných rovnoběžných linií, jež jsou v jednotlivých segmentech orientovány různým směrem. Linie, jejichž směr je kolmý k rovině odchylně zakřivených poledníků, splynou ve stejnoměrně šedou plochu.

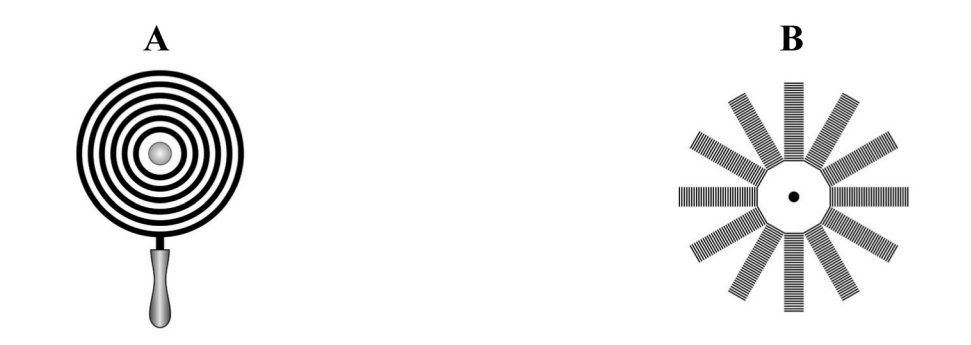

*Obr. 45. Pomůcky pro vyšetření astigmatismu: Placidův keratoskop (A), Fuchsův obrazec (B)*

# Potřeby:

Placidův keratoskop, Fuchsův obrazec.

# Postup práce:

*Fuchsův obrazec* slouží k subjektivnímu zjištění astigmatismu. Obrazec tvoří růžice, jejíž paprsky jsou složeny z dosti jemných příčných proužků. Pozorujeme-li tento obrazec ze vzdálenosti tří metrů, přičemž oko fixuje střed růžice, vidíme jen některé z paprsků růžice jako příčně pruhované, kdežto jiné, zpravidla k nim kolmé paprsky jsou stejnoměrně šedé, nebo alespoň jejich proužkovaná struktura je méně zřetelná. Metoda je velmi citlivá, dá se jí prokázat i astigmatismus fyziologický.

Není-li fyziologický astigmatismus našeho oka dosti zřetelný při této zkoušce, můžeme si učinit jednoduchým pokusem představu o tom, jak vidí astigmatické oko: zatlačíme zlehounka přes okraj horního víčka dvěma prsty na rohovku z obou stran, čímž ji lehce deformujeme. Stačí docela nepatrný tlak, aby se objevil astigmatismus.

*Placidovým keratoskopem* vyšetřujeme astigmatismus objektivně. Metoda je podstatně méně citlivá než předchozí metoda subjektivní a nelze jí zjistit fyziologický astigmatismus. Keratoskop je bílý kruhový terč s pozorovacím otvorem uprostřed, v němž je umístěna silnější lupa. Kolem otvoru jsou silnými čarami nakresleny soustředné kružnice. Keratoskop přiložíme zadní stranou k vlastnímu oku a přiblížíme se oku vyšetřovaného tak blízko, aby obraz kružnice na rohovce zaplnil celou plochu rohovky pozorovaného oka. Na normální rohovce se tvoří kruhový obraz soustředných kružnic, je-li přítomen astigmatismus jsou kružnice elipsovitě deformovány. I při jiných nepravidelnostech rohovky se objeví výrazná deformace rohovkového obrazu.

## Protokol:

Popis pozorovaných subjektivních projevů astigmatismu s určením roviny astigmatismu.

### Interpretace a závěry:

Podařilo se prokázat přítomnost fyziologického nebo patologického astigmatismu? Jak se koriguje tato vada?

# XXXVIII. VIDĚNÍ ZA ŠERA

### Klíčová slova:

Mechanismy přizpůsobování se oka na změny osvětlení, adaptace sítnice, podíl tyčinek a čípků na adaptaci sítnice, fotopické a skotopické vidění, foveolární vidění, význam vitaminu A.

# Cíl cvičení:

V jednoduchém pokusu demonstrovat jev adaptace sítnice na šero – trvání, vymizení barevného vidění.

# Úvod:

Průběh adaptace sledujeme zpravidla opětovným zjišťováním prahového světelného podnětu v pravidelných časových intervalech od okamžiku zhasnutí světla. Tato zdánlivě jednoduchá metoda má však velké technické obtíže při určování prahového podnětu. Proto volíme pro praktická cvičení metodu modifikovanou tak, že nejsou dány pevné časové intervaly, nýbrž určité hodnoty světelných podnětů v podobě postupně méně osvětlených polí. Určujeme pak čas, kdy se objeví vyšetřované osobě každé z jednotlivých polí. Ze získaných hodnot lze sestavit graf, znázorňující časový průběh adaptace. Vidění barev za šera vyšetříme pozorováním barevných tabulí po úplné adaptaci.

# Potřeby:

Adaptometr, dokonale zatemněná místnost, temně červené světlo, hodinky; černá plocha s bílými pravidelně uspořádanými kruhovými terčíky, barevné plochy seřazené dle spektrálních barev, tabulka červená s modrým terčem a modrá s červeným terčem, zatemněná svítilna.

Adaptometr používaný v našem cvičení lze snadno sestavit. Je to plochá dřevěná skříňka rozměrů asi 100×100×20 cm. Její čtvercová přední stěna je opatřena 8 čtvercovými otvory o rozměrech 7×7 cm, uspořádanými do kruhu kolem centrálního kruhového otvoru. Centrální otvor je zevnitř přelepen červeným papírem. Naproti němu na zadní stěně skříňky je upevněna mléčná žárovka. Každé z osmi čtvercových polí je z rubu zakryto průsvitným bílým papírem. Za každým políčkem je umístěna krabice zhotovená z černého kartonu, v jejíž do středu směřující stěně je vystřižen kruhový otvor určitého průměru. Průměry otvorů v jednotlivých krabicích postupují geometrickou řadou s modulem 2, takže plochy otvorů po sobě následujících jsou v poměru 1 : 2. Otvory jsou přelepeny bílým průsvitným papírem. Do každé krabice tedy vstupuje rozptýlené světlo z centrálního zdroje v množství odpovídajícím plošné velikosti otvoru. Světlo se odráží od šikmo skloněné bílé zadní stěny, na níž se znovu rozptyluje a osvětluje zezadu papír v čtvercových okénkách na přední straně adaptometru. Krabice jsou tak uspořádány, abychom dostali plynulou řadu postupně méně osvětlených ploch. Označíme-li jas nejsvětlejšího čtverce číslem 1, pak jas sousedního čtverce vpravo bude 1/2, dalších 1/4, 1/8, 1/16 až 1/128.

#### Postup práce:

#### a) Průběh adaptace

Při pokusu je nutno vycházet z podmínek úplné adaptace na světlo. Proto se vyšetřovaná osoba několik minut dívá na jasně osvětlenou plochu. Pak se usadí ve vzdálenosti asi 1,5 m od přední stěny adaptometru, zhasneme světlo a odečteme a zaznamenáme čas (v minutách a sekundách). Vyšetřovaná osoba hledí na červeně svítící bod uprostřed přední stěny adaptometru a snaží se nepřímým viděním postřehnout některý z obvodových čtverců. Jakmile zpozoruje první, tj. nejsvětlejší čtverec, zaznamenáme ihned přesný čas (v minutách a sekundách). Stejně tak zaznamenáme čas, kdy poprvé postřehne políčko druhé, třetí atd., až po 20–30 minutách vidí všech 8 čtverců. K přesnému provedení pokusu je zapotřebí dobré pozornosti vyšetřované osoby.

Nyní rozsvítíme zdroj světla na pouhých 30 sekund a ihned opakujeme naprosto stejně celý pokus. Průběh adaptace je nyní nesrovnatelně rychlejší.

Aniž bychom rozsvítili hlavní světlo, přejdeme k dalším pokusům při adaptaci na šero:

#### b) Barevné vidění a vymizení foveolárního vidění při adaptaci na šero.

Tabuli s bílými terčíky osvětlíme velmi slabým (bílým) světlem. Všimneme si zajímavého jevu, že terč, na nějž se díváme, nevidíme, zatímco sousední i vzdálenější terče vidíme poměrně zřetelně. Sítnice oka adaptovaného na šero jeví tedy "centrální skotom", který je způsoben tím, že v centru sítnice chybějí tyčinky – orgány vidění za šera – a čípky nemohou zvýšit svou citlivost takovou měrou jako tyčinky.

Při velmi slabém bílém světle pozorujeme dále barevné tabule. Všimneme si především, že nerozlišíme jejich barvy; všechny se jeví jako šedé plochy různě tmavé. Dobře si zapamatujeme pořadí světlosti, případně je podle světlosti seřadíme. Dále si všimneme zejména nápadného rozdílu v posuzování světlosti barvy červené a modré na zvláštních tabulích: zatímco na denním světle se modř jeví vždy temněji než červeň, po adaptaci na šero doslova svítí terč modrý na černě se jevícím červeném podkladě (Purkyňův fenomén).

Při rozsvícení hlavního světla si všimneme nepříjemného pocitu oslnění, kdy jsou postiženy zejména periferní oblasti zorného pole. Oslnění tu vzniká podrážděním zrakových elementů při náhlém rozložení velkého množství zrakového purpuru, jenž se při adaptaci nahromadil v sítnici.

#### Protokol:

Kromě popisu všech pokusů bude protokol obsahovat především grafické znázornění průběhu adaptace. Abychom získali adaptační křivku, tj. závislost světelného prahu na čase, musíme obrátit obvyklý způsob vynášení grafů: na svislou osu (pořadnici) vyneseme logaritmus jasu jednotlivých polí, což je velmi jednoduché – jejich jas totiž klesá v logaritmické stupnici, takže stačí vynést shora dolů stejné dílky, např. po 1 cm. Naměřené časové hodnoty pak vynášíme ve vodorovném směru. Spojnicí takto získaných bodů je hledaná adaptační křivka.

#### Interpretace a závěry:

Jak se mění subjektivní vnímání jasu spektrálních barev při adaptaci na šero? Který fyziolog tento jev poprvé popsal?

# XXXIX. POZOROVÁNÍ OČNÍHO POZADÍ

### Klíčová slova:

Vrstvy sítnice, cévní zásobení sítnice, uspořádání sítnice v oblasti fovea centralis a v oblasti papilly n. optici.

### Cíl cvičení:

Seznámit se se základním oftalmologickým vyšetřením, pochopit jeho princip a provést jednoduché vyšetření očního pozadí.

### Úvod:

Oční pozadí pozoroval poprvé J. E. Purkyně, ale jeho objev upadl na dlouhou dobu do zapomenutí. V dnešní lékařské praxi je vyšetření očního pozadí cennou diagnostickou metodou nejen v očním lékařství, ale i pro lékařství vnitřní, neboť při chorobách jako diabetes či hypertenze se objevují na cévách očního pozadí charakteristické změny. Oční pozadí je jednou z mála oblastí, na nichž lze přímo pozorovat uspořádání a stav cévního řečiště u člověka.

### Princip metody:

Vrhneme vhodným osvětlovacím zařízením pupilou do nitra oka svazek paprsků. Díváme-li se stejným směrem, jímž vstupují do oka paprsky, můžeme otvorem zornice pozorovat osvětlenou část očního pozadí. Obraz je zvětšený, přímý a neskutečný, neboť oční pozadí pozorujeme vlastně lupou, kterou tvoří dioptrický aparát oka.

*Oftalmoskop:* Nejjednodušší formou oftalmoskopu, ještě dnes v očním lékařství používanou, je oční zrcátko: je to proužek zrcadla kulově zakřiveného o poloměru asi 0,5 m s centrálním pozorovacím otvorem. Tímto zrcátkem vrhneme ze zdroje, umístěného v blízkosti hlavy vyšetřovaného, svazek paprsků do oka a otvorem uprostřed vyšetřujeme ze vzdálenosti asi 0,5 m.

Složitější oftalmoskopy jsou založeny na stejném principu: osvětlovací žárovka však je umístěna přímo v přístroji. Světelné paprsky přicházející směrem zdola se odrážejí v pravém úhlu malým hranolem do vyšetřovaného oka. Stejným směrem se dívá přes hranu hranolu otvorem ve štítu oftalmoskopu oko vyšetřujícího. Ve štítu oftalmoskopu bývá umístěn otáčivý kotouč, na jehož okraji jsou umístěny drobné spojky i rozptylky různé dioptrické mohutnosti. Pootočením kotouče lze vsunout mezi oko vyšetřujícího a vyšetřovaného vhodnou čočku ke korekci eventuální refrakční vady.

### Potřeby:

Temná místnost, oftalmoskop, model oka.

### Postup práce:

Pokus provádíme v temné místnosti při slabém osvětlení. Vyšetřující rozsvítí oftalmoskop, přiloží jej pozorovacím otvorem k pravému oku a vhodným nakloněním nařídí směr paprsků tak, aby osvětlovaly pozorované místo (zkusit a nacvičit třeba na hřbetu ruky). Vyšetřovaný se posadí naproti němu tak, aby jeho oko bylo vzdáleno asi 10–20 cm od oka vyšetřujícího. Dívá se přes ucho vyšetřujícího do nekonečna (na určitý bod na protější stěně), a to např. při vyšetření levého oka přes levé ucho vyšetřujícího a naopak. Při vyšetření nehýbe pokud možno okem ani hlavou.

Do zornice oka zamíříme svazek paprsků. Zornice původně černá oranžově zazáří – paprsky odražené od sítnice se dostávají do našeho oka ("červený reflex"). Chceme-li nyní spatřit detaily očního pozadí, nesmíme akomodovat na blízko – na rovinu oka – nýbrž do dálky. Toto činí začátečníkovi největší potíže; oční pozadí musíme pozorovat tak, jako bychom se dívali klíčovou dírkou na protější stranu místnosti.

V popsané poloze vyšetřovaného oka vidíme zpravidla právě papillu n. optici nebo její blízké okolí. Nejčastější první a nejnápadnější podrobnost, kterou spatříme, jsou sítnicové cévy. Postupujeme-li podle nich proti směru jejich větvení, dostaneme se ke světlejšímu, dosti ostře ohraničenému okrouhlému poli, z něhož se sítnicové cévy rozbíhají – papilla. n. optici, odpovídající fyziologické slepé skvrně. Sítnicové cévy jsou jednak arterie, jednak vény; arterie jsou světlejší a užší než odpovídající vény, jež mají navíc vlnitější průběh. Větší cévy, zejména arterie, mají uprostřed světlejší kroužek, vznikající odleskem světla. Krajinu žluté skvrny – místo centrálního vidění – můžeme spatřit, dívá-li se oko vyšetřovaného přímo do našeho oka. Jeví se jako žlutavě-hnědavý, jasnější, neostře ohraničený okrsek bez větších cév.

Oftalmoskopie u člověka je dosti obtížná a abychom nabyli předběžných zkušeností, cvičíme ji nejdříve na modelu oka.

### Protokol:

Nakreslete schematicky chod paprsků při použití oftalmoskopu, je-li oko vyšetřujícího i vyšetřovaného emetropické. Nakreslete uspořádání pozorovaných útvarů na sítnici.

#### Interpretace a závěry:

U kterých nemocí se projevují změny na očním pozadí, jaké jsou tom změny a proč k nim dochází? Proč je vhodné před vyšetřením očního pozadí použít atropinu?

# XL. PURKYŇOVY OBRÁZKY

## Klíčová slova:

Obraz vznikající u kulového zrcadla dutého a u vypuklého, lomné plochy dioptrického aparátu oka, mechanismus akomodace.

## Cíl cvičení:

Prakticky si ověřit znalosti o lomivosti dioptrického aparátu oka.

## Úvod:

Na každé z lomných ploch oka se odráží část dopadajících paprsků. Protože tyto plochy jsou plochami kulovými, vytvářejí odražené paprsky, přicházející z nějakého zdroje, obraz tohoto zdroje. Podle jejich objevitele je označujeme jako obrázky Purkyňovy. Z velikosti Purkyňových obrázků lze vypočítat poloměry zakřivení lomných ploch i poznat, jaké tvarové změny se dějí při akomodaci.

# Potřeby:

Svíce, lupa, temná místnost.

# Postup práce:

Vyšetřovaná osoba se dívá na určité místo přímo před sebe. Z jedné strany a poněkud zepředu pozorujeme její oko, z druhé strany a rovněž poněkud zepředu držíme rozžatou svíci, jejíž obraz chceme v oku pozorovat.

Nejdříve a nejsnadněji spatříme obraz vznikající na rohovce oka, neboť tento je nejjasnější. Je podkladem běžného odlesku v oku. Je neskutečný a přímý.

Posunujeme-li pohybem svíce tento obraz k okraji zornice od nás vzdálenějšímu, uvidíme při druhém okraji zornice maličký a daleko méně jasný obraz svíce, který vzniká odrazem na zadní ploše čočky a je převrácený a skutečný. Pohybujeme-li svící nahoru a dolů, pohybuje se tento obrázek opačným směrem, kdežto prvý se pohybuje směrem souhlasným.

Máme-li oba obrázky v zornici, pak lehkým pohybem svíce vyhledáme i obraz nejméně jasný, ze všech největší a jakoby poněkud neostrý, který vzniká na přední ploše čočky. Je umístěn mezi oběma dříve popsanými obrazy, tedy asi uprostřed zornice. Je přímý, neskutečný a pohybuje se směrem souhlasným.

Jestliže vyšetřovaná osoba akomoduje na blízký předmět, nezmění se velikost prvního a druhého Purkyňova obrázku, kdežto třetí se znatelně zmenší. Je to důkazem zvýšení zakřivení přední plochy čočky při akomodaci.

# Protokol:

Zakreslete tvar, velikost, polohu a znázorněte i jasnost všech tří Purkyňových obrázků podle svého pozorování.

### Interpretace a závěry:

Popište Vaše pozorování.

# XLI. REAKČNÍ DOBA

# Klíčová slova:

Reakční doba, modalita podnětu, faktory ovlivňující reakční dobu, zraková a sluchová dráha, motorické dráhy.

## **Cíl cvičení:**

Prakticky zvládnout vyšetření reakční doby. Uvědomit si, že reakční doba je závislá na složitosti úkolu, při jehož provedení probíhá řada neurofyziologických procesů.

# **Úvod:**

*Reakční doba* je čas, který uplyne od počátku prezentace podnětu (světelného, zvukového apod.) do okamžiku, kdy vyšetřovaná osoba odpoví smluvenou reakcí. Reakční dobu je možné rozdělit do několika časových úseků. Nejprve musí být podnět detekován odpovídajícím smyslovým orgánem. Pak je informace vedena nervovými vzruchy do primárních a asociačních korových oblastí, kde je podnět rozpoznán a jeho význam zhodnocen v kontextu úkolu. Před vlastním spuštěním exekutivní (motorické) odpovědi probíhají další kognitivní procesy, jako např. zapojení pracovní paměti, výběr správné odpovědi a její příprava, plánování pohybového vzorce, vytvoření povelu k provedení motorické odpovědi. Korové motorické oblasti pak sestupnými drahami aktivují odpovídající svalové skupiny.

Reakční doba závisí nejen na složitosti úkolu, modalitě použitého podnětu a jeho intenzitě, ale i na motivaci, únavě, pozornosti a zkušenostech jedince. Prodlužuje se při vybírání správného podnětu z řady podobných podnětů, na které vyšetřovaná osoba nemá reagovat, nebo má-li na různé podněty odpovědět různou reakcí. S rostoucí složitostí signálu nebo odpovědi roste i počet chyb vyšetřované osoby.

### **Potřeby:**

Počítač s programem pro stanovení reakční doby, sluchátka

### Program "Reakční doba"

Program sestává z pěti testů lišících se parametry stimulace:

- 1. Zrakový a sluchový podnět
- 2. Zrakový podnět
- 3. Sluchový podnět
- 4. Go/NoGo na střed
- 5. Go/NoGo mimo střed

**Zrakový a sluchový podnět.** Test sestává z náhodné opakované prezentace podnětu zrakového (hvězdička ve středu obrazovky) a sluchového (jednoduchý tón o frekvenci 1kHz). Úkolem vyšetřované osoby je na každý podnět co nejrychleji reagovat stisknutím klávesy ENTER.

**Zrakový podnět.** Test sestává z náhodné opakované prezentace zrakového podnětu (hvězdička ve středu obrazovky). Úkolem vyšetřované osoby je na každý podnět co nejrychleji reagovat stisknutím klávesy ENTER.

### PRAKTICKÁ CVIČENÍ Z FYZIOLOGIE A NEUROVĚD

**Sluchový podnět.** Test sestává z náhodné opakované prezentace sluchového podnětu (jednoduchý tón o frekvenci 1kHz). Úkolem vyšetřované osoby je na každý podnět co nejrychleji reagovat stisknutím klávesy ENTER.

**Go/NoGo na střed.** Test sestává z náhodné opakované prezentace dvou různých zrakových podnětů (hvězdička a symbol amerického dolaru). Každý podnět se objevuje ve středu obrazovky. Úkolem vyšetřované osoby je na každou hvězdičkou co nejrychleji reagovat stisknutím klávesy ENTER. Na symbol dolaru vyšetřovaná osoba nereaguje.

**Go/NoGo mimo střed.** Test sestává z náhodné opakované prezentace dvou různých zrakových podnětů (hvězdička a symbol amerického dolaru). Každý podnět se objevuje kdekoliv na obrazovce. Úkolem vyšetřované osoby je na každou hvězdičkou co nejrychleji reagovat stisknutím klávesy ENTER. Na symbol dolaru vyšetřovaná osoba nereaguje.

## Postup práce:

- 1. Spusťte program REAKČNÍ DOBA dvojitým kliknutím na příslušnou ikonu.
- 2. Vyplňte jméno a příjmení vyšetřované osoby.
- 3. Vyšetřovaná osoba si nasadí sluchátka a nachystá si ukazováček dominantní ruky nad klávesu ENTER.
- 4. Spusťte test kliknutím na odpovídající tlačítko názvu testu.
- 5. Vyšetřovaná osoba postupuje podle návodu v programu. Test je ukončen automaticky, objeví se průměrná hodnota, směrodatnou odchylka a histogram reakční doby.
- 6. Pokračujte dalším testem kliknutím na odpovídající tlačítko názvu testu.
- 7. Po skončení pátého testu klikněte na tlačítko Tisk. Objeví se přehled výsledků všech pěti testů.

Výsledky zapište do protokolu. Data dále neukládejte ani netiskněte.

# Protokol:

Pro každý test zaznamenejte průměr a směrodatnou odchylku reakční doby.

# Interpretace a závěry:

Porovnejte a vysvětlete rozdíly v reakční době u různých testů. Popište procesy probíhající během reakční doby v jednotlivých testech.

# XLII. ELEKTROOKULOGRAFIE

#### Klíčová slova:

Oční pohyby - konjugované a nekonjugované, pomalé sledovací, sakadické, optokinetický nystagmus, vestibulookulární reflex.

### Cíl cvičení:

Demonstrace a registrace různých typů očních pohybů pomocí elektrookulografie. S využitím elektrookulografického záznamu student vypočítá velikost obrazu úseku čteného textu na sítnici.

### Úvod:

*Elektrookulografie* je metoda umožňující registraci očních pohybů. Je založena na skutečnosti, že mezi sítnicí a rohovkou je napěťový rozdíl 0,4–1 mV, přičemž sítnice je vzhledem k rohovce negativní. Vzniká tak elektrický dipól orientovaný rovnoběžně s optickou osou oka. Souhlasně s pohybem očí se pak mění i orientace dipólu. Měřené napětí na elektrodách umístěných na kůži v blízkosti očí se stává pozitivnější, když se oko otáčí ke kladné elektrodě a negativnější, při otáčení opačným směrem. Povrchovými elektrodami umístěnými v blízkosti očních koutků registrujeme pohyby očí v horizontální rovině, umístěním nad a pod oko v rovině vertikální. Registraci očních pohybů v našem cvičení provedeme s DC (angl. zkratka pro stejnosměrný proud) předzesilovačem, v záznamu tak zůstane zachována stejnosměrná složka signálu.

Oční pohyby slouží k udržení a stabilizaci nazíraného předmětu v místě nejostřejšího vidění – žluté skvrně nebo k přesunu pohledu na nové objekty. *Pomalé sledovací pohyby* udržují obraz pomalu se pohybujících předmětů (do 30-40°/s) na žluté skvrně. Při změně pohledu na nový objekt v zorném poli se uplatňují pohyby rychlé, "skokovité", hovoříme o tzv. *sakádách*. Pozorujeme je při čtení nebo prohlížení statických předmětů, jejichž obraz přesahuje rozsah žluté skvrny. Při čtení se využívá pouze určitý rozsah sítnice ve žluté skvrně, což odpovídá pouze několika písmenům čteného textu. V této fázi se oči nepohybují – zraková fixace. Pro možnost plynulého čtení je pak nutné, aby se oči skokovitě posouvaly v pravidelných intervalech na další a další skupinky písmen.

Sakády a pomalé sledovací pohyby jsou součástí *optokinetického nystagmu* (OKN), který stabilizuje obrazy předmětů na sítnici během rovnoměrného posuvného nebo rotačního pohybu hlavy (např. při sledování okolí z okna jedoucího vlaku nebo při rovnoměrné rotaci vyšetřované osoby na otáčecí židli). OKN je možné vyvolat i při stabilní pozici hlavy, např. pohledem na pohybující se bílé a černé pruhy zaujímající podstatnou část zorného pole. *Vestibulookulární reflex* (VOR) stabilizuje obrazy předmětů na sítnici při zrychleném nebo zpomaleném pohybu hlavy a je spouštěn pohybem endolymfy v polokruhovitých kanálcích. Pozn.: na začátku a při náhlém skončení rotace vyšetřované osoby na otáčecí židli tvoří VOR pomalou složku perrotačního a postrotačního nystagmu (viz úkol XXX.).

#### Potřeby:

Výukový systém PowerLab, EOG Pod předzesilovač, barevné kabely, jednorázové elektrody, líh, vata, text ke čtení

## Postup páce:

- 1. Vyšetřovaná osoba se pohodlně usadí. Kůži obličeje v oblastech 1 cm laterálně od zevních očních koutků a asi 1 cm nad kořenem nosu očistěte lihem a nalepte jednorázové elektrody. Barevné kabely z EOG předzesilovače připojte následujícím způsobem: černý k pravé elektrodě, bílý k levé elektrodě a zelený na čelo mezi oči.
- 2. Spusťte program EOG dvojklikem na stejnojmennou ikonu na ploše.
- 3. Vyšetřovaná osoba fixuje libovolný bod zhruba ve středu svého zorného pole. Levým tlačítkem myši klikněte na rozbalovací seznam vpravo u názvu EOG a zvolte EOG Pod. Otáčením knoflíku na EOG předzesilovači nastavte přibližně nulovou pozici záznamu a klikněte OK. V případě, že v průběhu pokusu dojde k posunu nulové linie, proveďte opět korekci otáčením knoflíku předzesilovače (v hlavním okně bez nutnosti volby položky EOG Pod).
- 4. Zaznamenejte následující úkoly (název každého úkolu vložte do záznamu ve formě poznámky):
	- **Artefakty** vyšetřovaná osoba fixuje před sebou libovolný bod, v průběhu nahrávání několikrát mrkne a silněji sevře víčka po dobu asi 1 sekundy a na závěr zatne zuby. Po ukončení záznamu vložte poznámky o jednotlivých artefaktech.
	- **Pohyby očí v určitých úhlech** pro vyšetření očních pohybů v různých úhlech použijte papír A4 s nakreslenými černými body (obr. 46). Vyšetřovaná osoba sleduje střední bod ze vzdálenosti 20 cm. Bez pohybu hlavy se postupně střídavě dívá na jeden periferní bod a zpět k výchozímu střednímu bodu. Na každém bodu setrvá pohledem vždy cca 2 sekundy. Postupně se takto podívá na všechny periferní body v následujícím pořadí: levý bod blíže střednímu bodu, levý krajní bod, pravý bod blíže střednímu bodu, pravý krajní bod. Opakujte ještě jednou.
	- **Čtení** vyšetřovaná osoba přečte vzorový text ze vzdálenosti 20 cm, poté ze vzdálenosti 40 cm.
	- **Pomalé sledovací pohyby** bez pohybu hlavy vyšetřovaná osoba sleduje prst vyšetřujícího pomalu se pohybující v horizontální rovině zleva doprava a zpět, přičemž pohyby prstu postupně zrychlujte.
	- Vyšetřovaná osoba se pokusí provést stejný pohyb očí jako v předchozím úkolu, ale bez pohybujícího se prstu. Představí si pohybující se objekt a pokusí se ho sledovat.
	- **Vestibulookulární reflex** 1)Vyšetřovaná osoba fixuje před sebou libovolný bod a zároveň trhne hlavou zleva doprava. Opakujte ještě jednou. 2)Vyšetřovaná osoba zavře oči a trhne hlavou zleva doprava. Opakujte ještě jednou. 3)Vyšetřovaná osoba fixuje před sebou libovolný bod a zároveň několikrát otáčí hlavou střídavě doprava a doleva. Vyzkoušejte různé rychlosti pohybu hlavy od pomalých až k rychlým, trhavým.
	- **Optokinetický nystagmus** po dobu asi 20s vyšetřovaná osoba sleduje bez pohybů hlavy pohyblivé bílé a černé pruhy promítané na stěnu vzdálenou 1m.
- 5. Uložte záznam pod názvem "eog XY", kde XY odpovídá iniciálám vyšetřované osoby, typ souboru LabChart Data File (\*.adicht).

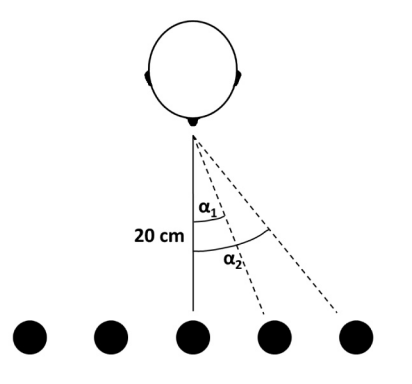

*Obr. 46. Schema testování pohybů očí v určitých úhlech*

### Popis záznamu

Pohyb očí doprava odpovídá výchylce směřující nahoru, pohyb doleva výchylce směřující dolů. Sklon křivky udává rychlost pohybu. Sakadické pohyby se zobrazují jako strmé výchylky, jejichž amplituda je přímo úměrná velikosti sakády (obr. 47).

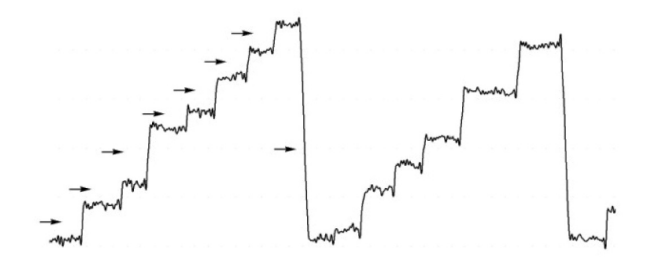

*Obr. 47. EOG záznam při čtení, šipky označují sakadické pohyby*

### Výpočty:

Vypočítejte velikost úhlu  $\alpha_1$  a  $\alpha_2$  z úkolu "Pohyby očí v určitých úhlech".

V úkolu "Čtení" vypočtěte průměrný počet sakád na řádek (n) a průměrnou délku úseku čteného textu při fixaci pohledu (X). Vypočítejte velikost obrazu tohoto úseku na sítnici (*X*′) při vzdálenosti 20 a 40 cm. Pro výpočty použijte následující rovnice:

$$
X = \frac{\text{délku řádku čteného textu (tj. 160 mm))}}{n+1} \qquad \frac{X'}{X} = \frac{L'}{L}
$$

*L* označuje vzdálenost objektu od uzlového bodu (optický střed oka) a *L*′ vzdálenost sítnice od uzlového bodu (17 mm).

### Protokol:

Překreslete úseky záznamů z jednotlivých úkolů a popište.

#### Interpretace a závěry:

Posuďte amplitudu záznamu vzhledem k velikosti úhlu  $\alpha_1$  a  $\alpha_2$  z úkolu "Pohyby očí v určitých úhlech". Porovnejte hodnoty velikosti obrazu na sítnici při čtení ze vzdálenosti 20 a 40 cm. Vysvětlete rozdíl v očních pohybech při nižší a vyšší rychlosti pohybujícího se prstu. Popište oční pohyby během sledování imaginárního pohybujícího se objektu. Posuďte směr očního pohybu při vestibulookulárním reflexu vzhledem ke směru pohybu hlavy při otevřených a zavřených očích. Zhodnoťte vestibulookulární reflex při různých rychlostech pohybu hlavy. Popište typy očních pohybů představujících jednotlivé složky optokinetického nystagmu.

# XLIII. ELEKTROENCEFALOGRAFIE

#### Klíčová slova:

Původ EEG aktivity, excitační a inhibiční postsynaptický potenciál, vztah retikulární formace a thalamu k EEG, evokované potenciály, nasion, inion.

### Cíl cvičení:

Naučit se snímat elektrickou aktivitu mozku ze skalpu a seznámit se s nejběžnějšími artefakty ovlivňujícími EEG signál. Pokusit se zaznamenat alfa aktivitu v parietookcipitálním svodu a posléze ověřit tzv. potlačení (blokádu) alfa aktivity při otevření očí (alfa atenuační reakce).

### Úvod:

*Elektroencefalografie (EEG)* je vyšetřovací metoda, při které je registrována bioelektrická aktivita mozku. Přístroj sloužící k registraci EEG nazýváme elektroencefalograf, získaný záznam pak elektroencefalogram. Při snímání EEG se registrují rozdíly elektrických potenciálů mezi dvěma elektrodami, vzniká EEG svod. Bipolární zapojení představuje snímání mezi dvěma aktivními elektrodami, unipolární (referenční) zapojení mezi aktivní a referenční elektrodou, která bývá umístěna např. na proc. mastoideus nebo ušních lalůčcích nebo vzniká propojením všech aktivních elektrod. Získané křivky odráží synchronní, rytmickou aktivitu velkého množství korových neuronů. Podkladem jsou rozdílné změny membránového napětí na dendritech a tělech neuronů, dané součtem excitačních a inhibičních postsynaptických potenciálů. Na výsledné EEG aktivitě se podílí také neuroglie.

Snímací elektrody mohou být uloženy na povrchu hlavy, pak hovoříme o tzv. *skalpovém* EEG. Nebo se nacházejí v přímém kontaktu s mozkovou kůrou – *elektrokortikogram* (ECoG), případně mohou být stereotakticky zavedeny při neurochirurgické operaci jako hloubkové elektrody do určitých mozkových struktur – *stereoelektroencefalogram* (SEEG).

V praxi se při vyšetření skalpového EEG užívá různý počet elektrod (svodů, kanálů), obvykle 21. Elektrody jsou na hlavu připevněny nejčastěji pomocí EEG čepice, která zaručuje jejich přesnou lokalizaci (obr. 47). Označení elektrod vychází z latinského pojmenování mozkových laloků: frontální (F), parietální (P), temporální (T) a occipitální (O); případně z latinských názvů centralis (C) a auricula (A). Sudé číslo přiřazené k písmenu určuje hemisféru pravou, liché číslo hemisféru levou. Pro elektrody ve střední čáře se používá označení "z" (z anglického "zero"), tedy F<sub>z</sub>, C<sub>z</sub>, P<sub>z</sub> a O<sub>z</sub>. Na elektrodu se nanáší speciální EEG pasta nebo gel zlepšující kontakt a snižující odpor mezi kůží a elektrodou.

EEG aktivita prodělává velké změny za fyziologických i patologických podmínek, protože je odrazem funkčních stavů mozku. Mění se v závislosti na věku, bdělosti (spánek), na otevření či zavření očí anebo jiné zevní stimulaci. V klinice má tato metoda všestranné použití v řadě oborů, zejména v neurologii v diferenciální diagnostice záchvatovitých stavů (epilepsie) a onemocnění neepileptické patogeneze; v neurochirurgii v rámci pooperační kontroly; ve vnitřním lékařství v diferenciální diagnostice komatózních stavů.

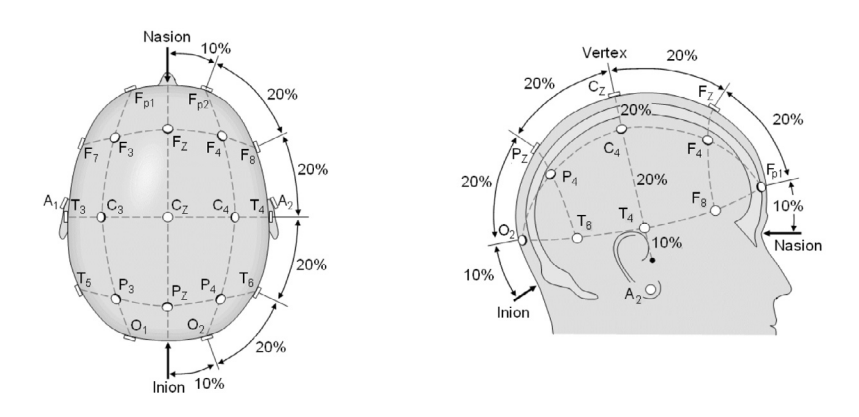

*Obr. 47. Schematické znázornění rozložení skalpových elektrod v mezinárodním systému 10-20; vlevo – pohled shora, vpravo – pohled zprava. Pozice elektrod vychází z rozdělení vzdálenosti mezi nasionem a inionem, což představuje 100% (stejně tak mezi ušima), na 10% a 20% úseky.* 

EEG křivka je tvořena vlnami, u kterých hodnotíme jejich frekvenci (počet úplných cyklů v 1 sekundě) a amplitudu. Podle frekvence rozlišujeme několik frekvenčních pásem:

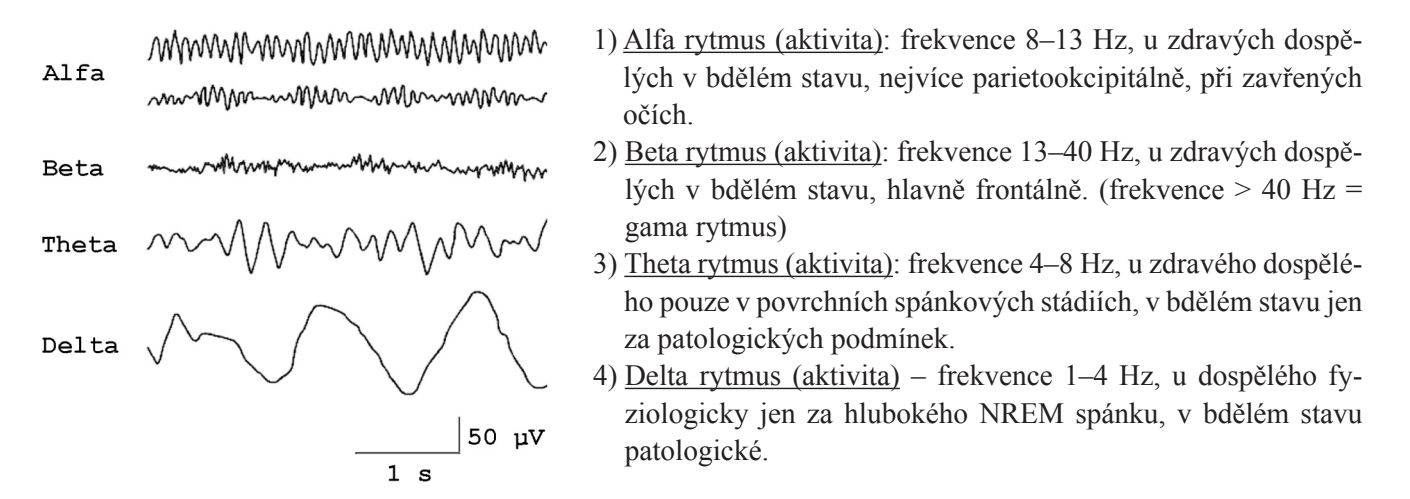

*Obr. 48. Základní rytmy v EEG signálu*

Alfa aktivita je nejlépe viditelná v okcipitálních svodech při zavřených očích, během fyzické a mentální relaxace. Za těchto podmínek se zastoupení alfa vln do 30 % hodnotí jako skupinky, 30–50 % jako aktivita a nad 50 % jako rytmus.

#### Potřeby:

Výukový systém PowerLab, povrchové miskovité elektrody, gumové pásky na upevnění elektrod, EEG pasta nebo gel, náplast, líh, vata.

### **Postup práce:**

- 1. Vyšetřovanou osobu pohodlně posaďte na židli a na hlavu jí nasaďte gumové pásky podle modelu.
- 2. Změřte vzdálenost mezi nasionem a inionem vyšetřované osoby a podle obr. 47 vypočtěte umístění  $F_z$ , C<sub>z</sub>, P<sub>z</sub> and  $O_2$  elektrod.
- 3. Na očištěné elektrody naneste EEG pastu a postupně je zasuňte pod gumový pásek na odpovídající místa:  $F<sub>z</sub>$ (modrá), C<sub>z</sub> (červená), P<sub>z</sub> (zelená) a O<sub>2</sub> (žlutá). Postupujte přitom tak, že nadzvednete gumový pásek a po rozhrnutí vlasů nejdříve odmastíte kůži lihem, elektrodu s dostatečným množstvím pasty přitlačíte k hlavě a nakonec zajistíte gumovým páskem. Zemnící elektrodu (černou) s pastou umístěte na pravý klíček a zajistěte proužkem náplasti.
- 4. Spusťte program EEG dvojklikem na stejnojmennou ikonu na ploše. Na monitoru vidíte dva grafické záznamy, odpovídající dvěma svodům EEG. Horní záznam je snímán z elektrod  $\rm F_{z}-C_{z}$ , dolní záznam z elektrod  $\rm P_{z}-O_{2}$ .
- 5. Zaznamenejte následující situace:
	- **Klidový záznam s artefakty** vyšetřovaná osoba sedí v klidu, oči jsou otevřeny, fixuje libovolný bod. V průběhu nahrávání vyšetřovaná osoba několikrát mrkne, výrazně pohybuje očima nebo zatne zuby. Po ukončení záznamu vložte poznámky o jednotlivých artefaktech.
	- **Alfa aktivita a její potlačení** vyšetřovaná osoba sedí v klidu, oči jsou zavřeny. Na EEG se objeví alfa aktivita hlavně v parietookcipitální oblasti  $(P_z - O_2)$ . Následně vyzvěte vyšetřovanou osobu, aby otevřela oči a všimněte si, že alfa aktivita zmizí. Tento postup zopakujte a nahrajte tak, abyste zachytili alfa rytmus a jeho potlačení při otevření očí. Do odpovídajících časových okamžiků záznamu vložte poznámku – zavření očí a otevření očí.
- 6. Uložte záznam pod názvem "eeg XY", kde XY odpovídá iniciálám vyšetřované osoby, typ souboru LabChart Data File (\*.adicht).
- 7. Na panelu nástrojů ve skupině tlačítek *Window* klikněte na tlačítko *Spectrum View*. V pravém horním rohu lišty nově otevřeného okna klikněte na tlačítko úplně vpravo (*Maximise PSD pane*). Nakonec na panelu nástrojů ve skupině tlačítek *Layout* klikněte na levé tlačítko (*Smart Tile)*.
- 8. V levém okně s EEG záznamem začerněte do bloku ve svodu  $P_z$ –O<sub>2</sub> asi dvousekundový úsek s výraznou alfa aktivitou při zavřených očích, v pravém okně se objeví výkonové spektrum v obou svodech. Frekvence se zobrazuje na ose x, výkon (µV<sup>2</sup>) na ose y. Zapište maximální hodnoty výkonu v alfa pásmu v obou svodech. Poté začerněte do bloku dvousekundový úsek EEG nahraný při otevřených očích a opět zapište maximální hodnoty výkonu v alfa pásmu v obou svodech.

# Protokol:

Překreslete a popište: 1) EEG záznam z úkolu "Alfa aktivita a její potlačení"; 2) výkonová spektra EEG signálu v obou svodech při otevřených a zavřených očích.

### Interpretace a závěry:

Popište EEG záznam v obou svodech a porovnejte úseky EEG při zavřených a otevřených očích. Podařilo se prokázat potlačení alfa aktivity otevřením očí? Vysvětlete podstatu tohoto jevu.
# XLIV. EVOKOVANÉ POTENCIÁLY

### Klíčová slova:

Senzorické evokované potenciály, potenciály vázané na událost (event-related potentials, ERPs)

## Cíl cvičení:

Seznámit se s technikou registrace potenciálů vázaných na událost. Zaznamenat ERP vyvolaný během jednoduchého sluchového úkolu a porozumět procesům, jež jsou jeho podkladem.

### Úvod:

Senzorický evokovaný potenciál (EP) je elektrickým projevem mozkové činnosti, který je vyvolán zevním senzorickým podnětem. Nejčastěji je snímán ze skalpu a tvoří ho sled pozitivních a negativních vln nižší amplitudy (0.1–20 µV) než je amplituda běžná v základní EEG aktivitě bdělého stavu (20–80 µV). Podle modality podnětu rozlišujeme sluchové (auditory, AEP), zrakové (visual, VEP) a somatosenzorické (SSEP) evokované potenciály. Ke krátkolatentním sluchovým evokovaným potenciálům řadíme potenciály kochleární (electrokochleogram) a kmenové (brainstem, BAEP). Elektrokochleogram odráží aktivitu vláskových buněk a sluchového nervu během prvních 4 ms po prezentaci podnětu. BAEP registrujeme v intervalu 4–10 ms po podnětu. Jeho jednotlivé vlny jsou generovány ve sluchovém nervu a dalších neuronech jader sluchové dráhy (ncl. cochlearis, ncl. olivaris superior, ncl. lemnisci lateralis, ncl. colliculi inferioris a ncl. corporis geniculati medialis). Oba krátkolatentní AEP je možné vyvolat u většiny subjektů včetně pacientů v kómatu, nejsou však přítomny při totální hluchotě a mozkové smrti. Střednělatentní sluchový evokovaný potenciál (mid latency response, MLR) registrujeme v intervalu 10–50 ms po podnětu. Původ MLR je neurogenní (mozkový kmen a primární sluchový kortex) a myogenní (stah m. stapedius).

Potenciály vázané na událost (event-related potentials, ERPs) jsou generovány v mnoha kortikálních a subkortikálních oblastech 50 -500 ms po prezentaci podnětu. Mají vztah k percepčním a kognitivním (poznávacím) procesům a k mentálním operacím souvisejícím s iniciací volní motorické odpovědi na podnět. Vlna P3 (P300) je pozitivní ERP komponenta, kterou pozorujeme asi 300 ms po prezentaci sluchového podnětu a která pravděpodobně odráží kognitivní procesy. Výrazné prodloužení její latence je známkou poruchy kognitivních funkcí jedince (demence různé etiologie). ERPs mohou být vyvolány podněty jakékoliv modality a registrují se nejčastěji s využitím skalpových elektrod.

Vzhledem k tomu, že EP má podstatně menší amplitudu než základní mozková aktivita, využívá se k jeho zviditelnění metoda zprůměrnění několika úseků EEG záznamu, které zahrnují okamžik prezentace podnětu i odpovědi na něj. EP se objevuje vždy v konstantní době od repetitivního podnětu či odpovědi, zatímco ostatní EEG aktivita je bez časového vztahu k nim. Počet zprůměrněných úseků potřebný pro vizualizaci EP komponent může být velmi vysoký, např. pro registraci BAEP je doporučováno zprůměrnit 1000-2000 úseků EEG záznamu.

Při analýze jednotlivých komponent evokovaných potenciálů je hodnocena latence jejich vrcholu, polarita a amplituda. Abnormity EP nejsou etiologicky specifické. Mohou však přinést cennou informaci o charakteru patologického procesu (léze axonální, tj. ztráta neuronů nebo léze demyelinizační, tj. postižení myelinové pochvy); umožňují hodnotit progresi onemocnění či odezvu na léčbu; dovolují monitorovat funkci daného senzorického systému peroperačně a u nespolupracujících osob (malé děti, komatózní pacienti); detekují postižení systému ve fázi, kdy se ještě klinicky neprojevuje; umožňují kvantifikovat stupeň poškození a určit přesnější lokalizaci léze.

## Potřeby:

Výukový systém PowerLab, povrchové miskovité elektrody, gumové pásky na upevnění elektrod, EEG pasta, náplast, líh, vata, tónový stimulátor, sluchátka, ruční spínač.

## Postup práce:

- 1. Vyšetřovanou osobu pohodlně posaďte na židli a na hlavu jí nasaďte gumové pásky podle modelu.
- 2. U vyšetřované osoby změřte vzdálenost mezi nasionem a inionem a podle obr. 47 vypočtěte umístění F<sub>z</sub> a P<sub>z</sub> elektrod.
- 3. Na očištěné elektrody naneste EEG pastu a postupně je zasuňte pod gumový pásek na odpovídající místa:  $F<sub>z</sub>$ (modrá),  $P_{z}$  (zelená). Postupujte přitom tak, že nadzvednete gumový pásek a po rozhrnutí vlasů nejdříve odmastíte kůži lihem, elektrodu s dostatečným množstvím pasty přitlačíte k hlavě a nakonec zajistíte gumovým páskem. Naneste EEG pastu na zbývající tři elektrody a umístěte je: zemnící (černá) na pravý klíček, referenční na levý (červená) a na pravý (žlutá) ušní lalůček. Zemnící a referenční elektrody zajistěte proužkem náplasti.
- 4. Spusťte program EP dvojklikem na stejnojmennou ikonu na ploše. Na monitoru vidíte tři grafické záznamy. V prvním kanálu se budou zobrazovat stimulační artefakty a značky stisku tlačítka. Záznam druhého a třetího kanálu je snímán z elektrod  $F_z$  a  $P_z$ .
- 5. Vyšetřovaná osoba si nasadí sluchátka a vezme ruční spínač do své dominantní ruky. Otočí se zády k monitoru a oči fixuje na libovolný bod před sebou. Během úkolu se snaží mrkat co nejméně a to pouze v období mimo reakční dobu. Po zaznění každého tónu vyšetřovaná osoba co nejrychleji stiskne tlačítko.
- 6. Spusťte nahrávání v systému PowerLab. Zapněte tónový stimulátor stiskem červeného tlačítka. Spustí se série 100 akustických podnětů prezentovaných s variabilním interstimulus intervalem.
- 7. Uložte záznam pod názvem "ep XY", kde XY odpovídá iniciálám vyšetřované osoby, typ souboru LabChart Data File (\*.adicht).
- 8. Na panelu nástrojů ve skupině tlačítek *Window* klikněte na tlačítko *Scope View*. EEG záznam bude automaticky zprůměrněn ze všech 100 úseků od okamžiku podnětu.

## Protokol:

Překreslete všechny tři zprůměrněné záznamy. Identifikujte vlnu P300 a změřte její latenci.

## Interpretace a závěry:

Popište ERP vyvolaný během úkolu a pokuste se vysvětlit mentální procesy, které mohou být jeho podkladem. Vysvětlete rozdíl ve tvaru zprůměrněného a nativního záznamu v prvním kanále.

# PřílohY

## Příloha 1

Vybrané jednotky (SI) používané ve fyziologii

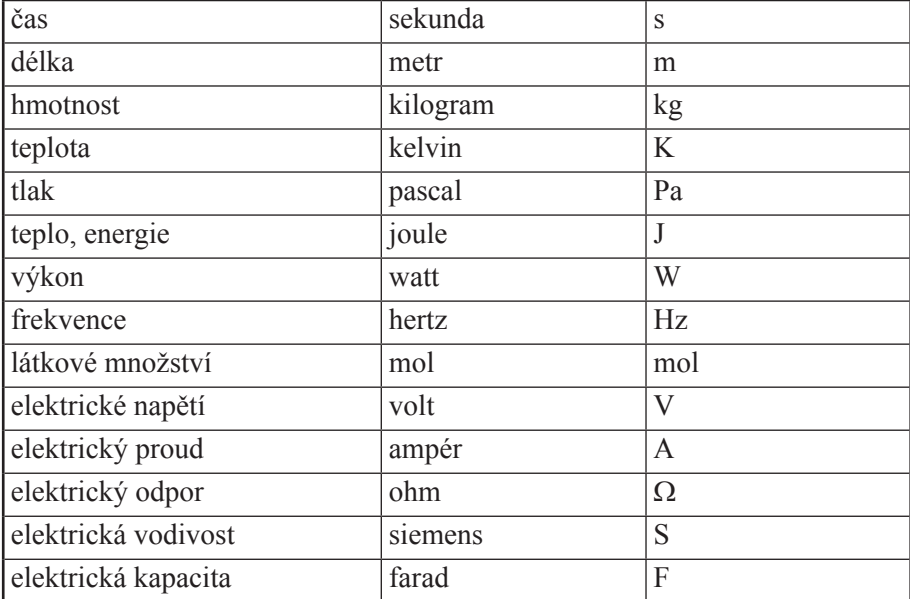

## Příloha 2

Vybrané převody jednotek tlaku

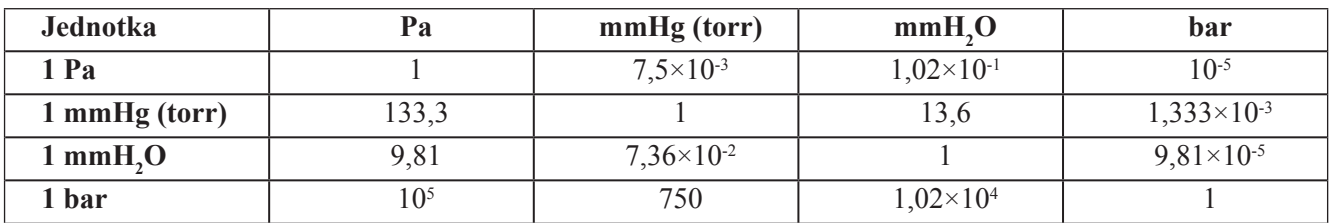

## Příloha 3

Vybrané fyziologické hodnoty vztahující se k praktickým cvičením

Seznam odpovídá **průměrným** hodnotám zdravé populace. Při hodnocení hematologických parametrů v různých nemocnicích či laboratořích se mohou referenční hodnoty mírně lišit.

### **Hematologické hodnoty**

*Sedimentace červených krvinek (Fåhraeus-Westergren):* Muž: 2–5 mm/h. Žena: 3–8 mm/h. Maximální normální hodnota (za 1. hodinu) pro muže = věk/2. Maximální normální hodnota (za 1. hodinu) pro ženy = (věk+10)/2. Průměrné normální hodnoty jsou 2–4krát nižší. Děti (ESR): <10 mm/h.

### *Erytrocyty*

u muže:  $4,3-5,3 \times 10^{12}/1$   $(4,3-5,3 \times 10^{6}/$ mm<sup>3</sup>), u ženy: 3,8–4,8 × 10<sup>12</sup>/l (3,8–4,8 × 10<sup>6</sup>/mm<sup>3</sup>).

### *Hemoglobin*

Muž: 130–175 g/l, Žena: 120–165 g/l, Novorozenci: 160–240 g/l, Děti: 110–150 g/l. Průměrná koncentrace Hb v krvince: 26–32 pg. *Osmotická rezistence červených krvinek:*  Minimální osmotická rezistence (iniciální hemolýza): 0,40–0,44% NaCl Maximální osmotická rezistence (úplná hemolýza): 0,30–0,34% NaCl

### **Kardiovaskulární systém**

*Krevní tlak* Dospělí: 120/80 mmHg. Děti (výpočet): sytolický tlak:  $[90 + v$ ěk (v letech)]  $\pm 20\%$ , diastolický tlak:  $[55 + v\check{e}k (v \text{ letech})] \pm 20\%$ .

## *Tepová frekvence*

Tepová frekvence (TF): 72 tepů/min. Maximální TF při zátěži: 220-věk. Sub-maximální TF (75%): 200-věk. Děti: 1 týden: 100–190/min. 1 rok: 75–115/min. 6 let: 56–110/min.

### *Doby trvání systoly a diastoly*

Srdeční revoluce při TF 72/min: 0,83 s. Diastola při TF 65/min: 0,62 s. Systola při TF 65/min: 0,3 s. Diastola při TF 200/min: 0,14 s. Systola při TF 200/min: 0,16 s.

### *Doba trvání fází srdečního cyklu u dospělého muže*

Izovolumetrická kontrakce: 0,06 s. Ejekční perioda: 0,23 s. Izovolumická relaxace: 0,08 s. Diastola: 0,6 s. EKG: vlna P < 0,12 s. Interval PQ: 0,12–0,2 s. Šířka QRS:  $\leq$  0,1 s, Interval QT:  $\leq$  0,45 s. Rychlost tepové vlny: v aortě 4–6 m/s, v a. radialis 10–12 m/s. Průtok krve v svalech (klidový): 2–4 ml/min/100 ml; funkční hyperémie: zvýšený 10–20krát; reaktivní hyperémie: zvýšený 10krát; trvání reaktivní hyperémie: ~ 140 s

### **Dýchací systém**

Dechová frekvence ( *f* )*:* 10–18 dechů/min. Dechový objem (V<sub>T</sub>): 15–18 % vitální kapacity (VC)  $\approx$  0,5 l. Inspirační rezervní objem (IRV): 60 % VC  $\approx$  2,5 l. Exspirační rezervní objem (ERV): 25 % VC  $\approx$  1,5 l. Vitální kapacita plic (VC): V<sub>T</sub>+ERV+IRV  $\approx$  4,5 l. Inspirační kapacita (IC): IRV+V<sub>T</sub>  $\approx$  75 % VC  $\approx$  3 l. Patologické hodnoty vitální kapacity jsou menší než 80 % náležité hodnoty. Minutová ventilace (MV): 5–9 l/min. Maximální minutová ventilace (MMV): ≤ 150 l/min. Jednosekundová kapacita ( $FEV_1$ ):  $\geq 80$  % vitální kapacity získané usilovným výdechem. Celková plicní kapacita (TLC): RV+VC  $\approx$  6 l. Reziduální plicní objem (RV): 20–35 % TLC (RV/TLC)  $\approx$  1,5 l, u starých lidí až 40 %. Funkční reziduální kapacita (FRC): RV+ ERV ≈ 3 l. Průměrná rezistence dýchacích cest: 0,15 kPa l<sup>-1</sup> s.

### **Reflex Achillovy šlachy**

*Elektrická odpověď*  $\Delta t1 = 32$  ms  $\pm$  3 ms.  $CMAP = 14.9$  ms  $\pm 2.5$  ms.

### *Mechanická odpověď*

 $\Delta t$ <sub>3</sub> = 110 ± 15 ms.  $\Delta t$ <sub>5</sub> = 320 ms  $\pm$  50 ms.

### **Kůže:**

 $pH = 4,5-5,5.$ Průměrný počet receptorů na 1cm<sup>2</sup>: tepelné 2, chladové 13, dotykové 25 a bolestivé 200.

### **Zrak:**

Průměr slepé skvrny (macula caeca): ∼ 1,5 mm. Vzdálenost slepé skvrny od fovea centralis: ∼ 4 mm. Průměr žluté skvrny (macula lutea): ∼ 3 mm. Průměr fovea centralis: ∼ 1,5 mm

## Příloha 4

## Poučení studenta o bezpečnosti a ochraně zdraví při práci

Zajištění bezpečnosti a ochrany zdraví při práci (dále jen BOZP) je jedním z předpokladů pro řádný výkon výchovných a vzdělávacích funkcí školy. Jednou ze základních povinností univerzity a jejich vedoucích zaměstnanců je vytvářet vhodné podmínky pro bezpečnou a zdravotně nezávadnou práci. Tato povinnost se týká nejen zaměstnanců, ale i péče a ochrany zdraví studentů během jejich výuky a v přímé souvislosti s ní, a to na všech pracovištích a ve všech zařízením univerzity. S přihlédnutím k rozdílné potřebě odborných znalostí o BOZP na jednotlivých pracovištích fakulty (mají své specifické zvláštnosti a odlišnosti) budete informován o bezpečnostních předpisech podle konkrétních podmínek na těchto pracovištích.

V zájmu chránit své zdraví a zdraví ostatních osob je student zejména povinen:

- dbát na zvýšenou opatrnost při otvírání dveří, jak při vstupu do budovy, tak uvnitř budovy a při chůzi po schodech
- dodržovat zásady bezpečného chování ve společných prostorách fakulty, v učebnách, v laboratořích, v dílnách, na chodbách, schodištích apod.
- dodržovat veškeré bezpečnostní předpisy, se kterými byl prostřednictvím svého vyučujícího seznámen
- dodržovat informace na bezpečnostních značkách umístěných v prostorách fakulty
- podrobit se přezkoušení znalostí v rozsahu předpisu nebo činnosti pokud to tak stanoví bezpečnostní předpis nebo je to odůvodněno rizikem činnosti
- oznámit svému pedagogickému dozoru nedostatky a závady, které by mohly ohrozit BOZP a podle možnosti se zúčastnit na jejich odstraňování
- nepožívat alkohol před nástupem do výuky a nezneužívat jiné omamné prostředky
- hlásit okamžitě odpovědnému pedagogickému dozoru jakékoliv poranění ke kterému došlo při plnění školních povinností nebo v přímé souvislosti s nimi.

Student nesmí manipulovat, zapínat, vypínat, případně obsluhovat žádné stroje, přístroje a zařízení, které mu nebyly v rámci výuky přiděleny a s jejichž obsluhou nebyl seznámen.

## Příloha 5

## Pokyn pro studenta k zajištění požární ochrany

Ve smyslu zákona č. 133/1985 Sb. o požární ochraně – úplné znění zákon č. 67/2001 Sb. jste povinen vždy si počínat tak, aby Vaše činnost nebyla příčinou ke vzniku požáru, zejména:

- plnit příkazy a dodržovat zákazy týkající se požární ochrany na označených místech
- při zjištění požárních závad kdekoliv v prostoru fakulty či jiných školních zařízeních oznámit nedostatky svému pedagogickému dozoru
- při zpozorování požáru jste povinen provést všechna opatření pro jeho likvidaci
- při zdolávání požáru jste povinen poskytovat přiměřenou osobní pomoc, nevystavíte-li tím vážnému nebezpečí nebo ohrožení sebe nebo osoby blízké
- jste povinen seznámit se s požárními poplachovými směrnicemi (jsou umístěny na viditelných místech v prostorách objektů)
- při použití přenosných hasících přístrojů k likvidaci vznikajícího požáru je třeba postupovat s rozvahou a použít vždy vhodný přístroj pro hořící látku
- v případě požáru zachovat klid a rozvahu a opustit podle pokynu únikovou cestou budovu.

### **Je zakázáno:**

- provádět práce, které mohou vést ke vzniku požáru, pokud pro výkon takových prací nemáte požadovanou odbornou způsobilost
- poškozovat nebo zneužívat hasící přístroje nebo jiné věcné prostředky požární ochrany
- kouřit a manipulovat s otevřeným ohněm v prostorách fakulty či jiných školních zařízeních (vyjma vyhrazených).

# REJSTŘÍK

### **A**

Aglutinace 18 Arteriální rigidita 46 Auskultační metoda 34

### **B**

Bioelektrická impedanční metoda 98 Bipolární snímání (EKG) 40 BMI 96 Brocův index 96 Burgkhardtova zkouška alkalirezistence 117 Bürkerova komůrka 13

## **Č**

Časová sumace 102,105

### **D**

Dechové parametry 70 Dermografismus 118

### **E**

Elektrická osa srdeční 40 Elektroencefalografe 142 Elektrokardiografie 40 Elektrookulografie 139 Elektromyografie 102 Energetický ekvivalent kyslíku 84, 85 Ergometrie 53

### **F**

Fåhraeus – Westergren 20 Fonokardiografie 50 Fuchsův obrazec 130

### **G**

Goniometr 109

### **H**

Harris – Benedictův vzorec 87 Hautantova zkouška 116 Hayemův roztok 11,14 Hemoglobin – koncentrace 14 – saturace kyslíkem 78 Hemolýza 22 Homansovo znamení 64 Hyperémie – reaktivní 61 – funkční 61

Hypertenze – klasifikace 35

### **K**

Kaliper 97 Kalorimetrie 84 Kalorický ekvivalent 84 Klinostatická reakce 32 Korotkovova metoda 35 Krevní skupiny 18 Krevní tlak 34 – klasifikace 35

### **M**

Mariottův pokus 127 Metoda jednosekundové kapacity 73 Minorova zkouška 118 Myografie 102, 109

### **N**

Nomogram (určení % tělesného tuku) 98 Nulová hypotéza 66 Nystagmus 115, 116

### **O**

Oční pohyby 139 Ortostatická reakce 32 Oscilometrický princip měření krevního tlaku 37

### **P**

Palpační metoda 35 Perimetr 126 Perthesova zkouška 63 Placidův keratoskop 130 Plantární znamení 64 Pletysmografie (venózní okluzivní) 59 Pneumografie 65 Pneumotachograf 75 Polygrafie 50 Prostorová sumace 102 Pružník 43 Pulsní oxymetr 78

### **Q**

Queteletův index 96

### **R**

Reakční doba 137 Reflex 106 – Achillovy šlachy 109 – dělení 106 Reflexní oblouk 106 Respirační arytmie 32 Rezistence erytrocytů 22 Rombergův postoj 114 RPV – měření 38

### **S**

Sakáda 139 Sfygmografie 40 Sfygmogram 40 Scheinerův pokus 124 Snellenovy optotypy 122 Specifický dynamický účinek živin Spirometr – WinSpiro 71 – Kroghův respirometr 82, 84 Srdeční vektor 40 Stabilometr 113 Sumace 105 Sumační akční svalový potenciál 109 Superpozice 105 Svalové trhnutí 106

## **Š**

Šelest 28

### **T**

Tepová frekvence 31, 32 Test Mann – Whitney 66 Tetanus 105 Transformační roztok 14 Trendelenburgova zkouška 63

## **U**

Unipolární snímání (EKG) 40

### **V**

Vestibulookulární reflex 140 Visus 122 Vyšetření hluboké žilní trombózy 64 Výživová doporučení 89

## **W**

Waist/Hip Ratio 97

### **Z** Závrať 115

# **PRAKTICKÁ CVIČENÍ Z FYZIOLOGIE A NEUROVĚD**

## **Zuzana Nováková, Robert Roman a kolektiv**

Vydala Masarykova univerzita v roce 2013 Sazba a příprava k tisku: Pavel Křepela 1. vydání, 2013 Náklad 500 výtisků Tisk: TISKÁRNA KNOPP, Černčice 24, 549 01 Nové Město nad Metují

ISBN 978-80-210-6372-3